#### Universidad del Bío-Bío

Facultad de Ciencias Empresariales

Departamento de Sistemas de Información

Profesora Guía: Sra. Karina Rojas C.

Profesor Co-Guía: Sr. Héctor Salazar R.

## Sistema de Monitoreo, Control y Análisis de Uso de Licencias Software en Plataformas Windows

Trabajo de Titulación presentado en conformidad a los requisitos para obtener el título de Ingeniero Civil en Informática

Andrea Saldías León

Concepción, Diciembre 2007. Andrea Troncoso Carrasco

#### Dedicatorias.

A mis Padres Betty y Manuel, y a mi hermana Mónica, por su apoyo y preocupación constante.

A mis amigos y compañeros Andrea, Paulina, Angélica, Mauricio, Patricio, Mario, entre otros, que ayudaron con su amistad, preocupación, compañía y cooperación en los momentos que se necesitaba y durante todo este proceso.

#### De Andrea Saldías.

A mi novio Mario, por su gran apoyo a lo largo de todo este proceso.

A mis padres Adelina y Eduardo, y a mi hermana Paula, por su apoyo y preocupación.

A Andrea por su amistad, ayuda y dedicación.

De Andrea Troncoso.

#### Agradecimientos.

A nuestra profesora guía de proyecto, Sra. Karina Rojas, por su ayuda durante el desarrollo del trabajo.

Y especialmente a nuestro profesor co-guía de proyecto, Sr. Héctor Patricio Salazar, por toda su cooperación y apoyo más allá de su rol de profesor co-guía.

#### Resumen.

 Como la problemática del licenciamiento de software se ha vuelto importante en todas las organizaciones, surgió como tema de este trabajo de titulación la construcción de una herramienta de control, que permitiese obtener datos y estadísticas para la posterior generación de informes de apoyo a la toma de decisiones en la Facultad de Ciencias Empresariales

 En la primera etapa de este trabajo se presentó una investigación de la base teórica del tema, que incluyó el estudio de las leyes chilenas vigentes sobre el tema del licenciamiento y el estado actual de la Universidad del Bío-Bío y la facultad en este aspecto. Mediante este estudio se concluyó la necesidad de contar con el sistema planteado en el Proyecto de Título. Se definió además el diseño funcional del sistema, las interfaces de entrada y salida a utilizar y el modelamiento de la base de datos que contendría los datos recopilados por la herramienta.

 El presente informe de titulación contiene una recopilación de los antecedentes relevantes de la primera etapa. Posteriormente, se aborda la temática de la segunda parte de este trabajo, en donde se definen con claridad los pasos seguidos para alcanzar la implementación del Sistema de Monitoreo, Control y Análisis de Uso de Licencias Software y las etapas que dieron lugar a la solución final del sistema.

Para comenzar, se muestra un resumen del trabajo realizado en el Proyecto de Título y los objetivos especificados durante esta etapa, para entregar continuidad a la información anterior con las actividades realizadas durante la implementación del sistema final.

 Para contextualizar la forma en que se dio solución a la detección de instalaciones, se presenta la estructura y composición del Registro del Windows. Esto, dado que el registro es la base del monitoreo que dará origen a los datos para el análisis de gestión de las licencias software. Aquí se muestran las partes que componen el registro del sistema, sus interrelaciones, configuración y la ubicación de los parámetros de software instalado en los equipos.

 Luego, se trata la forma propuesta para abordar los requerimientos funcionales y cumplir con la especificación de diseño establecida durante el Proyecto de Título. Se explica la manera de acceder al registro para realizar el monitoreo, la forma de obtener y almacenar los datos pertinentes al análisis del estado de las licencias. Además, se revela el mecanismo determinado para enviar los avisos de instalación no autorizada, que permitirán mejorar la administración de la red académica. Se adjuntan datos de cómo se logró la implementación del monitoreo continuo y el funcionamiento oculto de la aplicación.

 Posteriormente, se aborda el tema de la actualización del diseño del sistema global a partir del diseño planteado en el Proyecto de Título. Se incluyen las modificaciones realizadas a la base de datos y el diseño real de las pantallas de la aplicación Web instalada en el lado servidor del programa.

También, se describe la codificación del sistema. Se adjuntan los algoritmos en forma de diagrama de flujo de cada una de las funciones del sistema. Además, se documenta por separado cada módulo en términos de tipo de datos, variables de entrada, variables de salida e interacción con otros módulos. Se detallan los tipos de datos definidos para almacenar información extraída.

 Una vez integrado el sistema, se procedió con el plan de pruebas de unidad y rendimiento, aquí se explican las revisiones aplicadas a éste. Se asociaron los resultados obtenidos por cada módulo y el desempeño final del sistema. Se describe además, la puesta en marcha del sistema con las etapas realizadas para la instalación del programa en los equipos de la red, la configuración del servidor de base de datos y la instalación de la aplicación Web en el servidor. Se adjunta duración de cada una estas etapas. Junto con esto, se presentan las conclusiones obtenidas luego del proceso de instalación en la red académica.

 En base a los resultados obtenidos en la puesta en marcha, se muestra un análisis de los datos extraídos con la aplicación y estadísticas para la gestión de licencias. Estas estadísticas definen datos relevantes del monitoreo, como por ejemplo, los tipos de programas más requeridos en la red académica de la facultad y la relación entre instalaciones y empresas distribuidoras de software.

 Finalmente, las conclusiones de este Trabajo de Titulación mostrarán en qué forma se cumplieron los objetivos propuestos al principio de la actividad de titulación, cuáles son los aportes principales que el sistema puede entregar en base al análisis final del estado de las licencias en la red de la Facultad de Ciencias Empresariales y la experiencia que resultó de este trabajo de titulación.

#### Índice de Capítulos.

# **Capítulo** Página 1. Introducción ............................................................................................ 18

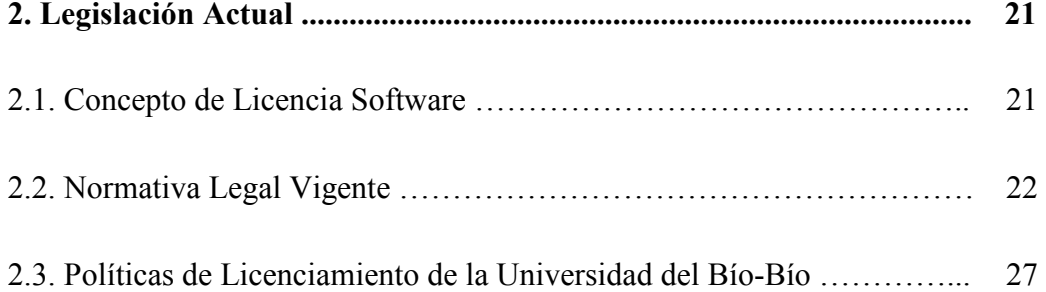

# 3. Situación Actual ....................................................................................... 30 3.1. Catastro en el Área Problema ………………………………………….. 30 3.2. Análisis del Catastro de Software ……………………………………... 30 3.3. Conclusiones del Catastro ……………………………………………... 34

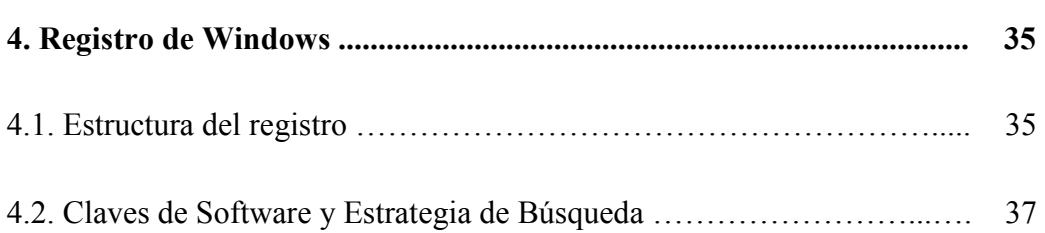

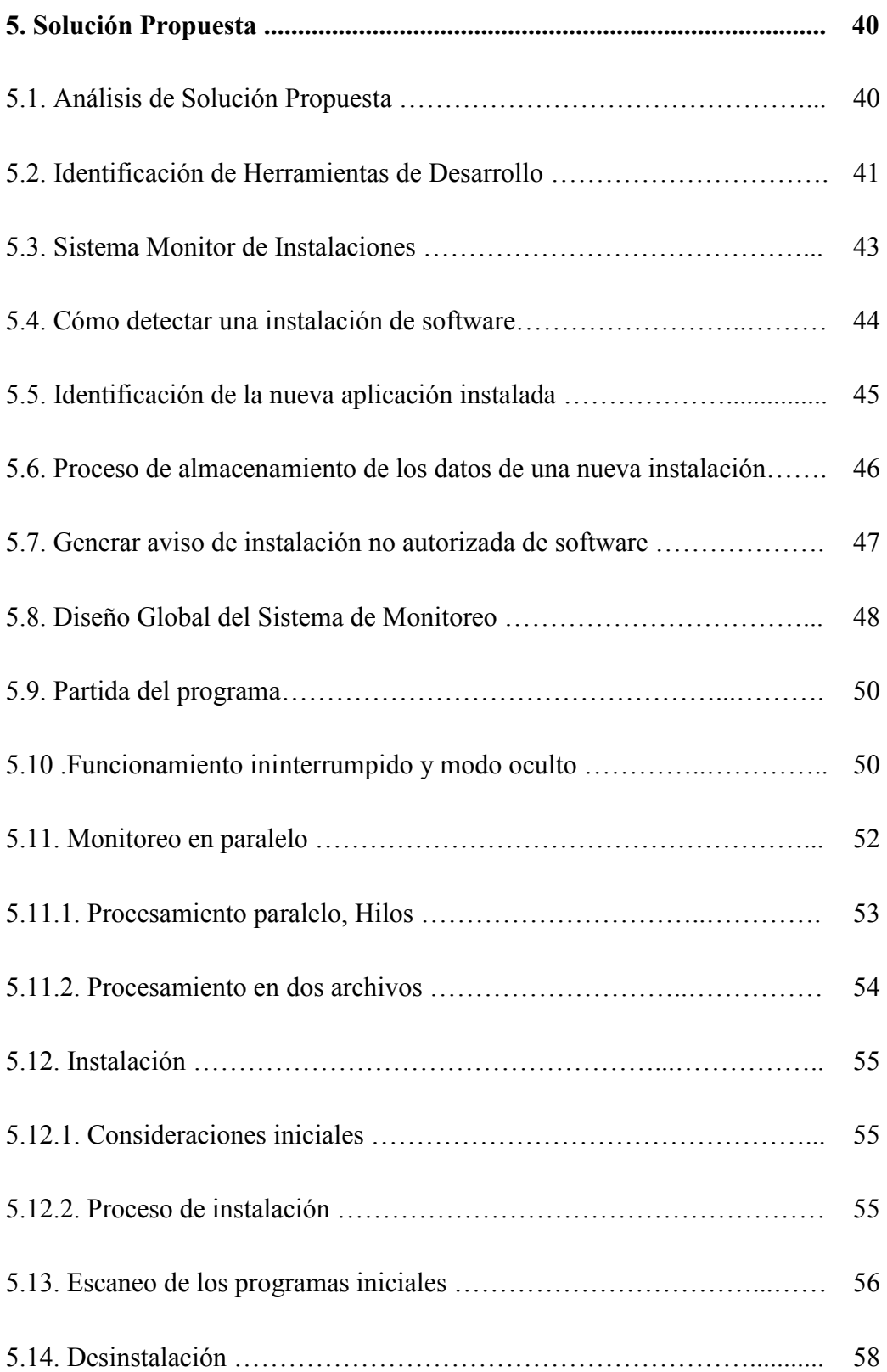

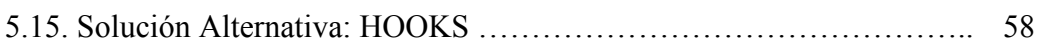

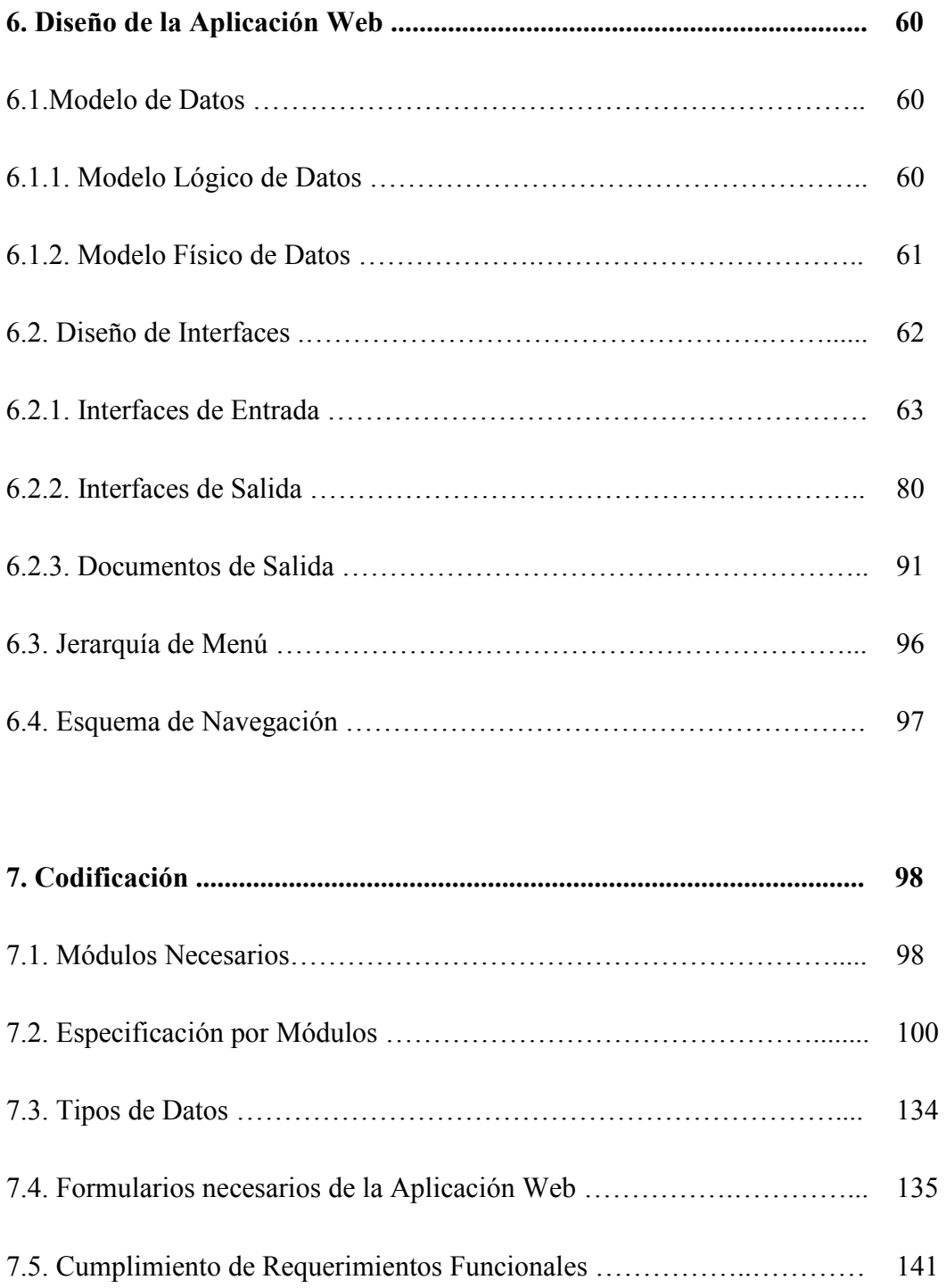

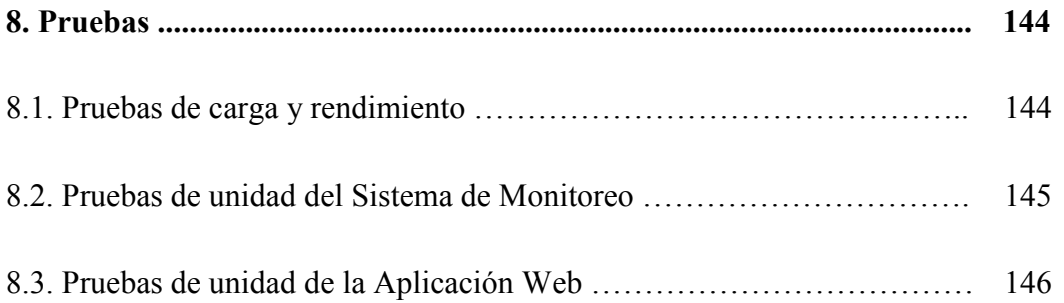

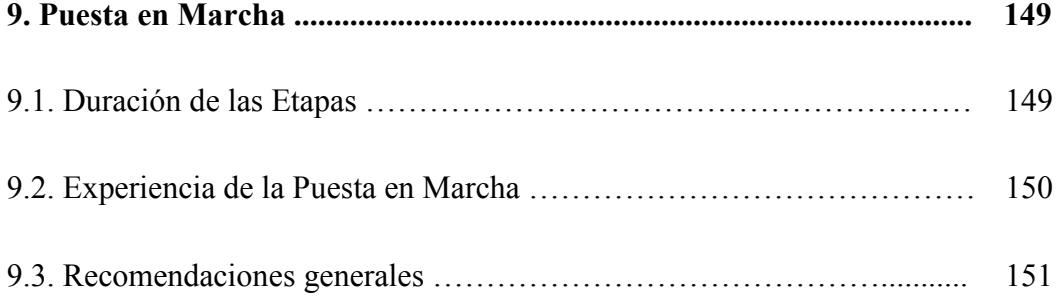

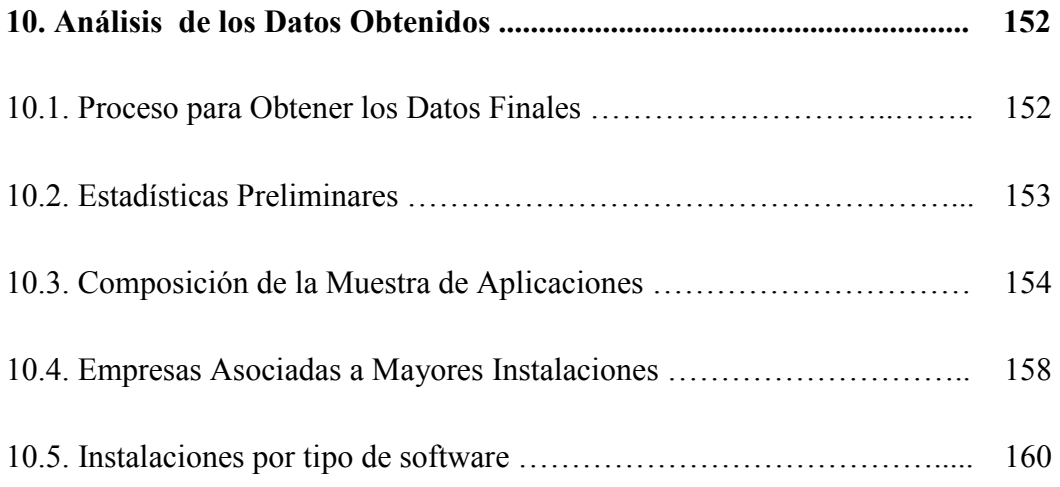

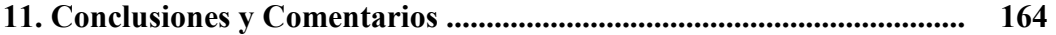

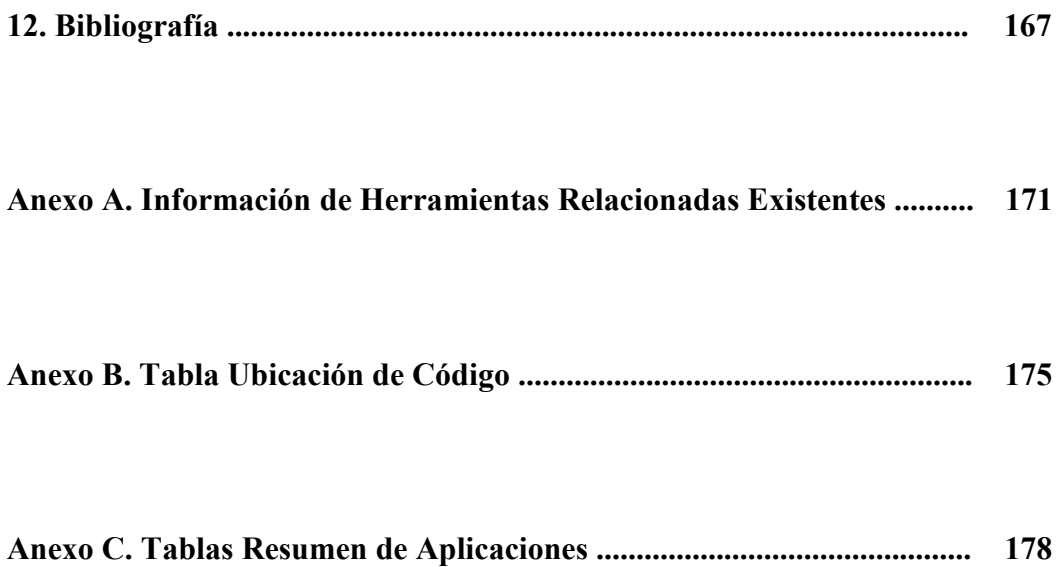

### Índice de Tablas.

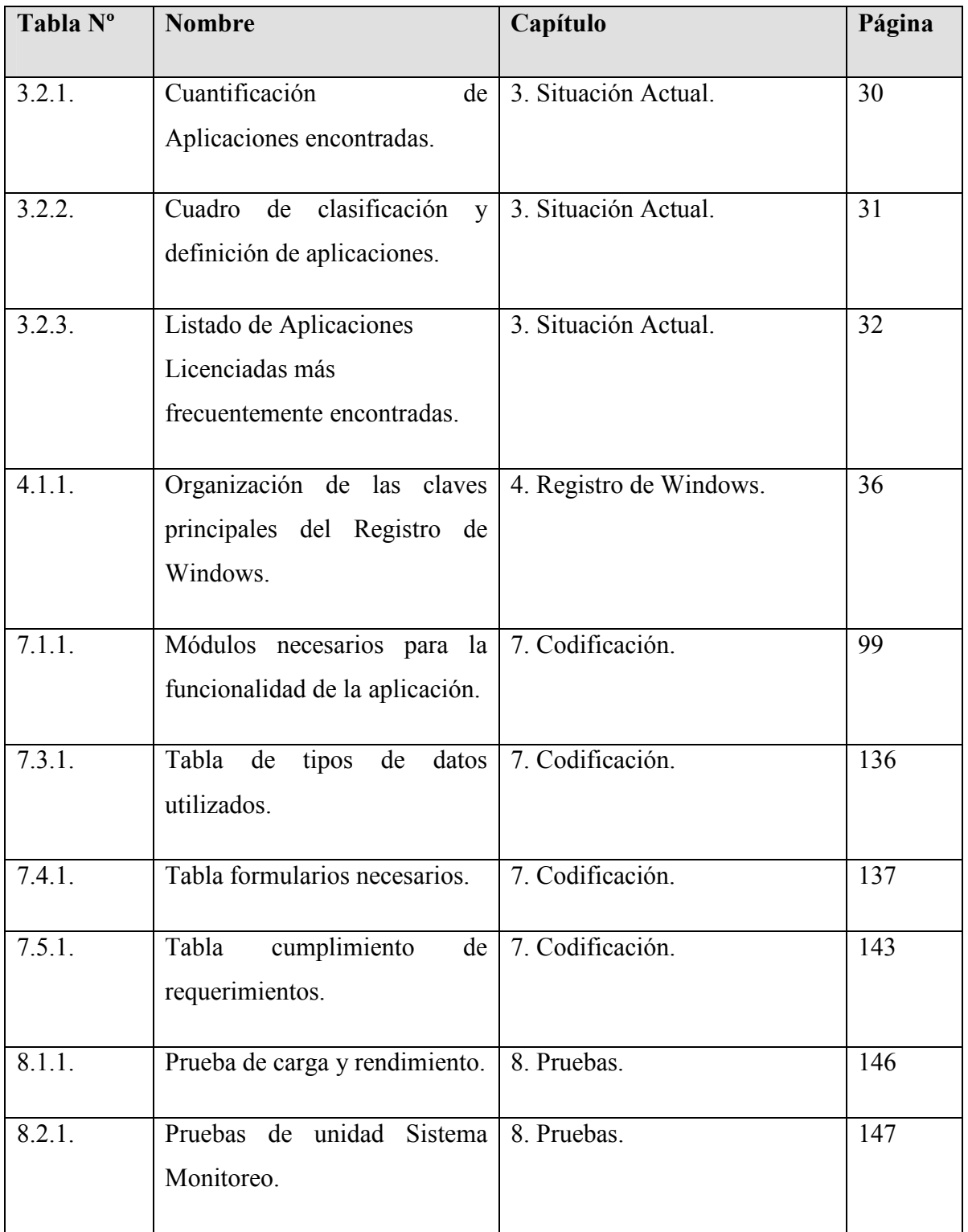

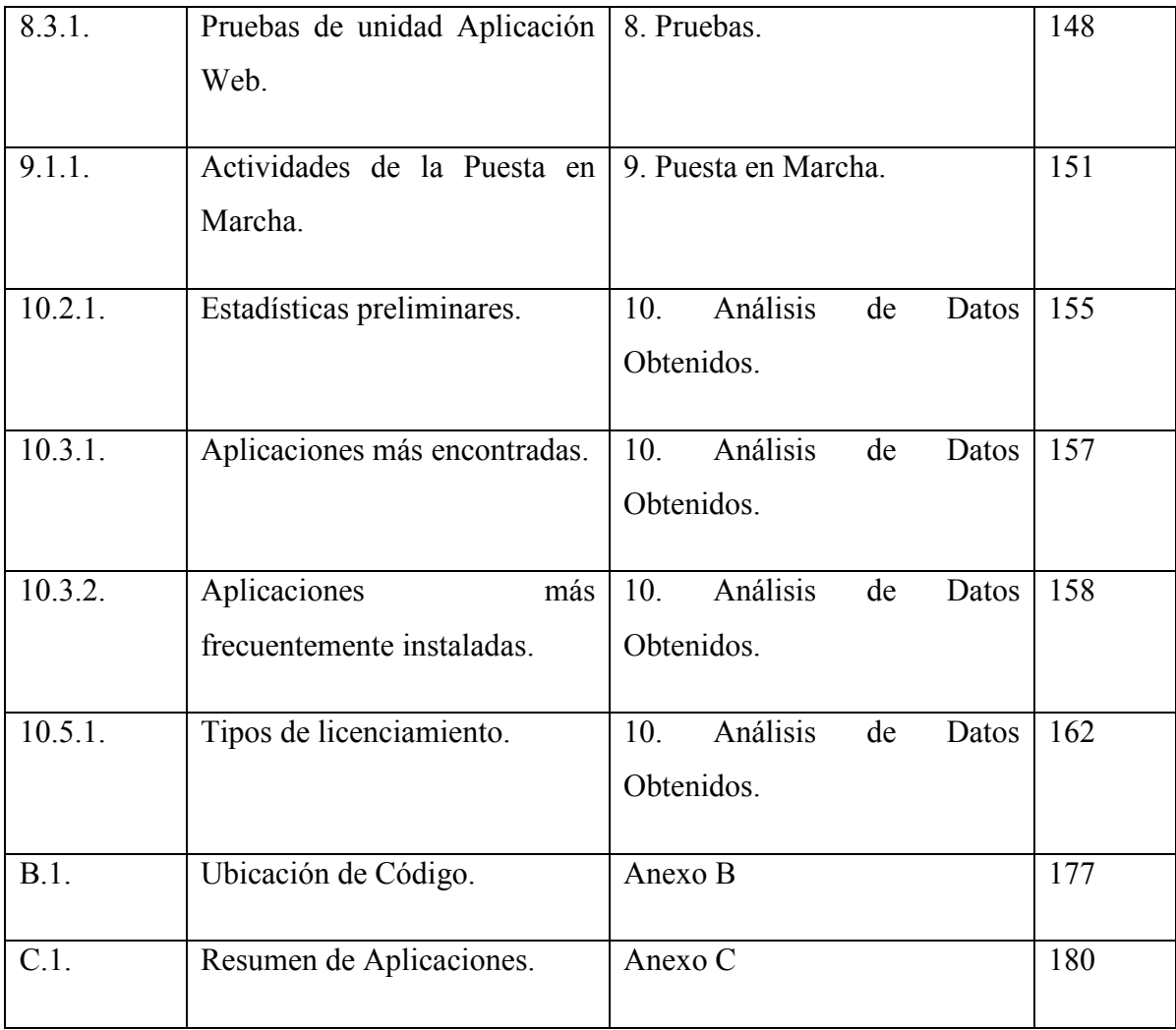

# Índice de Figuras.

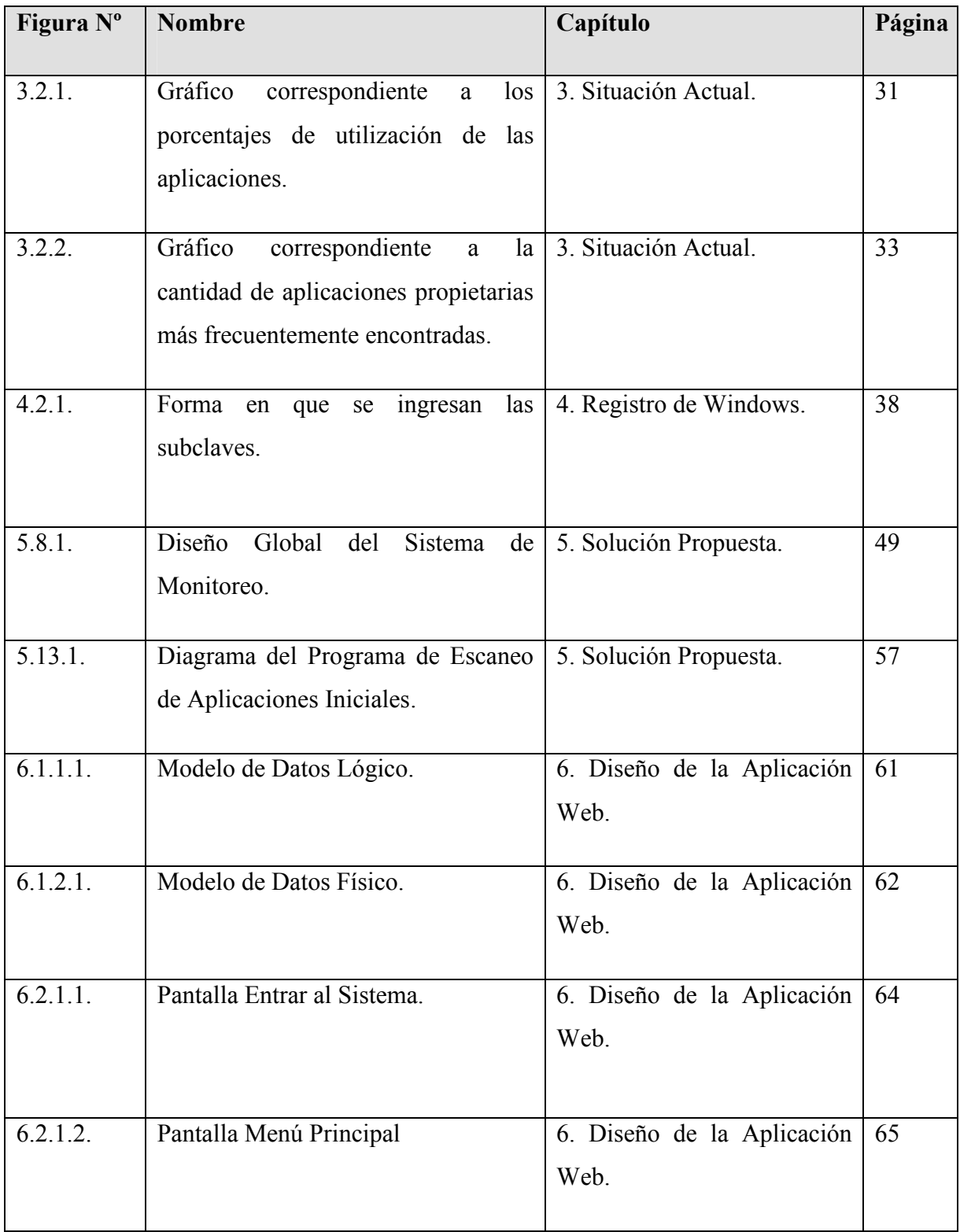

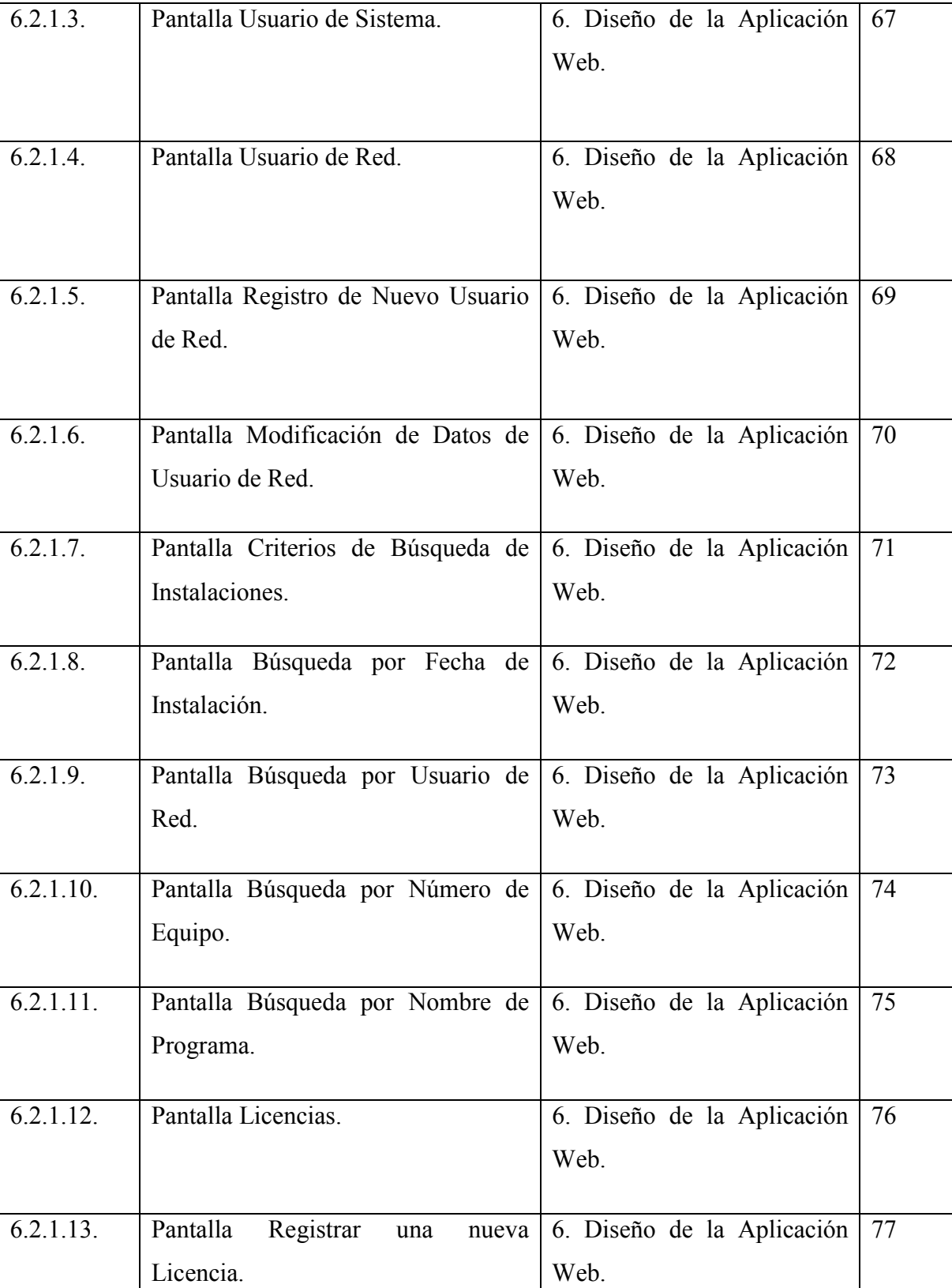

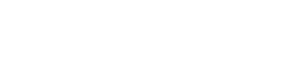

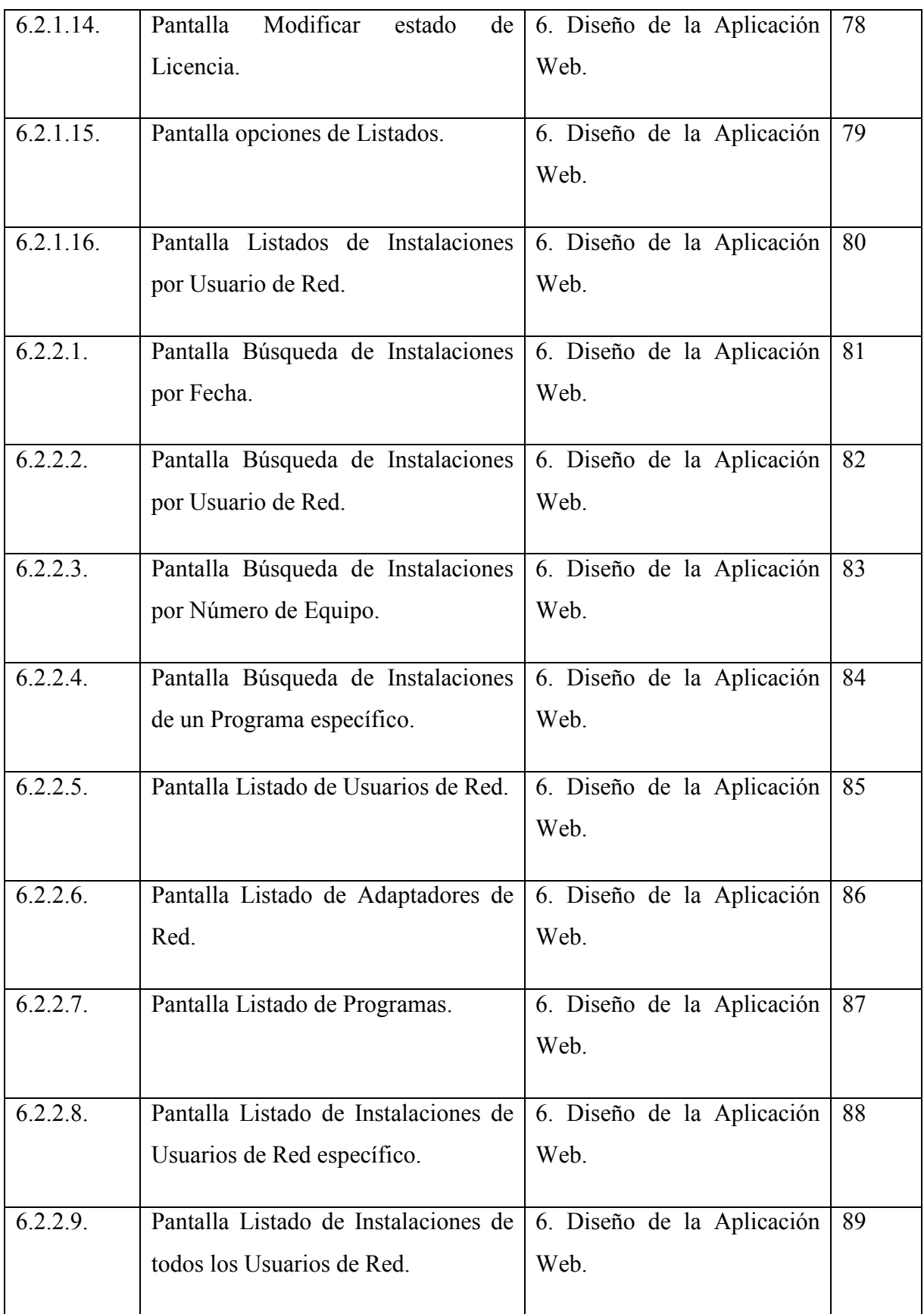

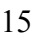

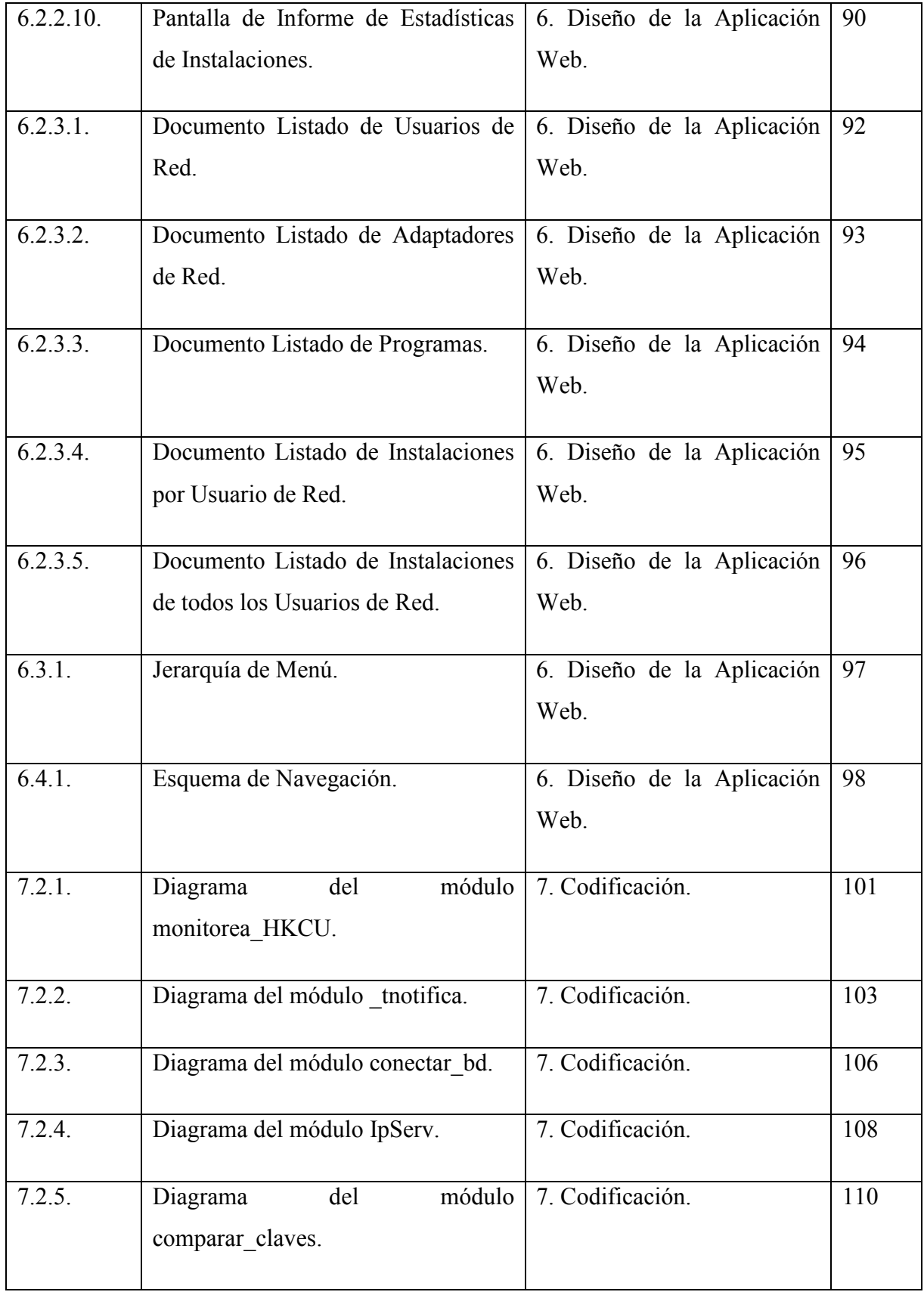

Ē

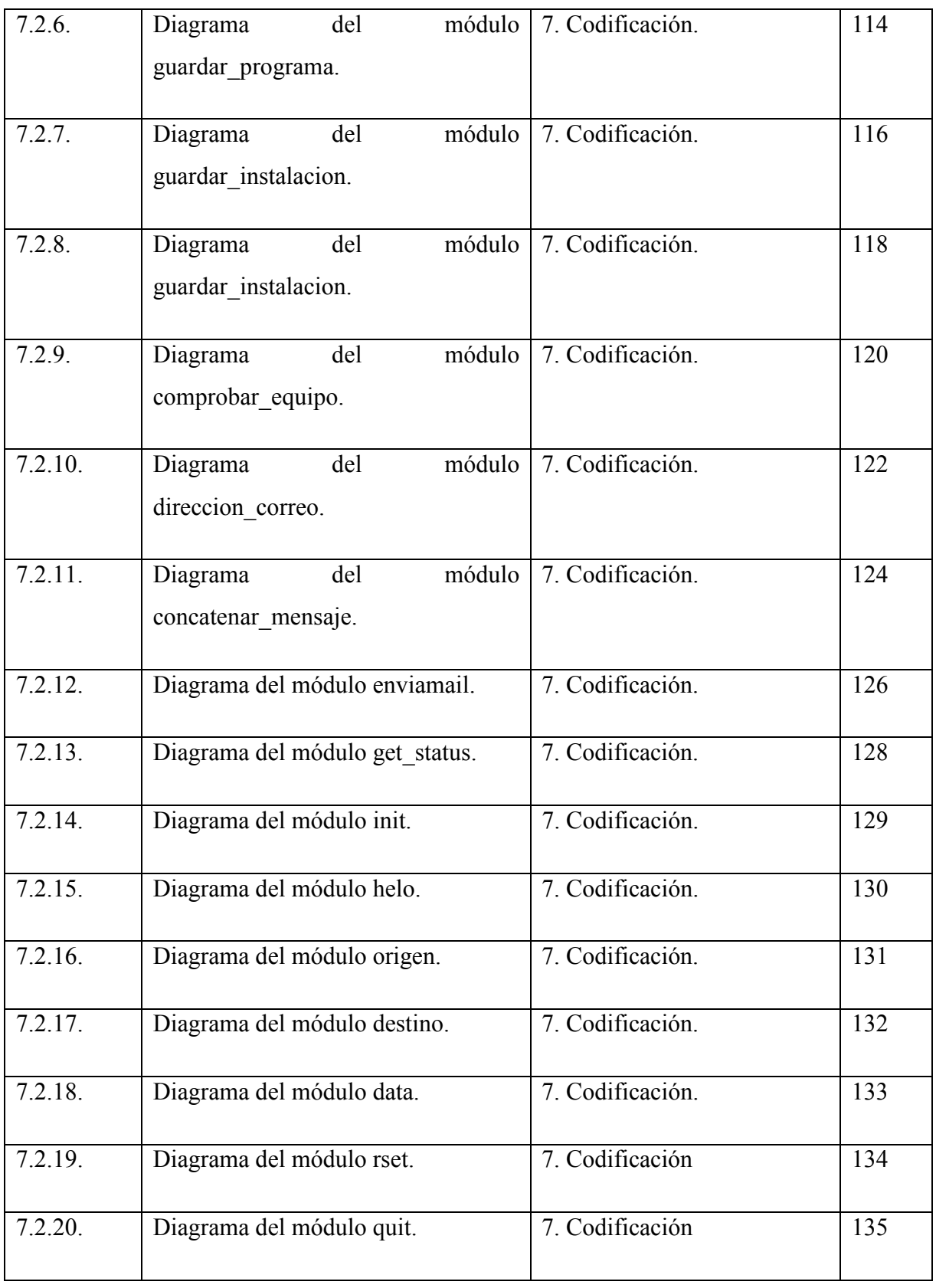

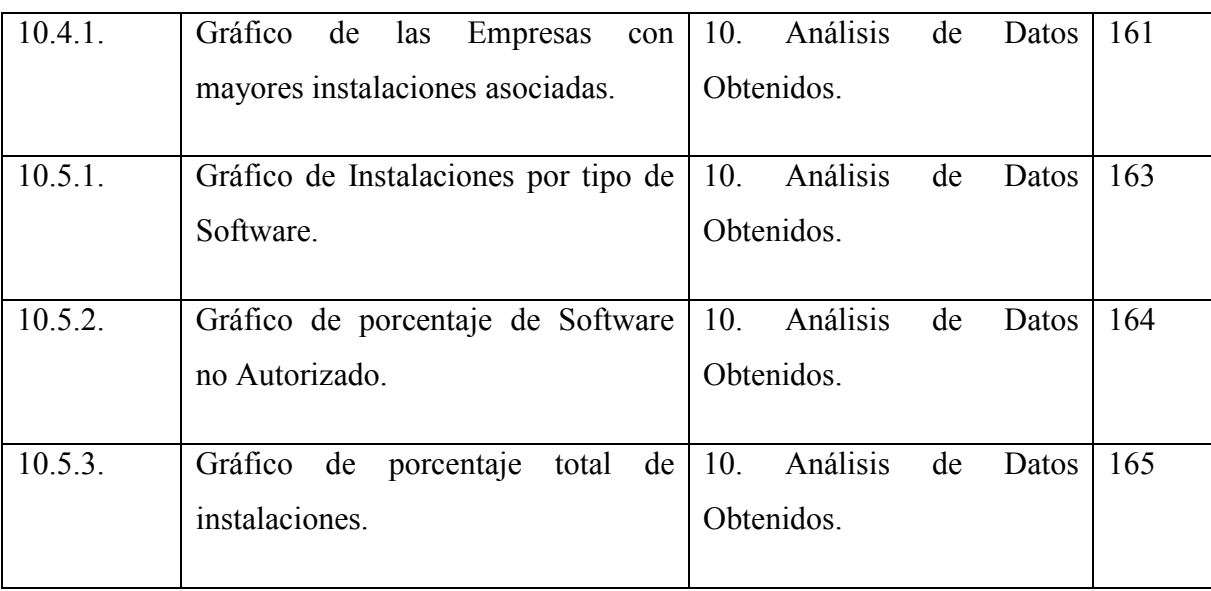

#### Capítulo 1. INTRODUCCIÓN.

 $\overline{a}$ 

En Chile, dos de cada tres computadores personales utiliza software ilegal. En un contexto mundial, América Latina ocupa el segundo lugar, con una tasa de piratería de sesenta y tres por ciento<sup>1</sup>. Este escenario deja en evidencia las desventajas que supone para las organizaciones mantener programas no autorizados. Junto con las fiscalizaciones, se produce vulnerabilidad en las redes ante el ataque de virus, por el código malicioso que contienen algunas aplicaciones.

La legislación actual contempla el tema de las licencias de software en la Ley de Propiedad Intelectual, en la que se establecen las condiciones en que puede ser copiado un programa y las sanciones a las que se expone quien lo utiliza sin la autorización adecuada. Además de esta ley, al utilizar software sin tener la licencia correspondiente se está frente a un delito tributario, que se sanciona con penas aún mayores.

El presente Trabajo de Titulación denominado "Sistema de Monitoreo, Control y Análisis de Uso de Licencias de Software en Plataformas Windows", comprende el ámbito de gestión de adquisición de licencias, no siendo un sistema auditor del estado de los programas, puesto que la información que sea recopilada no será utilizada para prohibir el uso de tales programas. Este proyecto nació ante la necesidad de controlar las instalaciones de software que se realicen en la Red Académica y Administrativa de la Facultad de Ciencias Empresariales de la Universidad del Bío-Bío.

<sup>&</sup>lt;sup>1</sup> Cifras obtenidas desde la página Web de Asociación de Distribuidores de Software (ADS) Chile. Junio 2007.

El objetivo principal de este proyecto es desarrollar una herramienta que controle el uso de software no licenciado por parte de los usuarios de la red. Este sistema generará información estadística con la finalidad de ser utilizada para el apoyo en la gestión y destinación de recursos en la adquisición de licencias de software por parte de la Facultad.

En una primera etapa, el objetivo del proyecto es identificar la situación de nuestra área de estudio, y así comprobar el nivel de utilización de software ilegal. Con lo realizado se logró determinar que era necesario contar con una herramienta de apoyo a la gestión de licencias de software y control de aplicaciones no autorizadas en esta facultad. Se propuso la creación de un sistema que monitoree las instalaciones de software en la red académica y administrativa de esta facultad y además se planteó la realización de un análisis con la información obtenida, a partir de la implementación de este sistema, destinado a identificar el uso de las licencias de software que se han adquirido y la necesidad real que existe de contar con las licencias de software de algunos programas.

En la siguiente etapa de este trabajo, la meta principal fue diseñar una herramienta que detecte y provea los datos suficientes para efectuar un análisis detallado de las instalaciones. Se identificó la forma de llevar a cabo la construcción de la aplicación previamente determinada en la actividad de Proyecto de Título, a través de la identificación de la estructura y composición del Registro de Windows que es la base del sistema de monitoreo propuesto. En las siguientes etapas se determinó el cumplimiento de los requerimientos funcionales y especificación del diseño real del sistema. Luego se realizó la etapa de codificación o construcción propiamente tal y además se realizó la completa documentación de éste. Posteriormente, se presentan las pruebas realizadas, la puesta en marcha del sistema y, por último, los resultados obtenidos con el funcionamiento de éste en la red académica y administrativa de la Facultad de Ciencias Empresariales, para finalizar con las respectivas conclusiones.

Cabe destacar que durante todo el desarrollo de este trabajo se siguió un modelo de desarrollo lineal, por considerarse adecuado a la complejidad del problema identificado.

Este proyecto es un primer acercamiento al tema de la gestión de licencias dentro de la Facultad de Ciencias Empresariales. A nivel institucional, la Universidad del Bío-Bío se encuentra en una fase de elaboración de políticas de licenciamiento, que permita enfrentar de mejor manera esta problemática.

A continuación se presenta en forma detallada todo el proceso que involucró la ejecución de este Trabajo de Titulación.

#### Capítulo 2. LEGISLACIÓN ACTUAL.

#### 2.1. Concepto de Licencia Software.

Una Licencia de Software es el conjunto de condiciones, derechos y obligaciones que se aplican sobre el uso, reproducción y/o modificación de un programa, establecidas en una forma contractual entre el propietario del software o titular de derecho de autor y el usuario<sup>2</sup>.

Según la OMPI<sup>3</sup> una licencia es "una asociación entre un titular de derechos de propiedad intelectual (licenciante) y otra persona que recibe la autorización de utilizar dichos derechos (licenciatario) a cambio de un pago convenido de antemano (tasa o regalía)".

Las diferentes características de las licencias que existen actualmente, dan lugar a numerosas clasificaciones para ellas, generalmente dependiendo de la gratuidad, accesibilidad al código o posibilidad de redistribución del software. Se puede distinguir entre las más conocidas a las licencias BSD, GPL y LGPL.

Dado que la aplicación que se construirá sólo trabajará en plataformas Windows, se enfocará en las licencias comerciales o propietarias. Lo anterior se establece teniendo en cuenta que en este sistema operativo no se trabaja exclusivamente con este tipo de licencias.

 2 Definición propia

<sup>3</sup> Organización Mundial de la Propiedad Intelectual.

Para entregar una visión más completa del problema a tratar en este trabajo, se procederá a revisar el marco legal actual del licenciamiento de software en Chile.

#### 2.2. Normativa Legal Vigente.

#### Infracción de una Licencia de Software Propietario.

En la actualidad la utilización de software se ha convertido en una práctica masiva para el apoyo de tareas cotidianas tanto en Empresas, Organizaciones, Universidades o simplemente en cualquier lugar residencial, y es por este motivo que su demanda ha ido en una creciente alza.

El costo de adquirir un producto licenciado de estas características es muy alto, por este motivo y como consecuencia a ello, ha surgido la llamada piratería de software, es decir, utilizar software o programas sin licenciamiento o también denominados programas ilegales.

Esta práctica constituye una violación, tanto a la Ley de Propiedad Intelectual como a la de derecho de autor y tratados internacionales, es decir, se comete un delito que es penado por la Ley.

Se puede decir que el software privativo es aquel que no es libre ni semilibre. Su uso, redistribución o modificación están prohibidos y requieren que se solicite una autorización para ello. Únicamente se puede instalar un programa privativo cuando se haga temporalmente y con el propósito de escribir una alternativa libre a ese mismo programa.

Cuando una empresa productora o distribuidora de software recibe la información sobre una organización o persona individual que está copiando sus productos sin autorización o ilegalmente, puede recurrir a las autoridades judiciales para iniciar las acciones legales pertinentes, que pueden ser tanto acciones civiles como penales.

En cuanto a las acciones civiles se puede mencionar que son las más directas y efectivas, aunque más lentas y complejas. En este caso lo principal es el incumplimiento contractual de la licencia de software.

Por otra parte las acciones penales se establecen de acuerdo a los delitos contra la propiedad intelectual tipificados en la Ley N° 17.336.

En cuanto al derecho internacional privado, se dice que las formalidades de los actos y contratos deben ajustarse a la ley vigente en el lugar.

#### Licencias y legislación Chilena.

Con el fin de entender la validez de las licencias de software en el país, se analiza la aplicabilidad de las normas que rigen actualmente a este tipo de acuerdos y los puntos de la ley que se adapten más al concepto de licencia.

Para comenzar, teniendo en consideración el tipo de producto que se trata de proteger a través de una licencia, se puede determinar el tipo de norma que debe regir el proceso de licenciamiento. El software, por su naturaleza intangible, debe ser protegido como una obra de propiedad intelectual. En la legislación chilena se creó la ley Nº 17.336 con este fin. La violación de alguno de los términos de una licencia software, por ejemplo la prohibición de redistribución, es penada a través de esta ley. A continuación se verán los detalles más significativos de esta norma.

Por otra parte, si se considera a la licencia como un tipo de contrato en donde además se transfiere un producto, al subscribirse este tipo de acuerdos, el licenciante se convierte en un proveedor y el licenciatario en un consumidor. Desde este punto de vista le son aplicables los términos de la normativa de consumidores vigente. En la legislación chilena este punto se encuentra establecido en la ley Nº 19.496, cuyos detalles más demostrativos se ampliarán para la situación problema.

#### Licencias como un Contrato.

Las licencias se convierten en un contrato al tener la aceptación por parte del usuario (licenciatario) y, por lo tanto, se deben aplicar las disposiciones contractuales pertinentes.

En Derecho un contrato es un "acto por el cual una parte se obliga para con la otra, a dar, hacer o no hacer alguna cosa". Esto también se denomina convención generadora de obligaciones.

#### Licencias y Propiedad Intelectual.

La ley Nº 17.336 protege los derechos de los autores por el sólo hecho de haber creado una obra. En este sentido establece en su artículo 16 la protección al software, entendido aquí como "programa computacional".

Se entiende como titular del derecho de autor al creador de la obra. Sin embargo, al tratarse de programas computacionales, se habla también de titular de derecho de autor en el caso de personas naturales o jurídicas, cuyos dependientes hubiesen creado el software. En el caso de programas computacionales producidos por el encargo de un tercero para su comercialización, se entiende a éste último como el titular del derecho de autor<sup>4</sup>.

 $\overline{a}$ 

<sup>4</sup> Ley Nº 17.336, artículo 8, párrafos segundo y tercero.

En el caso de arrendamiento de software para fines comerciales al público, se estipula que es derecho exclusivo del autor otorgar el permiso para tales fines (artículo 37 bis).

Las formas de autorización establecidas por esta ley se describen en el artículo 20, segundo párrafo, de la siguiente manera: "La autorización deberá precisar los derechos concedidos a la persona autorizada, señalando el plazo de duración, la remuneración y su forma de pago, el número mínimo o máximo de espectáculos o ejemplares o si son ilimitados, el territorio de aplicación y todas las demás cláusulas limitativas que el titular del derecho de autor imponga. La remuneración que se acuerde no podrá ser inferior, en caso alguno, al porcentaje que señale el Reglamento". La definición anterior se puede entender como los puntos que debe contener como mínimo una licencia software, al tratarse ésta de una autorización del licenciador, como se mencionó anteriormente.

La Ley de Propiedad Intelectual sanciona a quienes utilizan una obra sin permiso o falsifican una creación protegida por esta ley (artículo 79). En este sentido, se puede interpretar a esta ley como un respaldo a los términos expuestos por las licencias propietarias.

En el Artículo 80 de esta ley se expone otro tipo de infractores. "Los que, en contravención a las disposiciones de esta ley o a los derechos que ella protege, intervengan, con ánimo de lucro, en la reproducción, distribución al público o introducción al país, y los que adquieran o tengan con fines de venta, discos fonográficos, cassettes, videocassettes, filmes o películas cinematográficas o programas computacionales".

Las penas que establece la normativa para este tipo de infracciones son presidio menor en su grado mínimo (60 a 540 días de presidio) y multa de 5 a 50 UTM para el primer caso (artículo 79, primer párrafo), y presidio o reclusión en su menor grado aumentándose un grado en caso de reincidencia para el segundo caso (artículo 80, letra b, segundo párrafo).

La copia de programas computacionales para fines de respaldo o adaptación para uso específico en un computador, no se consideran infracciones a la ley, siempre que se cuente con la autorización del autor o sea realizada por su el dueño de la licencia. Sin embargo, estas copias o adaptaciones no pueden ser transferidas a otras personas sin el permiso del autor del programa original (artículo 47). De este punto es posible inferir que la regla una licencia por computador es válida legalmente, ya que las copias del software sólo se permiten para archivo o respaldo.

#### 2.3. Políticas de Licenciamiento de la Universidad del Bío-Bío.

En la actualidad, en la Dirección Informática de la Universidad del Bío-Bío se encuentran trabajando para lograr concretar las políticas adecuadas y así poder establecer los procedimientos correspondientes a seguir con respecto al licenciamiento de software. De esta manera, se lograría unificar los procedimientos que siguen en forma particular cada una de las distintas facultades de la Universidad con respecto al manejo de licencias software, la definición y utilización de los presupuestos concedidos de acuerdo a sus distintas necesidades.

El desarrollo de estas políticas de licenciamiento se encuentra en manos del llamado Directorio de Software, compuesto por representantes de cada una de las unidades de la Universidad, quienes se reúnen periódicamente para lograr establecer los parámetros definitivos a seguir para obtener una solución adecuada a las diversas necesidades que tienen las facultades y unidades de la Universidad en forma independiente, y que podrían ser unificadas al desarrollar un sistema administrador de licencias de software, con el cual determinar el uso eficaz y eficiente de las licencias de software que adquiere la Universidad.

Los objetivos específicos del Directorio de Software<sup>5</sup> son los siguientes:

- Definir estrategias de asignación y distribución del Fondo de Software establecido en el presupuesto anual de la Universidad.
- Revisar, actualizar y difundir Política de Software de la Universidad, considerando la definición de estándares y de normas de protocolos de comunicación entre las distintas plataformas de sistemas existentes.
- Generar y mantener catastro de requerimientos de software especializados de las distintas unidades de la Universidad, manteniendo asociación directa con el hardware disponible para su uso efectivo.

 $\overline{a}$ 5 Ceballos, Juan Carlos - Jefe de la Dirección de Informática de la Universidad del Bío.Bío.

- Mantener inventario actualizado del software existente en la Universidad, con la definición de la cantidad de productos (aplicaciones) instalados y la cantidad de licencias disponibles para cada uno de éstos.
- Definir e implementar políticas de difusión del software especializado existente en las Facultades y en el mercado.
- Promover y coordinar uso compartido de productos de software requeridos en las actividades académicas que han sido adquiridos con fondos institucionales.
- Gestionar convenios institucionales de licenciamiento de software.
- Definir indicadores de uso efectivo del software adquirido a través del fondo de Software Institucional, replicable a todo el software utilizado en la Institución.

#### Capítulo 3. SITUACIÓN ACTUAL.

#### 3.1. Catastro en el Área Problema.

Para tener una visión completa de la situación actual, se realizó un catastro identificatorio de las aplicaciones instaladas en la red académica de la Facultad de Ciencias Empresariales. La información obtenida se utilizará como base para el análisis final del sistema, junto con los informes que la herramienta a construir entregará. A continuación se presenta un análisis preliminar de los datos obtenidos.

#### 3.2. Análisis del Catastro de Software.

Durante el catastro se revisaron cuarenta y cuatro equipos de un total de cuarenta y ocho existentes en la red académica de la Facultad de Ciencias Empresariales. Se encontraron quinientos noventa y tres aplicaciones, las que fueron separadas en los siguientes tipos:

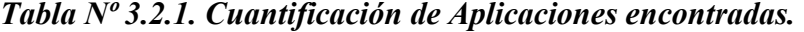

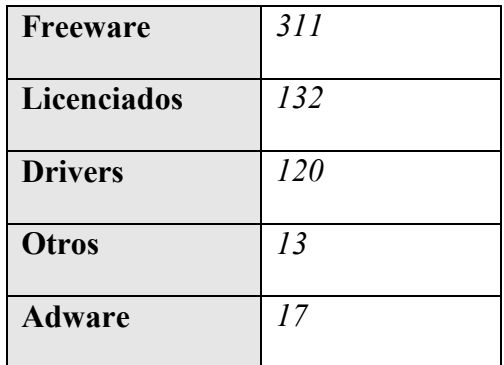

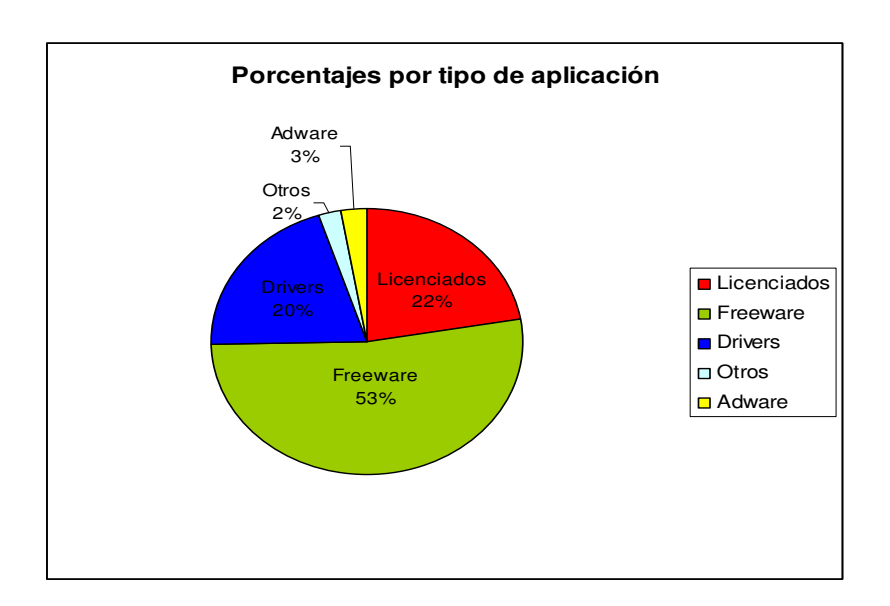

Figura  $N<sup>o</sup>$  3.2.1. Gráfico correspondiente a los porcentajes de utilización de las aplicaciones.

Los criterios utilizados en la clasificación se detallan a continuación:

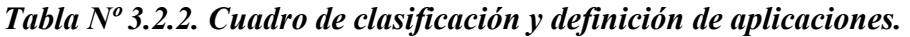

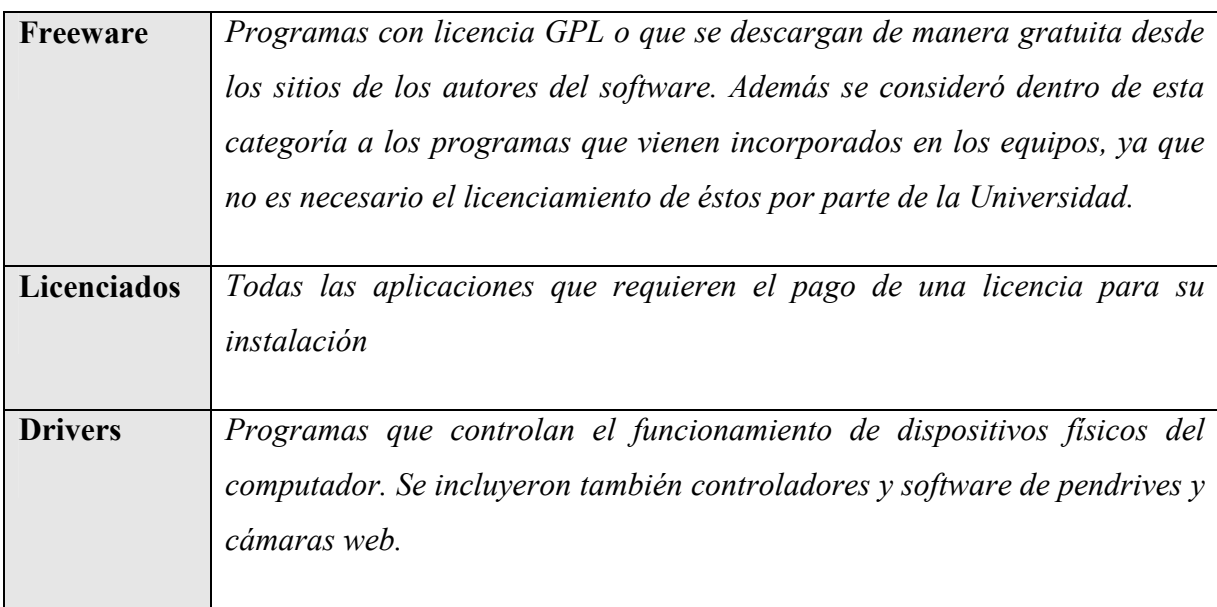

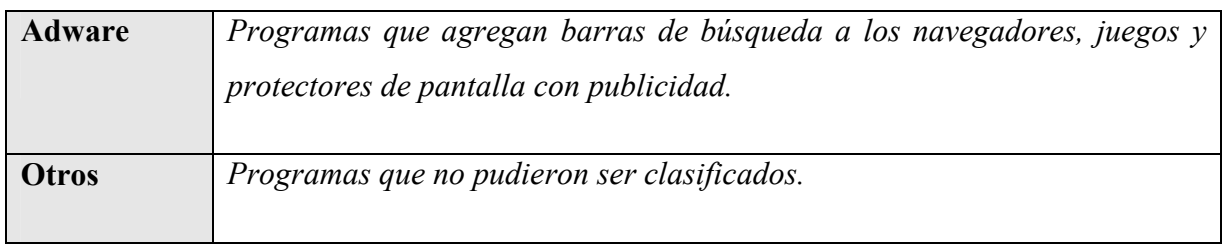

Aplicaciones Licenciadas más frecuentemente encontradas:

#### Tabla  $N<sup>o</sup>$  3.2.3. Listado de Aplicaciones Licenciadas más frecuentemente encontradas.

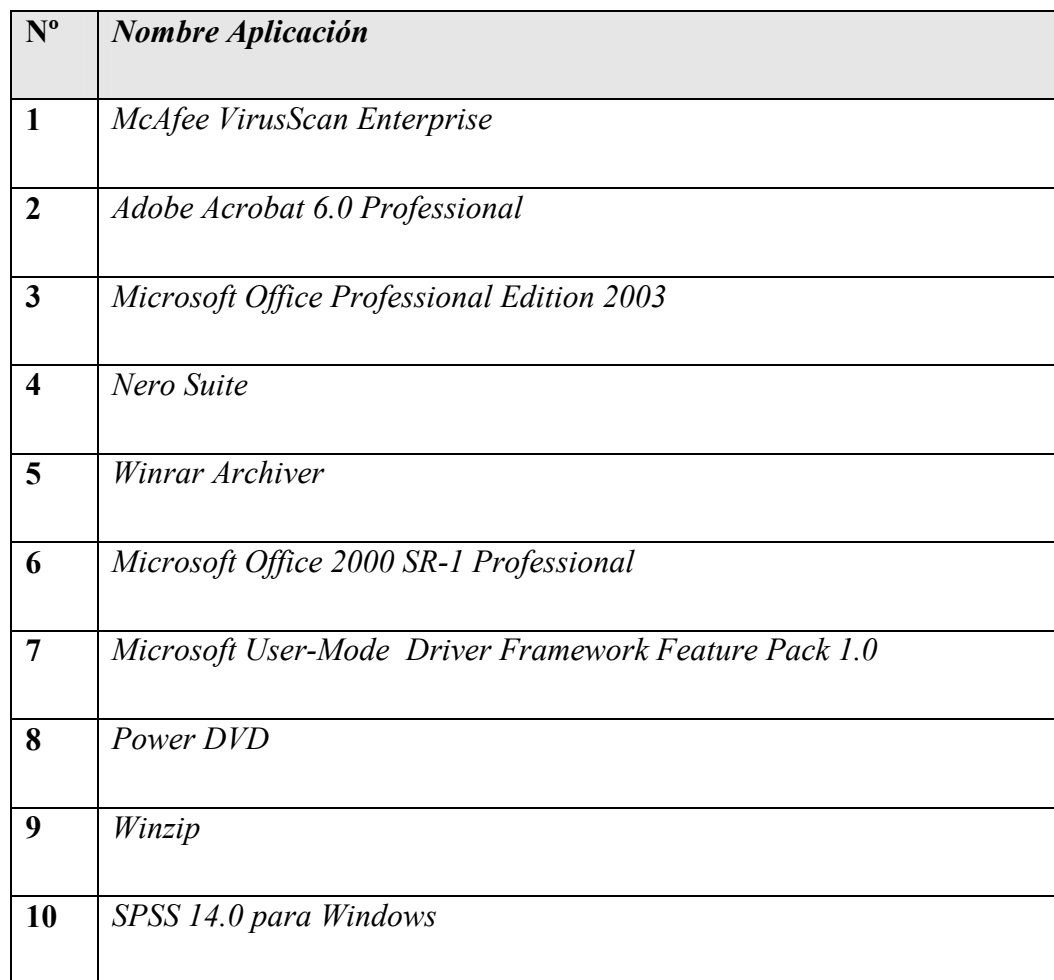

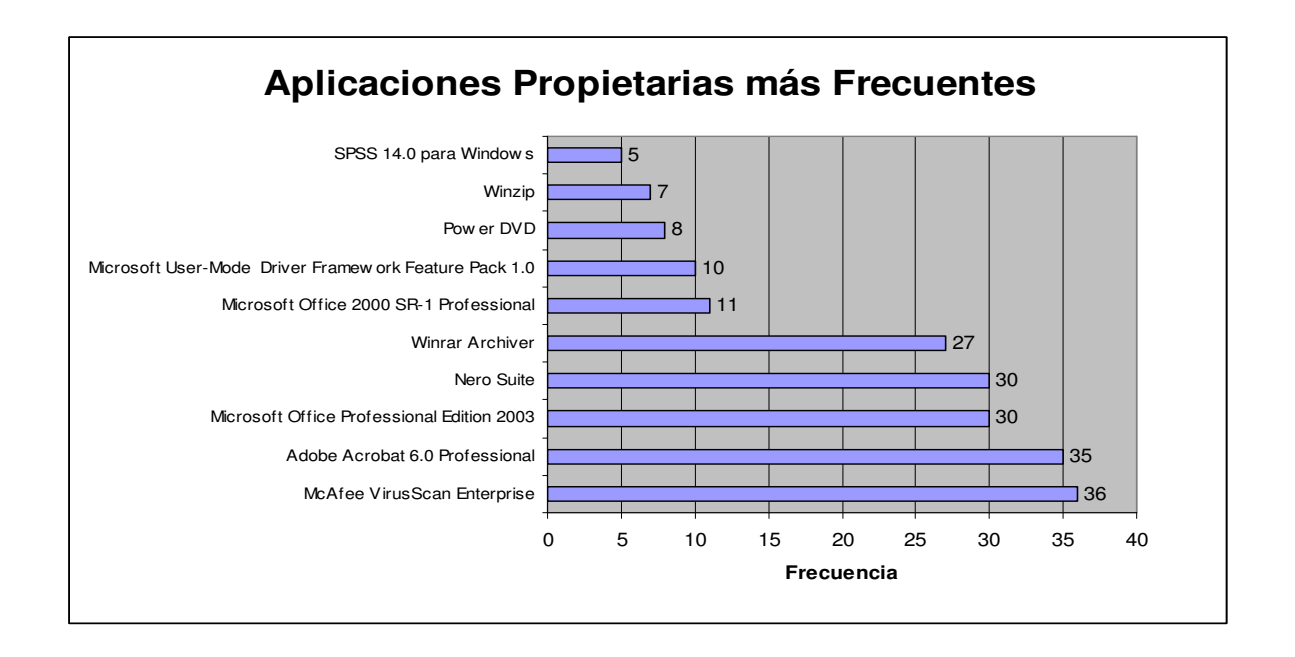

Figura  $N<sup>o</sup>$  3.2.2. Gráfico correspondiente a la cantidad de aplicaciones propietarias más frecuentemente encontradas.

Licencias adquiridas por la Universidad del Bío – Bío:

- Adobe Acrobat 6.0 (1 licencia).
- Sistema operativo Windows XP.
- Microsoft Office 2000 Estándar.
- Mcafee Viruscan (licenciamiento institucional para todas las versiones).
- Oracle 9i.

El porcentaje de aplicaciones licenciadas corresponde a 3 de entre las 10 aplicaciones más frecuentes, es decir, un 30%.

#### 3.3. Conclusiones del Catastro.

De acuerdo a los datos recopilados, la mayor parte de los programas instalados corresponden a aplicaciones libres o programas que se incluyen en los equipos por parte de sus fabricantes. No obstante lo anterior, una gran cantidad de aplicaciones instaladas corresponden a software licenciado (ciento treinta y dos instalaciones) lo cual demuestra la necesidad de gestionar las instalaciones que se produzcan en la Facultad.

Además de esto, dada la naturaleza del licenciamiento y considerando que todas las instalaciones que se realicen en los equipos deben estar licenciadas, se debe considerar que la suma de las instalaciones en los equipos de la red académica alcanzó a las trescientas setenta y una. De este total, se deben restar las licencias adquiridas por la Universidad, y se obtiene un total de doscientos ochenta y siete instalaciones de aplicaciones licenciadas no autorizadas.

Como otro antecedente producto del catastro se puede destacar que de un total de cuarenta y ocho equipos existentes en la red académica actual de la Facultad, dos no fueron agregados al catastro por utilizar sólo el Sistema Operativo Linux, encontrándose fuera del ámbito de estudio del Proyecto de Titulo, y otros dos equipos no pudieron ser revisados ya que los docentes a cargo de éstos no permitieron el acceso a ellos.

Por último y, como dato anexo al proceso de catastro, es posible mencionar la necesidad manifestada por algunos docentes de contar con licencias de aplicaciones específicas del área de estudio de las carreras impartidas por la Facultad, ya que se considera un recurso fundamental en la formación de los alumnos y sin ellas se crea una desventaja en el ámbito laboral.

#### Capítulo 4. REGISTRO DE WINDOWS.

El registro de Windows es una colección de datos clasificados en forma jerárquica y que se utiliza como base para la configuración del sistema operativo. Para cada operación que el sistema realiza, se genera un acceso al registro, por lo tanto, esta base de datos es fundamental para el funcionamiento de Microsoft Windows. El registro almacena la información requerida para el manejo de perfiles de usuario, aplicaciones, interfaz e interacción con dispositivos hardware.

Se puede acceder a los datos del registro para edición, escritura o eliminación, de tres formas diferentes: mediante funciones definidas en la API<sup>6</sup> de Windows, a través del editor de registro REGEDIT o usando scripts, es decir, archivos .REG.

En la siguiente sección se presenta la estructura y organización del registro, así como las funciones que cumplen las diferentes áreas que lo componen. El análisis posterior se centra en torno a la estrategia a seguir para obtener los datos de software desde el registro utilizando las características de ordenamiento de éste.

#### 4.1. Estructura del registro.

 $\overline{a}$ 

 La estructura del registro es similar al sistema de archivos presentado por Windows Explorer. El registro está compuesto por claves de registro y valores de clave. Las claves son análogas a las carpetas de archivos. Cada clave puede almacenar subclaves. A su vez

<sup>6</sup> Application Programming Interface: Interfaz de Programación de Aplicaciones
las claves pueden contener uno o más valores, que son registros compuestos por tres campos: nombre, tipo y datos.

El registro se encuentra organizado en torno a seis claves principales:

# Tabla Nº 4.1.1. Organización de las claves principales del Registro de Windows.

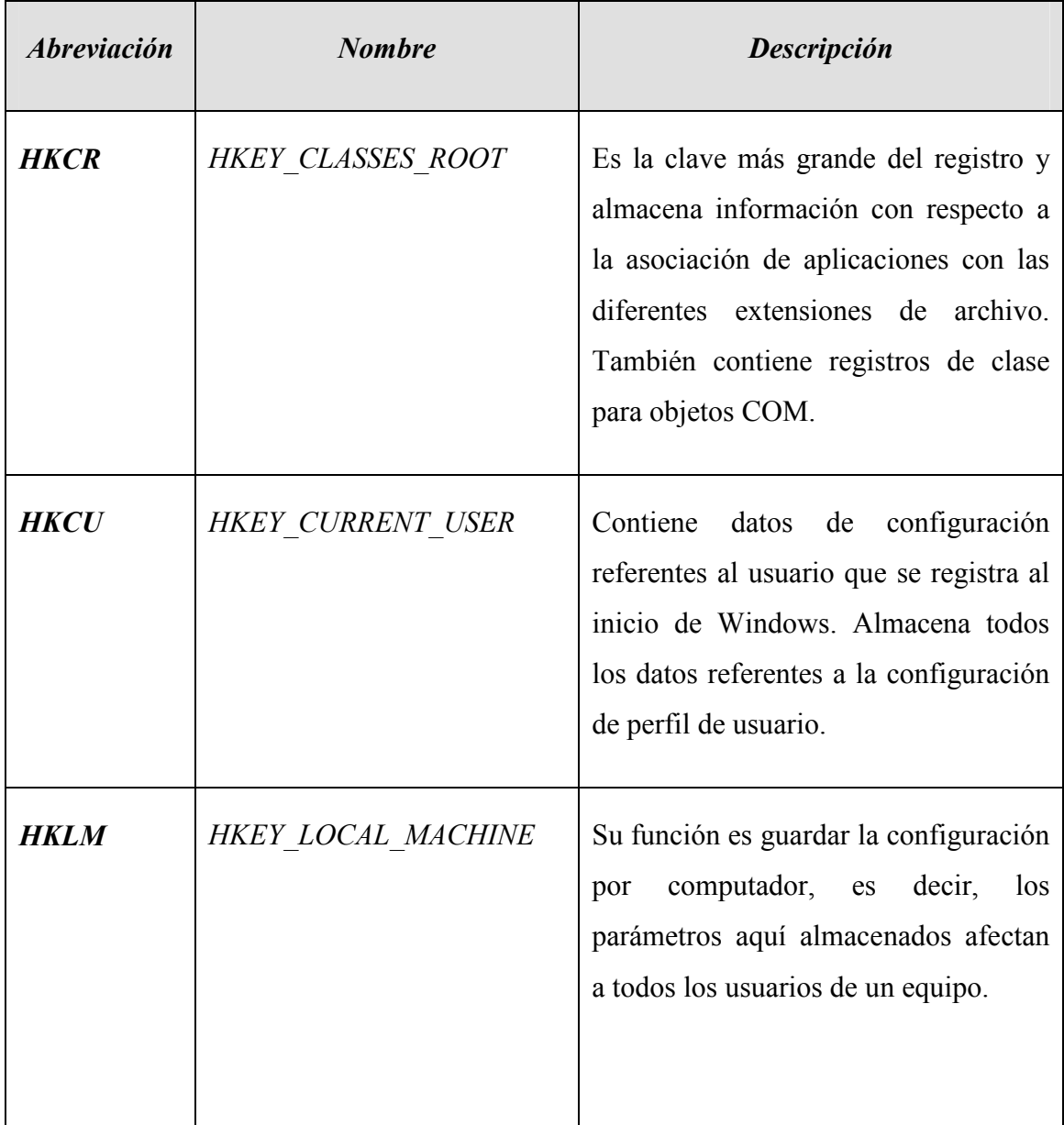

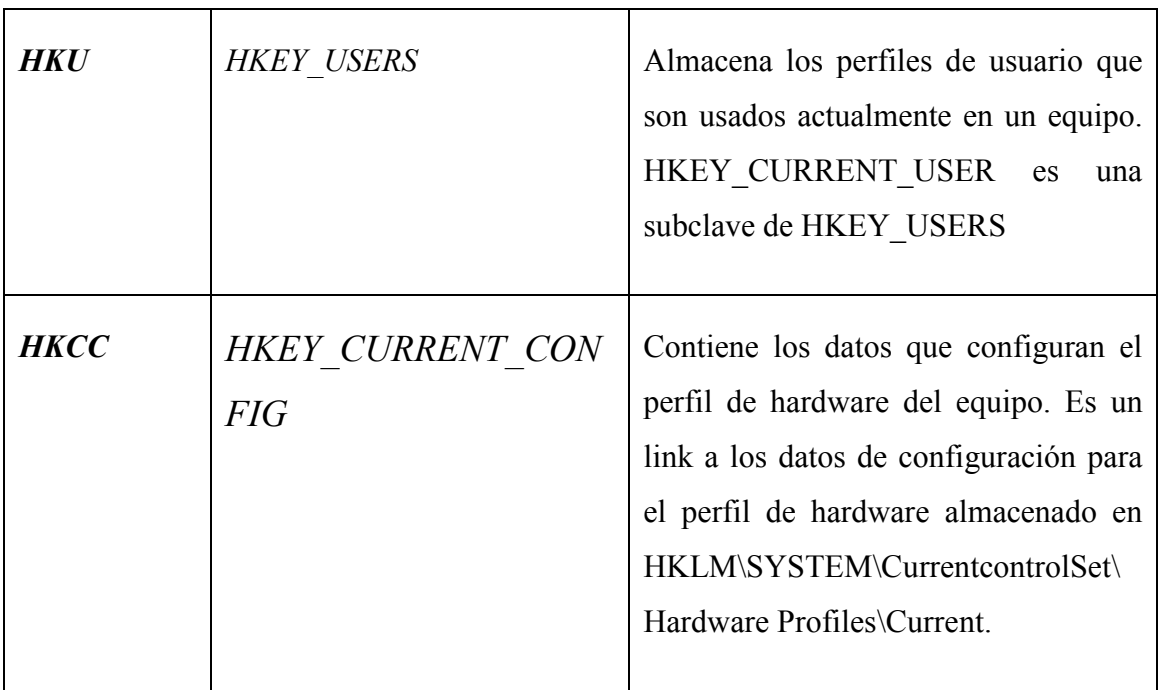

# 4.2. Claves de Software y Estrategia de Búsqueda

 Para identificar los programas que se instalan en cada equipo la aplicación de monitoreo debe vigilar el ingreso de valores al registro y específicamente en las claves en que se almacena la configuración de software, es decir, HKEY\_LOCAL\_MACHINE\SOFTWARE y HKEY\_CURRENT\_USER\Software. Se debe vigilar en ambas claves porque, dependiendo de la forma de registro de cada usuario, se pueden almacenar los datos en una u otra clave.

 Para almacenar los datos de las aplicaciones instaladas, Microsoft determinó que se ingresaran las subclaves de una forma estandarizada, como se muestra en la Figura Nº 4.2.1.

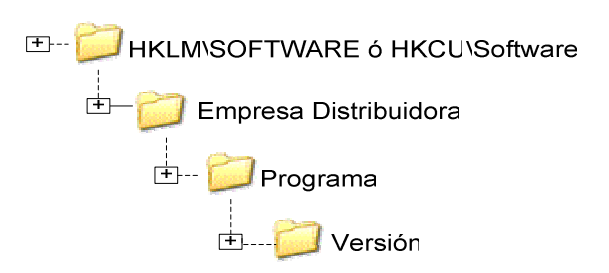

Figura  $N^{\circ}$  4.2.1. Forma en que se ingresan las subclaves.

 Como se verá a continuación en la especificación de la solución propuesta, este ordenamiento hace posible que mediante una búsqueda anidada del registro en las claves señaladas, se obtenga el listado de programas instalados para cada empresa y, a su vez, las distintas versiones de los programas.

Sin embargo, además de almacenar datos que identifican el software instalado, estas claves contienen datos para la configuración de las aplicaciones en numerosas subclaves. Como se desea obtener la información más acotada posible al tema de estudio y se requiere eficiencia en el tiempo de búsqueda, se hace necesario bloquear el acceso a las siguientes subclaves, tomando como guía para ello la documentación original del Registro de  $Windows<sup>7</sup>$ :

HKLM\SOFTWARE\Classes

HKLM\SOFTWARE\Clients

 $\overline{a}$ 

HKLM\SOFTWARE\Microsoft\Active Setup

HKLM\SOFTWARE\Microsoft\Command Processor

<sup>7</sup> Ver bibliografía, Microsoft Windows XP Registry Guide

HKLM\SOFTWARE\Microsoft\Driver Signing

HKLM\SOFTWARE\Microsoft\Internet Explorer

HKLM\SOFTWARE\Microsoft\Sysprep

HKLM\SOFTWARE\Microsoft\Windows NT\CurrentVersion

HKLM\SOFTWARE\Policies

En el siguiente capítulo, Solución Propuesta, se abordará en profundidad la forma en que la aplicación de monitoreo revisa el registro.

# Capítulo 5. SOLUCIÓN PROPUESTA.

## 5.1. Análisis de Solución Propuesta.

En la actualidad no existen aplicaciones comerciales que realicen monitoreo en red de las instalaciones de software que hacen los usuarios de manera independiente. Si bien existe un tipo de sistema similar, éste se enfoca mayormente a la seguridad informática, a la detección de intrusos dentro de una red, a la localización de código malicioso, entre otras tareas.

La contribución de este trabajo se basa principalmente en la utilidad que este sistema prestaría a todo tipo de empresa u organización, en donde gran parte de los sistemas funcionan en red y se tiene que lidiar con temas como el licenciamiento y la utilización eficiente de los recursos.

Otro tema importante a considerar, es el daño a la integridad a que se ven sometidos los sistemas en red. En este sentido, se podría comparar nuestra herramienta con los sistemas anti spyware que se distribuyen actualmente, ya que al igual que ellos, la aplicación realizará una comprobación de integridad, verificando cambios en el registro del Sistema Operativo. La ventaja de esta aplicación es que tal verificación se realizará en un entorno de red, a diferencia del sistema ya nombrado. Además se podría comparar con el sistema WinManager, en cuanto a que realizará un monitoreo de la aplicaciones en red, llevando un control en tiempo real. Sin embargo, su propósito difiere en que no contempla el manejo de licencias.<sup>8</sup>

 $\overline{a}$ 

<sup>8</sup> Para mayor información sobre los Sistemas mencionados ver Anexo A.

El proyecto pretende ser implementado sólo en la red académica y administrativa, excluyendo así los laboratorios de la Facultad de Ciencias Empresariales de la Universidad del Bío Bío.

 La herramienta a desarrollar emitirá un aviso al momento en que se realice alguna instalación no autorizada de software licenciado, además, emitirá reportes que serán de utilidad para el posterior análisis de apoyo a la toma de decisiones en lo referente a la adquisición de licencias software por parte de la Facultad.

 El manejo de la herramienta será restringida sólo al Administrador de Servicios Computacionales y Laboratorios de la Facultad, siendo éste quien sólo podrá obtener los informes y estadísticas que ella generará.

## 5.2. Identificación de Herramientas de Desarrollo.

Dado que la aplicación a construir debe acceder al registro de Windows para obtener los datos de una instalación, es necesario utilizar las funciones disponibles de la API de Windows. La API es un conjunto de librerías que permiten el funcionamiento del sistema operativo. Estas funciones se encuentran implementadas en lenguaje C y están almacenadas en el sistema, por lo cual representan una gran ventaja con respecto al manejo de recursos.

De este modo, es posible hacer llamados a las funciones API mediante el propio lenguaje C u otros lenguajes, como Visual Basic o .NET. En este caso se optará por el lenguaje C por sobre Visual Basic, dado que éste último se encuentra más enfocado a la creación de interfaces y formularios. Como el módulo de captura de datos no será visible al usuario, se consideró más apropiado utilizar el lenguaje C como base de esta aplicación.

Asimismo se descartó la plataforma .NET ya que se estimó que los requerimientos eran cubiertos totalmente al utilizar el lenguaje C, y también debido a la naturaleza del proyecto, en que no es posible utilizar aplicaciones sin contar con la respectiva licencia. Al momento de elegir el lenguaje C también se tomaron en cuenta otros factores, como la mayor familiaridad con su uso, su eficiencia a nivel de código y la conveniencia que supone al presentar bajo consumo de recursos de memoria.

Por otro lado, para el acceso a la base de datos se usará PHP versión 5, por tratarse de un lenguaje con licencia de uso libre y una amplia variedad de funciones. Se suma a esto, su capacidad de conectarse a distintos servidores de base de datos, tales como Mysql, Postgres, Oracle y Microsoft SQL Server, entre otros, permitiendo crear aplicaciones robustas. Se consideró otro lenguaje usado para aplicaciones similares, como ASP. NET, pero fue desechado ya que no se ajustaba a la complejidad del sistema. Comúnmente es utilizado en grandes aplicaciones empresariales; de esto deriva su alto costo económico.

 Para la creación de interfaces de usuario, tales como pantallas y mensajes, se utilizará HTML, porque es la base de cualquier aplicación Web siendo posible enlazarlo a diversos lenguajes (CSS, Javascript) que mejorarán la apariencia y el desempeño de los formularios del módulo principal. Uniendo HTML a la funcionalidad de PHP se implementarán los requerimientos planteados para el módulo del sistema encargado de la generación de informes, actualización de datos y validación de usuario.

Por último, como motor de base de datos se prefirió PostgreSQL, un sistema de código abierto, que cuenta con una interfaz gráfica y es adecuado a los requerimientos de la aplicación a desarrollar. Para este proyecto es necesario que la aplicación funcione en red, conectando los distintos equipos existentes al servidor de base de datos. Postgres mejora esta capacidad, mediante su sistema denominado Acceso Concurrente Multiversion (MVC), que se traduce en un acceso de múltiples usuarios a una tabla, al mismo tiempo, sin que se produzcan bloqueos. A esto se denomina "Alta Concurrencia", y es una característica que no se encuentra en motores de bases de datos como Mysql, que produce bloqueos de escritura ante concurrencia de usuarios.

#### 5.3. Sistema Monitor de Instalaciones.

 Existen cuatro tareas fundamentales que deben cumplirse para que el programa funcione exitosamente:

- Monitoreo y detección de cambios en las claves de software del registro del sistema
- Identificación del software instalado
- Almacenamiento de los datos de la instalación reportada
- Envío de correo electrónico en caso de tratarse de una instalación no autorizada

Además la aplicación requiere un funcionamiento continuo sin interfaz con el usuario y la ejecución automática al momento de iniciar el sistema.

Para comenzar se tomaran como referencia los primeros cuatro puntos y en base a ello se presenta una descripción general del funcionamiento de la aplicación de monitoreo de instalaciones, para entregar una primera visión de la forma cómo se resuelve el problema.

### 5.4. Cómo detectar una instalación de software.

La base del funcionamiento de esta parte de la aplicación es el monitoreo constante de las claves especificadas que contienen la referencia del software instalado en cada equipo. Para realizar tal monitoreo se hace uso de las funciones de la API de Windows que acceden al registro del sistema. Se desea acceder a los datos de la instalación en el momento exacto en que se produce, por lo tanto es necesario recurrir a una función que detecte un cambio en el registro e informe al resto de la aplicación de tal cambio. Con ese fin se recurre a la función RegNotifyChangeKeyValue.

La función RegNotifyChangeKeyValue notifica la presencia de cambios en los atributos o contenidos de una clave del registro. Como parámetros a esta función se entrega el nombre de la clave a monitorear junto con la subclave específica y el tipo de filtro que se desea aplicar a la detección de cambios. Es posible usar uno o más filtros al mismo tiempo. Los tipos de filtro son:

- REG\_NOTIFY\_CHANGE\_NAME: Avisa si una subclave fue agregada o borrada.
- REG\_NOTIFY\_CHANGE\_ATTRIBUTES: Notifica cambios en los atributos de una clave.
- REG\_NOTIFY\_CHANGE\_LAST\_SET: Notifica cambios tales como agregar, modificar o borrar un valor de clave.
- REG\_NOTIFY\_CHANGE\_SECURITY: Informa cambios sobre el descriptor de seguridad de una clave.

Dado que es necesario reportar cambios asociados a la creación de subclaves dentro de las claves de software del registro, se utiliza el primer tipo de filtro. La primera acción del programa monitor es realizar un llamada al módulo *tnotifica*, que abre la clave HKLM\SOFTWARE o HKCU\Software, con permiso de notificación y establece un tiempo de espera infinito para la función API RegNotifyChangeKeyValue, (se desea monitorizar hasta que se produzca un cambio, por lo tanto, no se puede dar un intervalo de espera finito para la detección). Finalmente *tnotifica* retorna un valor entero  $(1\ 6\ 0)$ dependiendo del éxito o fracaso de la espera por cambios.

## 5.5. Identificación de la nueva aplicación instalada.

Una vez que se ha informado la ocurrencia de un cambio, el control del programa pasa a la función *monitorea HKLM* o *monitorea HKCU*, dependiendo de la clave que se esté monitoreando. Al recibir el parámetro de éxito para *tnotifica* el módulo monitor abre la clave especificada con permiso de lectura.

Cuando la clave se encuentra abierta, el módulo conecta al equipo con el servidor de base de datos y la función *comparar* claves realiza una lectura anidada de la clave abierta y sus subclaves. La revisión se realiza hasta tres niveles de subclaves: en el primer subnivel se encuentran los nombres de las empresas distribuidoras de software, en el segundo subnivel se encuentran los nombres de programas para cada distribuidor y en el tercer subnivel es posible identificar las versiones instaladas para cada programa. En este paso se restringe la entrada a subclaves que contienen datos de configuración de software, no atingentes al tema de estudio.

Durante la búsqueda se efectúa la comparación con los registros de la base de datos. Si se encuentra una discrepancia entre la base de datos y el registro, se infiere que los datos que no se encuentren en la base de datos corresponden a los parámetros de una nueva aplicación instalada y se procede a registrar los nuevos datos.

#### 5.6. Proceso de almacenamiento de los datos de una nueva instalación.

Durante la verificación hecha por *comparar claves* se llama a la función guardar\_programa, que se encarga de determinar si se trata de un nuevo programa instalado, al consultar en la base de datos con los parámetros recibidos. El procedimiento que sigue este módulo es, en primer lugar, obtener la confirmación de la existencia del programa en la tabla de licencias de la base de datos.

En caso de existir la entrada para tal programa, se llama al módulo guardar instalación que a su vez consulta la existencia de una entrada para el programa señalado y en el equipo asociado a la instalación. Para individualizar el equipo donde se produce la instalación se recurre a la función *comprobar equipo*, que tiene como fin devolver el identificador de usuario de red, utilizando para ello una de las direcciones MAC del usuario.

Con todos estos antecedentes en caso de no existir un registro anterior para la aplicación y su equipo asociado, los datos se ingresan en la base de datos a la tabla instalación.

 Por otro lado, si no existe una entrada para el programa detectado, el procedimiento es similar: se almacenan los datos del programa en la tabla licencias y luego procede en forma análoga con los datos de la instalación. Cabe señalar que al momento de guardar una instalación también se registra el tiempo en que fue instalado, fecha y hora de instalación, que se obtienen del sistema local con la función getFechaHora.

Al momento de registrar la instalación el módulo guardar instalación realiza una verificación del estado de licencia para la aplicación asociada a tal instalación. Si el resultado de la consulta retorna que se trata de una aplicación no autorizada, el siguiente paso es componer un mensaje para enviar por correo electrónico que contenga una completa identificación de los parámetros de dicha instalación.

## 5.7. Generar aviso de instalación no autorizada de software.

Cuando se ha confirmado que se trata de una instalación no autorizada se ejecuta el módulo enviamail el cual se compone de un conjunto de funciones que realizan el envío exitoso del mail de aviso. A este módulo ingresan como parámetros la dirección de correo electrónico de origen del mail a enviar y la información de la instalación no autorizada.

Como primera actividad de este módulo se realiza la inicialización de la DLL de socket, creando correctamente el socket de conexión para el envío del mail. Luego se obtiene la dirección IP del servidor SMTP a través de su nombre, si se encuentra el servidor SMTP específico se procede a la creación del socket con la correspondiente función socket. Si esta función devuelve que se ha creado correctamente el socket de conexión se procede a realizar la conexión con el servidor SMTP para enviar el mail de aviso.

 El siguiente paso es llamar a la función init que inicializa el estado de la conexión a través del socket creado anteriormente. Posteriormente se llama a la función helo, la cual realiza el saludo correspondiente con el servidor para iniciar la comunicación, a esta función se pasan como parámetro el socket de conexión creado anteriormente y el nombre del servidor. Luego se llama a la función origen, la cual envía al servidor la dirección de origen que contendrá el mail a enviar. Le sigue la función destino, la cual envía al servidor la dirección de destino contendrá el mail a enviar.

Luego es llamada la función *data*, la cual envía al servidor los datos de la instalación no autorizada que contendrá el mail a enviar. Por último, se hace una llamada a la función *rset*, que reinicia la comunicación después del envío del mail y se llama a la función quit, que finaliza completamente la comunicación con el servidor SMTP. Para completar el proceso del envío del mail de aviso se cierra el socket y se libera la DLL de socket.

#### 5.8. Diagrama Global del Sistema de Monitoreo.

A partir de la solución propuesta se generó un diseño global para el programa de monitoreo. Su diagrama se muestra en la Figura Nº 5.8.1.

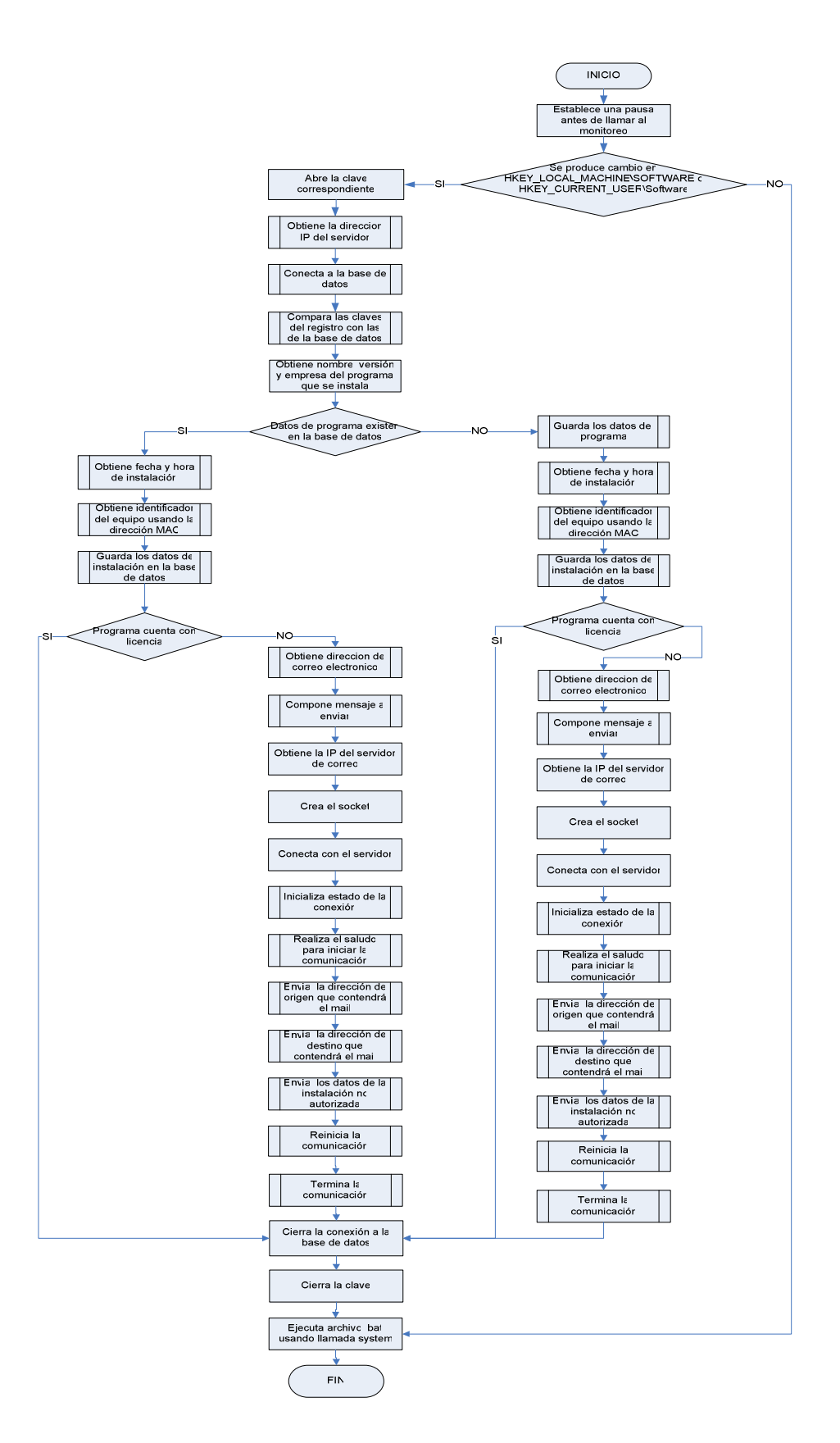

Figura Nº 5.8.1. Diseño Global del Sistema de Monitoreo.

## 5.9. Partida del programa.

Al comenzar la ejecución del sistema se establece un periodo de espera para que se terminen de cargar todos los programas antes que comience el monitoreo. Se establece este procedimiento como medida de seguridad para que no se interfiera con la ejecución de ningún otro programa o la aplicación de monitoreo se vea afectada por otro programa.

## 5.10. Funcionamiento ininterrumpido y modo oculto.

Como la aplicación debía implementar un monitoreo continuo durante la sesión del usuario de red, se buscó un mecanismo que permitiera al programa volver a ejecutarse una vez cumplido su ciclo de uso.

Además la funcionalidad debía considerar la ejecución en modo oculto y en forma automática al iniciar el sistema. En un principio la alternativa de implementación mediante servicios pareció ser la más adecuada, ya que abarcaba los tres aspectos principales (funcionamiento continuo, en modo oculto y ejecución automática).

Para crear el servicio a partir del ejecutable de la aplicación se utilizaron dos utilidades provistas por Microsoft en su kit de recursos: instsrv.exe y srvany.exe.

La aplicación trabajaba a través de un ejecutable que lanzaba la siguiente instrucción a la consola:

[ruta] instsrv.exe "Nombre del Servicio" [ruta] srvany.exe

La dirección [ruta] se refiere a la ubicación en donde se encuentran estas dos aplicaciones. Este programa era llamado al inicio de la instalación y luego para ligar la funcionalidad del ejecutable al servicio, el instalador del programa agregaba una entrada al registro, en la subclave de servicios con la ruta del ejecutable original del monitor de aplicaciones.

Sin embargo, luego de la realización de pruebas se obtuvo como resultado un monitoreo efectivo sobre la clave HKEY\_LOCAL\_MACHINE, pero la ejecución sobre la clave HKEY\_CURRENT\_USER resultó ser poco constante y menos efectiva. Esto ya que el servicio sólo en ocasiones detectaba los cambios del registro asociados a una instalación y cuando lo hacía se reportaba una demora entre el tiempo real de instalación y la detección.

Ante este resultado errático se debió descartar la implementación mediante servicios, por no proporcionar resultados fidedignos para el monitoreo. En su lugar se optó por una solución más eficaz en términos de transparencia del código, ya que al desconocer la forma cómo se implementa la transformación a servicio con las herramientas de Microsoft sumado a la falta de antecedentes de cómo asignar prioridad al servicio la tarea de depurar los errores se vuelve mucho más compleja.

La nueva solución desarrollada utiliza una aplicación de sistema, destinada a ejecutar un programa en una ventana oculta. La herramienta (Chp.exe) se lanza a través de un archivo .bat, de la siguiente forma:

[ruta aplicación chp] CHP.exe [ruta aplicación monitoreo] nombre aplicación.exe

A su vez la aplicación de monitoreo llama a c  $hklm2.bat$  (o c  $hkcu2.bat$  según corresponda<sup>9</sup>) una vez que termina su ejecución, es decir, se produce un llamado circular que provoca la ejecución ininterrumpida durante el tiempo que el usuario utilice el equipo. En la siguiente sección se explicará por qué se utiliza un archivo externo y no se implementa la llamada dentro del código del ejecutable.

Por otro lado, para lograr que la aplicación se ejecute automáticamente al inicio del sistema, por medio del instalador se crea una entrada al registro en la clave HKEY\_LOCAL\_MACHINE\Software\Microsoft\Windows\CurrentVersion\Run donde se agrega la ruta del programa que se desea ejecutar.

## 5.11. Monitoreo en paralelo.

 $\overline{a}$ 

Por la estructura del registro, para lograr recopilar los datos de instalaciones de software es necesario inspeccionar dos claves; HKEY\_LOCAL\_MACHINE y HKEY\_CURRENT\_USER. Dado que la función que implementa el detector de cambios en el registro sólo acepta como parámetro una clave a la vez, se hace necesario llamarla separadamente para cada clave.

Pero además de revisar estas dos ubicaciones, hay que tener en cuenta que se deben monitorear todo el tiempo, es decir, para lograr capturar datos de las dos claves, ambas deben ser vigiladas todo el tiempo mediante el funcionamiento en paralelo, de otro modo se podría perder información sobre alguna instalación.

<sup>&</sup>lt;sup>9</sup> Se explicará el funcionamiento de c\_hklm2.bat y c\_hkcu2.bat en la sección Monitoreo en Paralelo

## 5.11.1. Procesamiento paralelo, Hilos.

La primera forma en que se implementó este monitoreo paralelo fue utilizando hilos o "threads". El uso de hilos permite asociar una tarea diferente a cada hilo y lanzarlos simultáneamente dentro de un proceso por un tiempo predeterminado.

Al crear un hilo se asocia a él, mediante un parámetro, el nombre de la función que se desea ejecutar por separado. A continuación se establece una espera determinada para la ejecución que es el tiempo a esperar de no llegar al estado señalado por la función en si.

En base a estos conceptos se crearon dos hilos para el monitoreo de cada clave. Se fijó como parámetro para el tiempo de espera el valor infinito, porque se desea obtener cambios antes que se cumpla el tiempo indicado. La aplicación esperaba que se cumpliera la condición de término de al menos uno de los hilos para reiniciar la ejecución de ambos, utilizando para ello un ciclo while sin fin. De este modo se abordaba también el monitoreo continuo.

Siguiendo este patrón se comprobó que la aplicación cumplía a cabalidad su objetivo de monitoreo en tiempo real y continuo. Sin embargo, las pruebas sobre el rendimiento arrojaron que en corto tiempo el proceso asociado al programa aumentaba su consumo de memoria de manera constante llegando a límites no aceptables para el correcto funcionamiento del equipo. Por esta razón se decidió que esta alternativa no era viable de implementar.

## 5.11.2. Procesamiento en dos archivos.

La siguiente alternativa fue ejecutar el monitoreo de cada clave como aplicaciones diferentes que, al ser lanzadas al momento de iniciar el sistema trabajarían en paralelo. Si bien es cierto que existe una duplicación de código, en términos de uso de memoria esta solución es mucho más eficiente, ya que se mantiene un consumo constante y bajo para no interferir en la ejecución de otras aplicaciones y el desempeño del sistema.

Por otra parte, la ejecución continua implementada mediante un ciclo dentro del programa, es abordada utilizando una llamada al final del programa al archivo c\_hklm2.bat, (si se trata de la clave HKEY\_LOCAL\_MACHINE\SOFTWARE) o c\_hkcu2.bat (si se trata de la clave HKEY\_CURRENT\_USER\Software), que a su vez lanza nuevamente la aplicación de monitoreo en forma oculta. Estas llamadas "circulares" permiten a la aplicación ejecutarse indefinidamente durante el tiempo que el equipo permanezca encendido.

Además al inicio de los archivos .bat se hace una llamada a la aplicación taskkill.exe, de modo de asegurar que el proceso anterior se haya terminado antes de llamarlo de nuevo. Esto evita duplicar la ejecución de la aplicación y es una forma de validar el correcto funcionamiento.

#### 5.12. Instalación.

## 5.12.1. Consideraciones iniciales.

Antes de comenzar el proceso de instalación es necesario registrar los datos de los equipos de la red, para poder diferenciarlos al momento de ingresar sus instalaciones asociadas. El dato más indispensable es la(las) dirección(es) MAC de cada equipo, porque permite individualizar cada equipo en la red y por ende, a cada usuario. Además se requiere indicar en los archivos de configuración de Postgres el rango de direcciones IP de los equipos a monitorear.

#### 5.12.2. Proceso de instalación.

Durante el proceso de instalación el asistente pide al usuario de sistema el ingreso de la IP del servidor. Se definió utilizar esta característica en el instalador para evitar tener que modificar el código fuente en caso de cambiar esta dirección del equipo servidor.

Por otro lado, antes de terminar la instalación el programa ejecuta el programa escaneo.exe cuya función es hacer un registro de los programas iniciales al momento de instalar la aplicación. Este registro permitirá definir qué nuevas aplicaciones se instalan, al ser la base de comparación del sistema.

## 5.13. Escaneo de los programas iniciales.

Se utiliza esta aplicación para obtener la lista inicial de programas instalados al momento de la monitorización. Esta primera lista permitirá contrastar los datos nuevos que se ingresen para determinar los parámetros de una instalación de software.

La estructura de este programa es muy similar a la de la aplicación de monitoreo. Básicamente realiza una lectura de HKEY\_LOCAL\_MACHINE\SOFTWARE y HKEY CURRENT USER\Software, en que revisa en forma anidada para obtener los parámetros de cada programa. Posteriormente compara con los datos de la base de datos e inserta en las tablas LICENCIA e INSTALACION $10$ .

La diferencia con el programa detector de instalaciones radica en que no se espera la notificación de cambio en las claves y no se envía correo electrónico de aviso en caso de ser aplicaciones no autorizadas, ya que esos procesos son reservados para la revisión en tiempo real.

La ejecución de esta aplicación se produce al momento de la instalación del sistema monitor y está diseñado para ser ejecutado en forma oculta.

 $\overline{a}$ 

<sup>&</sup>lt;sup>10</sup> El algoritmo de este programa corresponde a la figura  $N^{\circ}$  5.13.1.

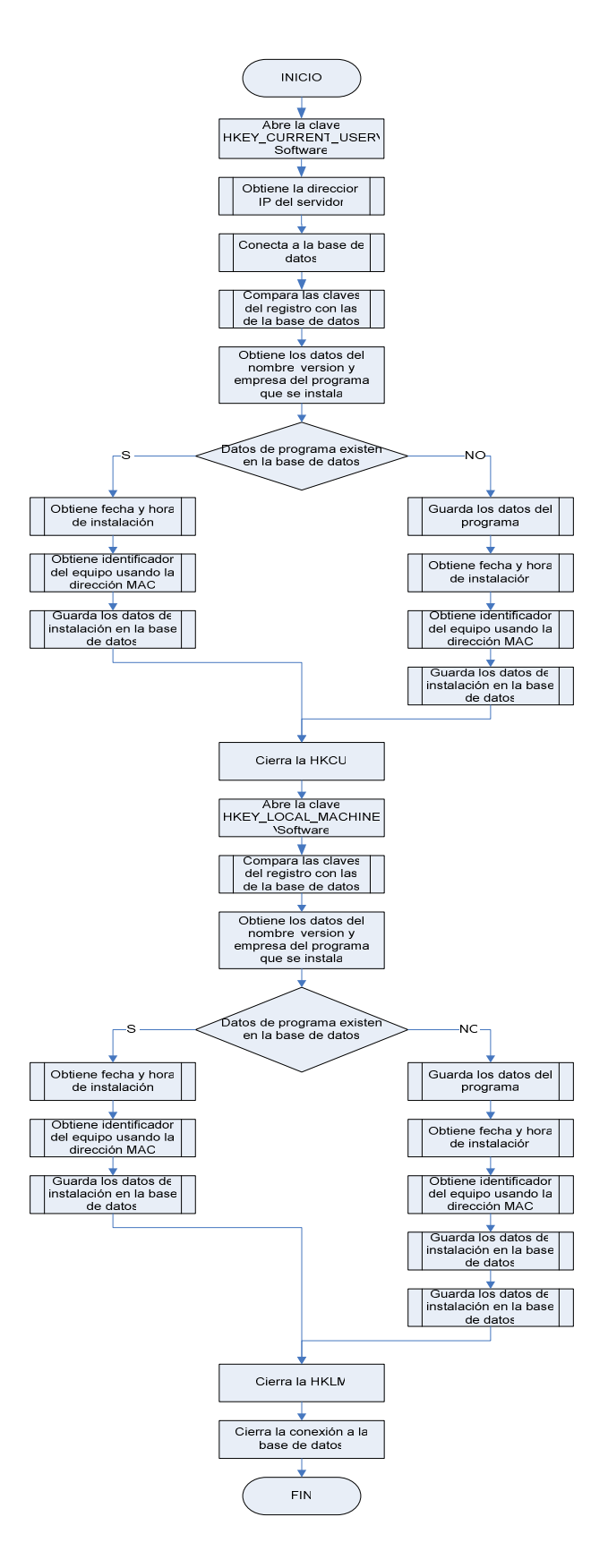

Figura Nº 5.13.1. Diagrama del Programa de Escaneo de Aplicaciones Iniciales.

#### 5.14. Desinstalación.

 $\overline{a}$ 

El proceso de desinstalación se encuentra validado por una clave para evitar que los usuarios de red lo desactiven sin permiso del administrador de la red. La clave se pondrá a disposición del usuario administrador del sistema.

#### 5.15. Solución Alternativa: HOOKS.

Los HOOKS son una parte del mecanismo de manejo de mensajes del sistema operativo, donde una aplicación puede instalar una subrutina para monitorear el tráfico de mensajes y procesar ciertos tipos de mensajes antes que alcancen la aplicación especificada<sup>11</sup>. Durante este proceso se interceptan los mensajes a User32.dll, Advapi32.dll, Gdi32.dll, Kernel32.dll, Ntdll.dll, entre otros.

La opción que presentan los HOOKS se aplica al proceso de identificación de la aplicación en el momento que se instala. Mediante esta alternativa se podrían interceptar los mensajes del software al instalar y se obtendría el nombre y versión de programa sin necesidad de comparar con la base de datos.

Sin embargo, esta elección no es la más eficiente en términos de uso de recursos. Los HOOKS hacen más lento el sistema porque incrementan la cantidad de procesamiento que se debe realizar para cada mensaje y pueden tener conflictos con otras aplicaciones. En este sentido no son una alternativa válida para una aplicación de tiempo real, ya que se debe monitorear continuamente y la aplicación sobrecargaría todo el sistema.

<sup>&</sup>lt;sup>11</sup> Definición obtenida en http://msdn.microsoft.com/library/default.asp?url=/library/enus/winui/winui/windowsuserinterface/windowing/hooks.asp.Octubre 2007

Además, para lograr crear una aplicación que implemente este tipo de comportamiento se debe tener un amplio conocimiento del funcionamiento de procesos multi-thread porque se trata de una operación bastante compleja y que conlleva riesgos de ser mal implementada.

Ante esto se eligió la opción de comparar el registro por ser menos invasiva en relación al sistema, ya que sólo se realiza una lectura sin modificar los parámetros internos de configuración y el desempeño asociado al consumo de memoria es adecuado para el tiempo que el software se debe ejecutar.

# Capítulo 6. DISEÑO DE LA APLICACIÓN WEB.

A continuación se presentan los Modelos de Datos del Sistema, las Interfaces de Entrada y Salida, la Jerarquía de Menú y el Menú de Navegación de la Aplicación Web desarrollada para el manejo y visualización de los datos registrados en la Base de Datos.

#### 6.1. Modelo de Datos.

### 6.1.1. Modelo Lógico de Datos.

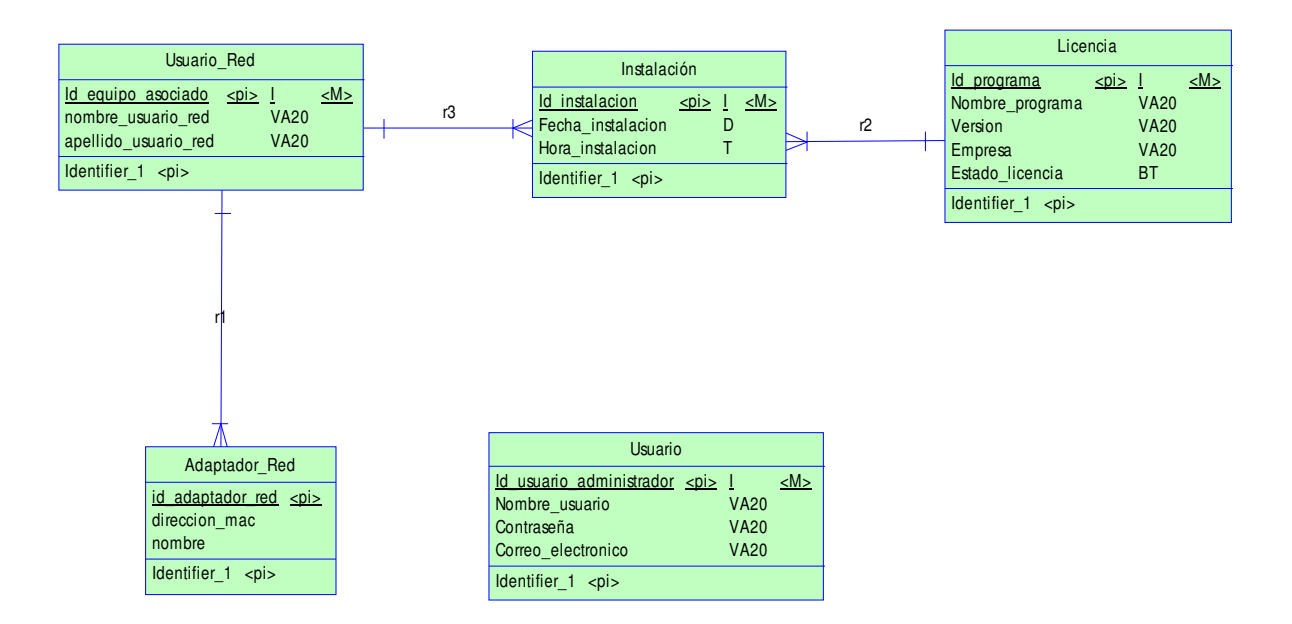

Figura Nº 6.1.1.1. Modelo Lógico de Datos.

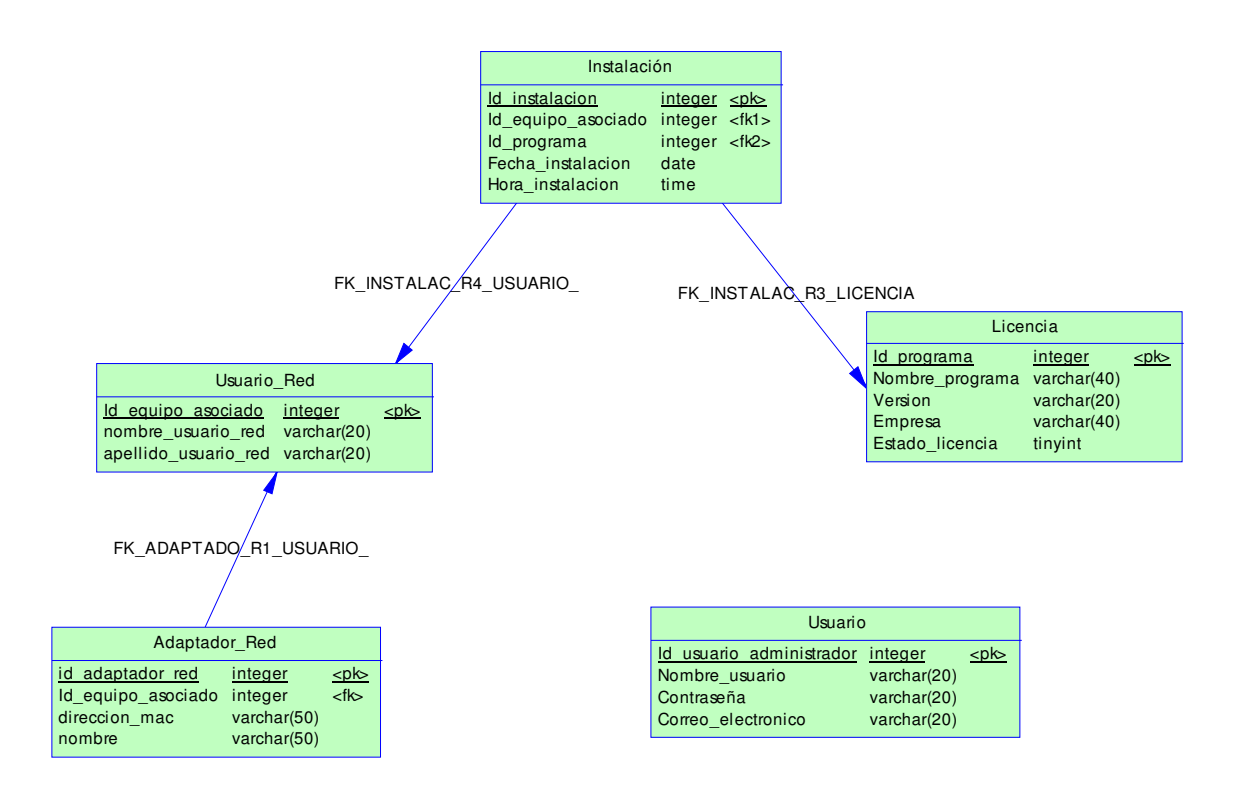

Figura Nº 6.1.2.1. Modelo Físico de Datos.

# 6.2. Diseño de Interfaces.

A continuación se presentan las pantallas reales del sistema, diseñadas de acuerdo a los requerimientos previamente establecidos.

Cabe destacar que estas pantallas están sujetas a modificaciones o mejoramientos según las necesidades del usuario.

# 6.2.1. Interfaces de Entrada.

# Pantalla: Entrar al Sistema

Pantalla de inicio y acceso al Sistema que permite al Usuario de Sistema ingresar a través de la validación de su Nombre de Usuario y su Contraseña.

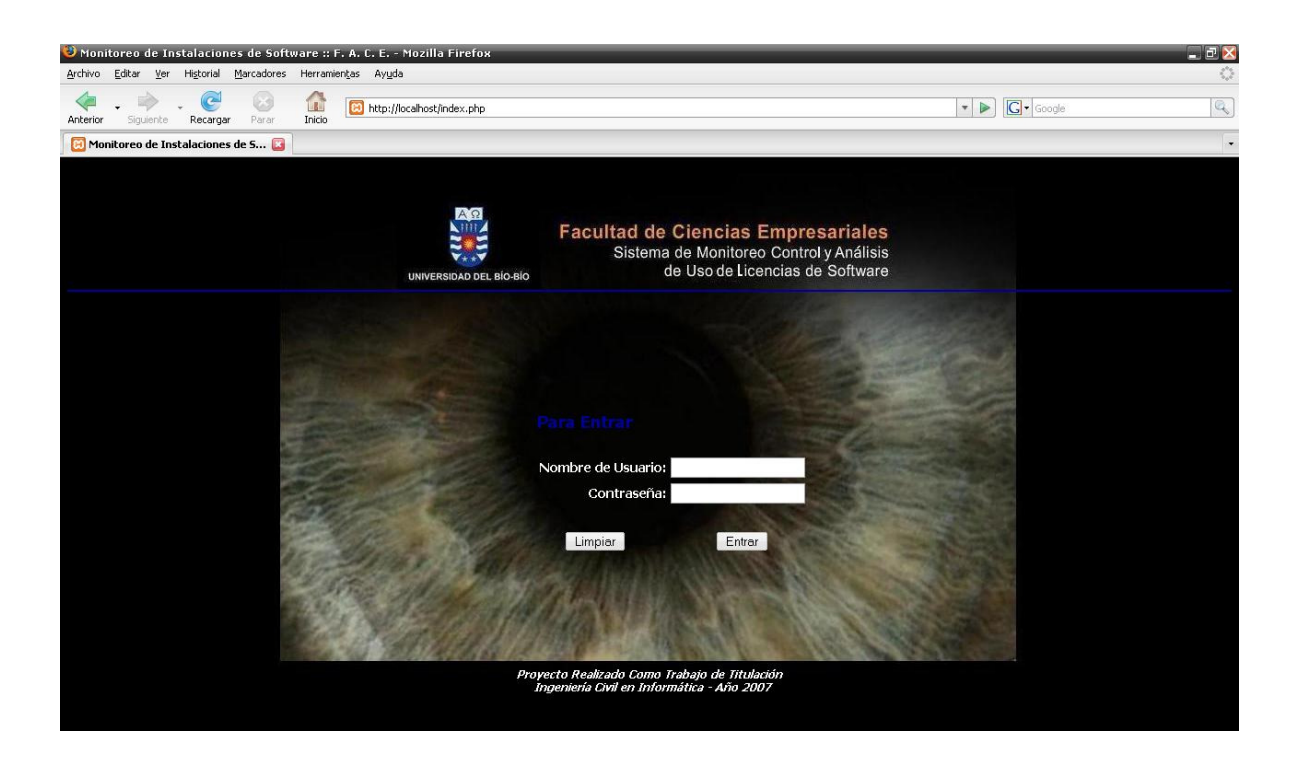

Figura Nº 6.2.1.1. Pantalla Entrar al Sistema.

## Elementos:

Limpiar: Deja en blanco las cajas de texto de Nombre de Usuario y Contraseña.

Entrar: Permite el ingreso al Sistema, previa validación de los datos ingresados.

# Pantalla: Menú Principal

Pantalla desde donde se puede acceder a la administración de Usuario de Sistema, Usuarios de Red y Licencias o Programas registrados en la Base de Datos. También permite acceder a Listados, Búsquedas de Instalaciones e Informes de Estadísticas relacionados con las Instalaciones previamente registradas.

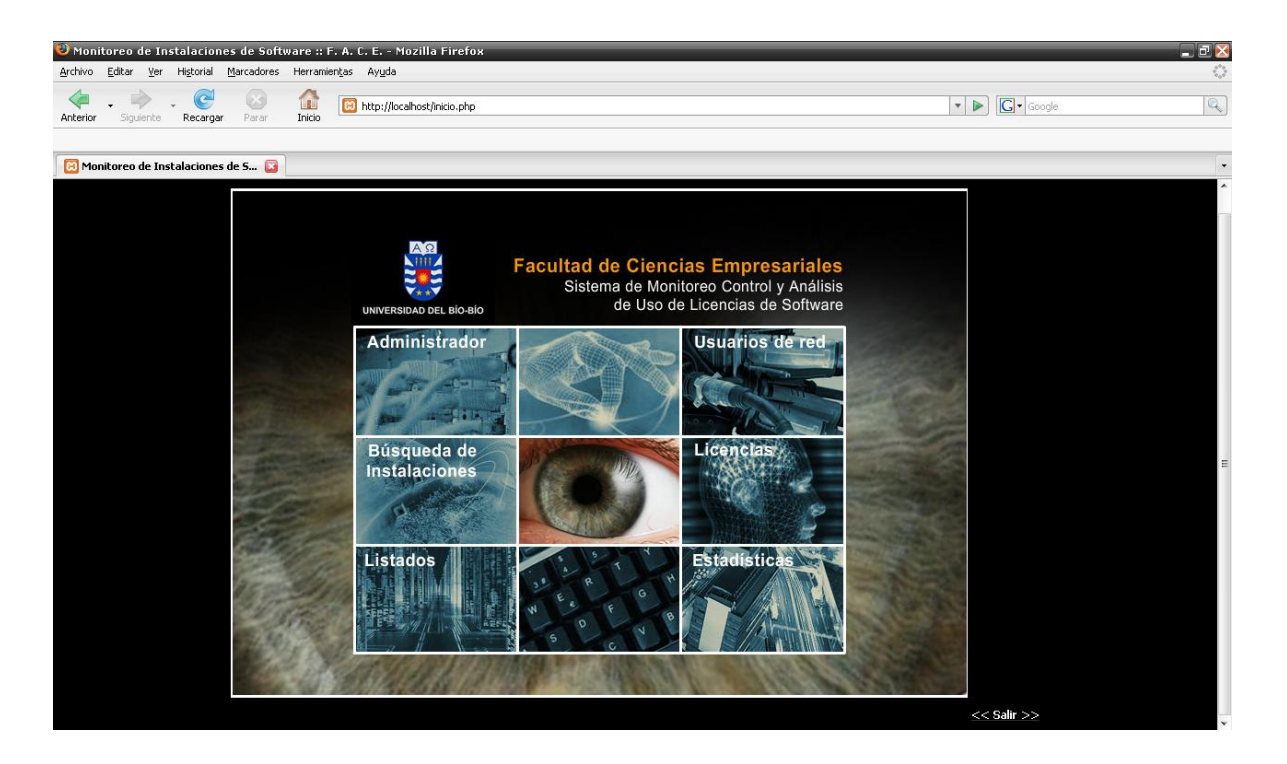

Figura Nº 6.2.1.2. Pantalla Menú Principal.

## Elementos:

Administrador: Permite administrar los datos del Usuario de Sistema.

Usuarios de Red: Permite administrar los datos de los Usuarios de Red.

Búsqueda de Instalaciones: Permite realizar Búsquedas de Instalaciones de acuerdo a algún criterio.

Licencias: Permite administrar datos de Licencias o Programas registrados en la Base de Datos.

Listados: Permite generar Listados de información obtenida desde la Base de Datos.

Estadísticas: Permite generar un Informe con Estadísticas relacionadas con las Instalaciones registradas en la Base de Datos.

Salir: Permite volver al inicio de la aplicación.

Pantalla que permite modificar los datos del Usuario de Sistema, previa validación de éste para poder actualizar la base de datos.

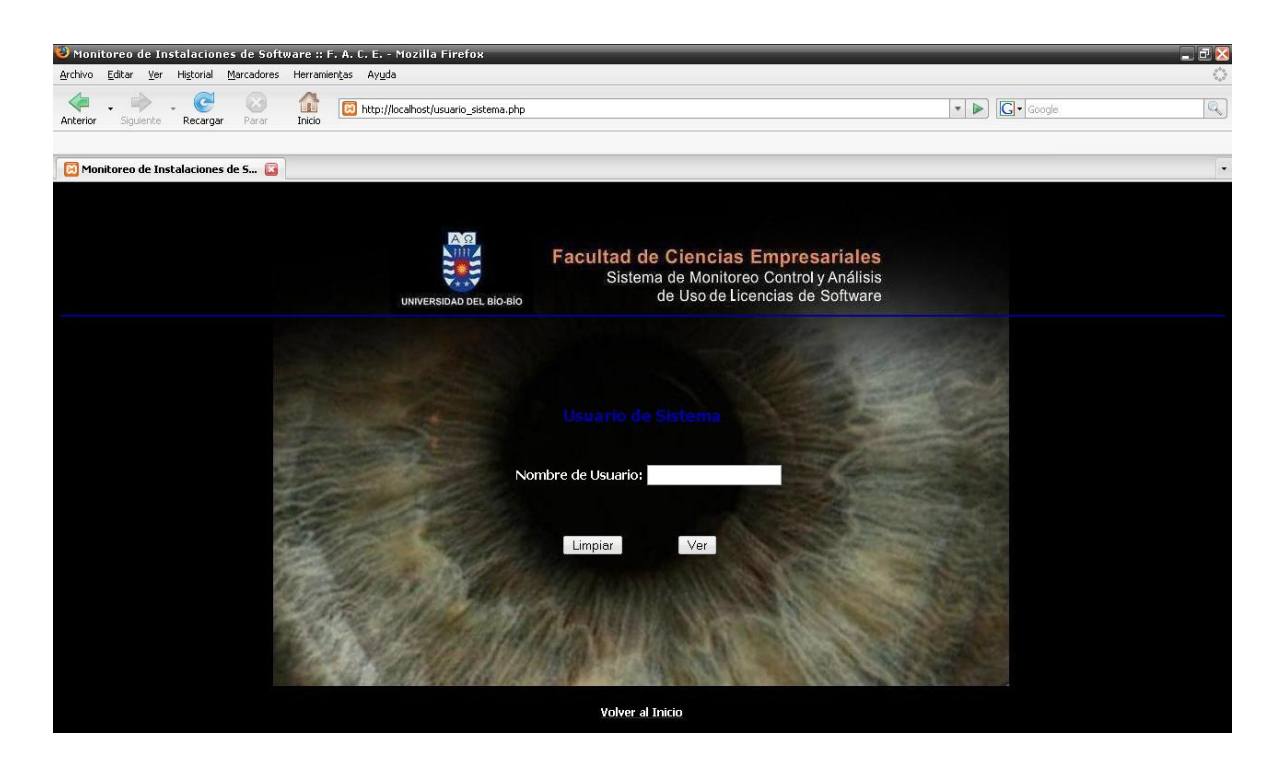

Figura Nº 6.2.1.3. Pantalla Usuario de Sistema.

# Elementos:

Limpiar: Deja en blanco la caja de texto de Nombre de Usuario.

Ver: Permite verificar si el Usuario de Sistema ingresado ya se encuentra o no en la Base de Datos para poder modificar sus datos.

Pantalla que permite elegir opciones para administrar los datos de los Usuarios de Red registrados en la Base de Datos.

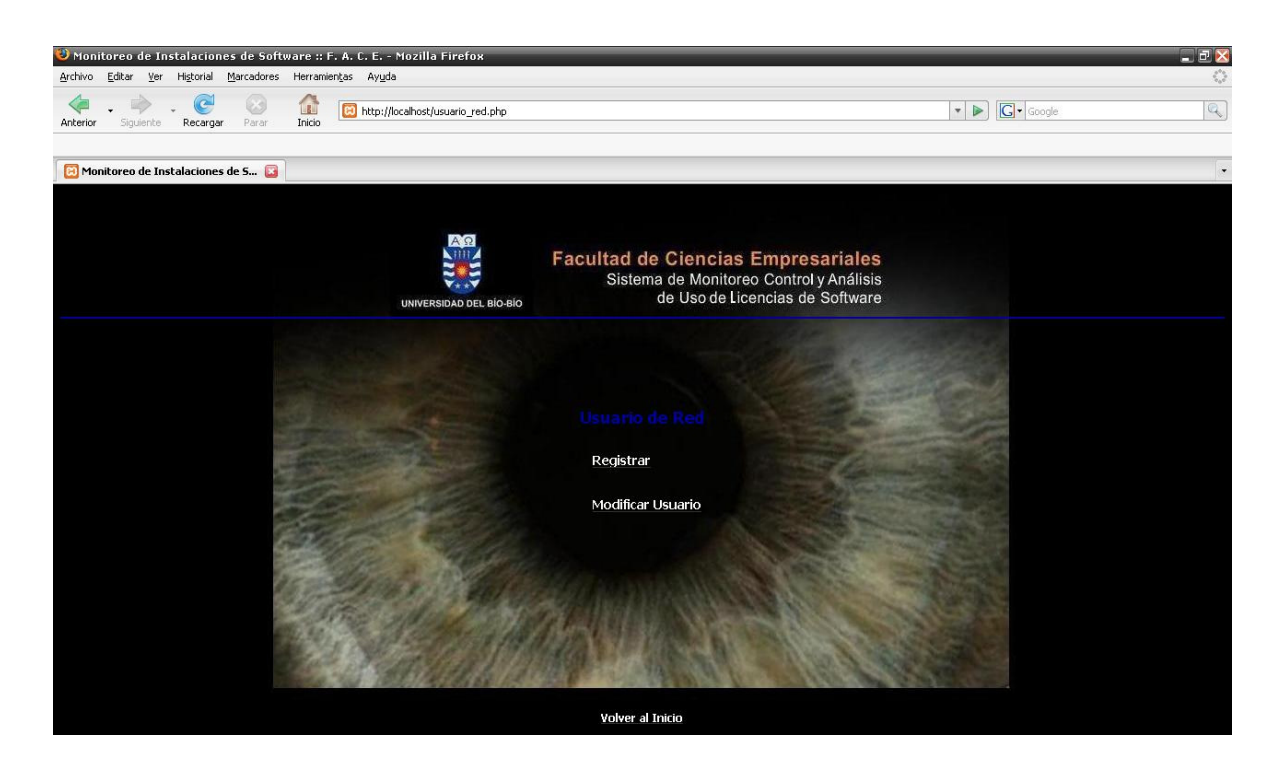

Figura Nº 6.2.1.4. Pantalla Usuario de Red.

Elementos:

Registrar: Permite registrar un nuevo Usuario de Red y sus MAC asociadas.

Modificar Usuario: Permite modificar los datos de un Usuario de Red.

# Pantalla: Registro de nuevo Usuario de Red

Pantalla que permite registrar un nuevo Usuario de Red, previa validación del Usuario de Sistema para actualizar la Base de Datos.

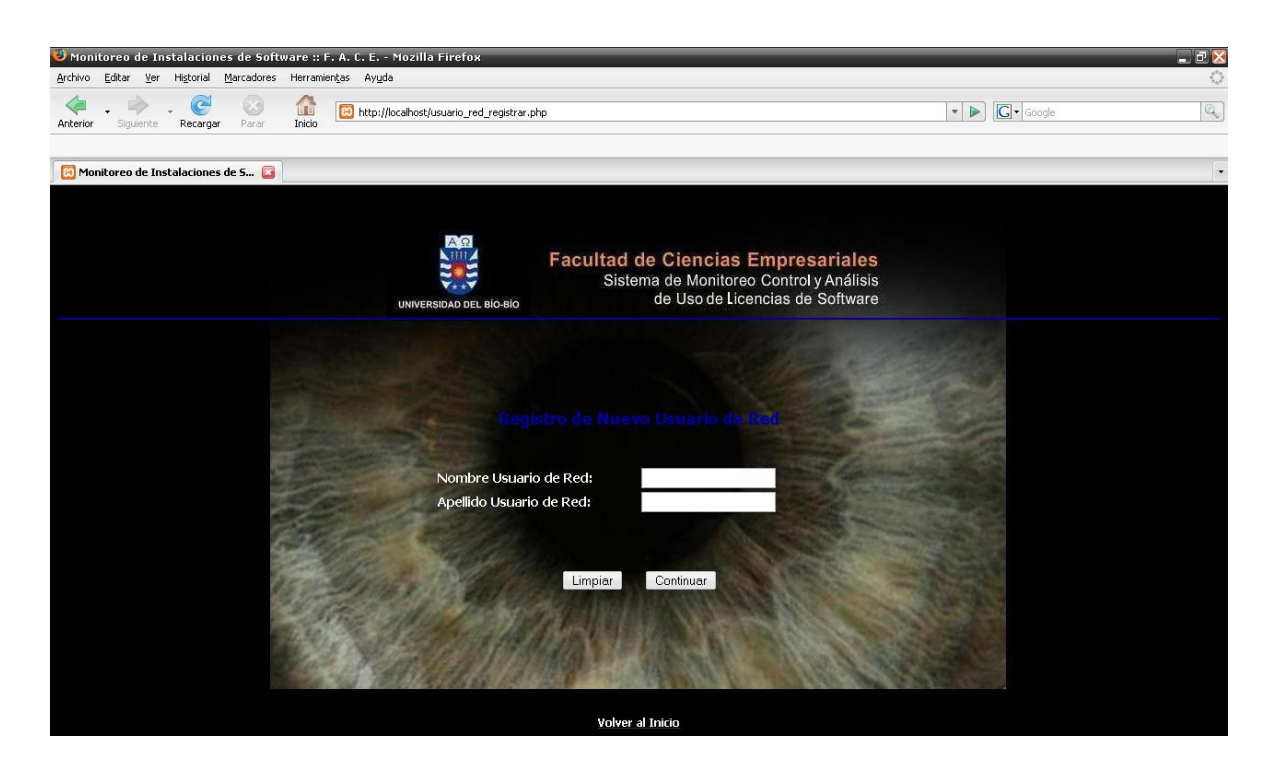

Figura Nº 6.2.1.5. Pantalla Registro de Nuevo Usuario de Red.

# Elementos:

Limpiar: Deja en blanco las cajas de texto de Nombre de Usuario de Red y Apellido de Usuario de Red.

Continuar: Permite verificar si el Usuario de Red ingresado ya se encuentra registrado o no en la Base de Datos para poder ingresarlo.

## Pantalla: Modificación de Datos de Usuario de Red

Pantalla que permite modificar los datos de un Usuario de Red, previa validación del Usuario de Sistema para actualizar la Base de Datos.

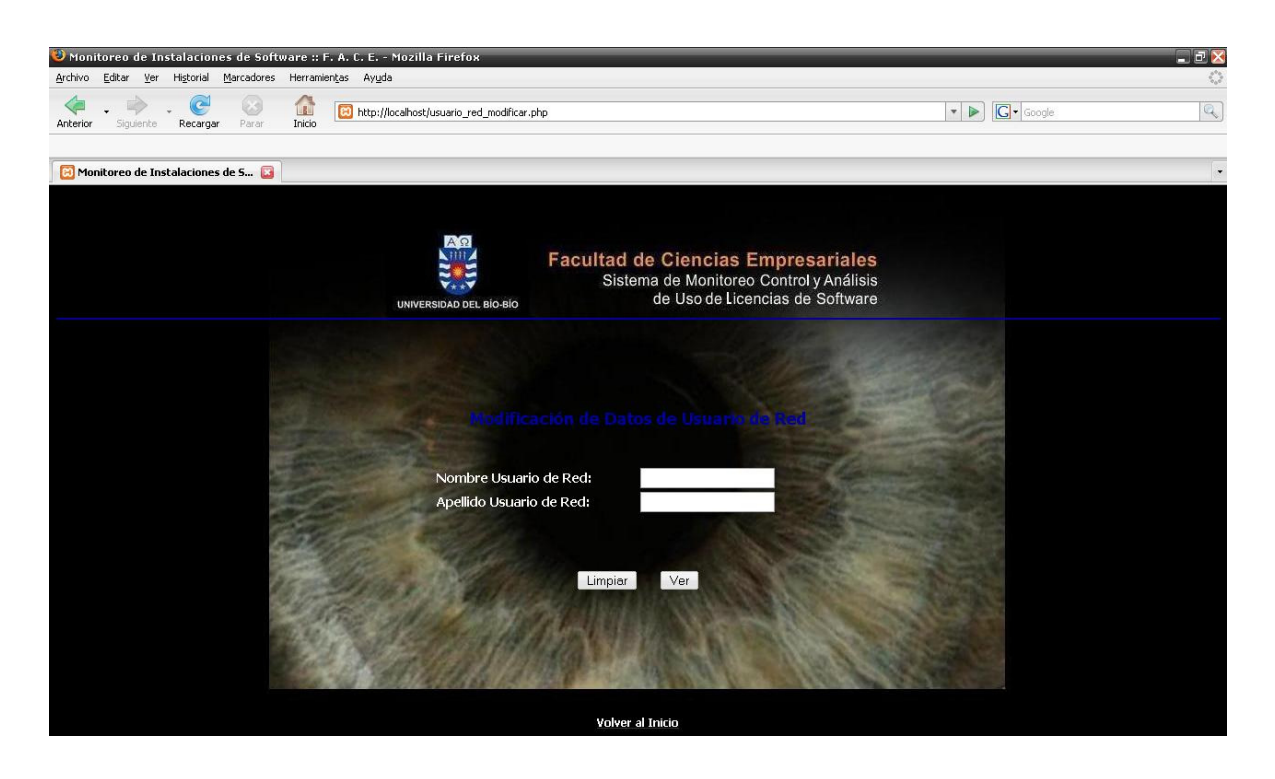

Figura Nº 6.2.1.6. Pantalla Modificación de Datos de Usuario de Red.

# Elementos:

Limpiar: Deja en blanco las cajas de texto de Nombre de Usuario de Red y Apellido de Usuario de Red.

Ver: Permite verificar si el Usuario de Red ingresado ya se encuentra registrado o no en la Base de Datos para poder modificar sus datos.

# Pantalla: Criterios de Búsqueda de Instalaciones

Pantalla que permite elegir opciones de criterios de Búsqueda de Instalaciones registradas en la Base de Datos.

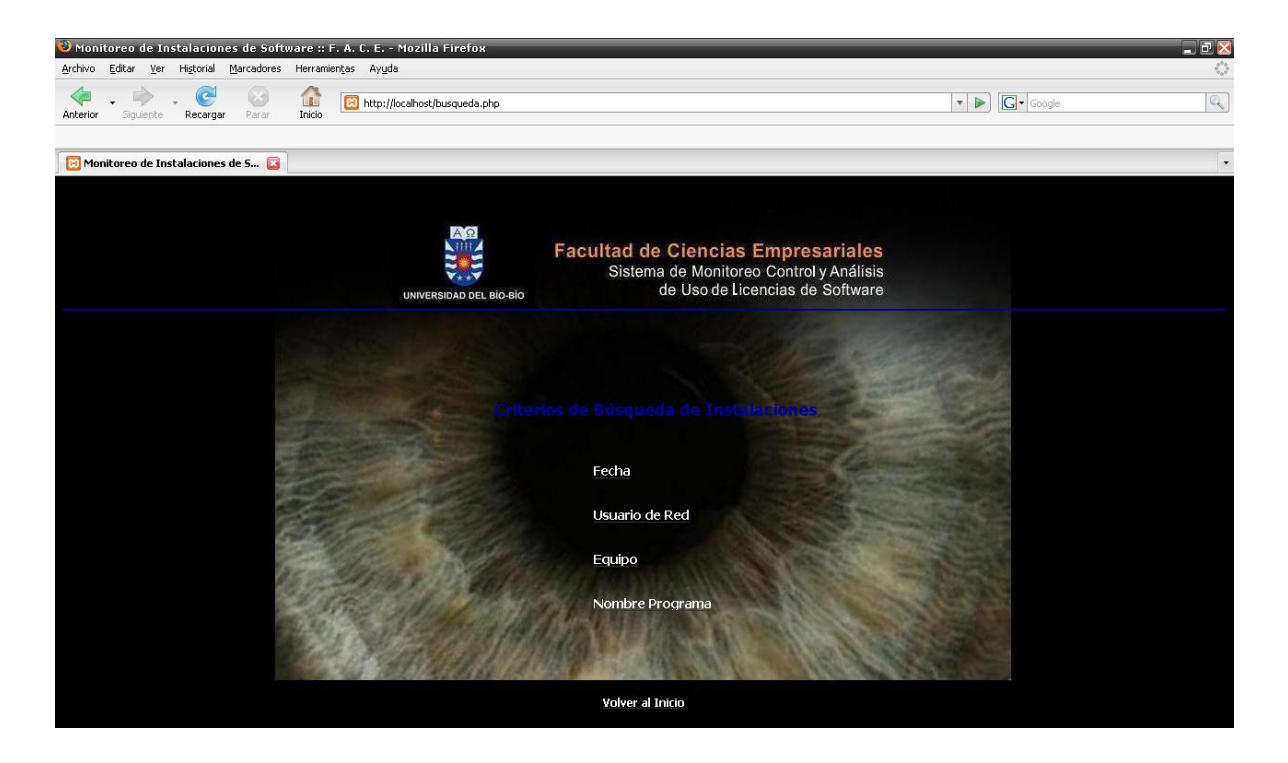

Figura  $N<sup>o</sup>$  6.2.1.7. Pantalla Criterios de Búsqueda de Instalaciones.

## Elementos:

Fecha: Permite buscar Instalaciones realizadas en una fecha determinada.

Usuario de Red: Permite buscar de Instalaciones realizadas por un Usuario de Red determinado.

Equipo: Permite buscar Instalaciones realizadas por un Equipo determinado.

Nombre Programa: Permite buscar Instalaciones realizadas de un Programa específico.

# Pantalla: Búsqueda por Fecha de Instalación

Pantalla que permite buscar Instalaciones registradas previamente en la Base de Datos realizadas en la Fecha seleccionada.

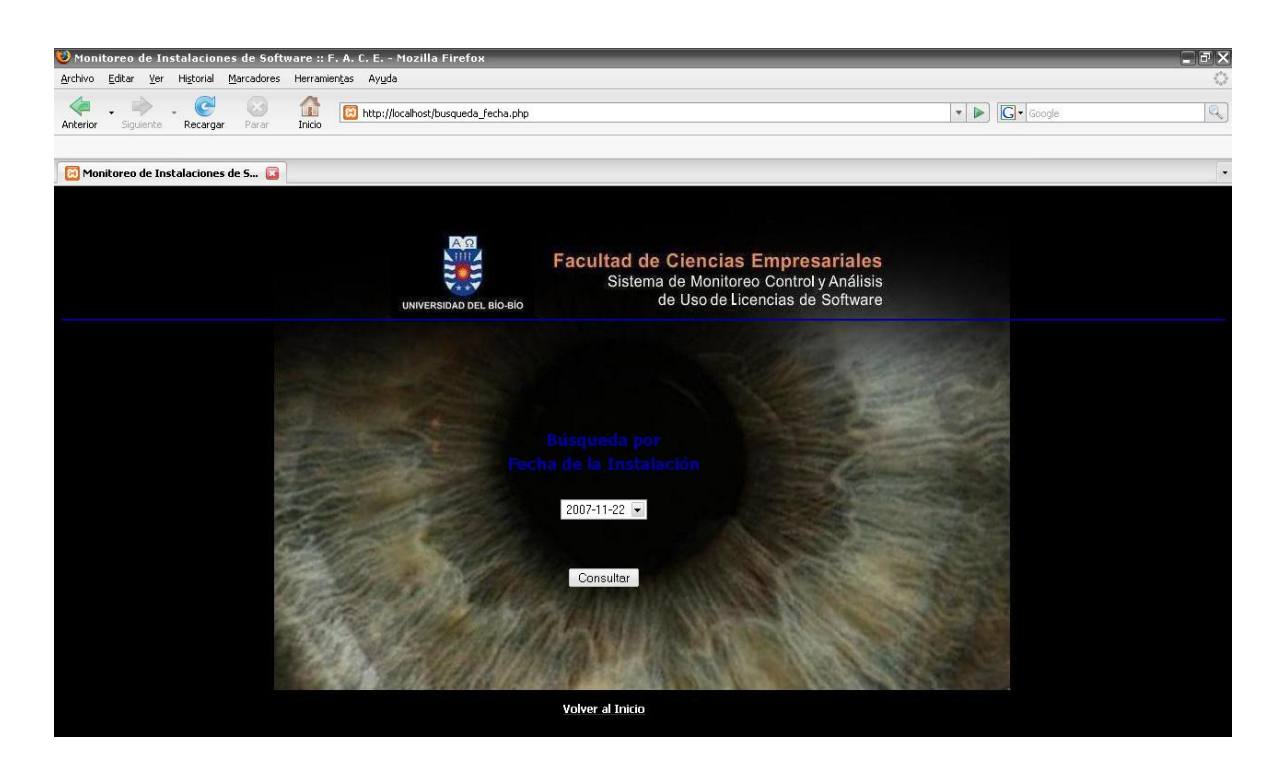

Figura Nº 6.2.1.8. Pantalla Búsqueda por Fecha de Instalación.

# Elementos:

Fecha: Permite seleccionar la fecha para realizar la búsqueda.

Consultar: Permite buscar las Instalaciones realizadas en la fecha seleccionada.
### Pantalla: Búsqueda por Usuario de Red

Pantalla que permite buscar Instalaciones registradas previamente en la Base de Datos realizadas por un Usuario de Red específico.

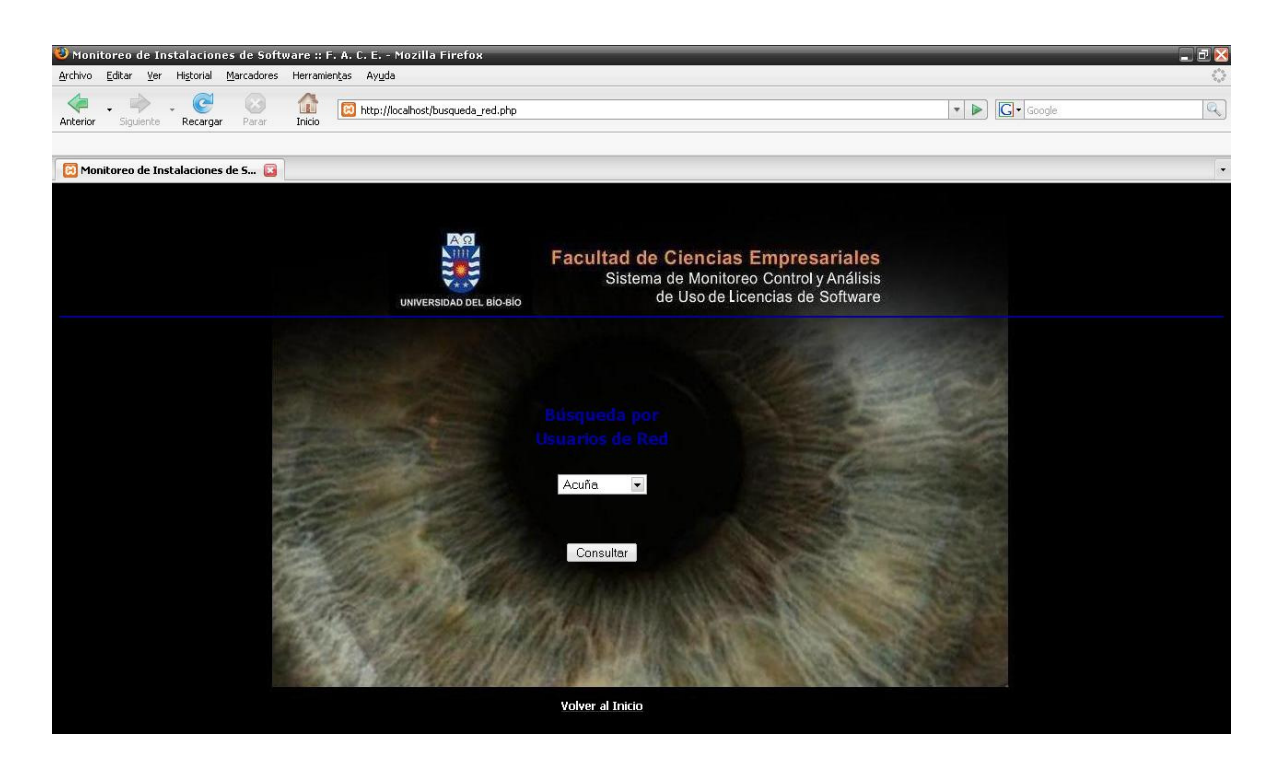

Figura  $N^{\circ}$  6.2.1.9. Pantalla Búsqueda por Usuario de Red.

### Elementos:

Usuario de Red: Permite seleccionar el Usuario de Red para realizar la búsqueda.

Consultar: Permite buscar las Instalaciones realizadas por el Usuario de Red seleccionado.

### Pantalla: Búsqueda por Número de Equipo

Pantalla que permite buscar Instalaciones registradas previamente en la Base de Datos realizadas por un Equipo específico.

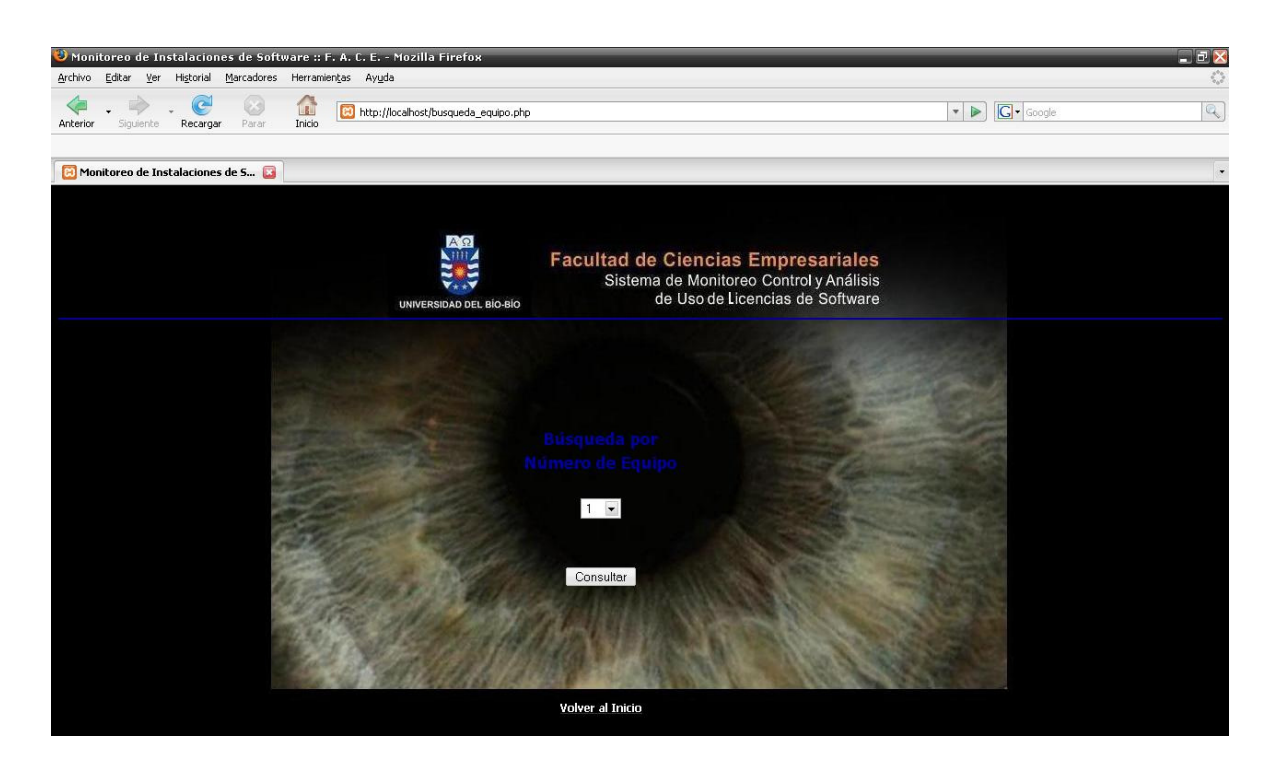

Figura Nº 6.2.1.10. Pantalla Búsqueda por Número de Equipo.

#### Elementos:

Equipo: Permite seleccionar el Número de Equipo para realizar la búsqueda.

Consultar: Permite buscar las Instalaciones realizadas por el Número de Equipo seleccionado.

### Pantalla: Búsqueda por Nombre de Programa

Pantalla que permite buscar Instalaciones de un Programa específico registradas previamente en la Base de Datos.

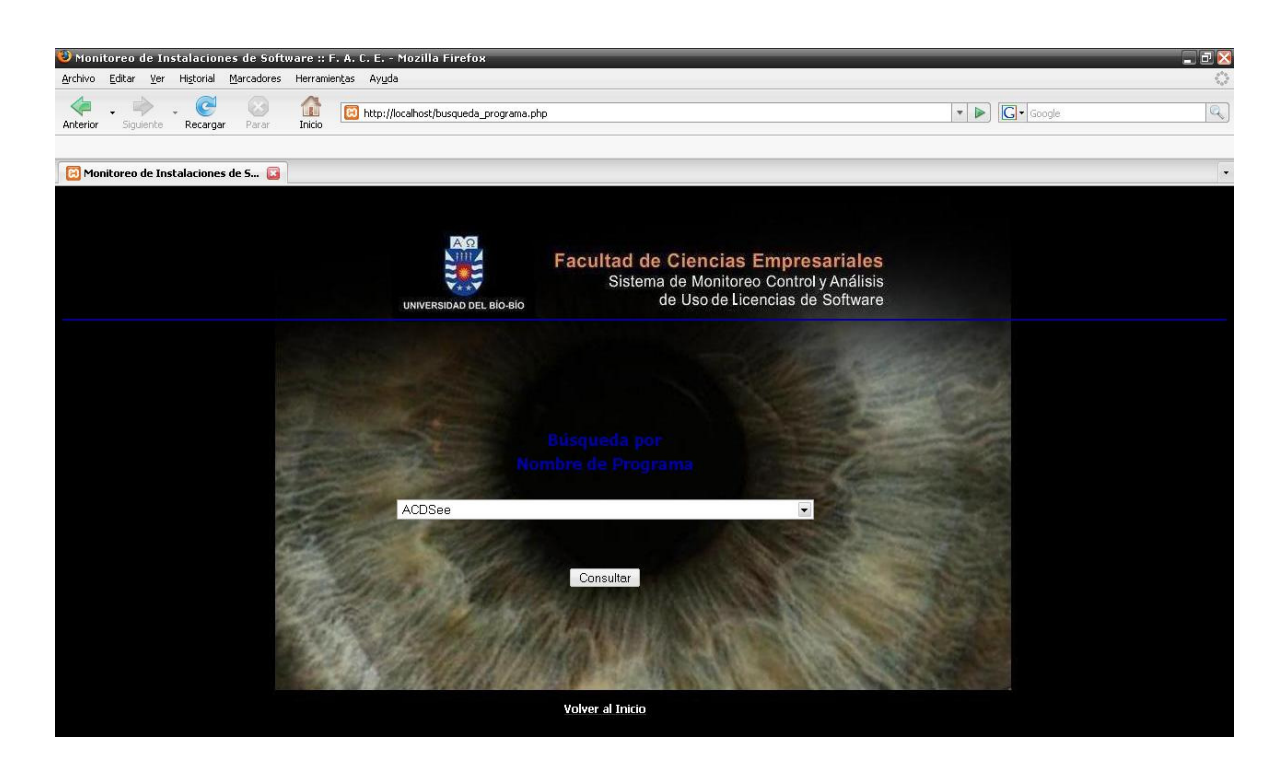

Figura Nº 6.2.1.11. Pantalla Búsqueda por Nombre de Programa.

### Elementos:

Programa: Permite seleccionar el Nombre del Programa para realizar la búsqueda.

Consultar: Permite buscar las Instalaciones realizadas del Programa seleccionado.

# Pantalla: Licencias

Pantalla que permite elegir opciones para administrar los datos de los Programas o Licencias registradas en la Base de Datos.

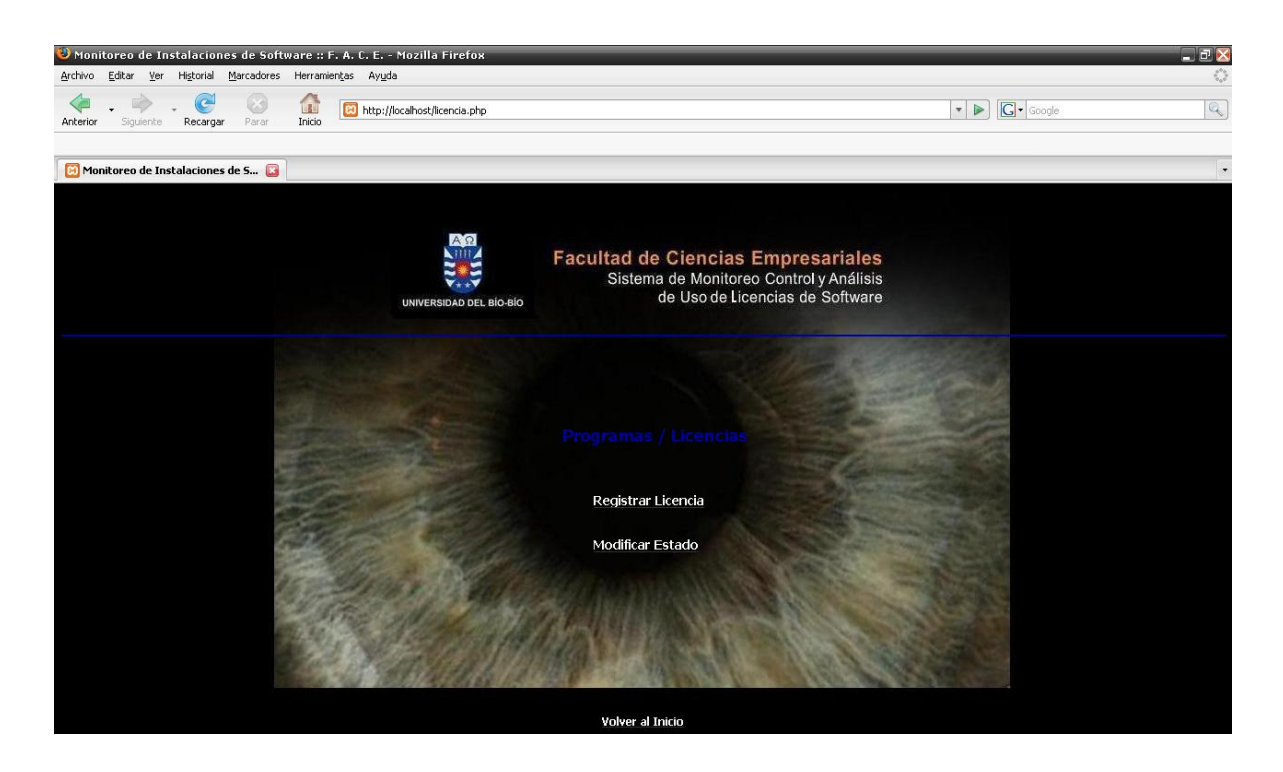

Figura Nº 6.2.1.12. Pantalla Licencias.

Elementos:

Registrar Licencia: Permite registrar una nueva Licencia en la Base de Datos.

Modificar Estado: Permite modificar el estado de Licencia de un Programa específico.

### Pantalla: Registrar una nueva Licencia

Pantalla que permite registrar una nueva Licencia, previa validación del Usuario de Sistema para actualizar la Base de Datos.

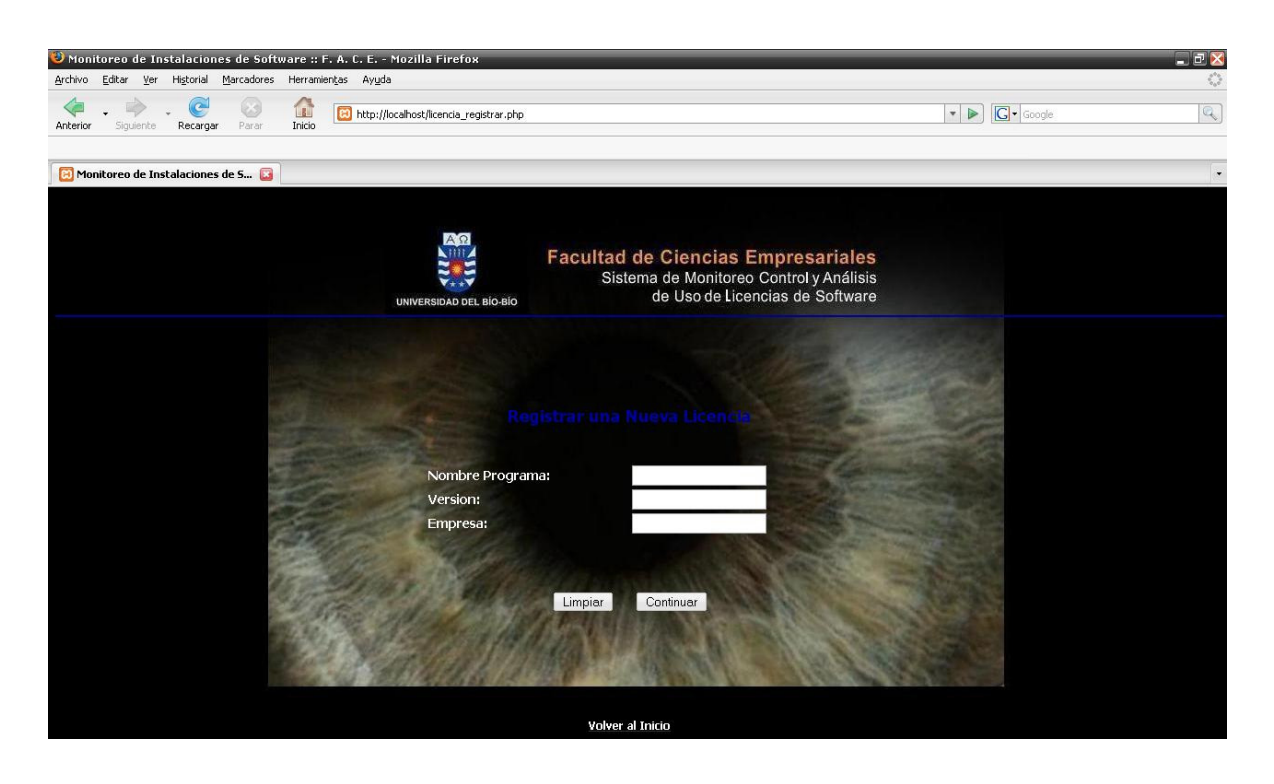

Figura Nº 6.2.1.13. Pantalla Registrar una nueva Licencia.

### Elementos:

Limpiar: Deja en blanco las cajas de texto de Nombre de Programa, Versión y Empresa.

Continuar: Permite verificar si el Programa ingresado ya se encuentra o no en la Base de Datos para poder registrarlo.

# Pantalla: Modificar Estado de Licencia

Pantalla que permite modificar el estado de Licencia de un Programa ya registrado, previa validación del Usuario de Sistema para actualizar la Base de Datos.

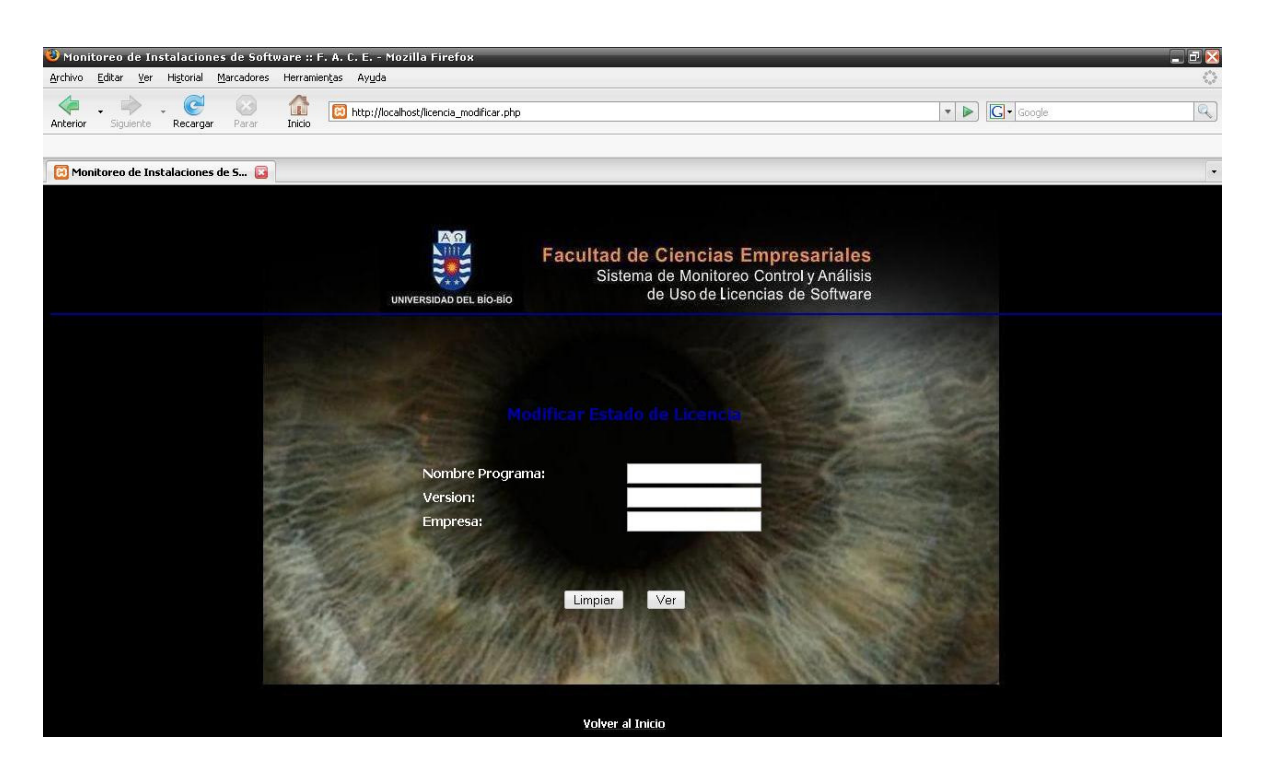

Figura Nº 6.2.1.14. Pantalla Modificar estado de Licencia.

# Elementos:

Limpiar: Deja en blanco las cajas de texto de Nombre de Programa, Versión y Empresa.

Ver: Permite verificar si el Programa ingresado ya se encuentra o no en la Base de Datos para poder modificarlo.

# Pantalla: Opciones de Listados

Pantalla que permite elegir opciones para generar Listados.

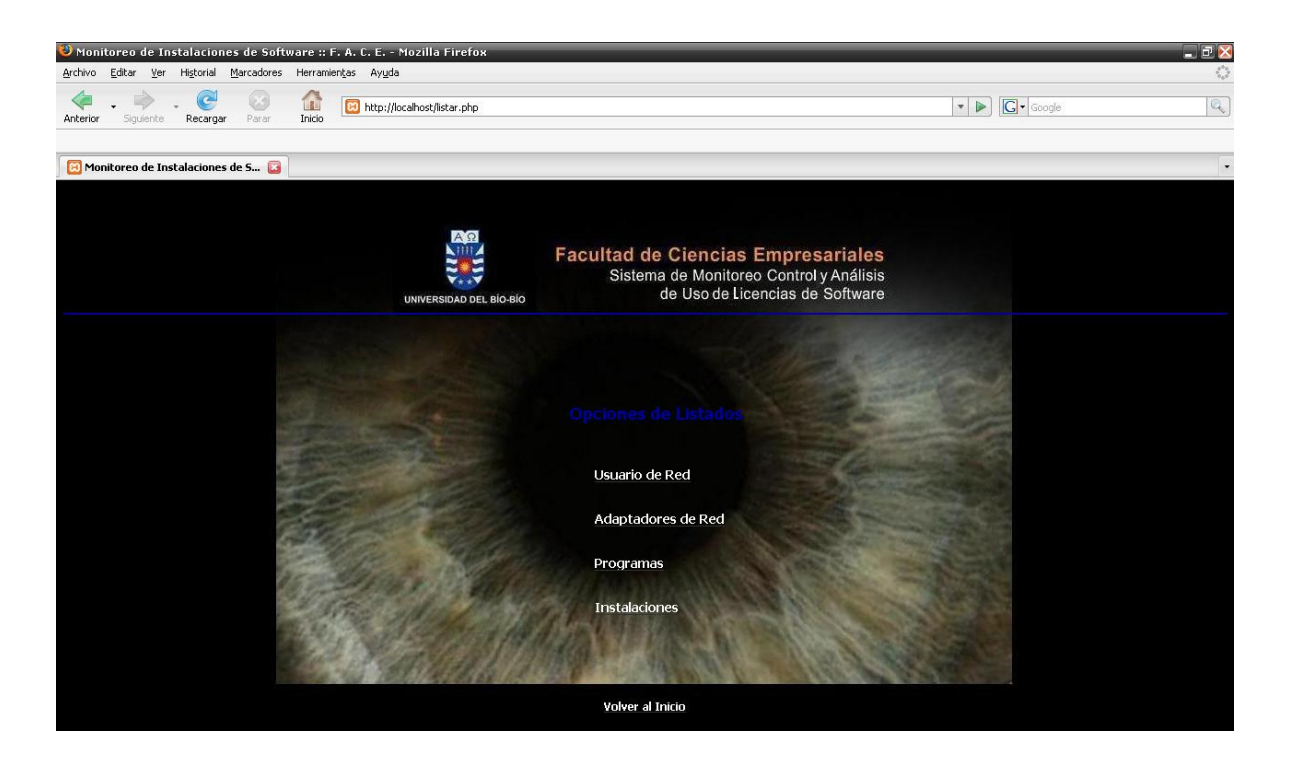

Figura  $N^{\circ}$  6.2.1.15. Pantalla opciones de Listados

### Elementos:

Usuario de Red: Permite listar todos los Usuarios de Red registrados en la Base de Datos.

Adaptadores de Red: Permite listar todos los Adaptadores de Red asociados a los Usuarios de Red registrados en la Base de Datos.

Programas: Permite listar todos los Programas registrados en la Base de Datos.

Instalaciones: Permite listar las Instalaciones registradas en la Base de Datos realizadas por un Usuario de Red determinado o por todos los Usuarios de Red.

### Pantalla: Listados de Instalaciones por Usuario de Red

Pantalla que permite Listar todas las Instalaciones registradas previamente en la Base de Datos de un Usuario de Red específico o de todos los Usuarios de Red.

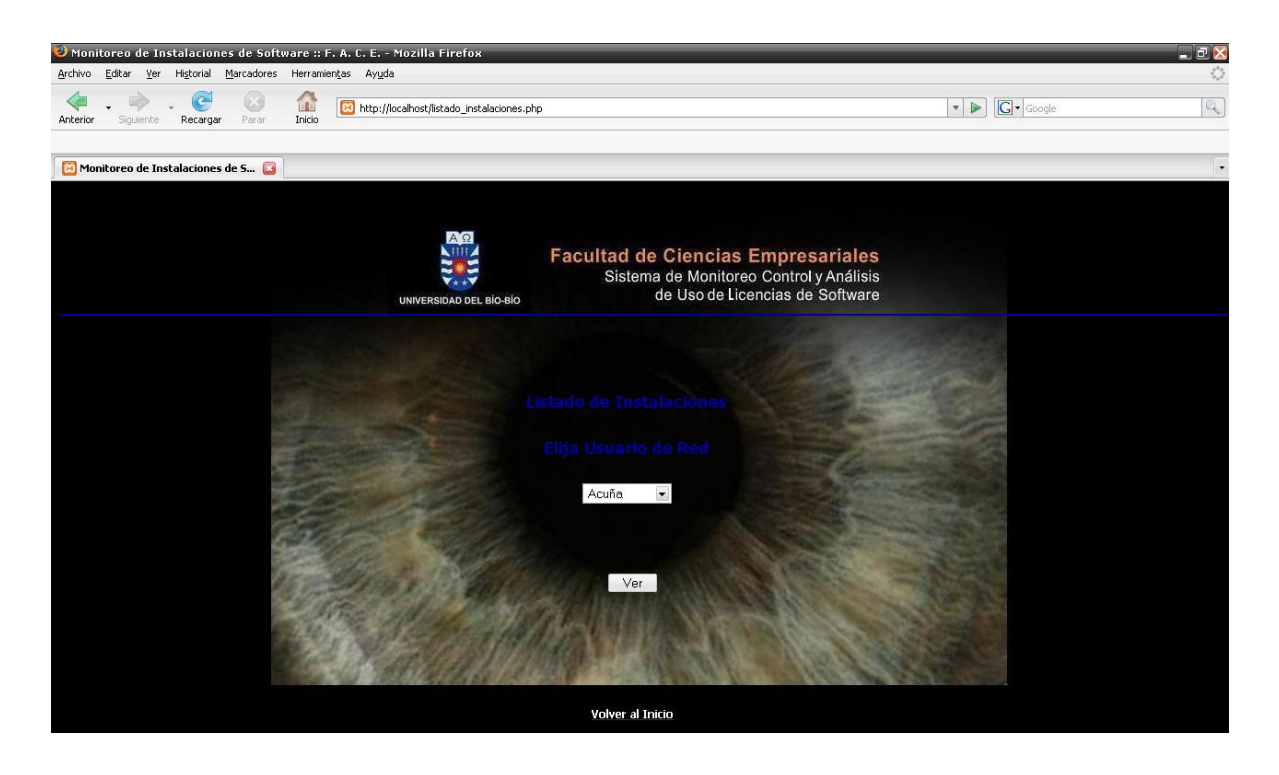

Figura Nº 6.2.1.16. Pantalla Listados de Instalaciones por Usuario de Red.

#### Elementos:

Usuario de Red: Permite seleccionar el Nombre del Usuario de Red para generar el Listado.

Ver: Permite ver el Listado generado a partir del Usuario de Red seleccionado.

### 6.2.2. Interfaces de Salida.

#### Pantalla: Búsqueda de Instalaciones por Fecha

Pantalla que permite ver todas las Instalaciones realizadas en la fecha seleccionada previamente.

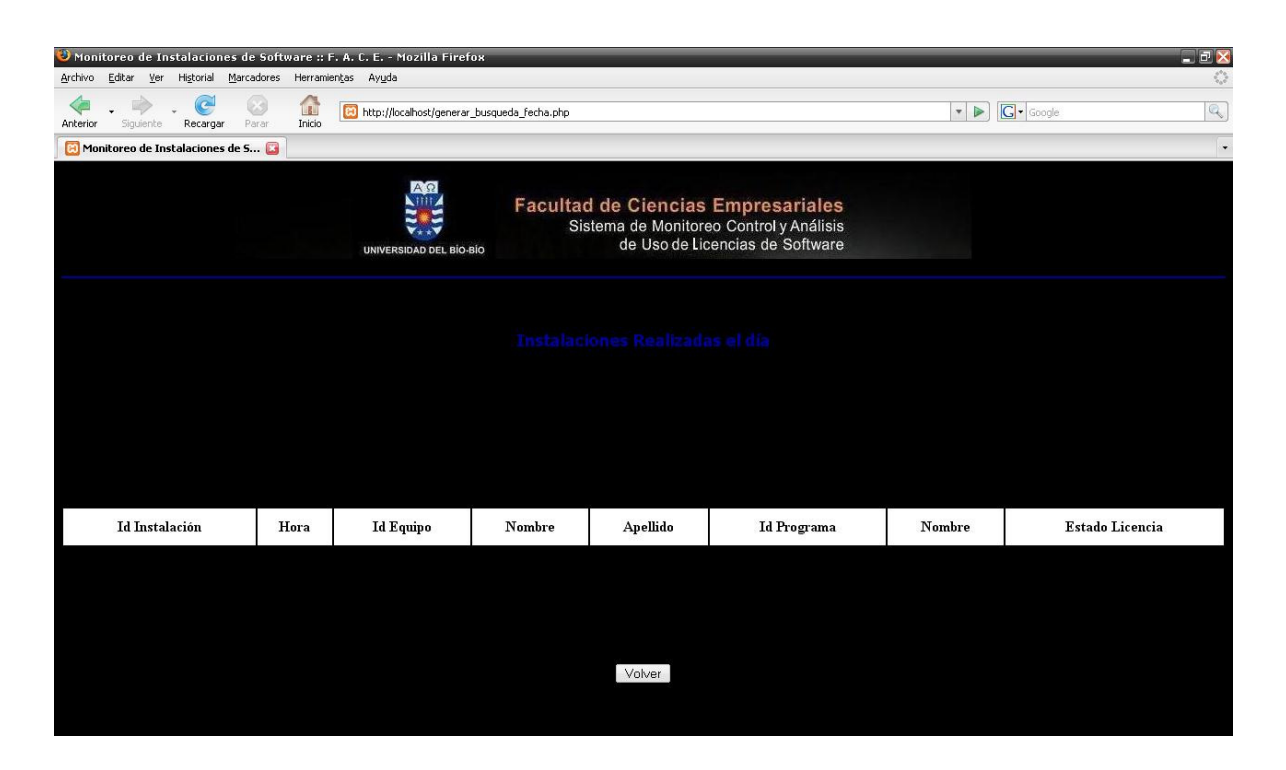

Figura Nº 6.2.2.1. Pantalla Búsqueda de Instalaciones por Fecha.

### Elementos:

### Pantalla: Búsqueda de Instalaciones por Usuario de Red

Pantalla que permite ver todas las Instalaciones realizadas por un Usuario de Red específico seleccionado previamente.

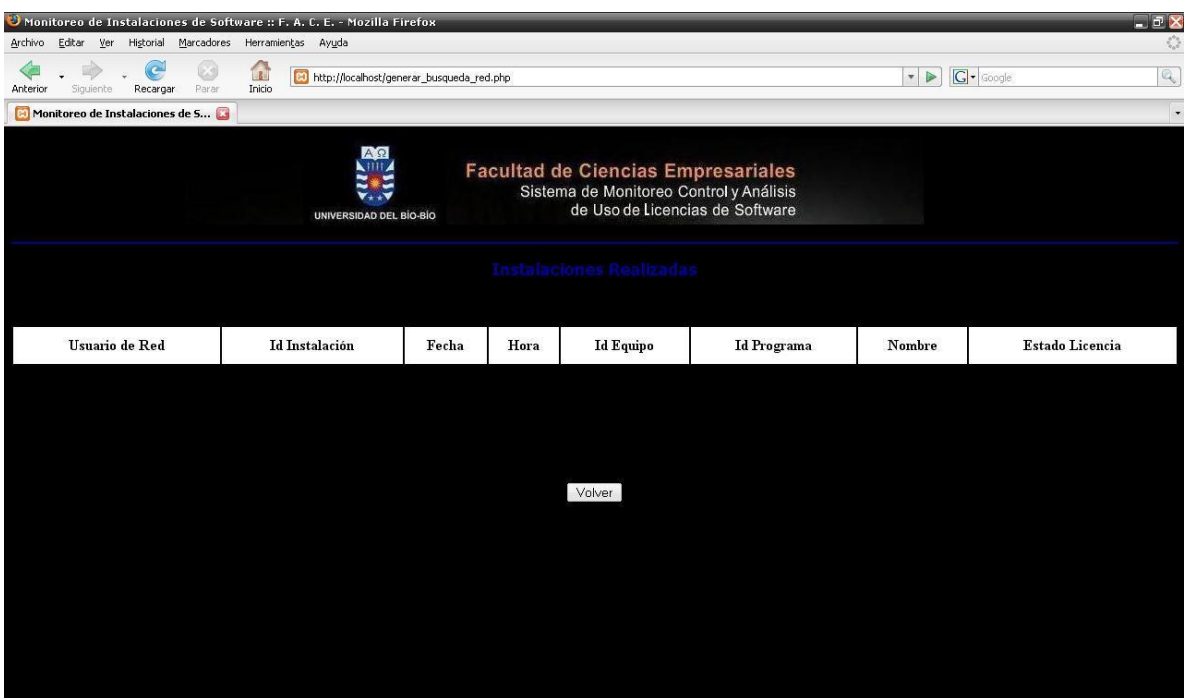

Figura Nº 6.2.2.2. Pantalla Búsqueda de Instalaciones por Usuario de Red.

### Elementos:

### Pantalla: Búsqueda de Instalaciones por Número de Equipo

Pantalla que permite ver todas las Instalaciones realizadas por un Equipo específico seleccionado previamente.

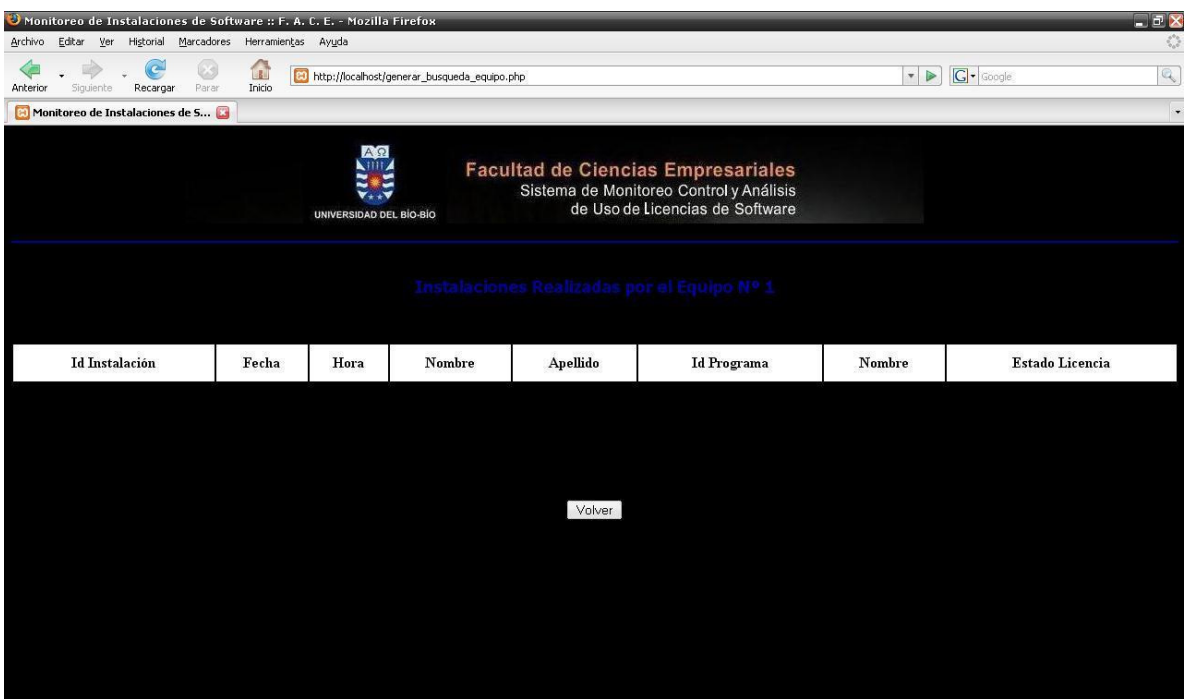

Figura Nº 6.2.2.3. Pantalla Búsqueda de Instalaciones por Número de Equipo.

### Elementos:

### Pantalla: Búsqueda de Instalaciones de un Programa específico

Pantalla que permite ver todas las Instalaciones realizadas de un Programa específico seleccionado previamente.

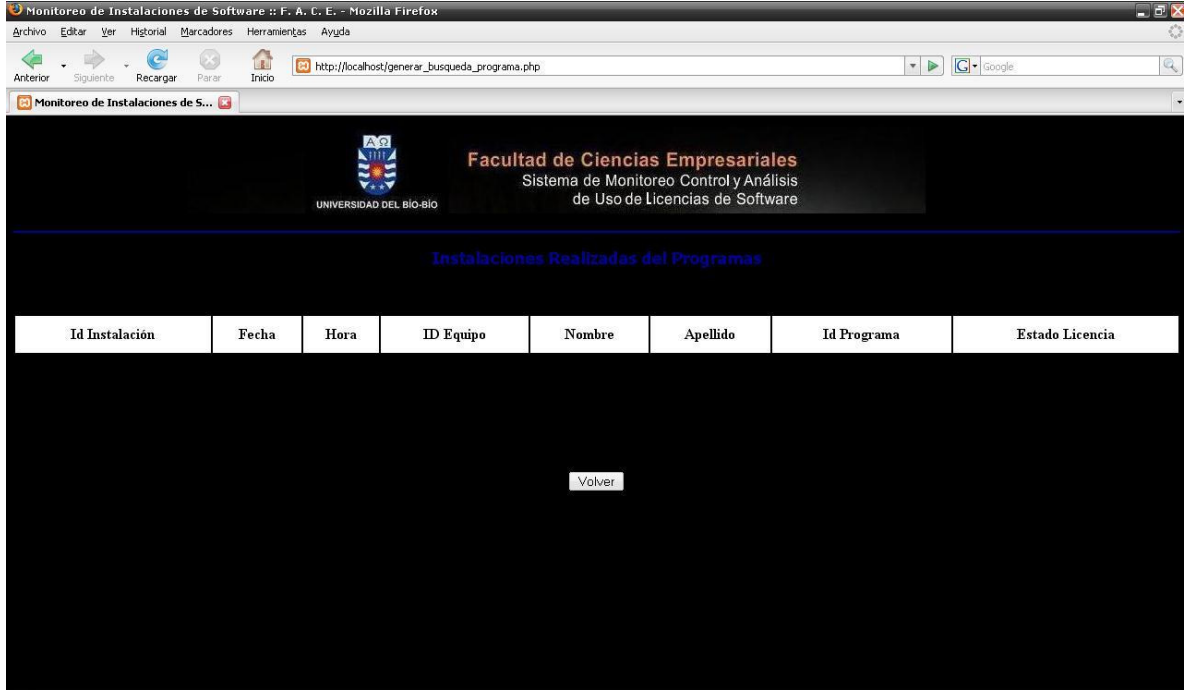

Figura  $N<sup>o</sup>$  6.2.2.4. Pantalla Búsqueda de Instalaciones de un Programa específico.

### Elementos:

# Pantalla: Listado Usuarios de Red

Pantalla que permite ver el listado de todos los Usuarios de Red registrados en la Base de Datos.

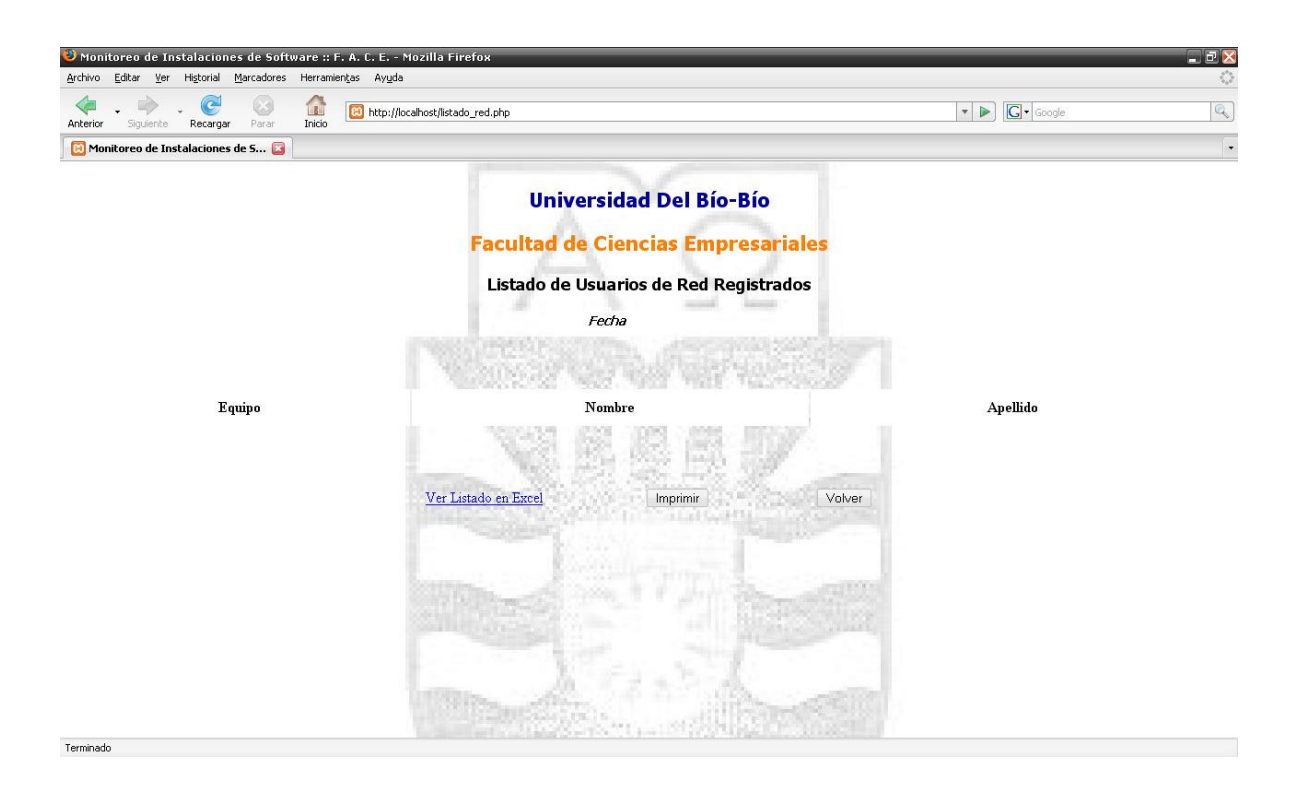

Figura Nº 6.2.2.5. Pantalla Listado de Usuarios de Red.

# Elementos:

Ver Listado en Excel: Permite visualizar el listado generado en un archivo Excel.

Imprimir: Permite imprimir el listado generado.

#### Pantalla: Listado Adaptadores de Red

Pantalla que permite ver el listado de todos los Adaptadores de Red registrados en la Base de Datos.

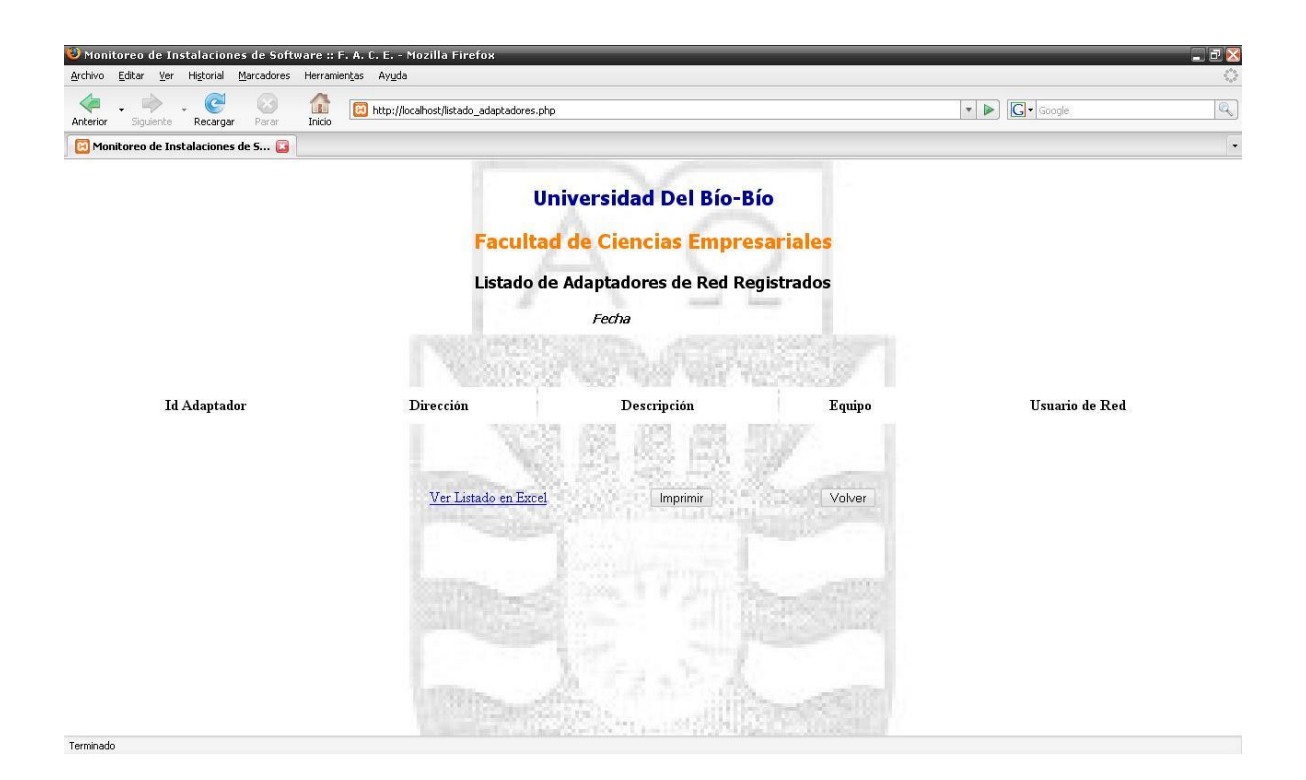

Figura Nº 6.2.2.6. Pantalla Listado de Adaptadores de Red.

### Elementos:

Ver Listado en Excel: Permite visualizar el listado generado en un archivo Excel.

Imprimir: Permite imprimir el listado generado.

# Pantalla: Listado Programas

Pantalla que permite ver el listado de todos los Programas registrados en la Base de Datos.

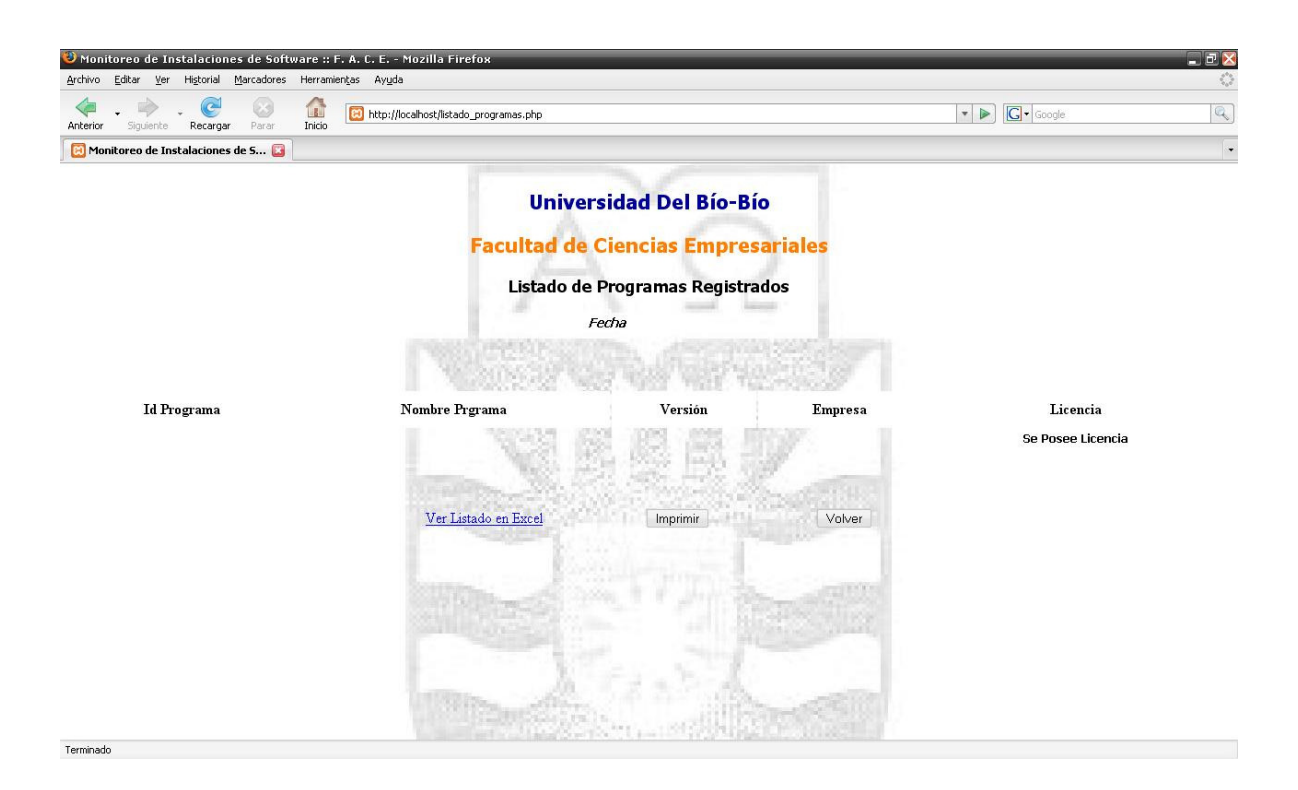

Figura Nº 6.2.2.7. Pantalla Listado de Programas.

# Elementos:

Ver Listado en Excel: Permite visualizar el listado generado en un archivo Excel.

Imprimir: Permite imprimir el listado generado.

### Pantalla: Listado de Instalaciones de Usuario de Red específico

Pantalla que permite ver el listado de todas las Instalaciones realizadas por un Usuario de Red específico.

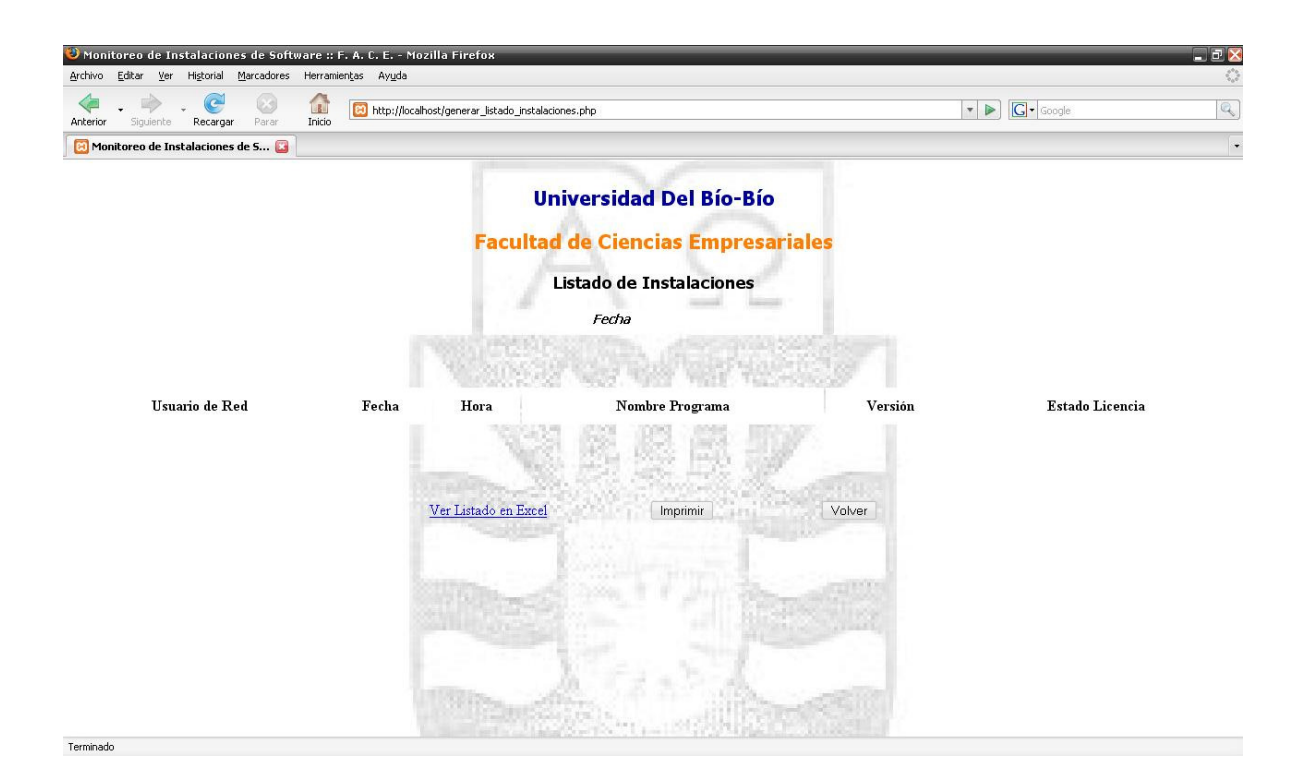

Figura  $N<sup>o</sup>$  6.2.2.8. Pantalla Listado de Instalaciones de Usuarios de Red específico.

### Elementos:

Ver Listado en Excel: Permite visualizar el listado generado en un archivo Excel.

Imprimir: Permite imprimir el listado generado.

# Pantalla: Listado de Instalaciones de todos los Usuarios de Red

Pantalla que permite ver el listado de todas las Instalaciones realizadas por todos los Usuarios de Red.

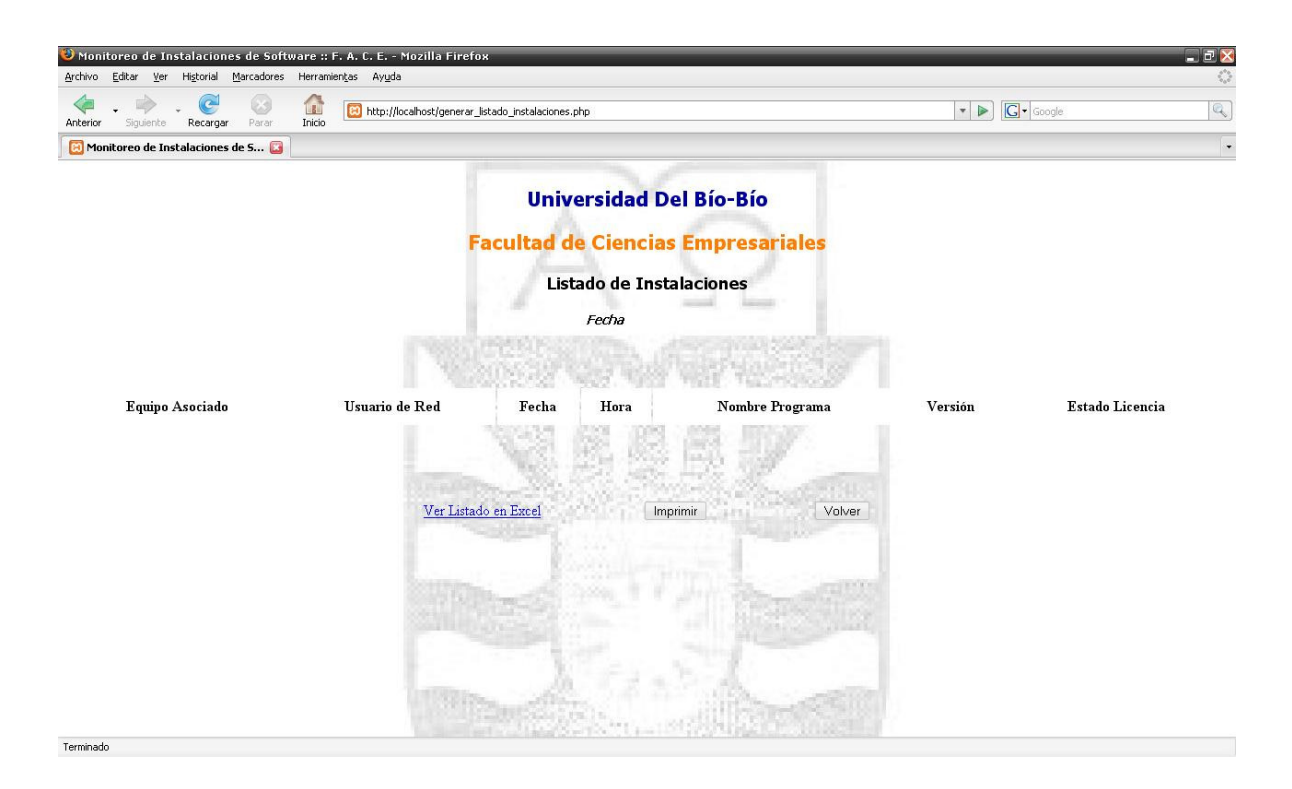

Figura Nº 6.2.2.9. Pantalla Listado de Instalaciones de todos los Usuarios de Red.

# Elementos:

Ver Listado en Excel: Permite visualizar el listado generado en un archivo Excel.

Imprimir: Permite imprimir el listado generado.

# Pantalla: Informe de Estadísticas de Instalaciones

Pantalla que permite visualizar un Informe de Estadísticas relacionadas a las Instalaciones registradas en la Base de Datos.

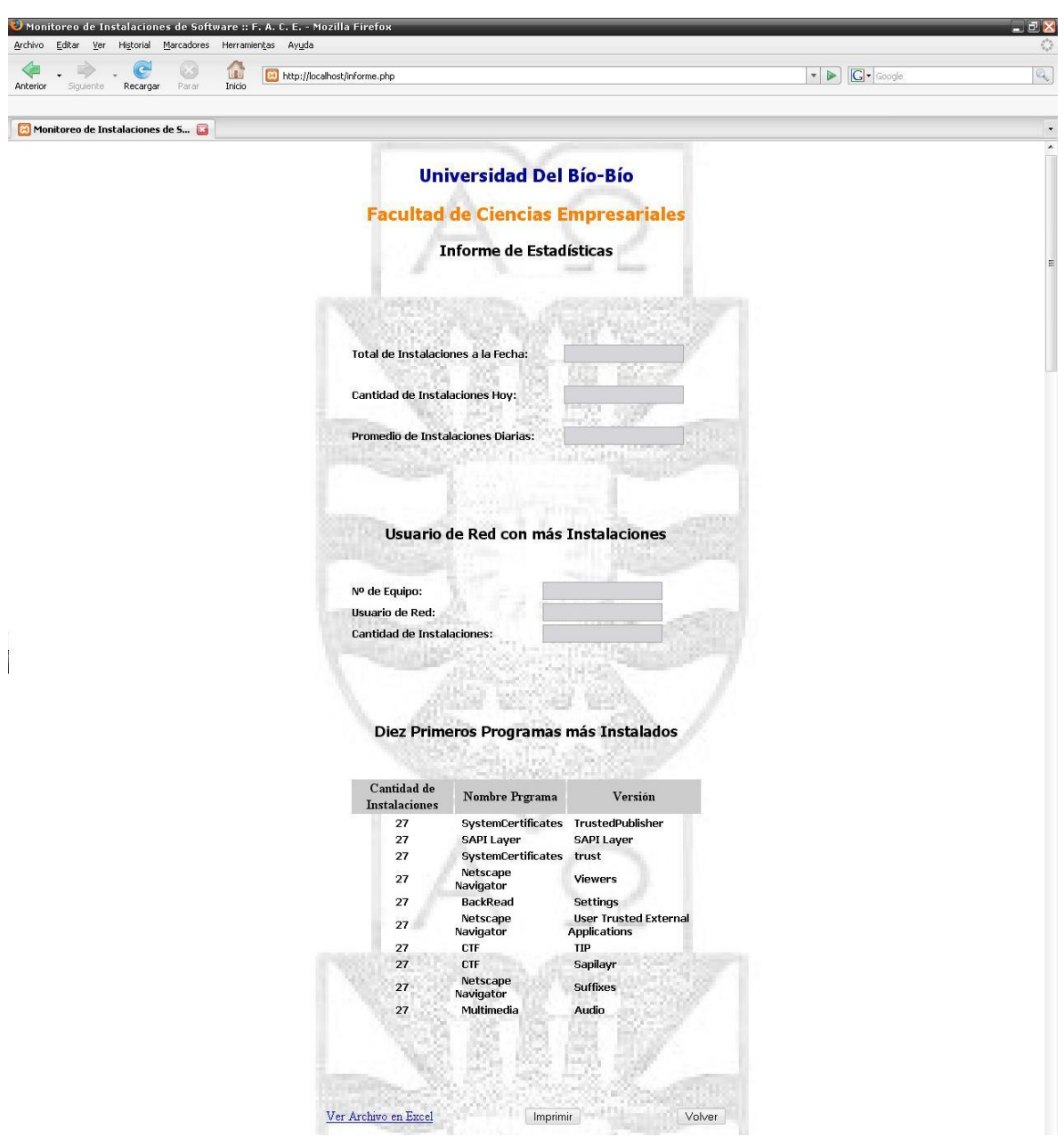

Figura Nº 6.2.2.10. Pantalla de Informe de Estadísticas de Instalaciones.

# Elementos:

Ver Listado en Excel: Permite visualizar el Informe de Estadísticas generado en un archivo Excel.

Imprimir: Permite imprimir el Informe de Estadísticas generado.

Volver: Permite volver al Menú Principal.

### 6.2.3. Documentos de Salida.

### Documento: Listado de Usuarios de Red

Permite visualizar el Listado de todos los Usuarios de Red registrados en la Base de Datos.

|                      | Microsoft Excel - ListadoUsuariosRed_26-11-2007 02-39-19 AM<br>Archivo Edición Ver Insertar Formato Herramientas Datos Ventana ? |              |                |   |   |   |   |                     |                         |    |              | Escriba una pregunta |                | <b>ACCEPT</b><br>$ B$ $X$ |
|----------------------|----------------------------------------------------------------------------------------------------|--------------|----------------|---|---|---|---|---------------------|-------------------------|----|--------------|----------------------|----------------|---------------------------|
|                      | コゴビロココロンボドアル・イット・国会を・2121期の2018km ・10 - N K &   手三三国  7 km のそなぶ  まま  田・タ・A - 。                                                   |              |                |   |   |   |   |                     |                         |    |              |                      |                |                           |
| G55                  | $\cdot$                                                                                                    |              |                |   |   |   |   |                     |                         |    |              |                      |                |                           |
| A                    | $f_{\rm x}$<br>$\overline{B}$                                                                                                    | $\mathbb{C}$ | $\overline{D}$ | E | F | G | H | J.                  | $\overline{\mathsf{K}}$ | L. | M            | N                    | $\overline{0}$ |                           |
|                      | 1 LISTADO DE USUARIOS DE RED                                                                                                    |              |                |   |   |   |   |                     |                         |    |              |                      |                | $\overline{ }$            |
| $\sqrt{2}$           |                                                                                                    |              |                |   |   |   |   |                     |                         |    |              |                      |                |                           |
| 3 EQUIPO             | NOMBRE                                                                                                    | APELLIDO     |                |   |   |   |   |                     |                         |    |              |                      |                |                           |
| $\vert$ 4            |                                                                                                    |              |                |   |   |   |   |                     |                         |    |              |                      |                |                           |
| 5                    |                                                                                                    |              |                |   |   |   |   |                     |                         |    |              |                      |                |                           |
| 6                    |                                                                                                    |              |                |   |   |   |   |                     |                         |    |              |                      |                |                           |
| 7                    |                                                                                                    |              |                |   |   |   |   |                     |                         |    |              |                      |                |                           |
| <b>B</b>             |                                                                                                    |              |                |   |   |   |   |                     |                         |    |              |                      |                |                           |
| $\overline{9}$<br>10 |                                                                                                    |              |                |   |   |   |   |                     |                         |    |              |                      |                |                           |
| 11                   |                                                                                                    |              |                |   |   |   |   |                     |                         |    |              |                      |                |                           |
| 12                   |                                                                                                    |              |                |   |   |   |   |                     |                         |    |              |                      |                | Ξ                         |
| 13                   |                                                                                                    |              |                |   |   |   |   |                     |                         |    |              |                      |                |                           |
| 14                   |                                                                                                    |              |                |   |   |   |   |                     |                         |    |              |                      |                |                           |
| 15                   |                                                                                                    |              |                |   |   |   |   |                     |                         |    |              |                      |                |                           |
| 16                   |                                                                                                    |              |                |   |   |   |   |                     |                         |    |              |                      |                |                           |
| 17                   |                                                                                                    |              |                |   |   |   |   |                     |                         |    |              |                      |                |                           |
| 18                   |                                                                                                    |              |                |   |   |   |   |                     |                         |    |              |                      |                |                           |
| 19                   |                                                                                                    |              |                |   |   |   |   |                     |                         |    |              |                      |                |                           |
| 20                   |                                                                                                    |              |                |   |   |   |   |                     |                         |    |              |                      |                |                           |
| $\frac{21}{22}$      |                                                                                                    |              |                |   |   |   |   |                     |                         |    |              |                      |                |                           |
|                      |                                                                                                    |              |                |   |   |   |   |                     |                         |    |              |                      |                |                           |
| $\frac{23}{24}$      |                                                                                                    |              |                |   |   |   |   |                     |                         |    |              |                      |                |                           |
| 25                   |                                                                                                    |              |                |   |   |   |   |                     |                         |    |              |                      |                |                           |
| 26                   |                                                                                                    |              |                |   |   |   |   |                     |                         |    |              |                      |                |                           |
| 27                   |                                                                                                    |              |                |   |   |   |   |                     |                         |    |              |                      |                |                           |
| 28 FECHA             | 26/11/2007                                                                                                    |              |                |   |   |   |   |                     |                         |    |              |                      |                |                           |
| 29 HORA              | 2:39:19 AM                                                                                                    |              |                |   |   |   |   |                     |                         |    |              |                      |                |                           |
|                      |                                                                                                    |              |                |   |   |   |   |                     |                         |    |              |                      |                |                           |
|                      |                                                                                                    |              |                |   |   |   |   |                     |                         |    |              |                      |                |                           |
|                      |                                                                                                    |              |                |   |   |   |   |                     |                         |    |              |                      |                |                           |
|                      | 23 HURA<br>30<br>30<br>33<br>35<br>36<br>14 1 M   ListadoUsuariosRed_26-11-2007 0                                                |              |                |   |   |   |   |                     |                         |    |              |                      |                |                           |
|                      |                                                                                                    |              |                |   |   |   |   |                     |                         |    |              |                      |                |                           |
|                      |                                                                                                    |              |                |   |   |   |   |                     |                         |    |              |                      |                |                           |
|                      |                                                                                                    |              |                |   |   |   |   |                     |                         |    |              |                      |                |                           |
|                      |                                                                                                    |              |                |   |   |   |   | $\vert \cdot \vert$ |                         |    | $\mathbf{m}$ |                      |                | $  \cdot  $               |

Figura  $N^{\circ}$  6.2.3.1. Documento Listado de Usuarios de Red.

# Documento: Listado de Adaptadores de Red

Permite visualizar el Listado de todos los Adaptadores de Red registrados en la Base de Datos.

| Microsoft Excel - ListadoAdaptadores_26-11-2007 07-22-50 PM                                                    |            |                |                |                                                            |   |   |   |              |        |   |              |   |                            | 「「っぱ          |
|----------------------------------------------------------------------------------------------------|------------|----------------|----------------|------------------------------------------------------------|---|---|---|--------------|--------|---|--------------|---|----------------------------|---------------|
| Archivo Edición Ver Insertar Formato Herramientas Datos Ventana ?                                              |            |                |                |                                                            |   |   |   |              |        |   |              |   | Escriba una pregunta → B × |               |
|                                                                                                    |            |                |                |                                                            |   |   |   |              |        |   |              |   |                            |               |
| $\begin{array}{ c c c c }\n\hline\n\text{H52} & \star & \text{f}x \\ \hline\n\text{A} & \text{B}\n\end{array}$ |            | $\overline{c}$ | $\overline{D}$ | E                                                          | F | G | H | $\mathbf{I}$ | $\cup$ | K | $\mathsf{L}$ | M | N                          | $0^{-}$       |
| 1 LISTADO DE ADAPTADORES DE RED                                                                                |            |                |                |                                                            |   |   |   |              |        |   |              |   |                            |               |
| $\overline{2}$                                                                                                 |            |                |                |                                                            |   |   |   |              |        |   |              |   |                            |               |
|                                                                                                    |            |                |                | 3 ID ADAPTADOR DIRECCION DESCRIPCION EQUIPO USUARIO DE RED |   |   |   |              |        |   |              |   |                            |               |
| $\sqrt{4}$                                                                                                    |            |                |                |                                                            |   |   |   |              |        |   |              |   |                            |               |
| $\overline{5}$                                                                                                 |            |                |                |                                                            |   |   |   |              |        |   |              |   |                            |               |
| 6                                                                                                    |            |                |                |                                                            |   |   |   |              |        |   |              |   |                            |               |
| $\overline{7}$                                                                                                 |            |                |                |                                                            |   |   |   |              |        |   |              |   |                            |               |
| $\bf{8}$                                                                                                    |            |                |                |                                                            |   |   |   |              |        |   |              |   |                            |               |
| $\overline{9}$                                                                                                 |            |                |                |                                                            |   |   |   |              |        |   |              |   |                            |               |
| 10                                                                                                    |            |                |                |                                                            |   |   |   |              |        |   |              |   |                            |               |
| 11                                                                                                    |            |                |                |                                                            |   |   |   |              |        |   |              |   |                            |               |
| 12                                                                                                    |            |                |                |                                                            |   |   |   |              |        |   |              |   |                            |               |
| 13                                                                                                    |            |                |                |                                                            |   |   |   |              |        |   |              |   |                            |               |
| 14                                                                                                    |            |                |                |                                                            |   |   |   |              |        |   |              |   |                            |               |
| 15                                                                                                    |            |                |                |                                                            |   |   |   |              |        |   |              |   |                            |               |
| 16<br>17                                                                                                    |            |                |                |                                                            |   |   |   |              |        |   |              |   |                            |               |
| 18                                                                                                    |            |                |                |                                                            |   |   |   |              |        |   |              |   |                            |               |
| 19                                                                                                    |            |                |                |                                                            |   |   |   |              |        |   |              |   |                            |               |
| 20                                                                                                    |            |                |                |                                                            |   |   |   |              |        |   |              |   |                            |               |
| 21                                                                                                    |            |                |                |                                                            |   |   |   |              |        |   |              |   |                            |               |
|                                                                                                    |            |                |                |                                                            |   |   |   |              |        |   |              |   |                            |               |
| $\frac{22}{23}$                                                                                                |            |                |                |                                                            |   |   |   |              |        |   |              |   |                            |               |
| 24                                                                                                    |            |                |                |                                                            |   |   |   |              |        |   |              |   |                            |               |
| $\frac{25}{26}$                                                                                                |            |                |                |                                                            |   |   |   |              |        |   |              |   |                            |               |
|                                                                                                    |            |                |                |                                                            |   |   |   |              |        |   |              |   |                            |               |
| 27                                                                                                    |            |                |                |                                                            |   |   |   |              |        |   |              |   |                            |               |
| 28                                                                                                    |            |                |                |                                                            |   |   |   |              |        |   |              |   |                            |               |
| 29                                                                                                    |            |                |                |                                                            |   |   |   |              |        |   |              |   |                            |               |
| 30                                                                                                    |            |                |                |                                                            |   |   |   |              |        |   |              |   |                            |               |
| 31 FECHA                                                                                                    | 26/11/2007 |                |                |                                                            |   |   |   |              |        |   |              |   |                            |               |
| 32 HORA                                                                                                    | 7:22:50 PM |                |                |                                                            |   |   |   |              |        |   |              |   |                            |               |
| 33                                                                                                    |            |                |                |                                                            |   |   |   |              |        |   |              |   |                            |               |
| 34                                                                                                    |            |                |                |                                                            |   |   |   |              |        |   |              |   |                            |               |
| $\begin{array}{ c c }\n 36 \\  \hline\n 36\n \end{array}$                                                      |            |                |                |                                                            |   |   |   |              |        |   |              |   |                            |               |
| 37                                                                                                    |            |                |                |                                                            |   |   |   |              |        |   |              |   |                            |               |
| H + > H ListadoAdaptadores_26-11-20070/                                                                        |            |                |                |                                                            |   |   |   | $\vert$ <    |        |   | $\mathbf{m}$ |   |                            | $\rightarrow$ |
| Listo                                                                                                    |            |                |                |                                                            |   |   |   |              |        |   |              |   |                            |               |

Figura Nº 6.2.3.2. Documento Listado de Adaptadores de Red.

# Documento: Listado de Programas

Permite visualizar el Listado de todos los Programas registrados en la Base de Datos.

|                        | Microsoft Excel - ListadoProgramas 26-11-2007 07-23-40 PM         |              |                          |   |   |   |   |              |              |   |              |   |                      |          | <b>NEW</b> |
|------------------------|-------------------------------------------------------------------|--------------|--------------------------|---|---|---|---|--------------|--------------|---|--------------|---|----------------------|----------|------------|
|                        | Archivo Edición Ver Insertar Formato Herramientas Datos Ventana ? |              |                          |   |   |   |   |              |              |   |              |   | Escriba una pregunta | $ B$ $X$ |            |
|                        |                                                                   |              |                          |   |   |   |   |              |              |   |              |   |                      |          |            |
| H49<br>$\cdot$         | $f_{\rm x}$                                                       |              |                          |   |   |   |   |              |              |   |              |   |                      |          |            |
| A                      | $\overline{R}$                                                    | $\mathbb{C}$ | D                        | E | F | G | H | $\mathbf{1}$ | $\mathbf{J}$ | K | L            | M | $\mathsf{N}$         | $\circ$  |            |
| 1 LISTADO DE PROGRAMAS |                                                                   |              |                          |   |   |   |   |              |              |   |              |   |                      |          |            |
| 3 ID PROGRAMA NOMBRE   |                                                                   |              | VERSION EMPRESA LICENCIA |   |   |   |   |              |              |   |              |   |                      |          |            |
|                        |                                                                   |              |                          |   |   |   |   |              |              |   |              |   |                      |          |            |
|                        |                                                                   |              |                          |   |   |   |   |              |              |   |              |   |                      |          |            |
|                        |                                                                   |              |                          |   |   |   |   |              |              |   |              |   |                      |          |            |
|                        |                                                                   |              |                          |   |   |   |   |              |              |   |              |   |                      |          |            |
|                        |                                                                   |              |                          |   |   |   |   |              |              |   |              |   |                      |          |            |
|                        |                                                                   |              |                          |   |   |   |   |              |              |   |              |   |                      |          |            |
|                        |                                                                   |              |                          |   |   |   |   |              |              |   |              |   |                      |          |            |
|                        |                                                                   |              |                          |   |   |   |   |              |              |   |              |   |                      |          |            |
|                        |                                                                   |              |                          |   |   |   |   |              |              |   |              |   |                      |          |            |
|                        |                                                                   |              |                          |   |   |   |   |              |              |   |              |   |                      |          |            |
|                        |                                                                   |              |                          |   |   |   |   |              |              |   |              |   |                      |          |            |
|                        |                                                                   |              |                          |   |   |   |   |              |              |   |              |   |                      |          |            |
|                        |                                                                   |              |                          |   |   |   |   |              |              |   |              |   |                      |          |            |
|                        |                                                                   |              |                          |   |   |   |   |              |              |   |              |   |                      |          |            |
|                        |                                                                   |              |                          |   |   |   |   |              |              |   |              |   |                      |          |            |
|                        |                                                                   |              |                          |   |   |   |   |              |              |   |              |   |                      |          |            |
|                        |                                                                   |              |                          |   |   |   |   |              |              |   |              |   |                      |          |            |
|                        |                                                                   |              |                          |   |   |   |   |              |              |   |              |   |                      |          |            |
|                        |                                                                   |              |                          |   |   |   |   |              |              |   |              |   |                      |          |            |
|                        |                                                                   |              |                          |   |   |   |   |              |              |   |              |   |                      |          |            |
|                        |                                                                   |              |                          |   |   |   |   |              |              |   |              |   |                      |          |            |
|                        |                                                                   |              |                          |   |   |   |   |              |              |   |              |   |                      |          |            |
|                        |                                                                   |              |                          |   |   |   |   |              |              |   |              |   |                      |          |            |
| 31 FECHA               | 26/11/2007                                                        |              |                          |   |   |   |   |              |              |   |              |   |                      |          |            |
| 32 HORA                | 7:23:40 PM                                                        |              |                          |   |   |   |   |              |              |   |              |   |                      |          |            |
|                        |                                                                   |              |                          |   |   |   |   |              |              |   |              |   |                      |          |            |
|                        |                                                                   |              |                          |   |   |   |   |              |              |   |              |   |                      |          |            |
|                        |                                                                   |              |                          |   |   |   |   |              |              |   |              |   |                      |          |            |
|                        |                                                                   |              |                          |   |   |   |   |              |              |   |              |   |                      |          |            |
|                        | H + ▶ H ListadoProgramas_26-11-2007 07-/                          |              |                          |   |   |   |   | $\mathbf{R}$ |              |   | $\mathbf{m}$ |   |                      |          |            |

Figura Nº 6.2.3.3. Documento Listado de Programas.

### Documento: Listado de Instalaciones por Usuario de Red

Permite visualizar el Listado de todas las Instalaciones realizadas por un Usuario de Red específico.

|                |                                          | Microsoft Excel - ListadoInstalacionesUsuario_26-11-2007 07-16-47 PM |                |   |                                          |   |   |                     |        |             |    |   |                      | 一旦区            |
|----------------|------------------------------------------|----------------------------------------------------------------------|----------------|---|------------------------------------------|---|---|---------------------|--------|-------------|----|---|----------------------|----------------|
|                |                                          | Archivo Edición Ver Insertar Formato Herramientas Datos Ventana ?    |                |   |                                          |   |   |                     |        |             |    |   | Escriba una pregunta | $ B$ $X$       |
|                |                                          |                                                                      |                |   |                                          |   |   |                     |        |             |    |   |                      |                |
| <b>J55</b>     | $f_{\rm X}$<br>$\cdot$                   |                                                                      |                |   |                                          |   |   |                     |        |             |    |   |                      |                |
| $\overline{A}$ | B                                        | $\overline{c}$                                                       | $\overline{D}$ | E | F                                        | G | H | $\perp$             | $\cup$ | $\mathsf K$ | L. | M | $\overline{N}$       | $0\frac{1}{2}$ |
|                |                                          | 1 LISTADO DE LAS INSTALACIONES REALIZADAS                            |                |   |                                          |   |   |                     |        |             |    |   |                      |                |
| 3 FECHA        | <b>HORA</b>                              |                                                                      |                |   | PROGRAMA VERSION LICENCIA USUARIO DE RED |   |   |                     |        |             |    |   |                      |                |
|                |                                          |                                                                      |                |   |                                          |   |   |                     |        |             |    |   |                      |                |
|                |                                          |                                                                      |                |   |                                          |   |   |                     |        |             |    |   |                      |                |
|                |                                          |                                                                      |                |   |                                          |   |   |                     |        |             |    |   |                      |                |
|                |                                          |                                                                      |                |   |                                          |   |   |                     |        |             |    |   |                      |                |
|                |                                          |                                                                      |                |   |                                          |   |   |                     |        |             |    |   |                      |                |
|                |                                          |                                                                      |                |   |                                          |   |   |                     |        |             |    |   |                      |                |
|                |                                          |                                                                      |                |   |                                          |   |   |                     |        |             |    |   |                      |                |
|                |                                          |                                                                      |                |   |                                          |   |   |                     |        |             |    |   |                      |                |
|                |                                          |                                                                      |                |   |                                          |   |   |                     |        |             |    |   |                      |                |
|                |                                          |                                                                      |                |   |                                          |   |   |                     |        |             |    |   |                      |                |
|                |                                          |                                                                      |                |   |                                          |   |   |                     |        |             |    |   |                      |                |
|                |                                          |                                                                      |                |   |                                          |   |   |                     |        |             |    |   |                      |                |
|                |                                          |                                                                      |                |   |                                          |   |   |                     |        |             |    |   |                      |                |
|                |                                          |                                                                      |                |   |                                          |   |   |                     |        |             |    |   |                      |                |
|                |                                          |                                                                      |                |   |                                          |   |   |                     |        |             |    |   |                      |                |
|                |                                          |                                                                      |                |   |                                          |   |   |                     |        |             |    |   |                      |                |
|                |                                          |                                                                      |                |   |                                          |   |   |                     |        |             |    |   |                      |                |
|                |                                          |                                                                      |                |   |                                          |   |   |                     |        |             |    |   |                      |                |
|                |                                          |                                                                      |                |   |                                          |   |   |                     |        |             |    |   |                      |                |
|                |                                          |                                                                      |                |   |                                          |   |   |                     |        |             |    |   |                      |                |
|                |                                          |                                                                      |                |   |                                          |   |   |                     |        |             |    |   |                      |                |
|                |                                          |                                                                      |                |   |                                          |   |   |                     |        |             |    |   |                      |                |
|                |                                          |                                                                      |                |   |                                          |   |   |                     |        |             |    |   |                      |                |
|                |                                          |                                                                      |                |   |                                          |   |   |                     |        |             |    |   |                      |                |
|                |                                          |                                                                      |                |   |                                          |   |   |                     |        |             |    |   |                      |                |
| 31 FECHA       | 26/11/2007                               |                                                                      |                |   |                                          |   |   |                     |        |             |    |   |                      |                |
| 32 HORA        | 7:16:47 PM                               |                                                                      |                |   |                                          |   |   |                     |        |             |    |   |                      |                |
|                |                                          |                                                                      |                |   |                                          |   |   |                     |        |             |    |   |                      |                |
|                |                                          |                                                                      |                |   |                                          |   |   |                     |        |             |    |   |                      |                |
|                |                                          |                                                                      |                |   |                                          |   |   |                     |        |             |    |   |                      |                |
|                |                                          |                                                                      |                |   |                                          |   |   |                     |        |             |    |   |                      |                |
|                |                                          |                                                                      |                |   |                                          |   |   |                     |        |             |    |   |                      |                |
|                | H + + H ListadoInstalacionesUsuario_26-/ |                                                                      |                |   |                                          |   |   | $\vert \cdot \vert$ |        |             | m. |   |                      | $\cdot$ 1      |

Figura Nº 6.2.3.4. Documento Listado de Instalaciones por Usuario de Red.

### Documento: Listado de Instalaciones de todos los Usuarios de Red

Permite visualizar el Listado de todas las Instalaciones realizadas por todos los Usuarios de Red registrados en la Base de Datos.

|                |                                      |                                          | Archivo Edición Ver Insertar Formato Herramientas Datos Ventana ? |   |   |                                          |   |                   |   |   |    |    | Escriba una pregunta | $ B$ $\times$  |
|----------------|--------------------------------------|------------------------------------------|-------------------------------------------------------------------|---|---|------------------------------------------|---|-------------------|---|---|----|----|----------------------|----------------|
|                |                                      |                                          |                                                                   |   |   |                                          |   |                   |   |   |    |    |                      |                |
| G49            | $\bullet$ fx                         |                                          |                                                                   |   |   |                                          |   |                   |   |   |    |    |                      |                |
| $\overline{A}$ | B                                    | $\overline{c}$                           | D                                                                 | E | F | $\mathbb{G}$                             | H | $\mathbf{1}$      | J | K | L. | M. | $\mathsf{N}\,$       | $0\frac{1}{2}$ |
|                | 1 LISTADO DE TODAS LAS INSTALACIONES |                                          |                                                                   |   |   |                                          |   |                   |   |   |    |    |                      |                |
|                |                                      |                                          |                                                                   |   |   |                                          |   |                   |   |   |    |    |                      |                |
| 3 EQUIPO       | FECHA                                | <b>HORA</b>                              |                                                                   |   |   | PROGRAMA VERSION LICENCIA USUARIO DE RED |   |                   |   |   |    |    |                      |                |
|                |                                      |                                          |                                                                   |   |   |                                          |   |                   |   |   |    |    |                      |                |
|                |                                      |                                          |                                                                   |   |   |                                          |   |                   |   |   |    |    |                      |                |
|                |                                      |                                          |                                                                   |   |   |                                          |   |                   |   |   |    |    |                      |                |
|                |                                      |                                          |                                                                   |   |   |                                          |   |                   |   |   |    |    |                      |                |
|                |                                      |                                          |                                                                   |   |   |                                          |   |                   |   |   |    |    |                      |                |
|                |                                      |                                          |                                                                   |   |   |                                          |   |                   |   |   |    |    |                      |                |
|                |                                      |                                          |                                                                   |   |   |                                          |   |                   |   |   |    |    |                      |                |
|                |                                      |                                          |                                                                   |   |   |                                          |   |                   |   |   |    |    |                      |                |
|                |                                      |                                          |                                                                   |   |   |                                          |   |                   |   |   |    |    |                      |                |
|                |                                      |                                          |                                                                   |   |   |                                          |   |                   |   |   |    |    |                      |                |
|                |                                      |                                          |                                                                   |   |   |                                          |   |                   |   |   |    |    |                      |                |
|                |                                      |                                          |                                                                   |   |   |                                          |   |                   |   |   |    |    |                      |                |
|                |                                      |                                          |                                                                   |   |   |                                          |   |                   |   |   |    |    |                      |                |
|                |                                      |                                          |                                                                   |   |   |                                          |   |                   |   |   |    |    |                      |                |
|                |                                      |                                          |                                                                   |   |   |                                          |   |                   |   |   |    |    |                      |                |
|                |                                      |                                          |                                                                   |   |   |                                          |   |                   |   |   |    |    |                      |                |
|                |                                      |                                          |                                                                   |   |   |                                          |   |                   |   |   |    |    |                      |                |
|                |                                      |                                          |                                                                   |   |   |                                          |   |                   |   |   |    |    |                      |                |
|                |                                      |                                          |                                                                   |   |   |                                          |   |                   |   |   |    |    |                      |                |
|                |                                      |                                          |                                                                   |   |   |                                          |   |                   |   |   |    |    |                      |                |
|                |                                      |                                          |                                                                   |   |   |                                          |   |                   |   |   |    |    |                      |                |
|                |                                      |                                          |                                                                   |   |   |                                          |   |                   |   |   |    |    |                      |                |
|                |                                      |                                          |                                                                   |   |   |                                          |   |                   |   |   |    |    |                      |                |
|                |                                      |                                          |                                                                   |   |   |                                          |   |                   |   |   |    |    |                      |                |
| 30 FECHA       | 26/11/2007                           |                                          |                                                                   |   |   |                                          |   |                   |   |   |    |    |                      |                |
| 31 HORA        | 7:18:30 PM                           |                                          |                                                                   |   |   |                                          |   |                   |   |   |    |    |                      |                |
|                |                                      |                                          |                                                                   |   |   |                                          |   |                   |   |   |    |    |                      |                |
|                |                                      |                                          |                                                                   |   |   |                                          |   |                   |   |   |    |    |                      |                |
|                |                                      |                                          |                                                                   |   |   |                                          |   |                   |   |   |    |    |                      |                |
|                |                                      |                                          |                                                                   |   |   |                                          |   |                   |   |   |    |    |                      |                |
|                |                                      |                                          |                                                                   |   |   |                                          |   |                   |   |   |    |    |                      |                |
|                |                                      | H 4 > H ListadoInstalaciones 26-11-2007/ |                                                                   |   |   |                                          |   | $\vert\cdot\vert$ |   |   |    |    |                      |                |

Figura Nº 6.2.3.5. Documento Listado de Instalaciones de todos los Usuarios de Red.

# 6.3. Jerarquía de Menú**.**

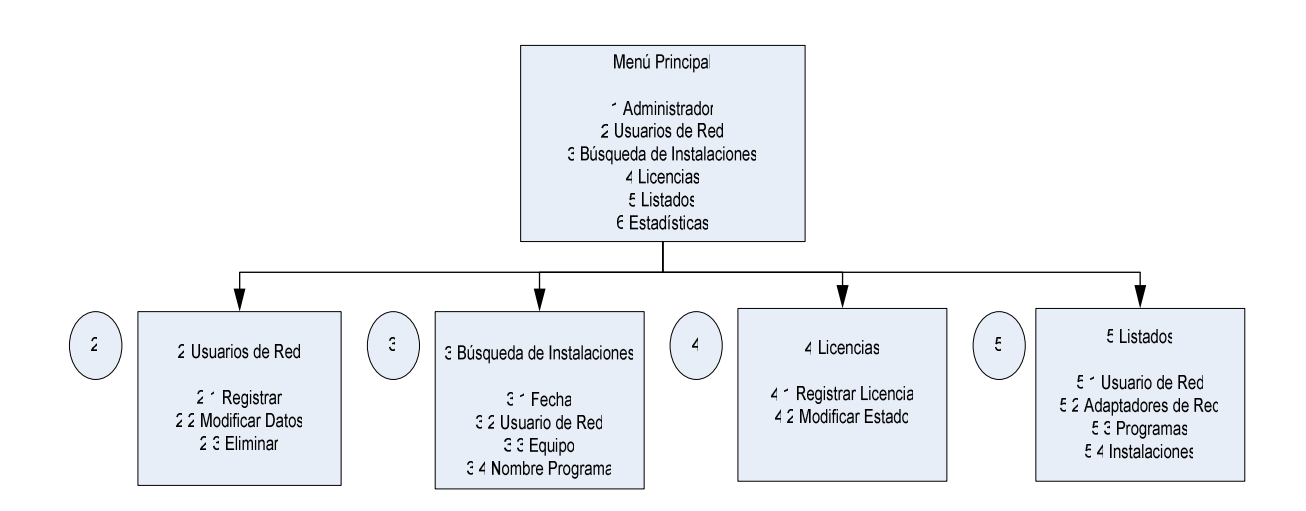

Figura Nº 6.3.1. Jerarquía de Menú.

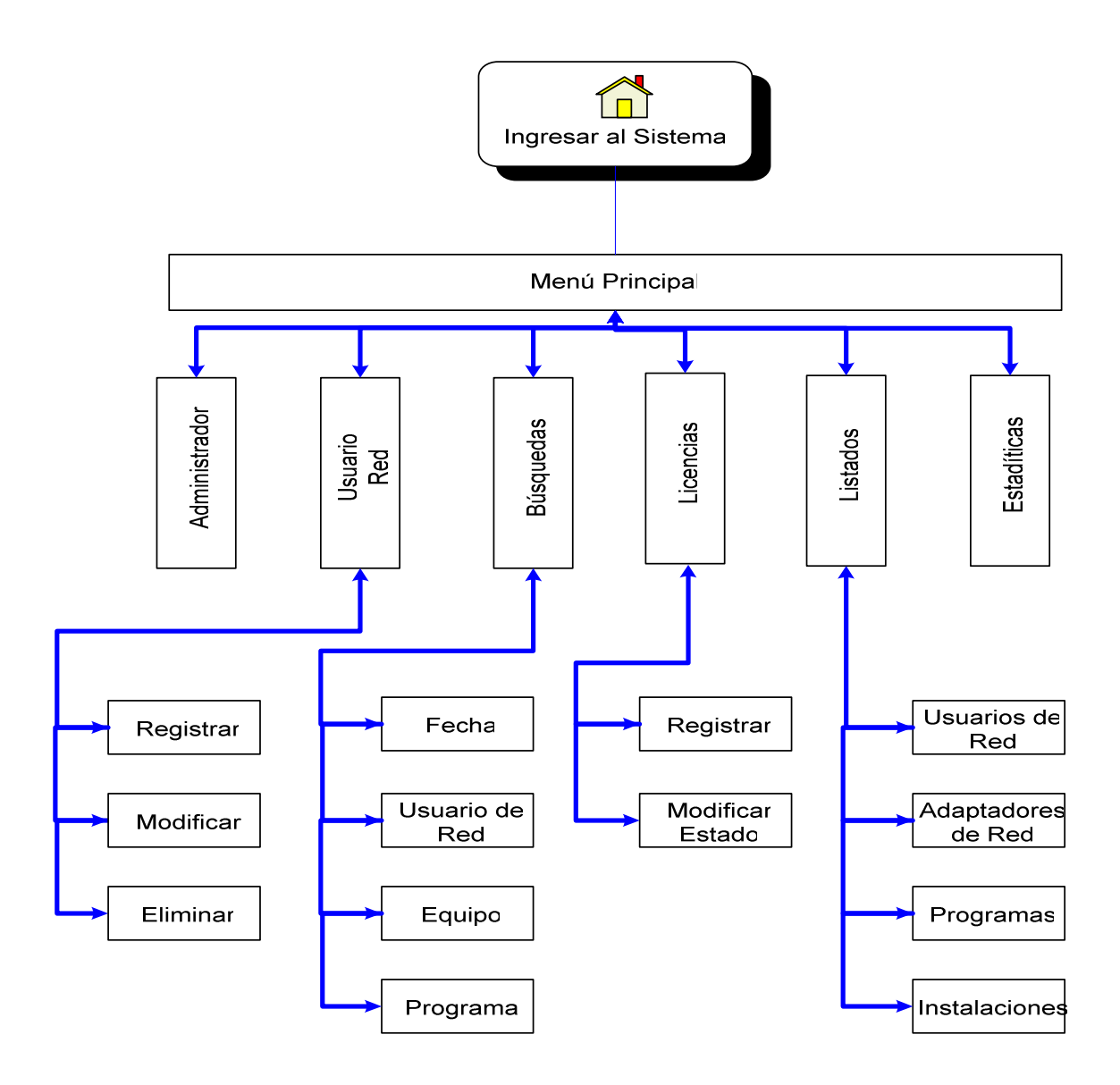

Figura Nº 6.4.1. Esquema de Navegación.

# Capítulo 7. CODIFICACIÓN.

A continuación se presenta una identificación de los módulos que componen la aplicación Monitor Instalaciones, en las siguientes secciones se detallará el funcionamiento de cada función.

### 7.1. Módulos Necesarios.

Tabla  $N<sup>o</sup>$  7.1.1. Módulos necesarios para la funcionalidad de la aplicación.

| $\mathbf{N}^{\mathrm{o}}$ | <b>Tipo</b>         | <b>Nombre Módulos</b> | Descripción                                 |
|---------------------------|---------------------|-----------------------|---------------------------------------------|
| $\mathbf{1}$              | Void                | monitorea HKCU        | Monitorea la clave                          |
|                           |                     |                       | HKEY_CURRENT_USER.                          |
| $\overline{2}$            | Void                | monitorea HKLM        | Monitorea la clave                          |
|                           |                     |                       | HKEY LOCAL MACHINE.                         |
| $\overline{\mathbf{3}}$   | Int                 | tnotifica             | Notifica un cambio en las claves que        |
|                           |                     |                       | almacenan software.                         |
| $\overline{\mathbf{4}}$   | PGconn <sup>*</sup> | conectar_bd           | Conecta a la base de datos.                 |
| 5                         | Void                | IpServ                | Función que obtiene la IP del servidor.     |
| 6                         | Void                | comparar claves       | Compara las claves del registro con la base |
|                           |                     |                       | de datos.                                   |
| $\overline{7}$            | Void                | guardar programa      | Almacena los datos del programa             |
|                           |                     |                       | instalado.                                  |

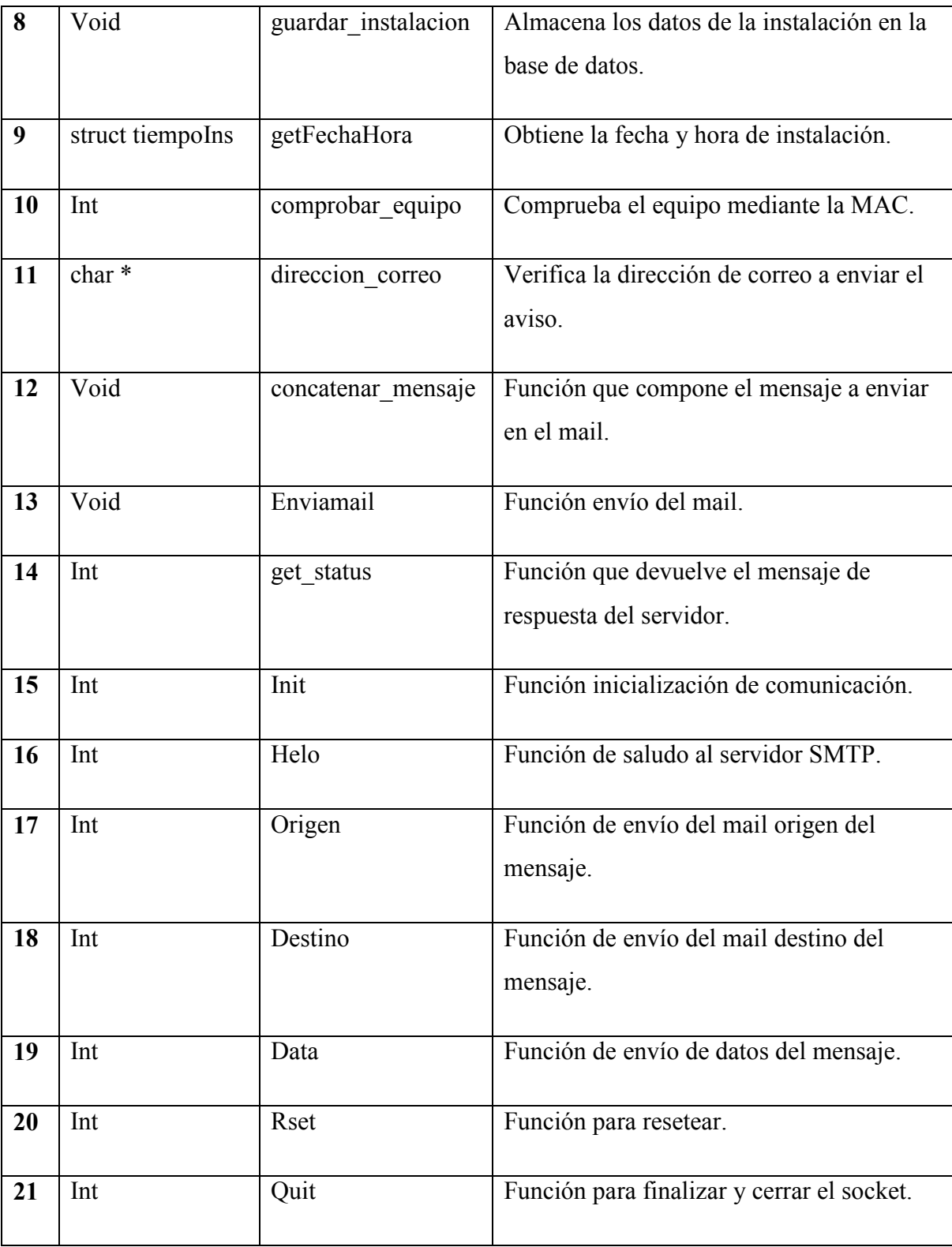

# 7.2. Especificación por Módulos.

Nombre Módulo : monitorea HKCU

Tipo de Dato Retornado : void

- Variables de Entrada : Ninguna
- Variables de Salida : Ninguna

Utiliza a : \_tnotifica, conectar\_bd, comparar\_claves.

Es utilizado por : *main*.

Diagrama:

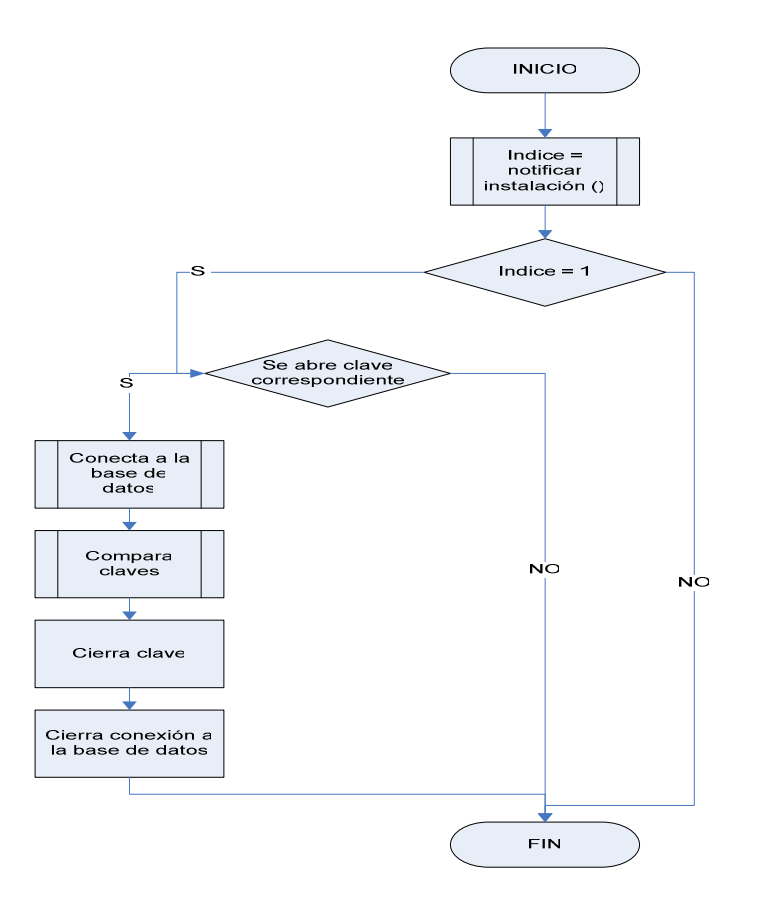

Figura Nº 7.2.1. Diagrama del módulo monitorea\_HKCU .

Funcionamiento:

La creación de este módulo apunta a lograr la coordinación de las diferentes tareas que componen el monitoreo de la clave HKEY\_CURRENT\_USER\Software. De esta forma la función *monitorea HKCU* está a cargo de controlar los pasos a seguir durante la monitorización, desde el momento en que se recibe una notificación de cambio en HKCU\Software hasta que se completa el almacenamiento de la nueva instalación.

La ejecución de este módulo parte al recibir el resultado de *tnotifica* en una variable entera. *tnotifica* devuelve un cero si la espera por cambios no ha sido exitosa y uno en caso contrario. Luego, si el resultado es uno, abre la clave HKEY CURRENT USER\Software mediante la función API RegOpenKeyEx, con permiso de lectura. Al encontrarse abierta la clave se procede a conectar con la base de datos, (conectar bd). Luego el control del programa pasa a comparar claves, que utiliza el identificador de conexión devuelto por *conectar bd* para contrastar los programas de la base de datos con los del registro de sistema. Una vez terminada la comparación se cierra la clave principal con el comando API RegCloseKey y se cierra la conexión a la base de datos usando el comando postgres PQfinish.

Nota:

El funcionamiento es análogo para *monitorea HKLM*, la diferencia reside solamente en la clave que se desea monitorear, en este caso es HKEY\_LOCAL\_MACHINE en vez de HKEY\_CURRENT\_USER.

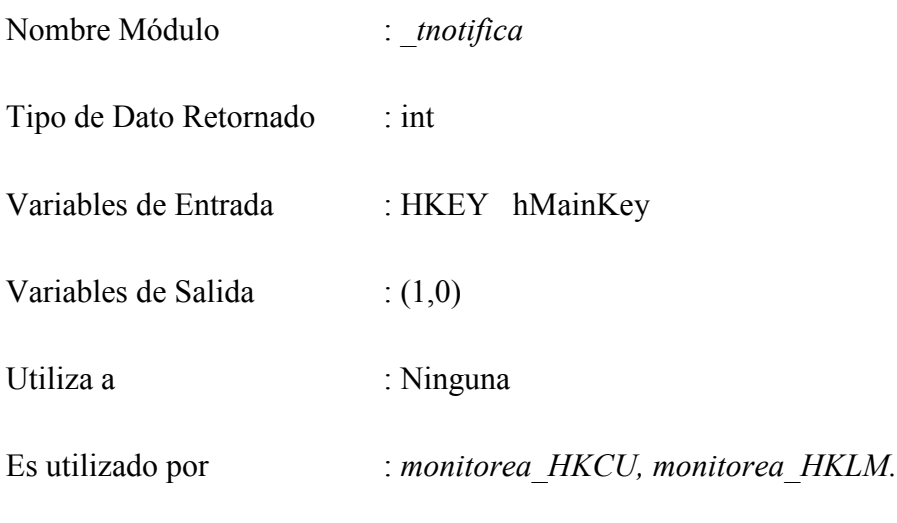

Diagrama:

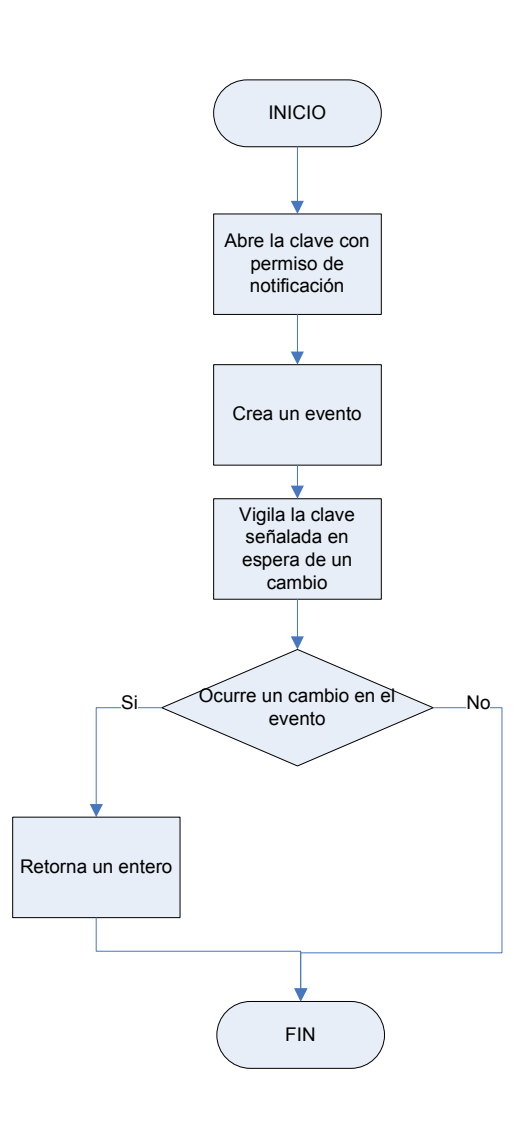

Figura  $N^o$  7.2.2. Diagrama del módulo \_tnotifica.

Funcionamiento:

El funcionamiento de este módulo se basa en el control sobre cambios en las claves de software del registro de sistema. La función recibe como parámetro el nombre de la clave principal que se desea controlar, es decir, los valores permitidos para este parámetro son:

- HKEY CURRENT USER
- HKEY LOCAL MACHINE

Luego utilizando la función API RegOpenKeyEx, se abre la subclave "Software" de la clave especificada como hMainKey. La función API para la apertura de la clave debe tener permiso de notificación (KEY\_NOTIFY) para que la ruta pueda ser monitorizada.

Una vez que la clave se encuentra abierta se crea un "evento" (CreateEvent), que retornará un controlador para entregar como parámetro a la función API RegNotifyChangeKeyValue.

RegNotifyChangeKeyValue es la función de mayor relevancia en el módulo \_tnotifica. Reporta un cambio, dependiendo del filtro asociado a los siguientes eventos:

- Inserción o borrado de una subclave (REG\_NOTIFY\_CHANGE\_NAME).
- Modificación a los atributos de una clave (REG\_NOTIFY\_CHANGE\_ATTRIBUTES).
- Inserción, modificación o supresión del valor de una clave (REG\_NOTIFY\_CHANGE\_LAST\_SET).
- Cambios sobre el descriptor de seguridad de una clave (REG\_NOTIFY\_CHANGE\_SECURITY).

Para el caso de estudio se necesita que se indique si se ha añadido una subclave a la ruta señalada, por lo tanto, la función RegNotifyChangeKeyValue se utiliza con el filtro REG\_NOTIFY\_CHANGE\_NAME.

El siguiente paso es llamar a la función WaitForSingleObject, cuyo objetivo es esperar hasta que se llegue al estado señalado o se cumpla el tiempo establecido para la espera. En el caso de esta aplicación los parámetros a entregar a esta función son:

- El controlador retornado por CreateEvent
- Tiempo de espera infinito.

Se indica un tiempo infinito ya que se desea que se cumpla el objetivo de detectar un cambio antes que se termine el tiempo de espera.

Finalmente, dependiendo de la respuesta retornada por WaitForSingleObject la función *tnotifica* retorna un uno, si la espera fue exitosa, o un cero si ocurrió algún error durante la espera. Se cierra la ruta abierta para inspección y el controlador del evento. Al finalizar el control pasa a la función monitorea HKCU o monitorea HKLM, dependiendo del parámetro hMainKey entregado.

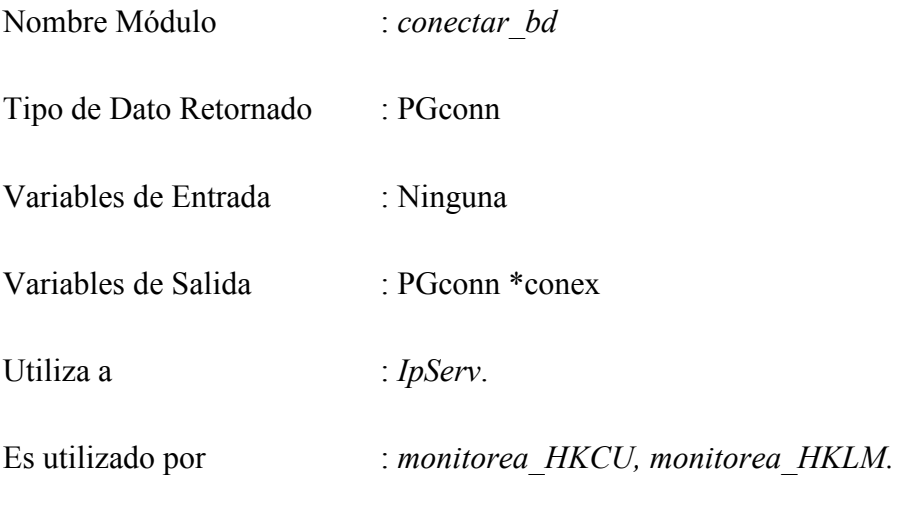

Diagrama:

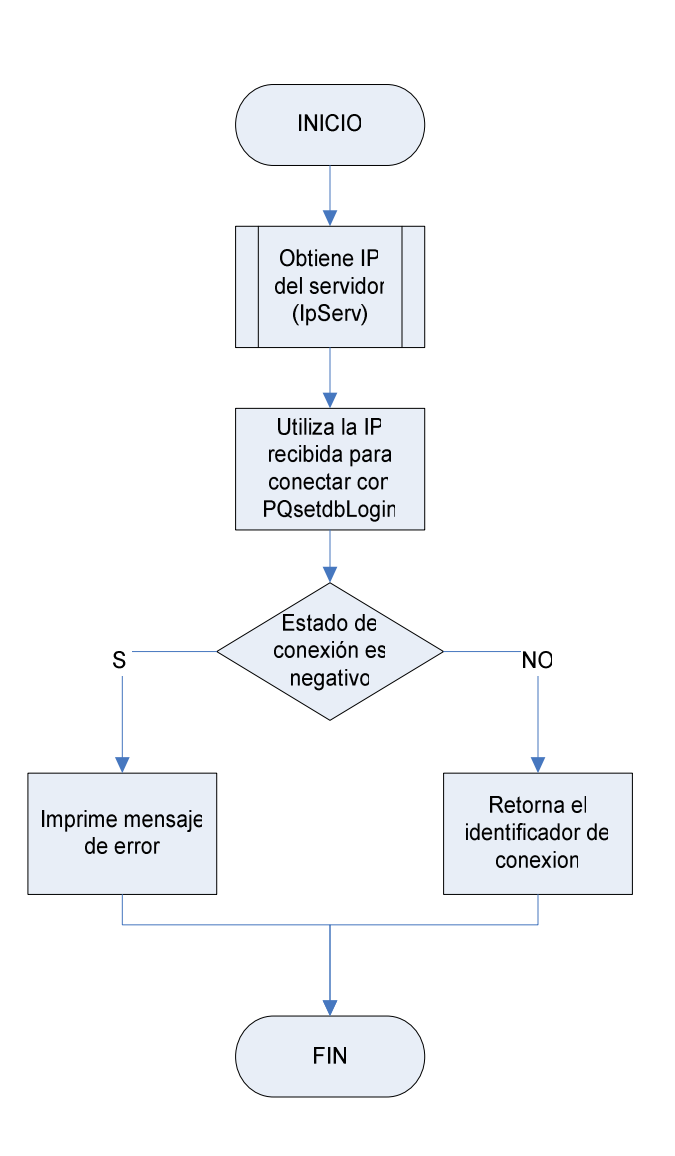

Figura Nº 7.2.3. Diagrama del módulo conectar\_bd.

Funcionamiento:

Este módulo realiza el proceso de conectar el equipo local con el servidor de base de datos, utilizando para ello la función postgres PQsetdbLogin, que recibe los siguientes parámetros:

- Dirección IP del servidor
- Puerto determinado para postgres
- Nombre de la base de datos
- Nombre de usuario postgres
- Contraseña de usuario postgres

El primer parámetro es obtenido a través de la función IpServ, que extrae ese dato desde el equipo local, que almacena la dirección IP al ser ingresada en el momento de la instalación.

El valor que retorna *conectar* bd es un identificador de conexión, devuelto por la función PQsetdbLogin y que se usará en cada acceso a la base de datos que se requiera durante la ejecución de la aplicación.

Además este módulo comprueba el estado de la conexión, de ser exitosa devuelve el identificador conex.

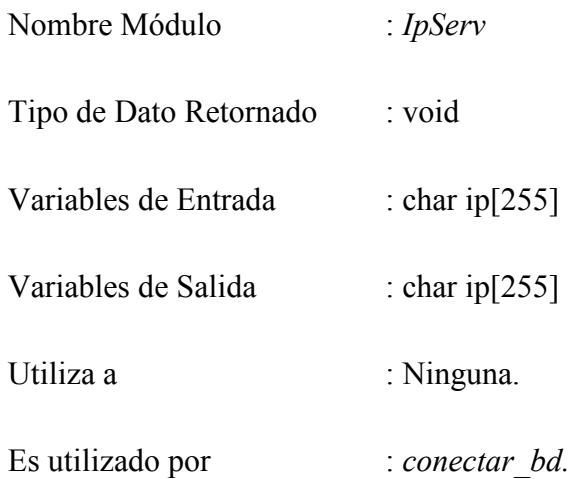

Diagrama:

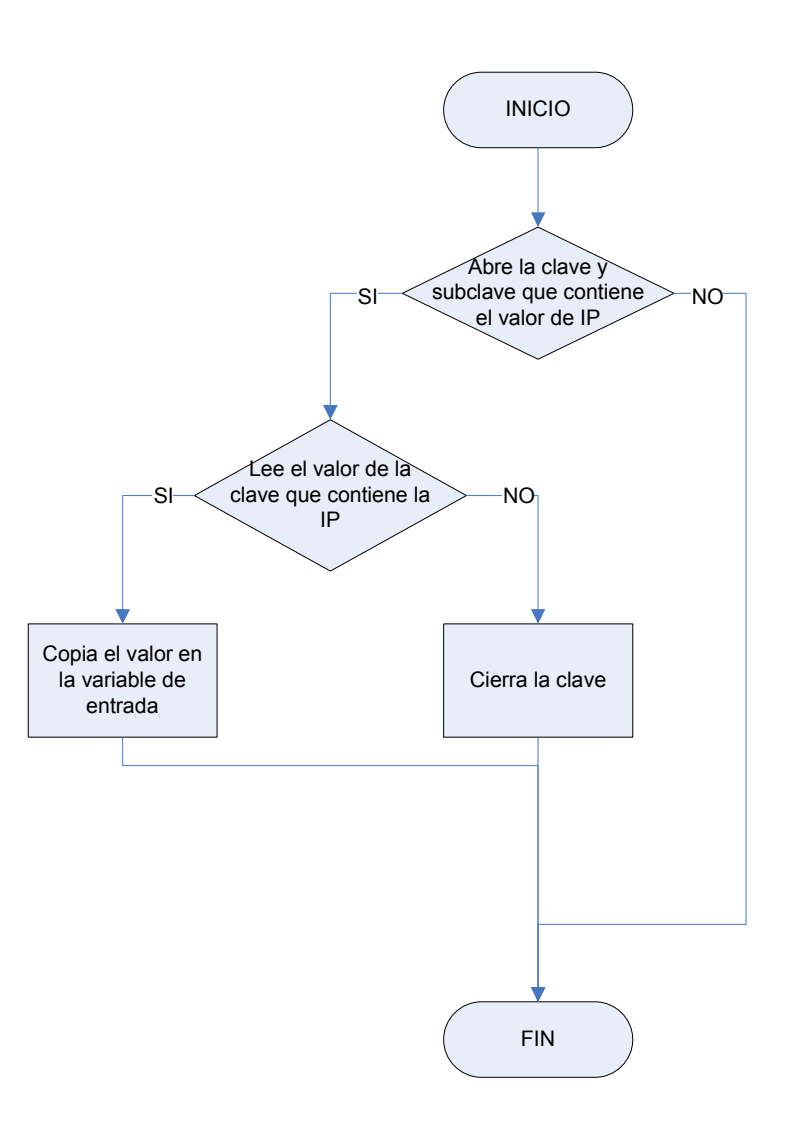

Figura Nº 7.2.4. Diagrama del módulo IpServ.
El módulo lee un valor alfanumérico que contiene la dirección IP del servidor de base de datos. Para lograr este objetivo utiliza la función API RegQueryValueEx, que necesita que la ruta de la clave esté abierta. Esta función hace un traspaso de valor por referencia al ser una función void, es el parámetro de entrada que sirve a la vez como variable de salida de la función.

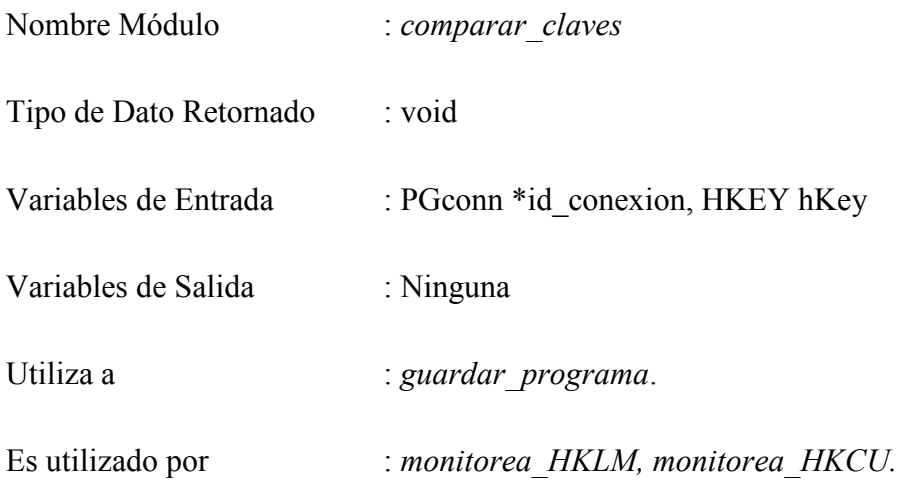

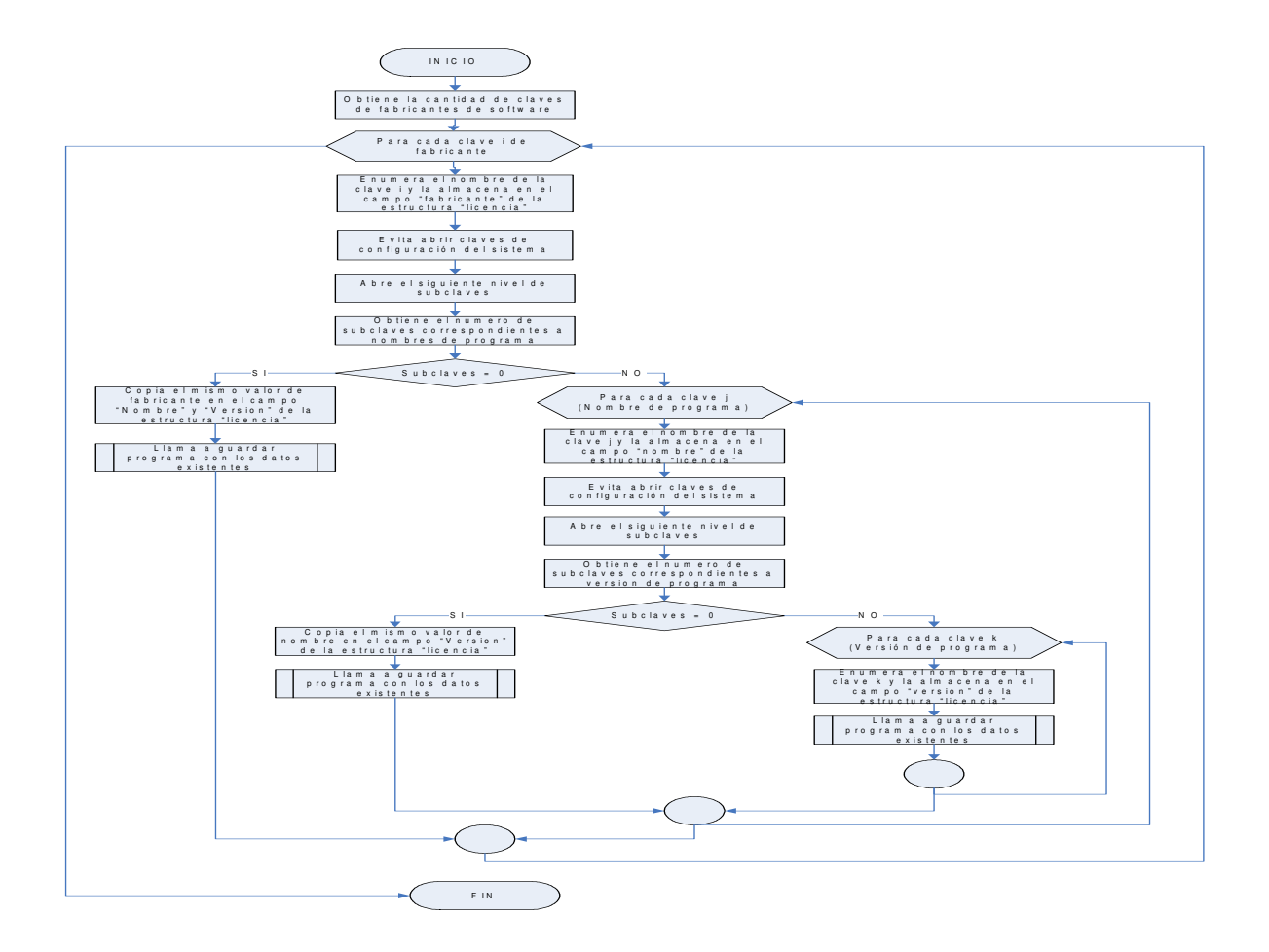

Figura Nº 7.2.5. Diagrama del módulo comparar\_claves.

Realiza el escaneo del software instalado, basándose en la estructura de las subclaves "Software" almacenadas en HKLM y HKCU del registro del sistema.

La estructura del registro permite varias subclaves para nombres de las empresas distribuidoras de software, que a su vez pueden almacenar subclaves con los nombres de los programas y éstos pueden almacenar subclaves para identificar cada versión de un programa. Por lo tanto, para lograr obtener todos los datos que se requieren, se debe explorar cada una de las subclaves partiendo por el nivel más general hasta llegar al nivel de las versiones.

Para examinar las claves se parte por abrir el primer nivel, es decir, se utiliza el parámetro indicado por hKey, que en este caso podrá ser uno de las siguientes rutas:

- HKEY CURRENT USER\Software
- HKEY LOCAL MACHINE\SOFTWARE

Teniendo ese parámetro el paso siguiente es utilizarlo en el comando API RegQueryInfoKey, que entregará el número de subclaves de la clave abierta. Este número servirá para indicar hasta que punto se debe leer las subclaves que indiquen nombres de distribuidores de software. En los pasos sucesivos se repite este procedimiento para obtener el número de subclaves de programas y de versiones, se abre la clave actual y se llama a RegQueryInfoKey hasta que se llegue al tercer subnivel.

Una vez que se tiene la variable que indica el número de subclaves, se recurre a la función RegEnumKeyEx, cuyo objetivo es enumerar los valores de las subclaves indicadas para la clave abierta. Este proceso lo realiza dentro de un ciclo limitado por el valor de la variable obtenida con RegQueryInfoKey.

Al hacer una comparación entre el registro y los campos de la tabla "licencia" de la Base de Datos, es posible observar que se comparten 3 campos, éstos son:

- Nombre de programa
- Versión
- Empresa distribuidora

Para aprovechar esta semejanza se crea una estructura de datos que almacene los valores obtenidos por RegEnumKeyEx en cada nivel de la búsqueda. Esta estructura lleva el mismo nombre que la tabla de la base de datos (licencia) y consta de los tres campos antes mencionados, definidos como variables de tipo char con dimensión fija.

En algunos casos las claves de software no tienen los tres niveles que se establecen como estándar. En estos casos, si en algún punto se llega a que RegQueryInfoKey arroje cero claves se replica la clave anterior para los campos que se encuentran vacíos; por ejemplo, si para una subclave de empresa distribuidora se encuentran cero subclaves, nombre de la empresa se copia en los campos empresa, nombre de programa y versión. Posteriormente, al realizar el análisis se establecerán los datos que estén fuera de la norma y los que sean susceptibles a ser estudiados.

Una vez que se ha llenado la estructura licencia con el registro específico se llama a la función *guardar programa* que realiza la comparación pertinente de los valores de contenidos en la estructura con la tabla licencia de la base de datos.

En las claves de software del registro se almacenan además claves que contienen parámetros de configuración del software instalado, por ejemplo, en la ruta \Software\Classes se guardan las extensiones de archivos correspondientes a cada aplicación. Dado que es información que está fuera del ámbito de esta Habilitación Profesional y tratándose de grandes volúmenes de claves, es necesario bloquear el ingreso a estas rutas. El filtro se produce antes de abrir las subclaves de la clave que se desea bloquear.

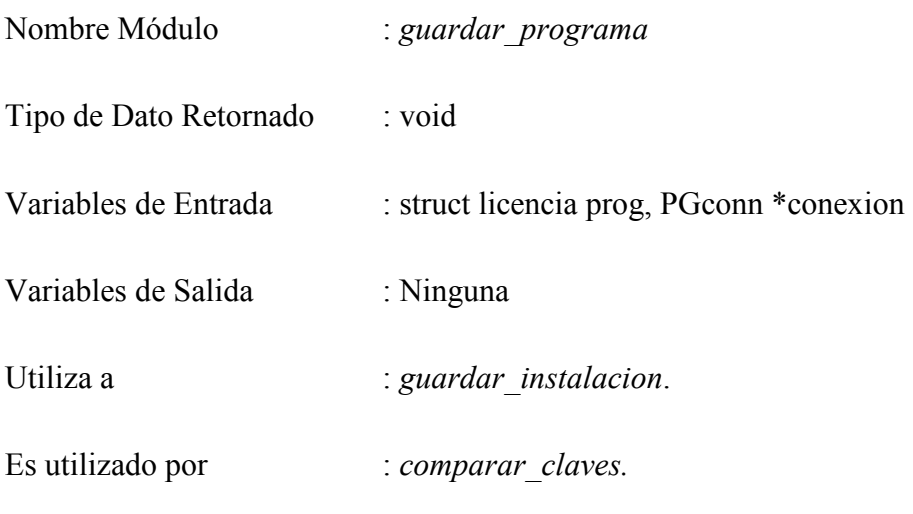

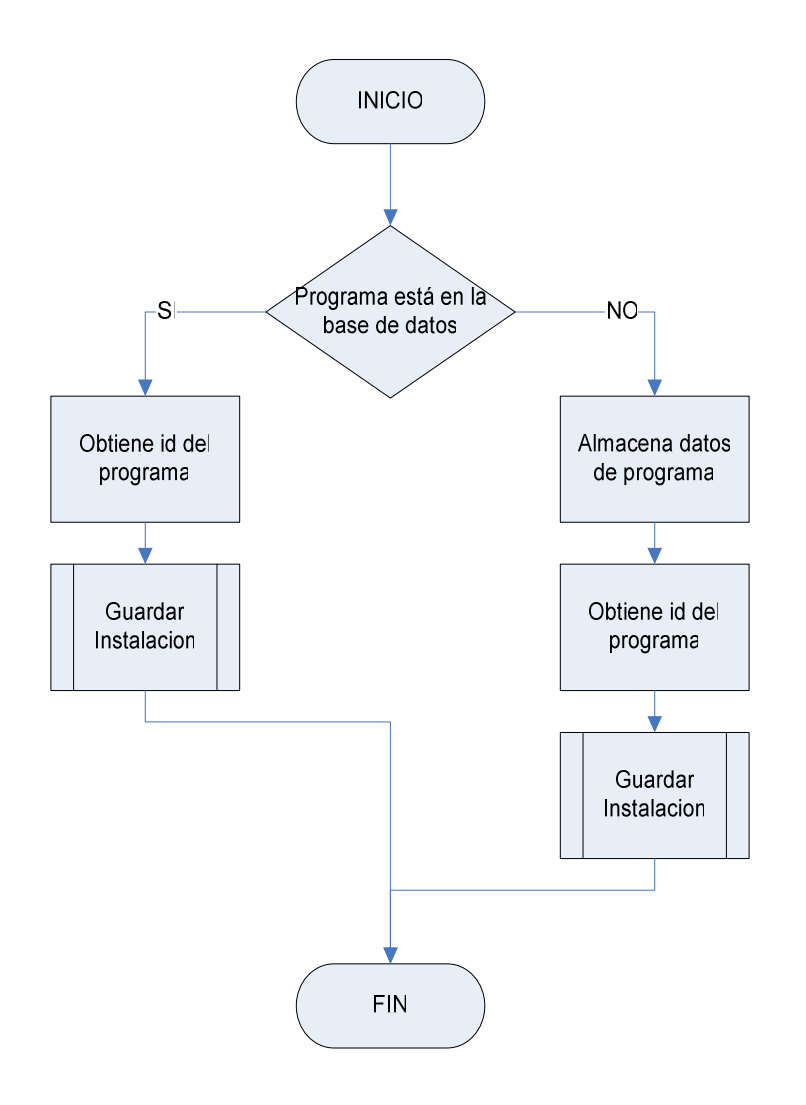

Figura Nº 7.2.6. Diagrama del módulo guardar\_programa.

Utiliza los datos contenidos en struct licencia prog, que son obtenidos por el módulo comparar claves, para verificar la existencia de un determinado programa en la base de datos. Para lograr enlazarse a la base de datos utiliza el parámetro de identificador de conexión que también le entrega comparar claves.

El primer paso que realiza este módulo es consultar a la base de datos si existe un registro que coincida con los campos de empresa, nombre y versión de un programa, (contenido en prog). Si la respuesta es afirmativa utiliza el identificador de programa para verificar si ya se ha instalado en el equipo, mediante la función *guardar* instalacion. De lo contrario, ingresa los valores de prog a la tabla de la base de datos y llama a guardar instalacion para insertar también los datos de la instalación.

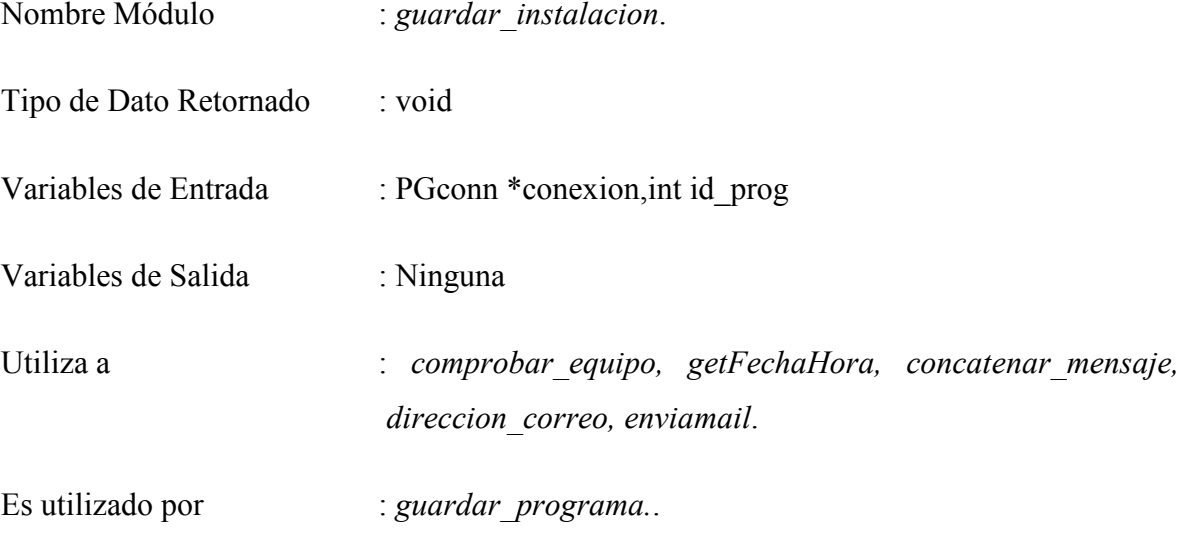

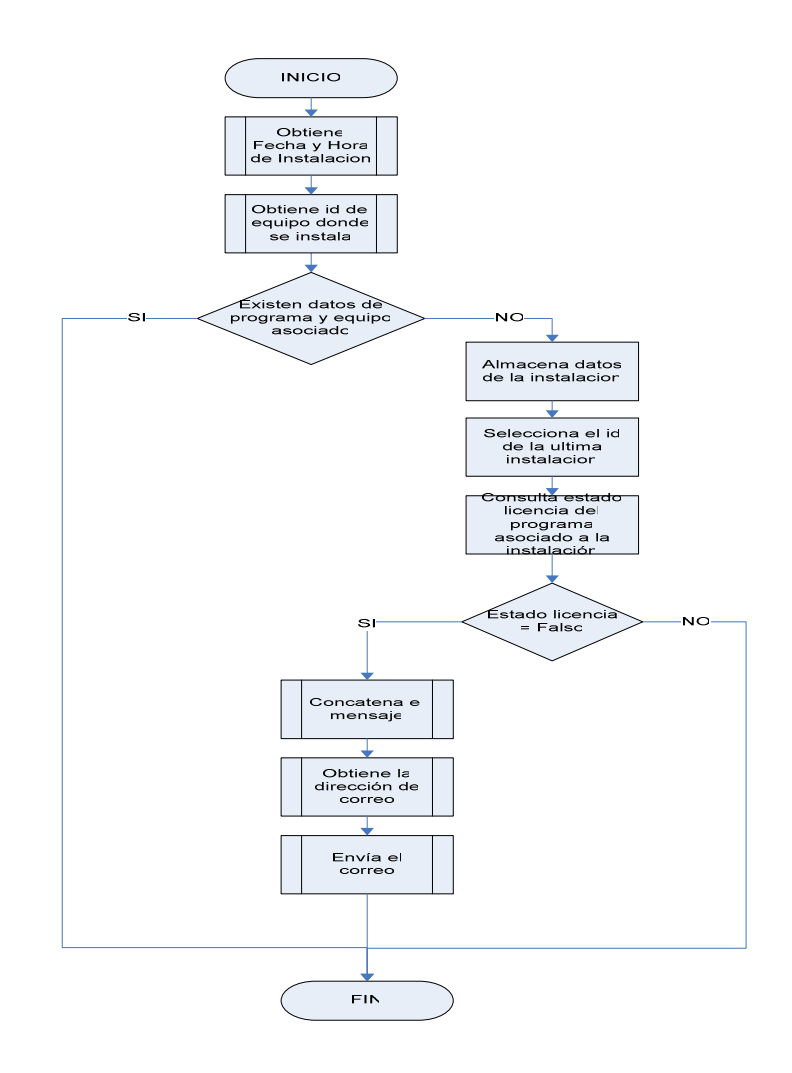

Figura Nº 7.2.7. Diagrama del módulo guardar\_instalacion.

Comprueba si existe una entrada en la tabla instalación para el programa identificado con id prog. Además utiliza como parámetro para la consulta el identificador del equipo, un valor que es retornado por la función *comprobar equipo*.

De no encontrarse una entrada para el programa y el equipo en la tabla instalación ingresa los valores de: *id prog*, el identificador del equipo y la fecha y hora de instalación retornada por getFechaHora.

Una vez hecho esto, obtiene el último identificador de instalación y comprueba si el programa asociado a esa instalación se encuentra autorizado o no, buscando en el campo "estado licencia". Si la respuesta es "falso", llama a concatenar mensaje para componer un mail a enviar con los datos más relevantes de la instalación no autorizada.

Posteriormente, obtiene la dirección de correo del servidor usando direccion correo, y envía el mensaje con la función enviamail

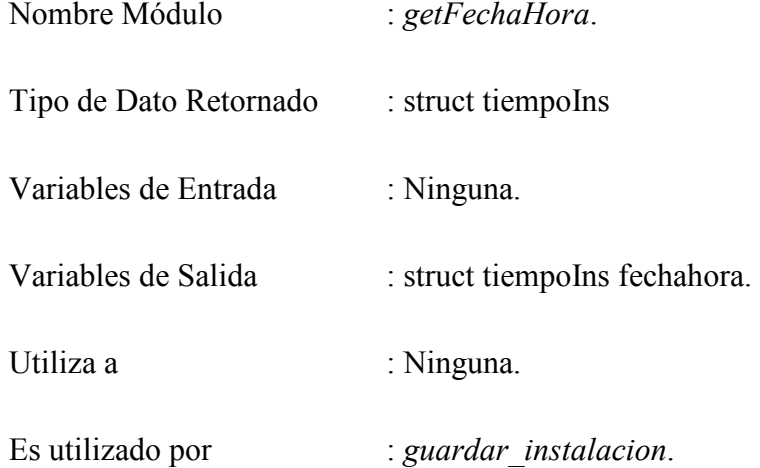

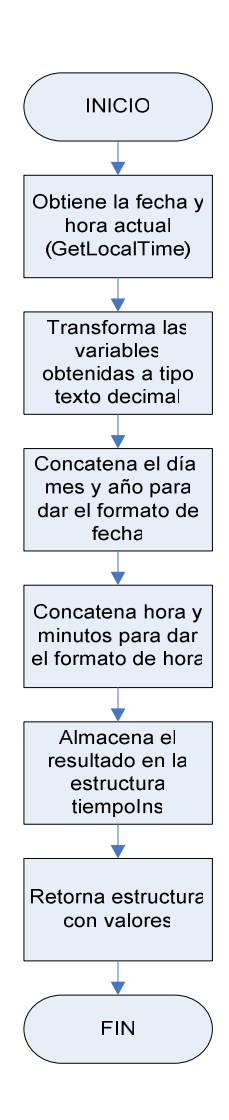

Figura Nº 7.2.8. Diagrama del módulo guardar\_instalacion.

Extrae la fecha y hora al momento de la instalación desde el equipo local mediante la función API GetLocalTime. Almacena el resultado en dos variables char que componen la estructura tiempoIns. Para guardar la fecha concatena los campos año, mes y día retornados por GetLocalTime. Procede en forma similar para almacenar el campo de hora, concatenando la hora y minutos con un formato de tiempo.

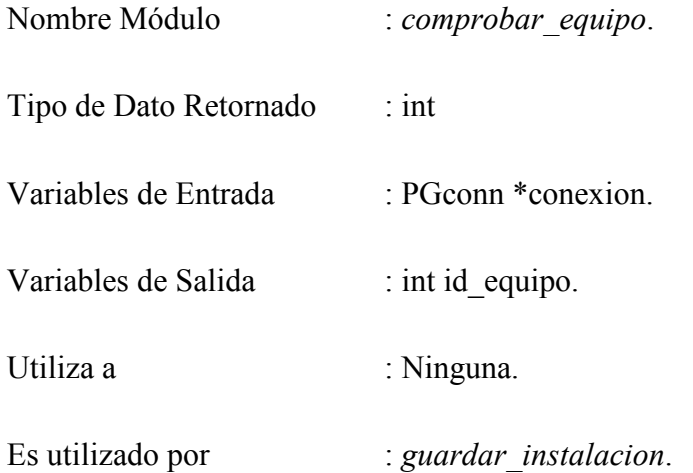

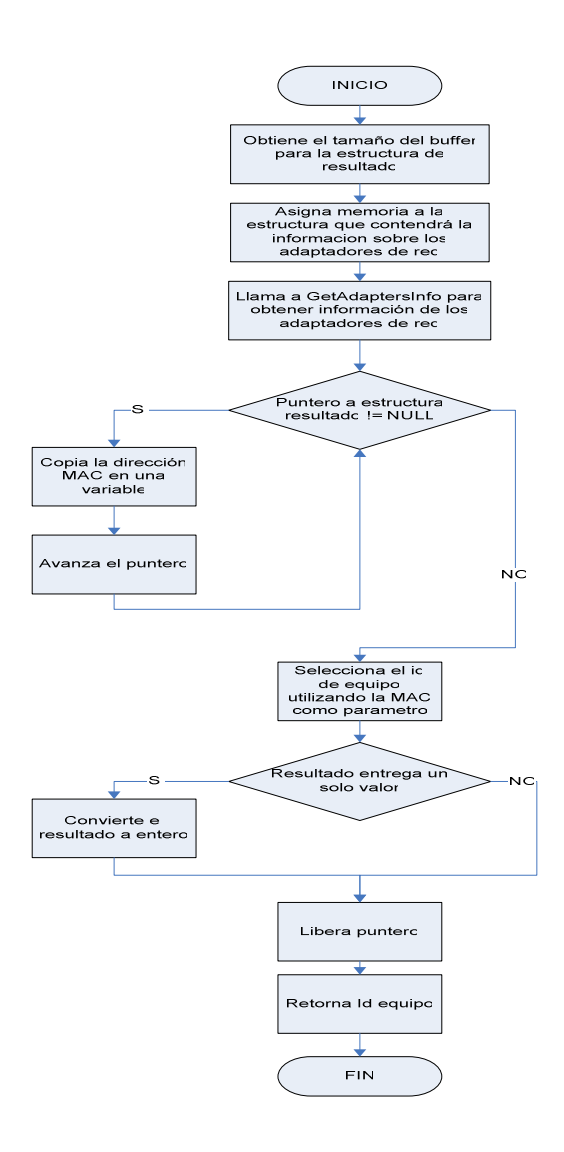

Figura Nº 7.2.9. Diagrama del módulo comprobar\_equipo.

Obtiene el número identificador de equipo desde la base de datos usando una de las direcciones MAC que estén asociadas al usuario de red. Es necesario seleccionar el equipo donde se produce la instalación para contabilizar cada instalación de software en la red, de lo contrario no habría forma de comprobar cada nueva instalación.

Utiliza la función GetAdaptersInfo que extrae la información sobre adaptadores de red de un equipo. Esta función retorna una estructura IP\_ADAPTER\_INFO, que contiene seis campos para representar la dirección MAC. El módulo *comprobar equipo* se encarga de concatenar estos campos y almacenarlos en una variable char para usar esta variable en la consulta que determinará el identificador de equipo.

Como no se puede determinar qué dirección MAC retornará primero GetAdaptersInfo, se busca hasta la última, y con ésta se consulta en la base de datos, que almacenará todas las MAC asociadas a un pc.

Luego de realizar la consulta se retorna el valor encontrado al módulo guardar\_instalacion.

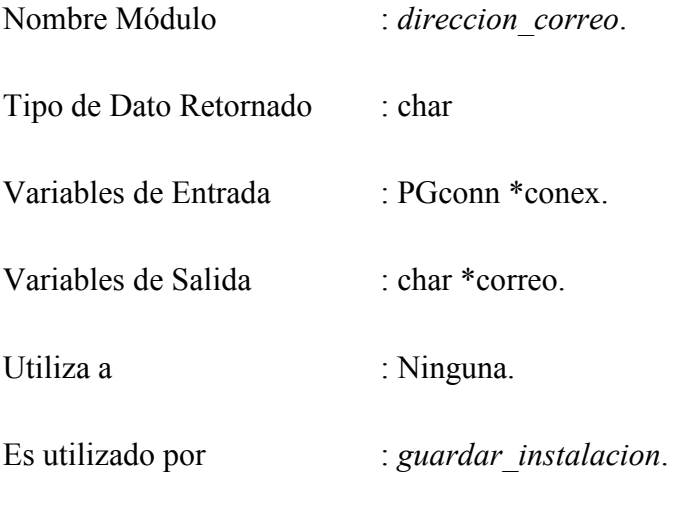

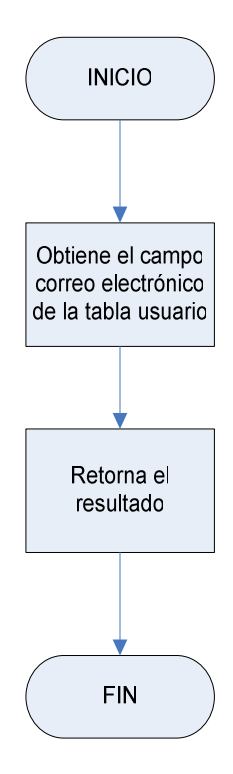

Figura Nº 7.2.10. Diagrama del módulo direccion\_correo.

Se crea este módulo para manejar un posible cambio en la dirección de correo a enviar con el mensaje de instalación. Ante un cambio en la base de datos será posible mantener la funcionalidad sin tener que modificar el código fuente del programa.

El procedimiento que se sigue es básicamente obtener el campo "correo\_electrónico" desde la tabla usuario de la base de datos. Este valor es retornado a guardar\_instalacion.

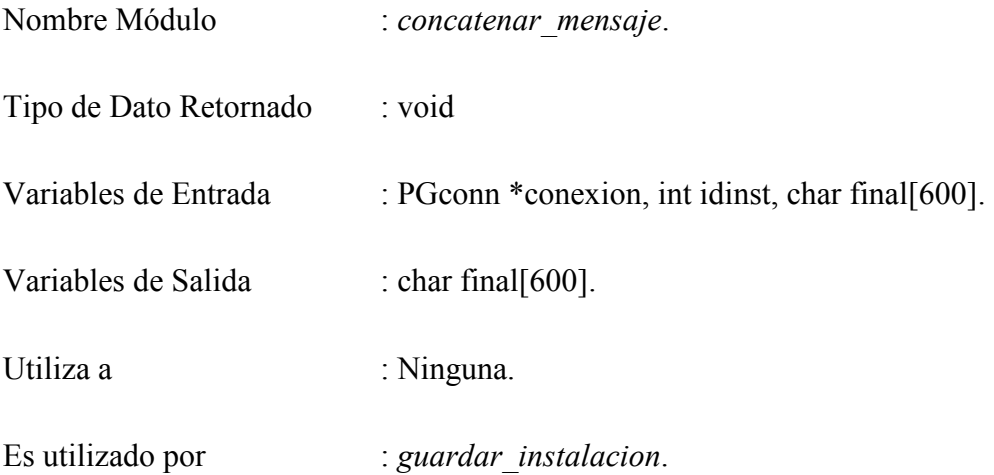

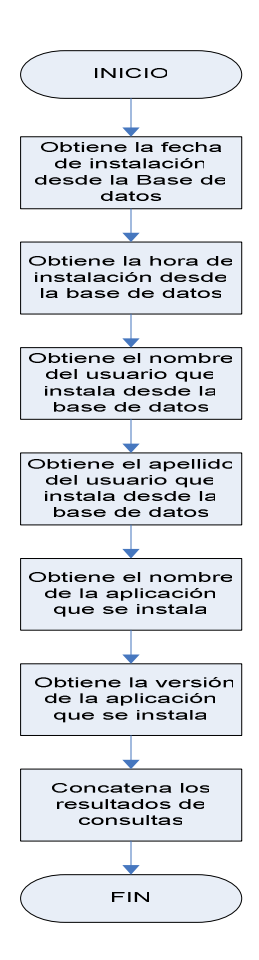

Figura Nº 7.2.11. Diagrama del módulo concatenar\_mensaje.

Consulta a la base de datos utilizando el identificador de instalación en curso para obtener los datos de esa instalación. Almacena los resultados en variables char y compone el mensaje que será enviado al usuario administrador.

Los datos que obtiene son:

- Fecha de instalación
- Hora de instalación
- Nombre y apellido del usuario de red
- Nombre del programa instalado
- Versión del programa

Utiliza la variable final como parámetro por referencia y pasa el control a guardar instalacion para que termine de enviar el correo.

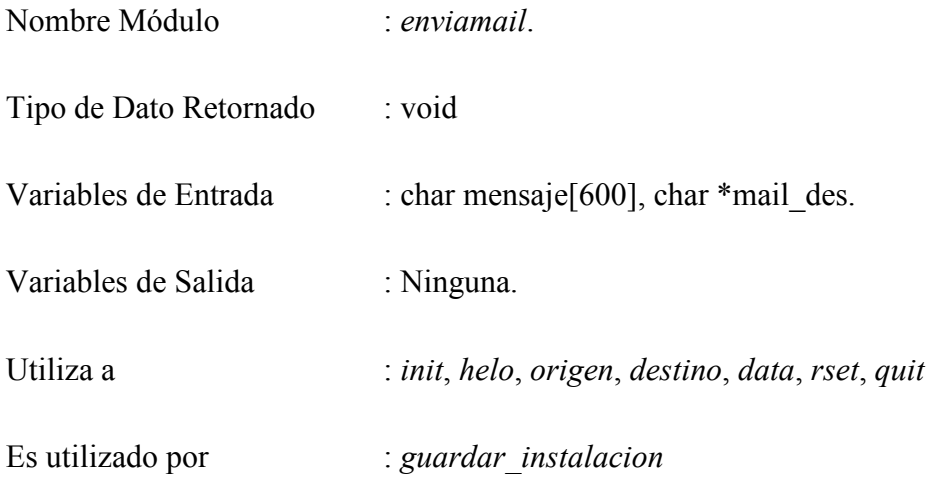

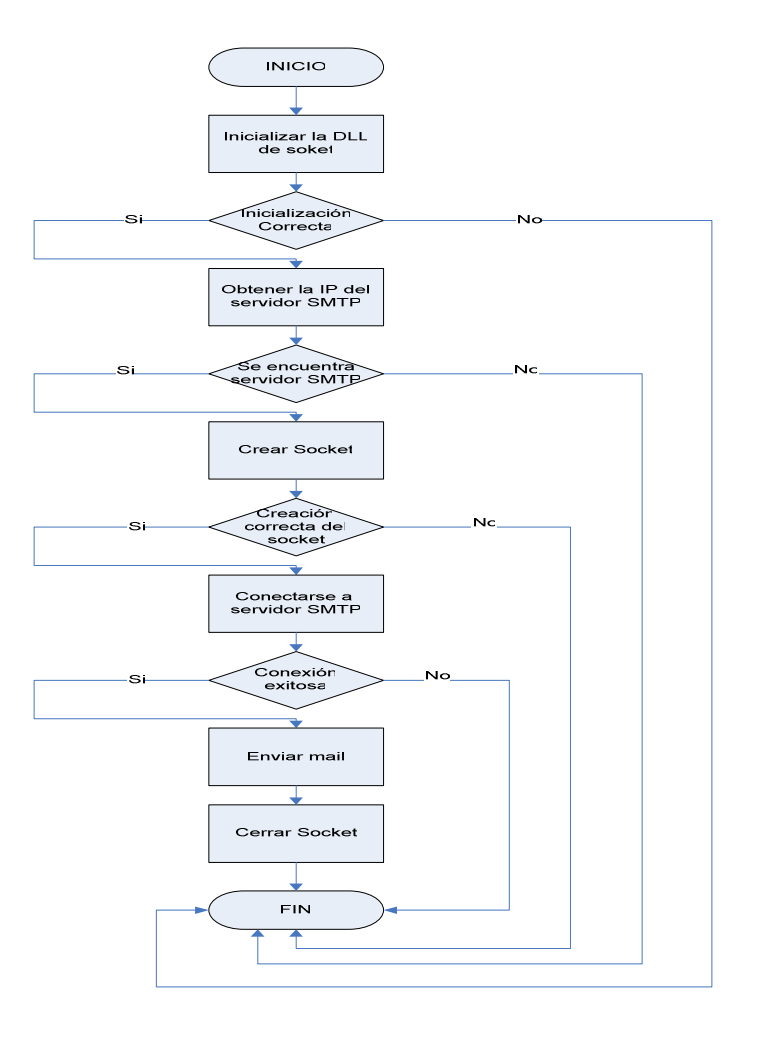

Figura Nº 7.2.12. Diagrama del módulo enviamail.

Realiza el proceso de envío del mail de aviso de instalación no autorizada. El procedimiento que se sigue es básicamente realizar la conexión al servidor SMTP a través de la creación de un socket de conexión, con la previa inicialización de la DLL de socket. Posteriormente, se envían los comandos SMTP y la información correspondiente a través de de un conjunto de funciones cuyo objetivo es el envío exitoso del mail de aviso. Para completar el proceso del envío del mail se cierra la comunicación y se libera la DLL del socket. Ingresan a esta función como parámetros la dirección de correo electrónico de destino del mail a enviar y la información de la instalación no autorizada.

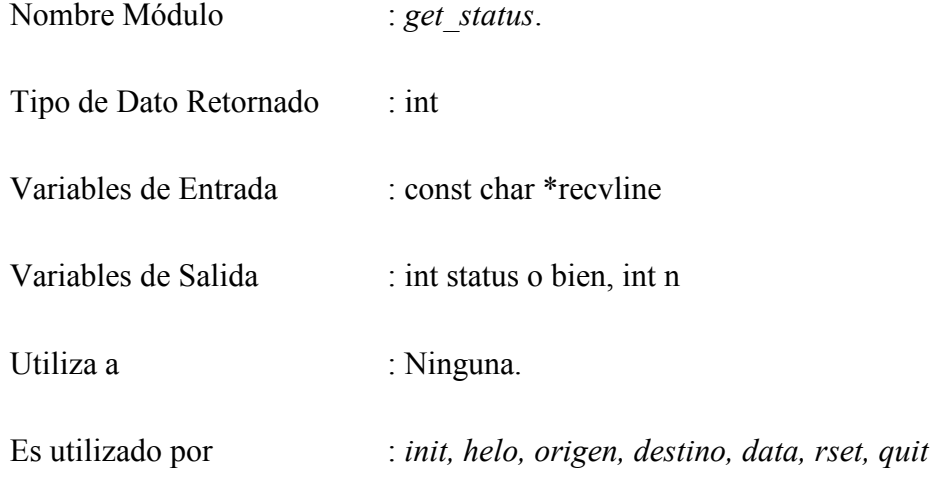

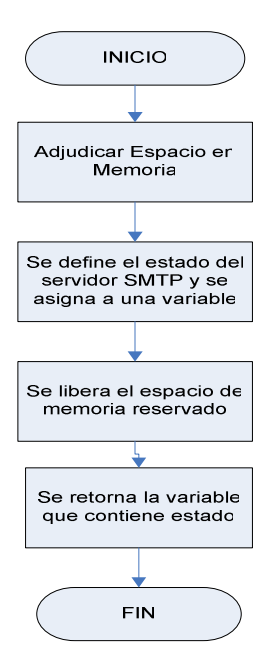

Figura Nº 7.2.13. Diagrama del módulo get\_status.

Funcionamiento:

Esta función obtiene y devuelve el estado en que se encuentra la comunicación con el servidor SMTP.

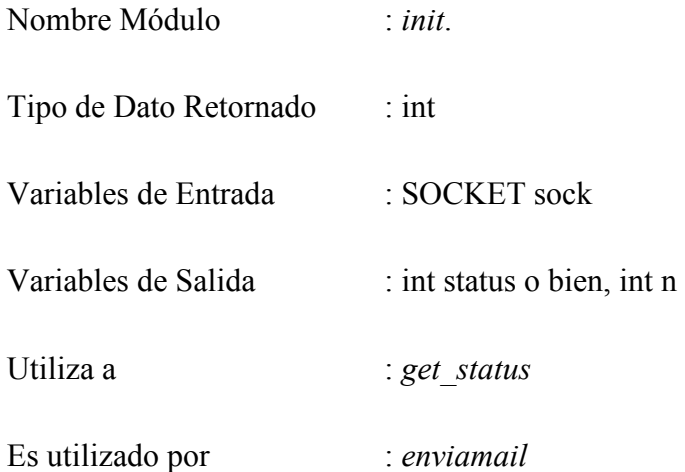

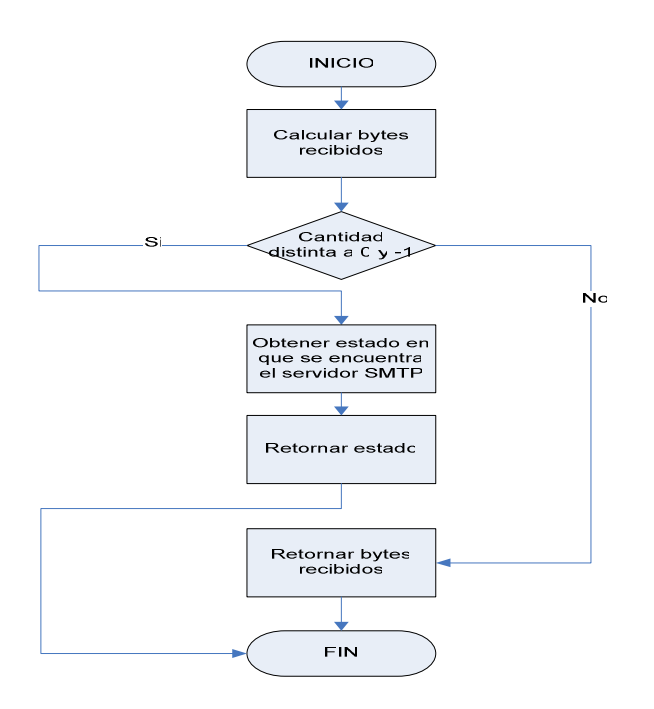

Figura Nº 7.2.14. Diagrama del módulo init.

Funcionamiento:

Esta función realiza la inicialización del estado de conexión con el servidor SMTP a través del socket de conexión. A esta función se pasa como parámetro el socket de conexión creado.

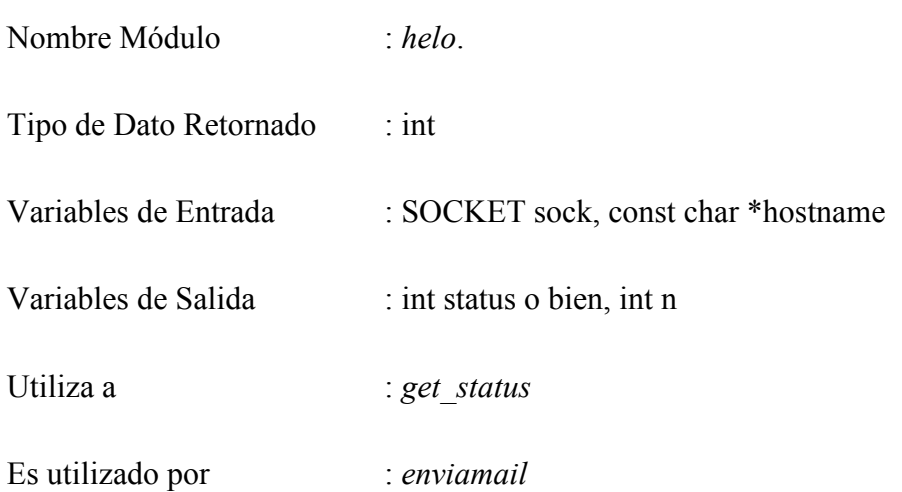

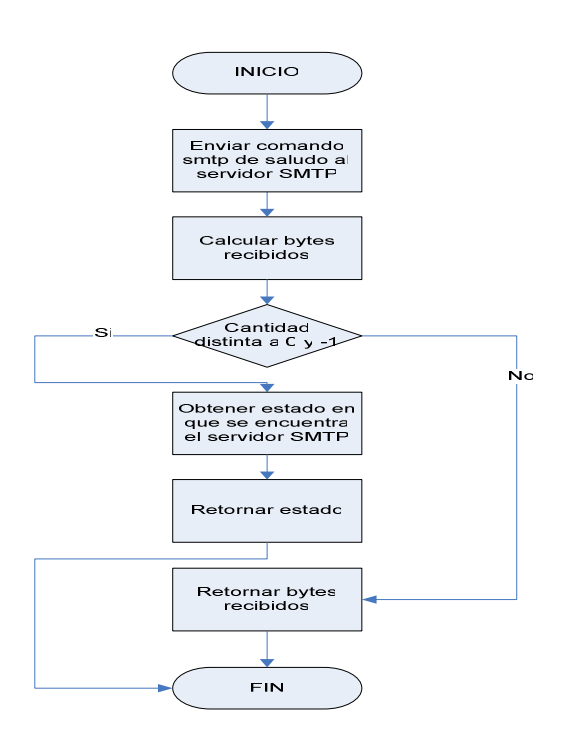

Figura Nº 7.2.15. Diagrama del módulo helo.

Funcionamiento:

Esta función realiza el saludo correspondiente con el servidor para iniciar la comunicación. A esta función se pasan como parámetros el socket de conexión creado y el nombre del servidor.

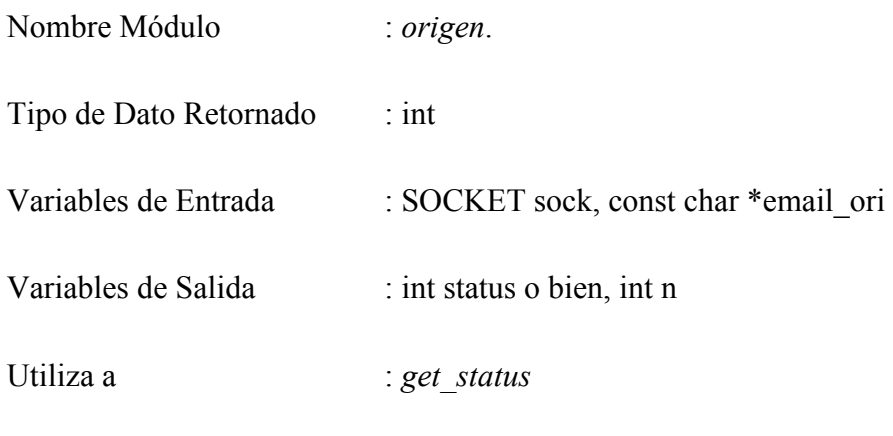

Es utilizado por : enviamail

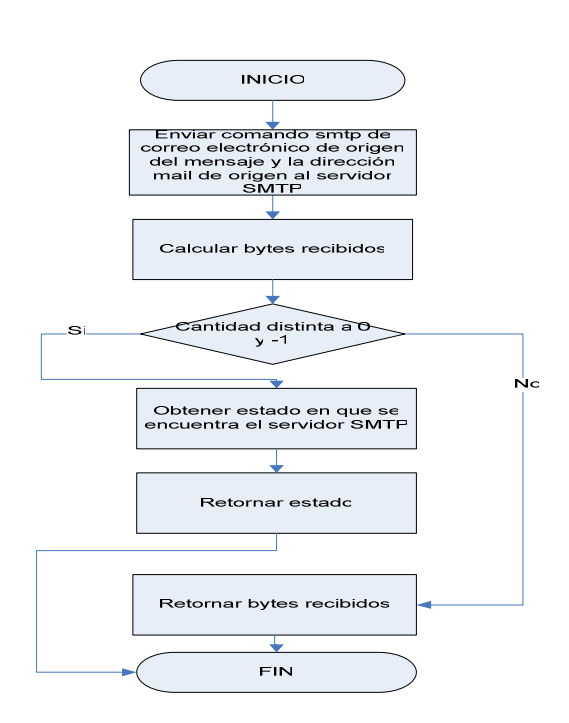

Figura Nº 7.2.16. Diagrama del módulo origen.

Funcionamiento:

Esta función envía al servidor la dirección de correo electrónico de origen que contendrá el mail a enviar. A esta función se pasan como parámetros el socket de conexión creado y la dirección de correo electrónico de origen.

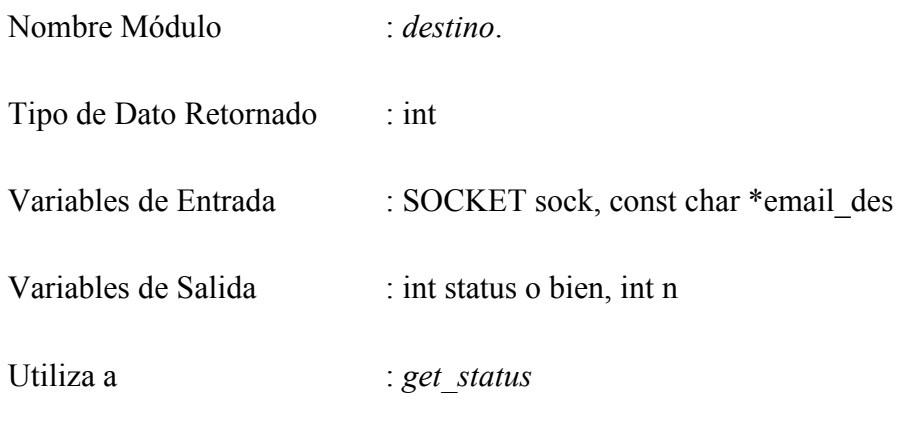

Es utilizado por : enviamail

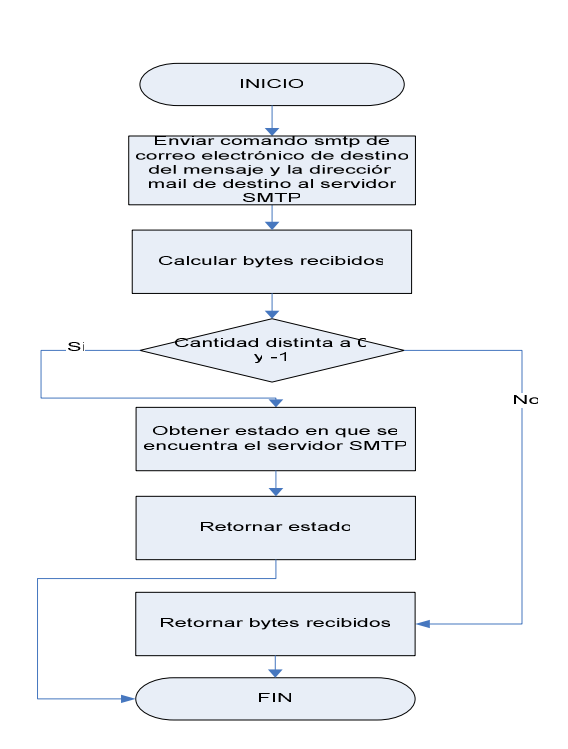

Figura Nº 7.2.17. Diagrama del módulo destino.

Funcionamiento:

Esta función envía al servidor la dirección de correo electrónico de destino que contendrá el mail a enviar. A esta función se pasan como parámetros el socket de conexión creado y la dirección de correo electrónico de destino.

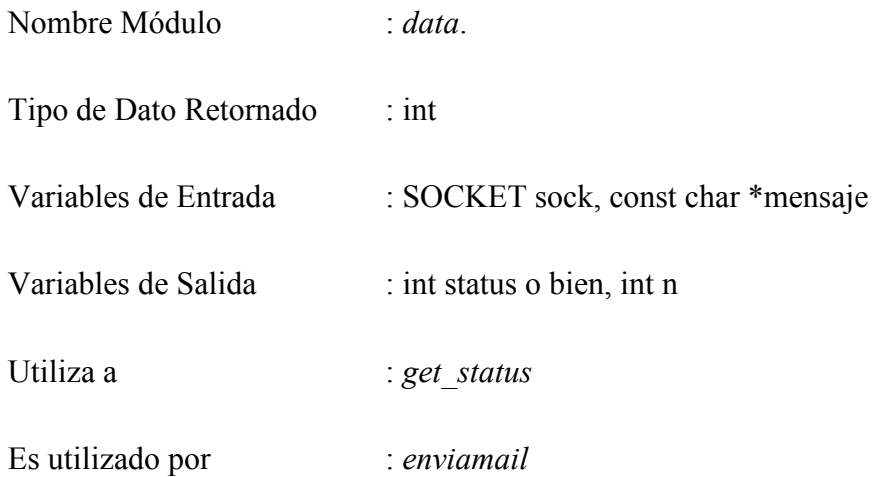

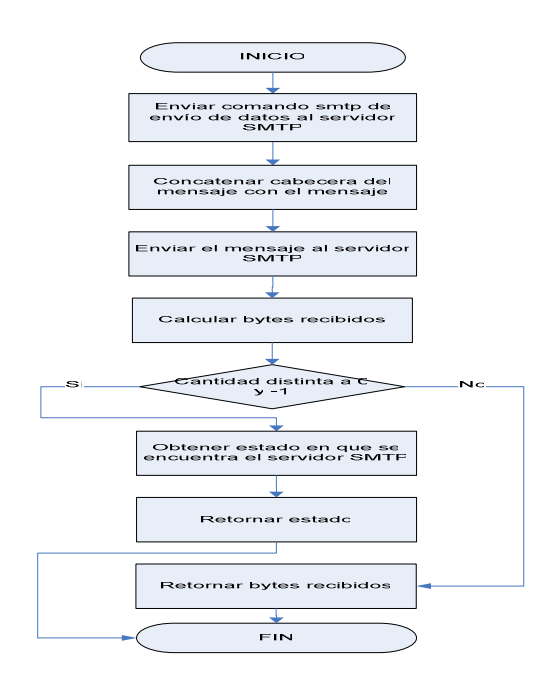

Figura Nº 7.2.18. Diagrama del módulo data.

Funcionamiento:

Esta función envía al servidor los datos de la instalación no autorizada que contendrá el mail a enviar. A esta función se pasan como parámetros el socket de conexión creado y los datos de la instalación no autorizada.

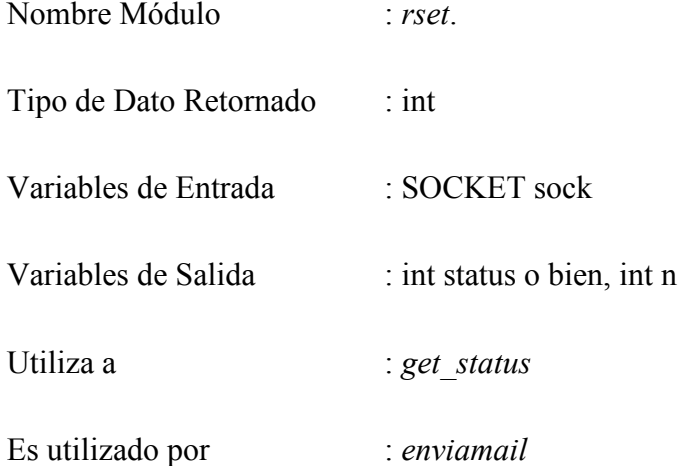

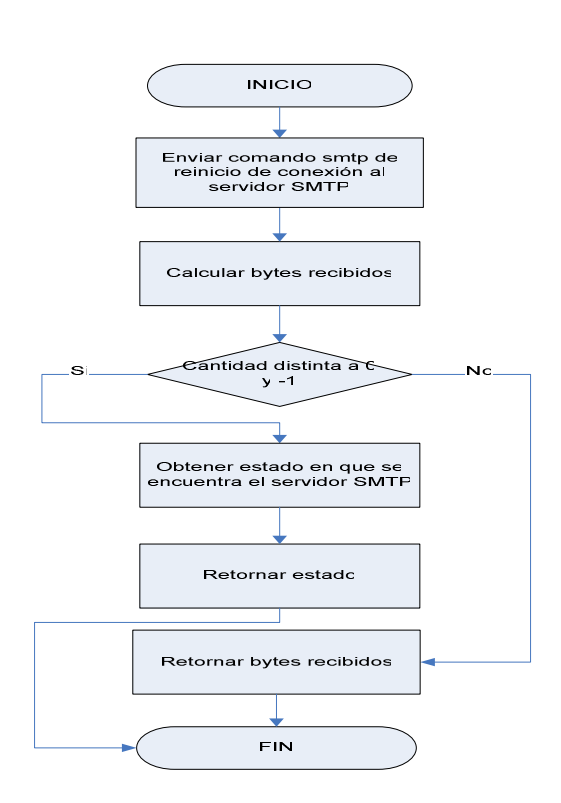

Figura Nº 7.2.19. Diagrama del módulo rset.

Funcionamiento:

Esta función hace una llamada al comando SMTP rset lo cual permite reiniciar la comunicación con el servidor SMTP después del envío del mail

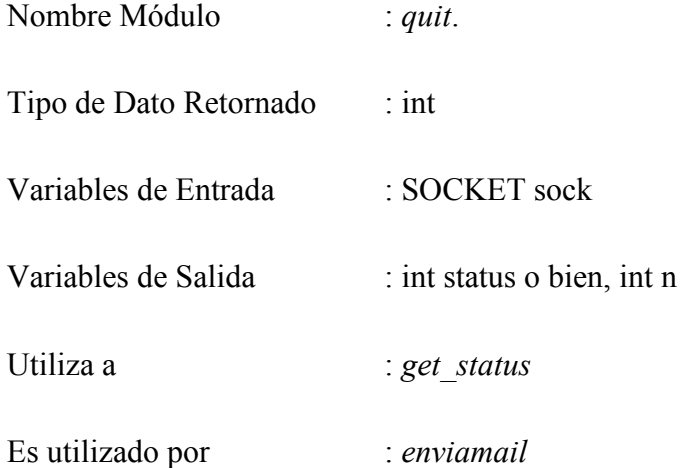

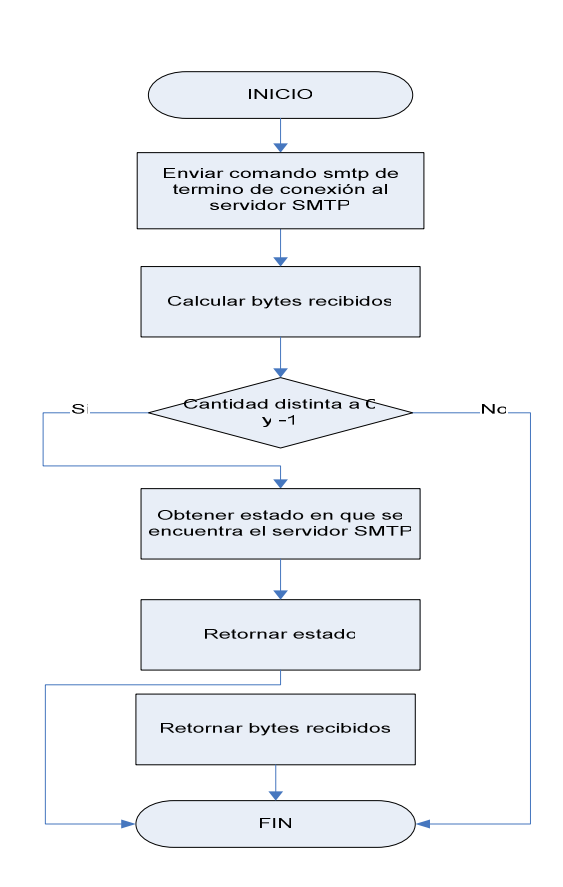

Figura Nº 7.2.20. Diagrama del módulo quit.

Funcionamiento:

Esta función finaliza completamente la comunicación con el servidor SMTP.

## 7.3. Tipos de datos.

Se crearon dos estructuras de datos para el traspaso de parámetros dentro del programa. Estas son:

# Tabla Nº 7.3.1. Tabla de tipos de datos utilizados.

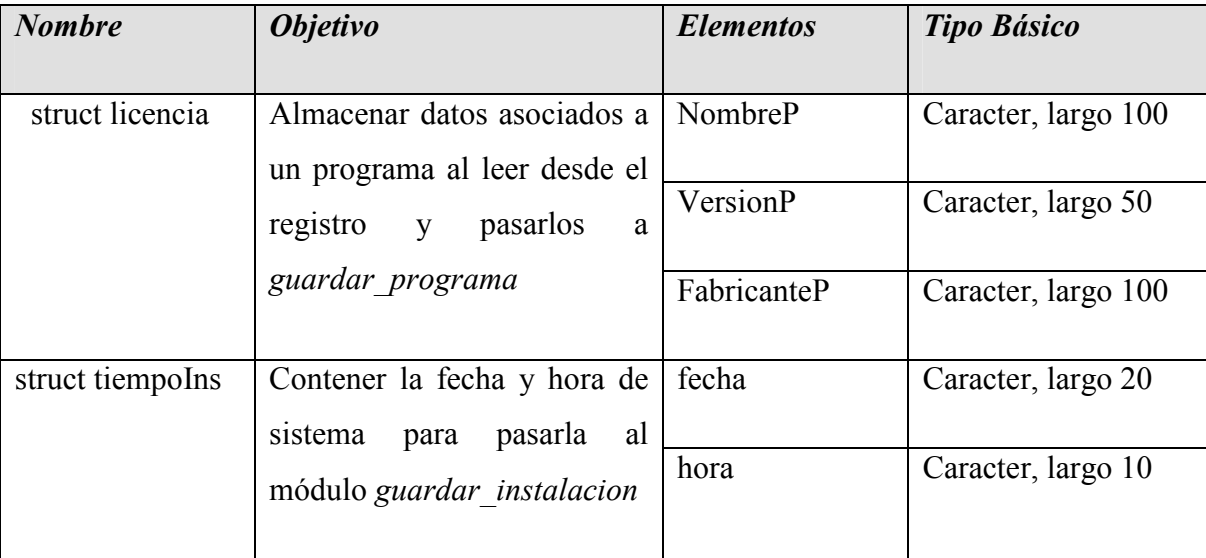

### 7.4. Formularios necesarios de la Aplicación Web.

# Tabla Nº 7.4.1. Tabla formularios necesarios.

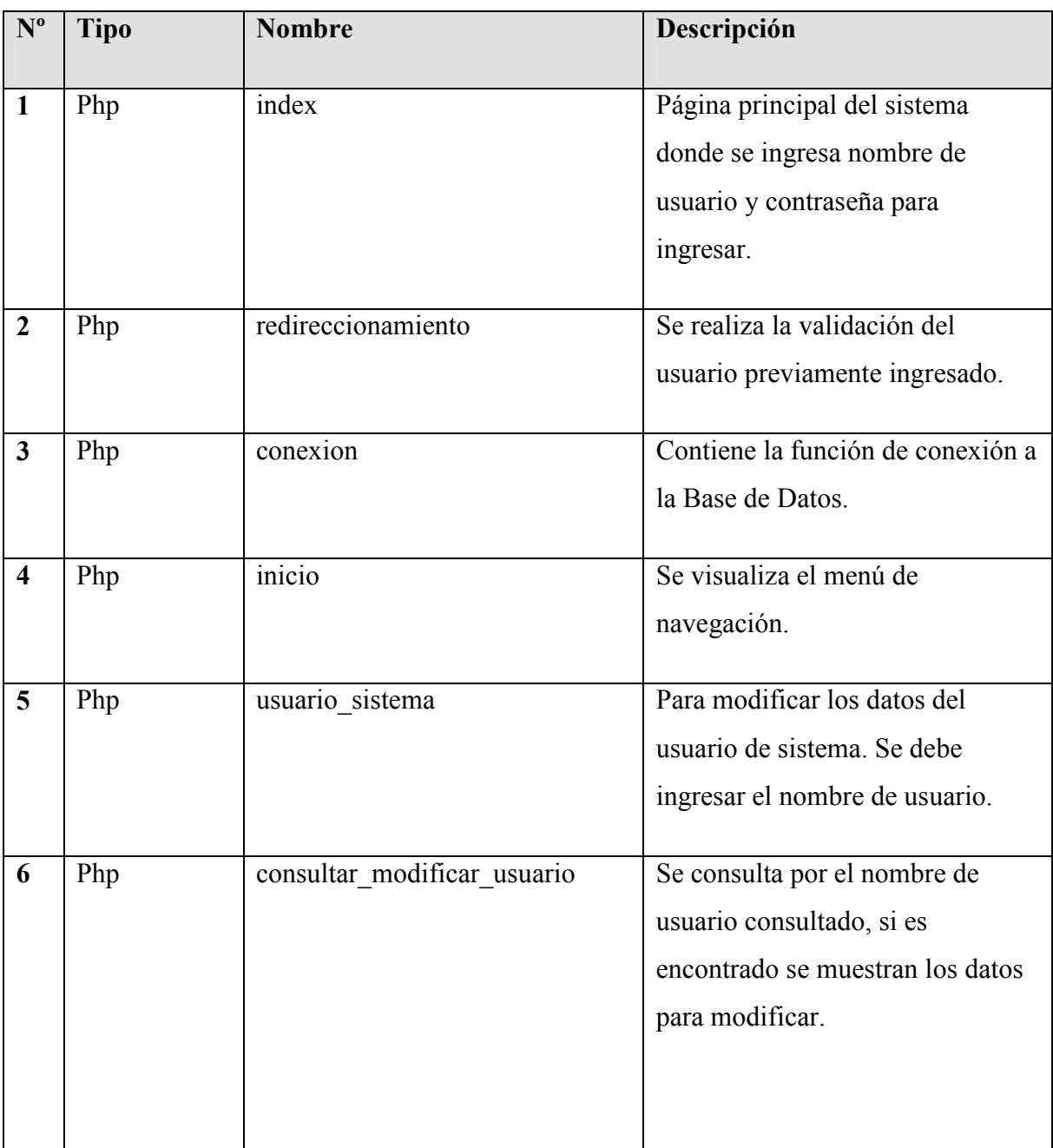

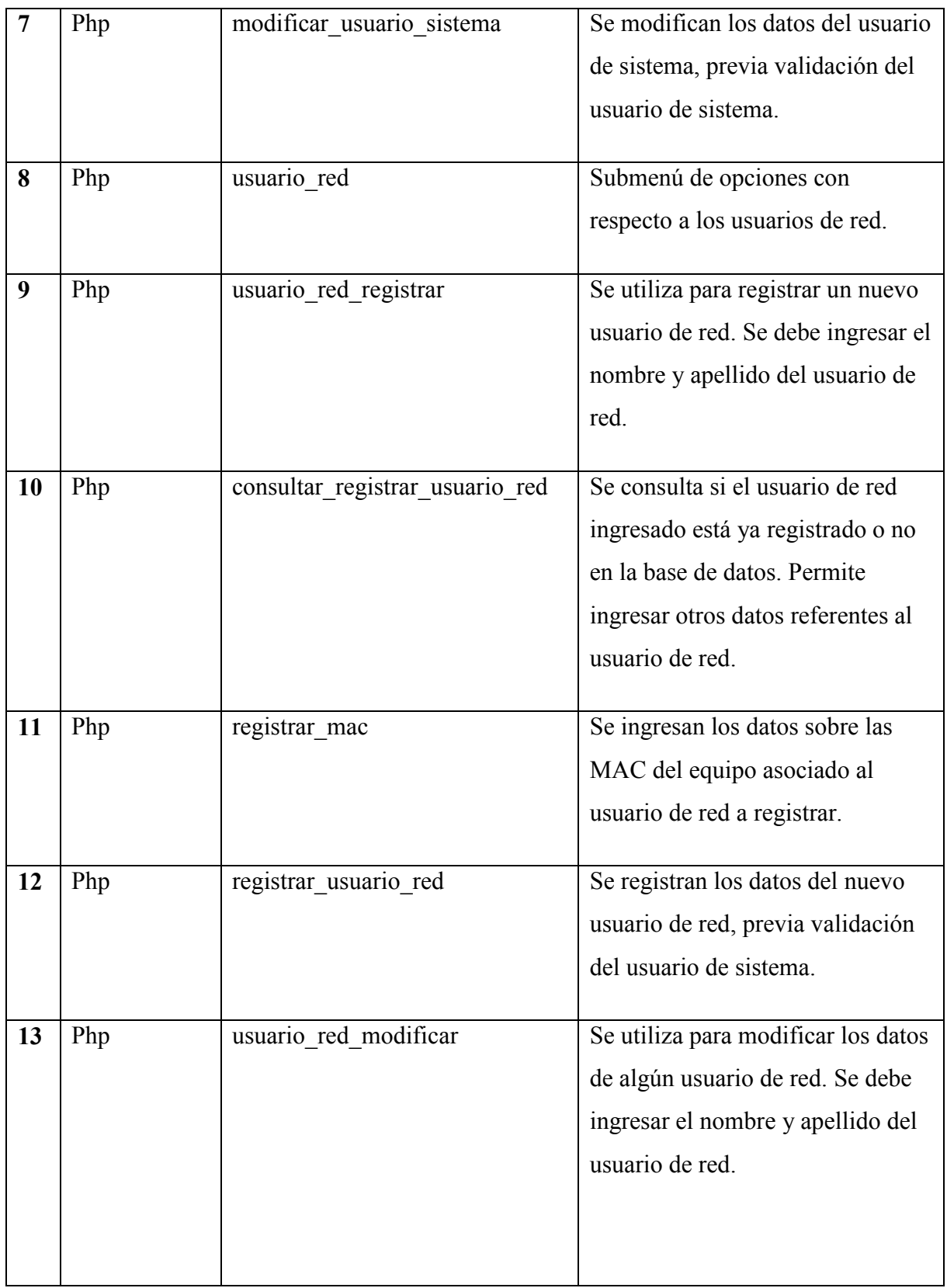

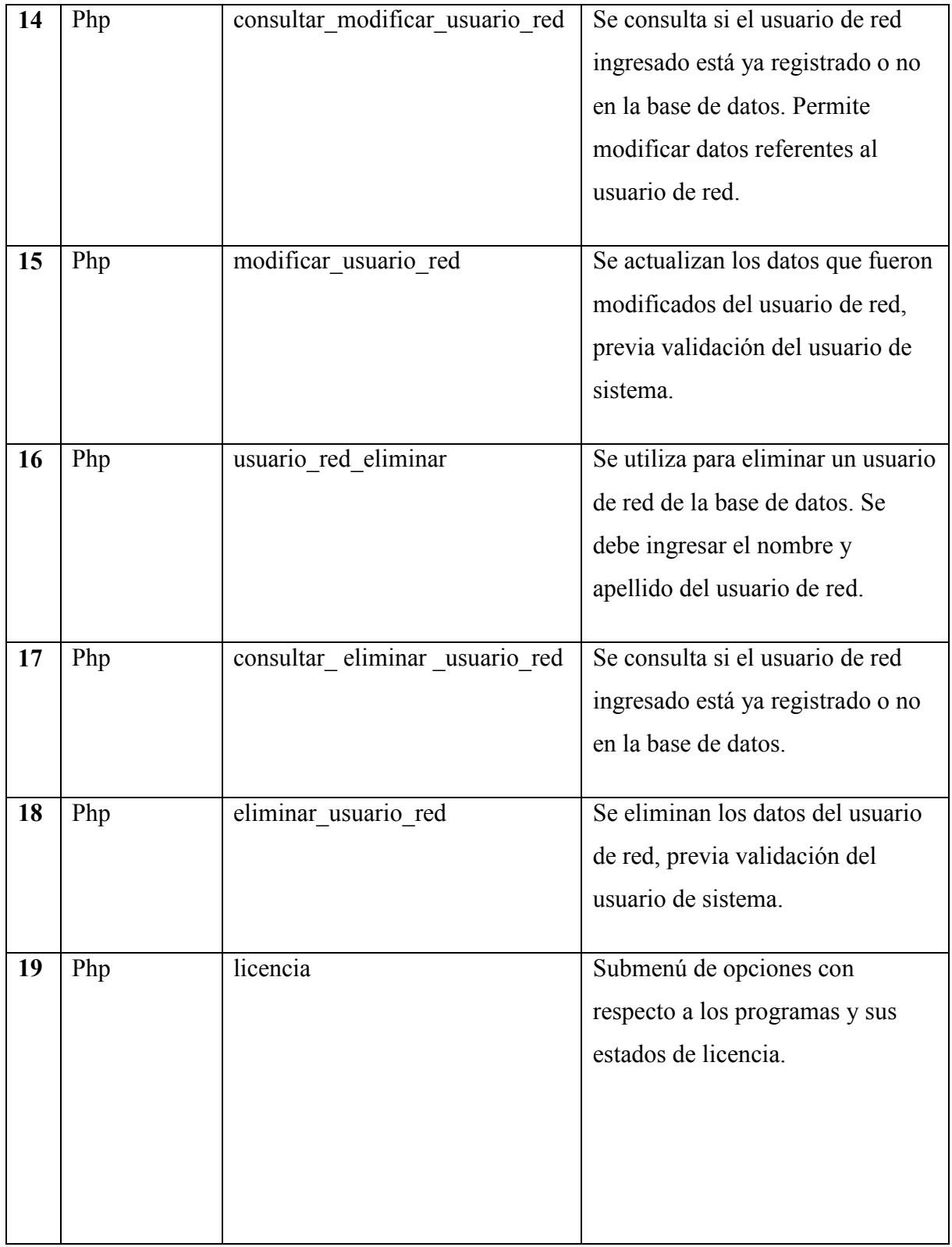

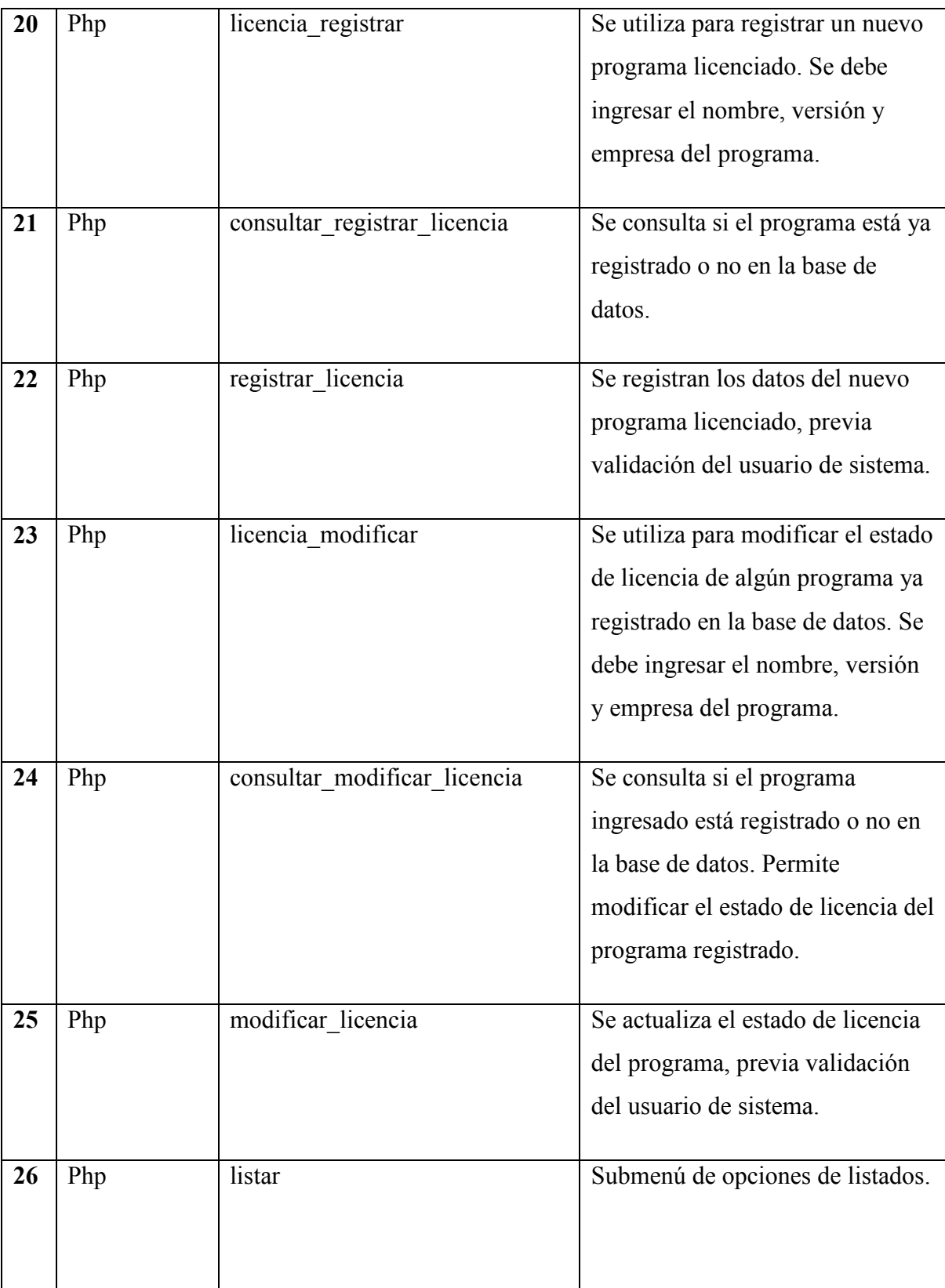

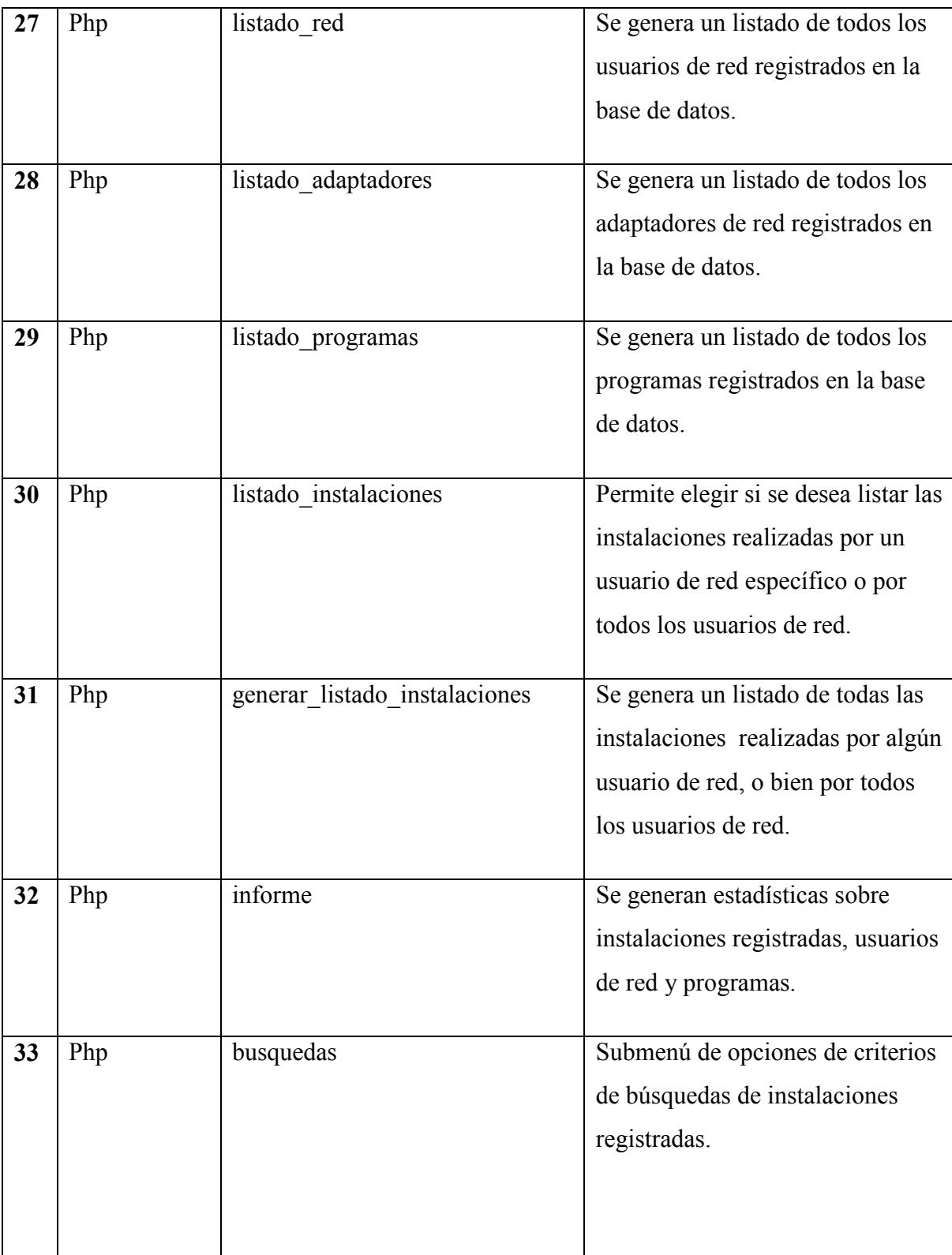

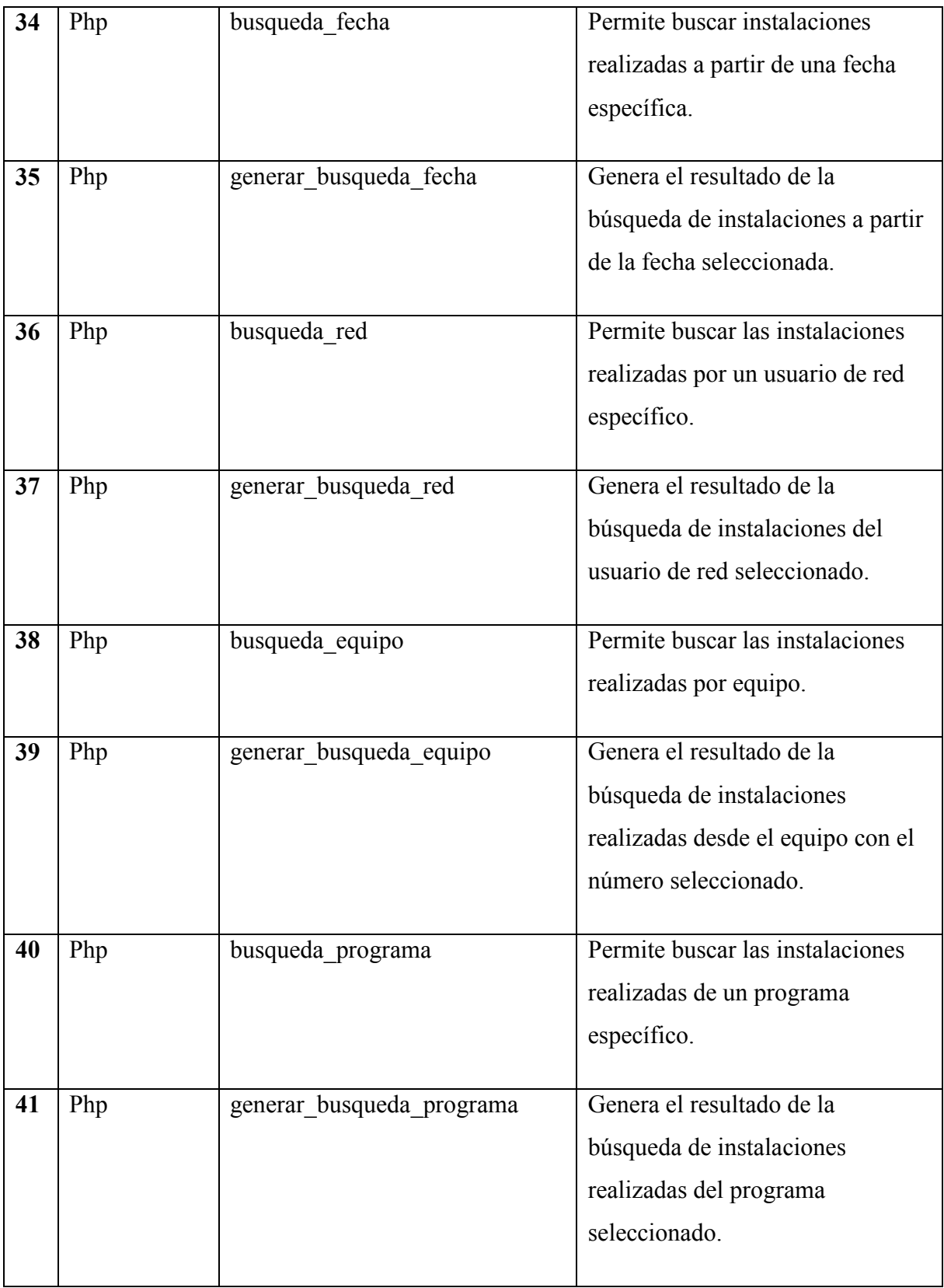

## 7.5. Cumplimiento de Requerimientos Funcionales a través de la Aplicación Web.

### Tabla Nº 7.5.1. Tabla cumplimiento de requerimientos.

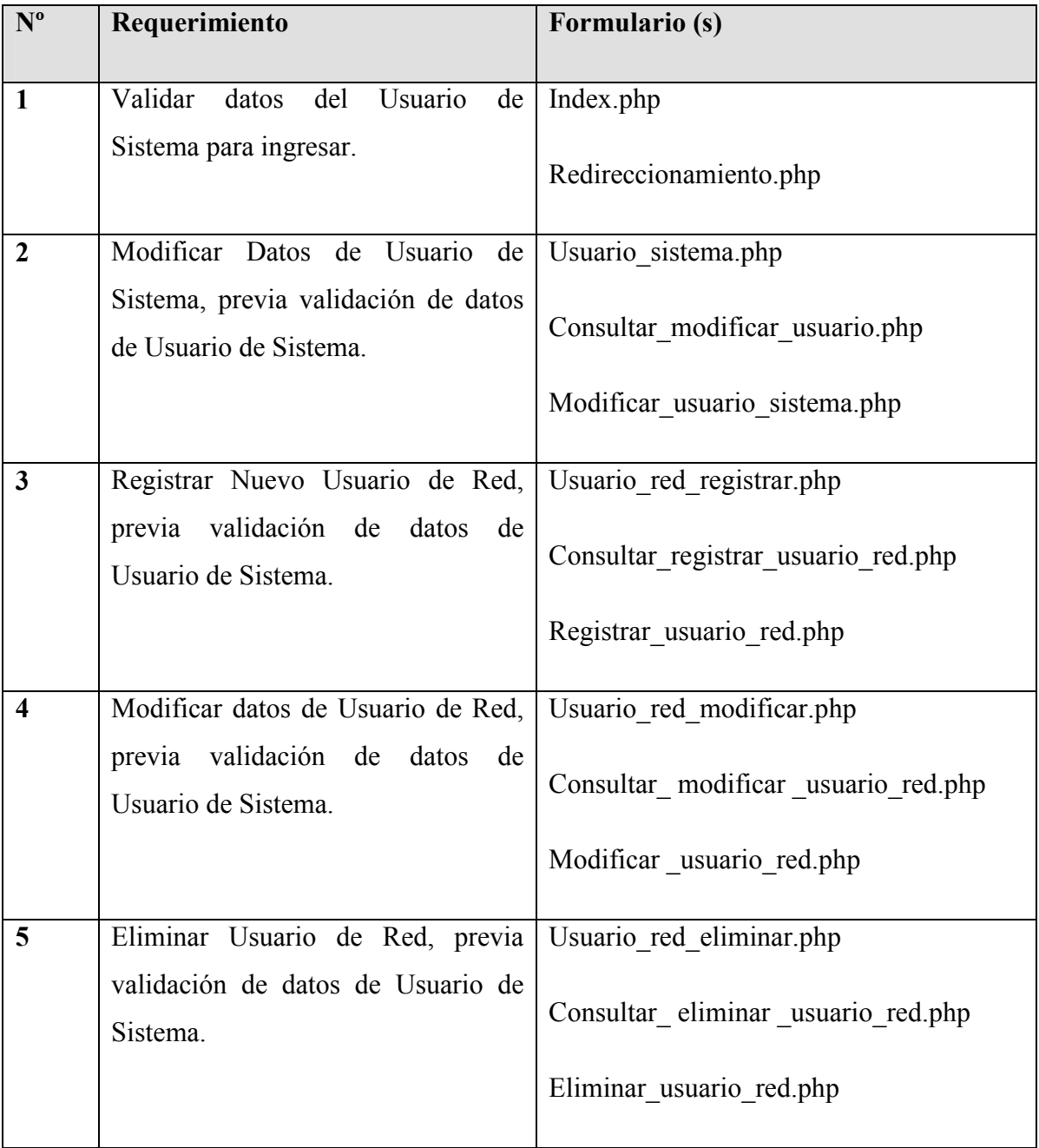

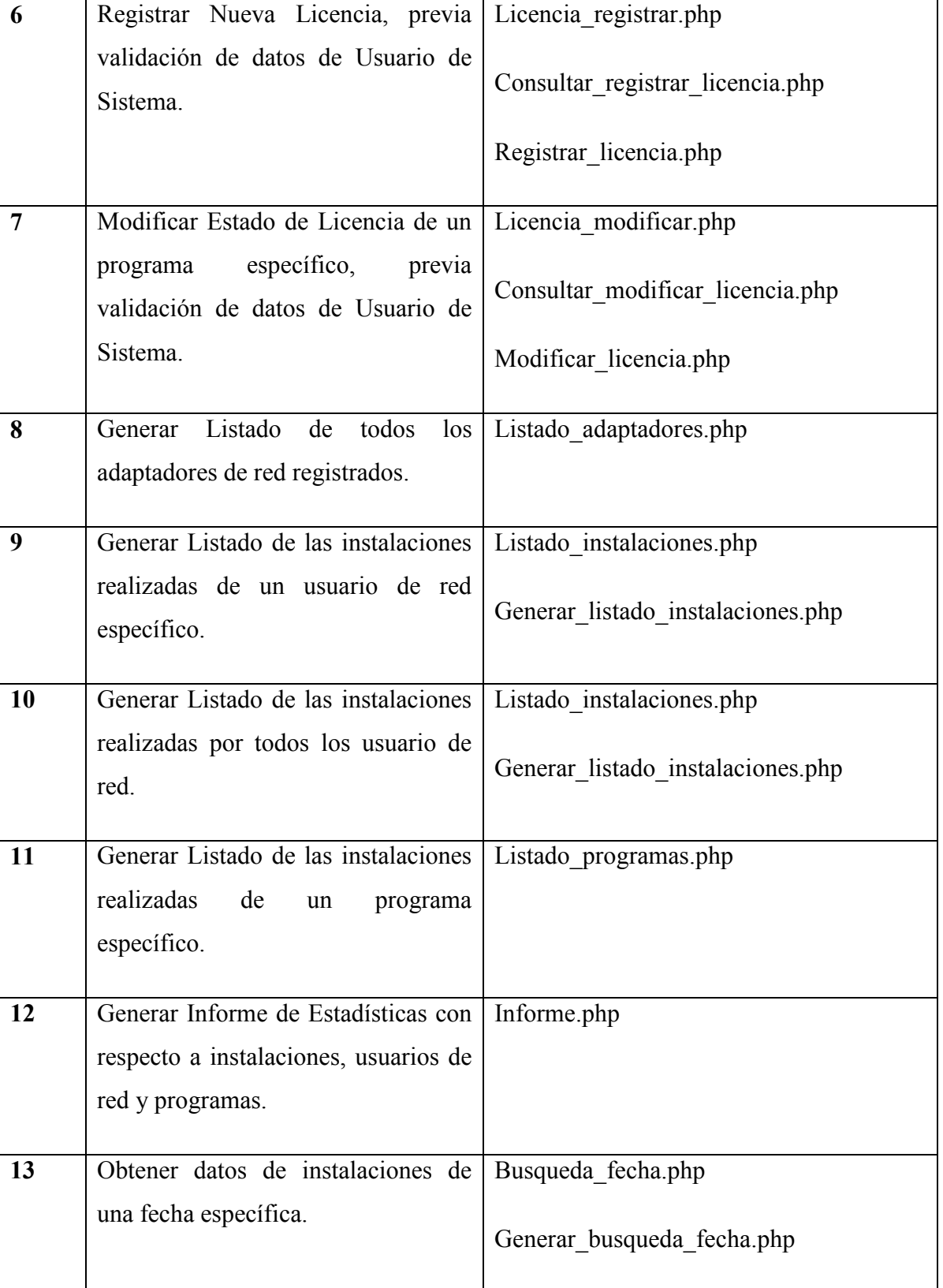

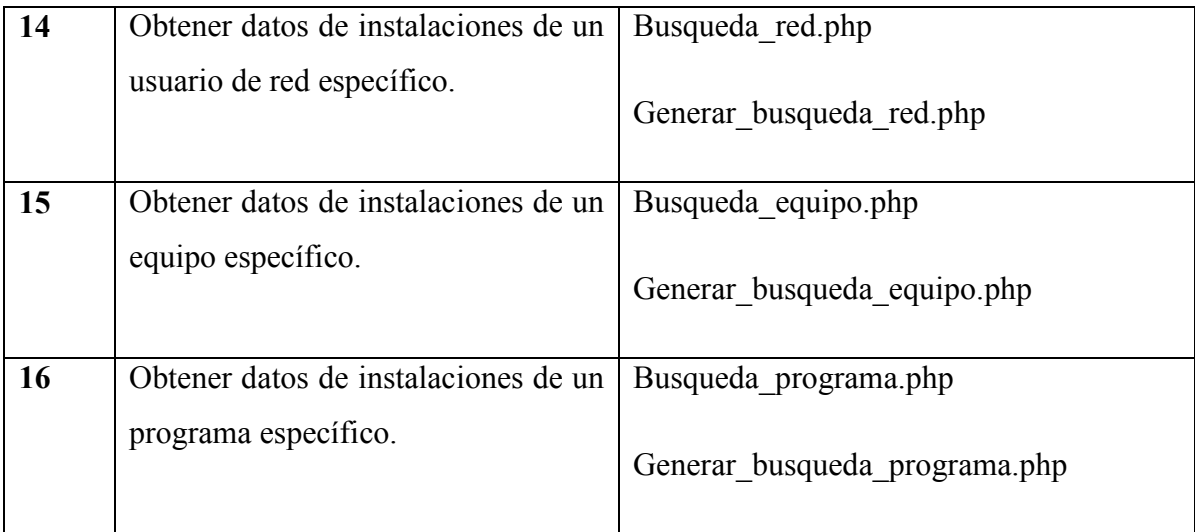
## Capítulo 8. PRUEBAS.

Durante este proceso se plantearon revisiones del comportamiento del sistema ante distintas condiciones de modo que se cumpliesen los requerimientos funcionales.

## 8.1. Prueba de carga y rendimiento.

## Tabla  $N^{\circ}$  8.1.1. Prueba de carga y rendimiento.

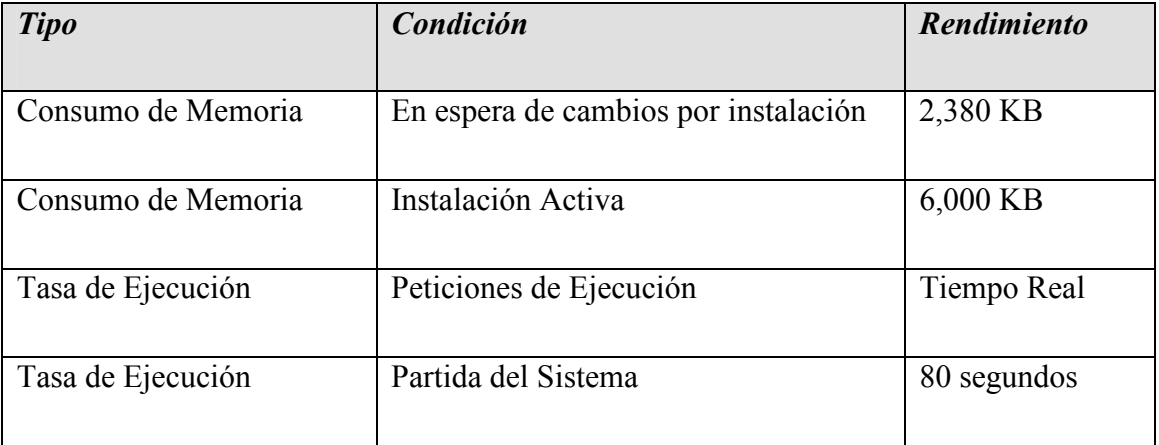

## 8.2. Pruebas de unidad del Sistema de Monitoreo.

# Tabla Nº 8.2.1. Pruebas de unidad Sistema Monitoreo.

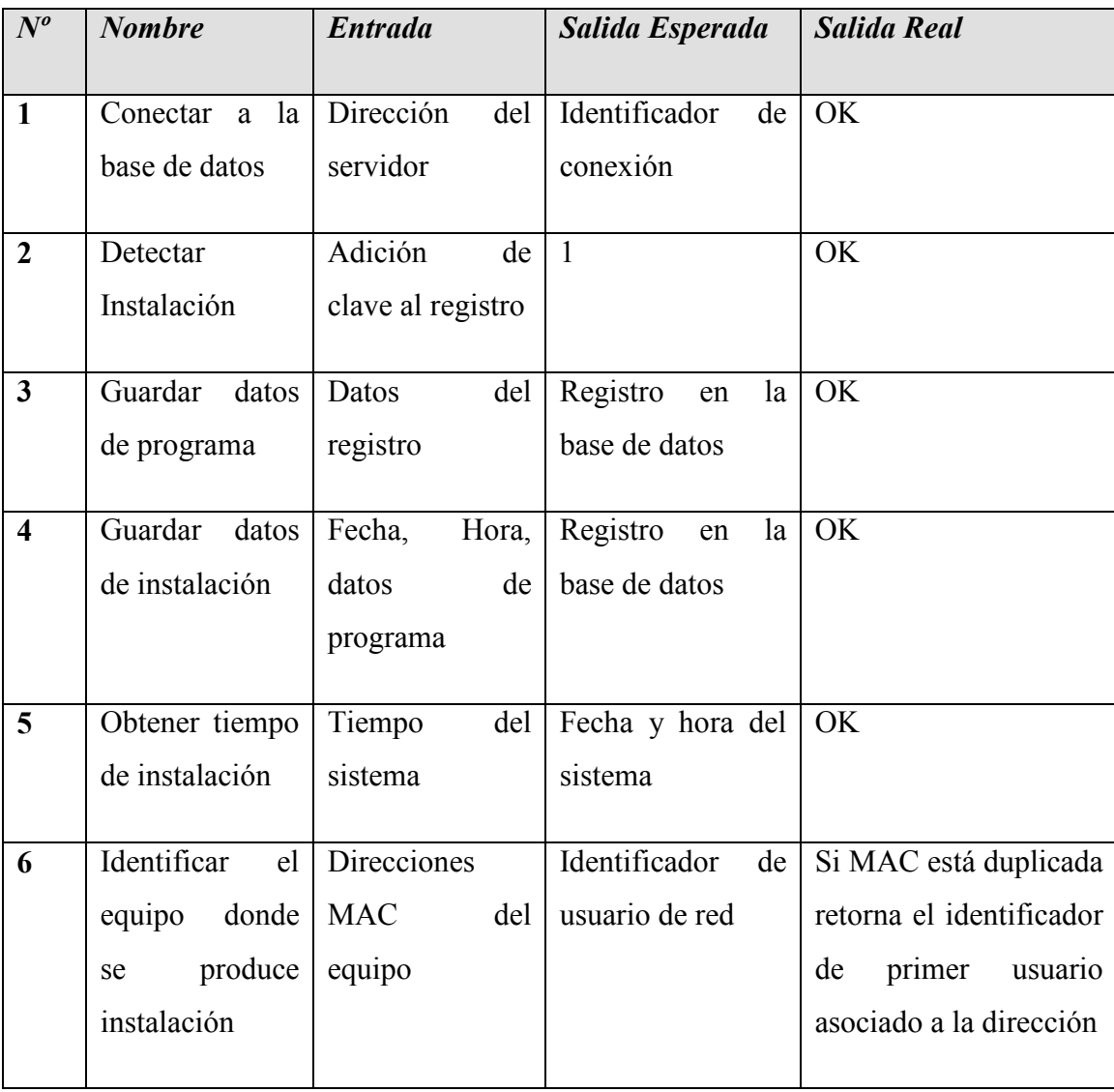

## 8.3. Pruebas de unidad de la Aplicación Web.

En conjunto con el Usuario Administrador de Sistema se realizaron las pruebas de unidad para verificar el cumplimiento de los requerimientos funcionales que previamente se establecieron.

### Tabla Nº 8.3.1. Pruebas de unidad Aplicación Web.

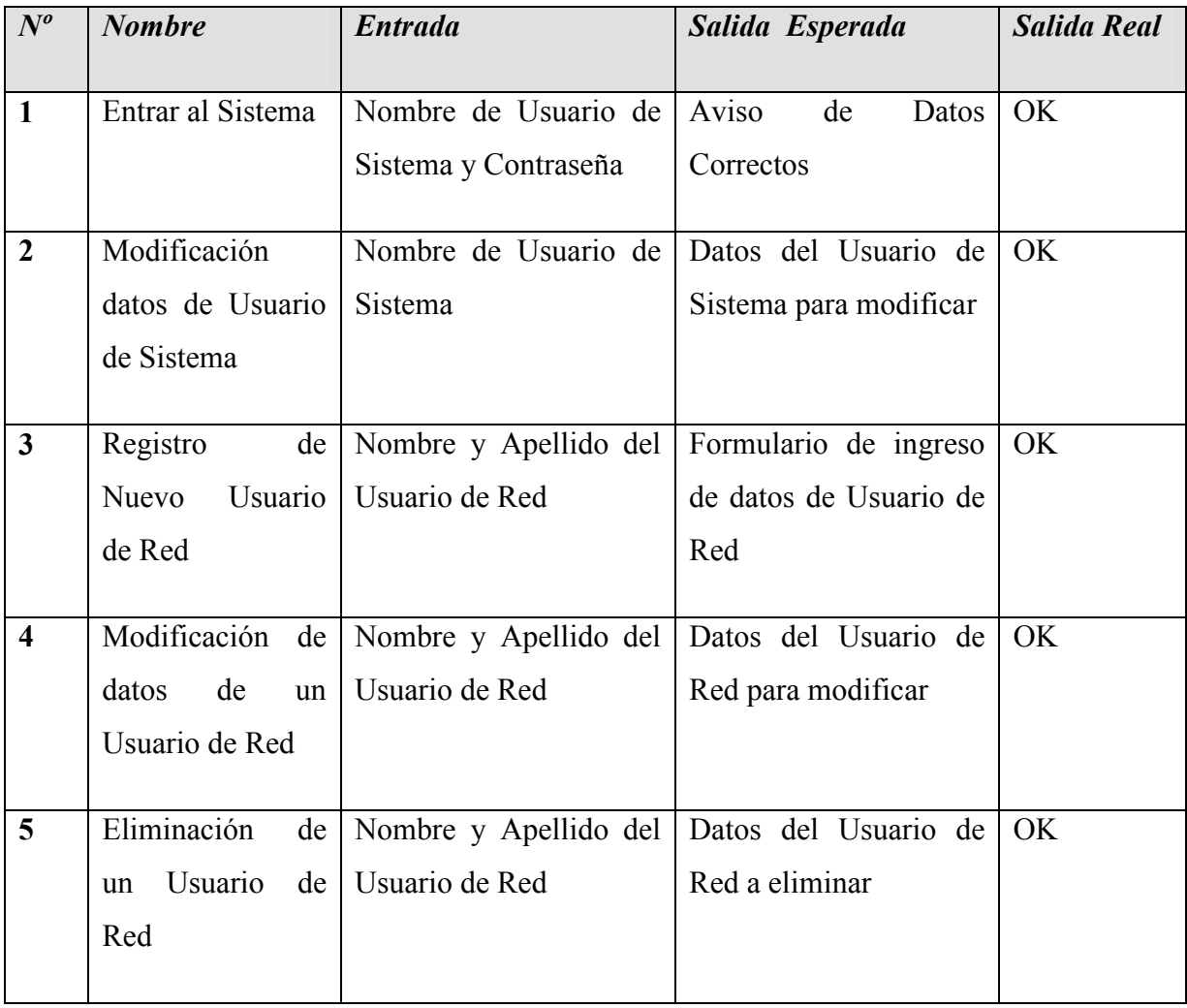

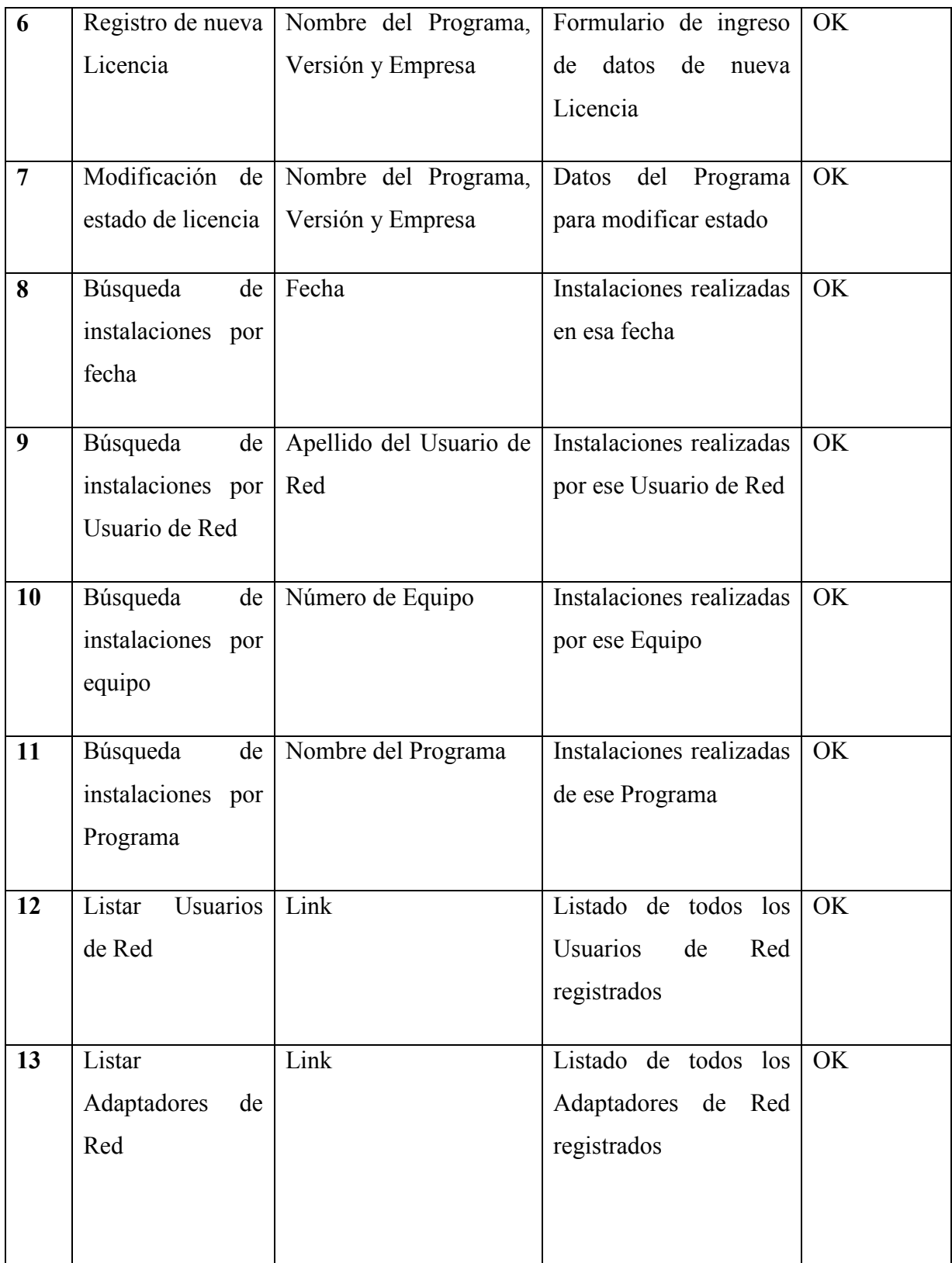

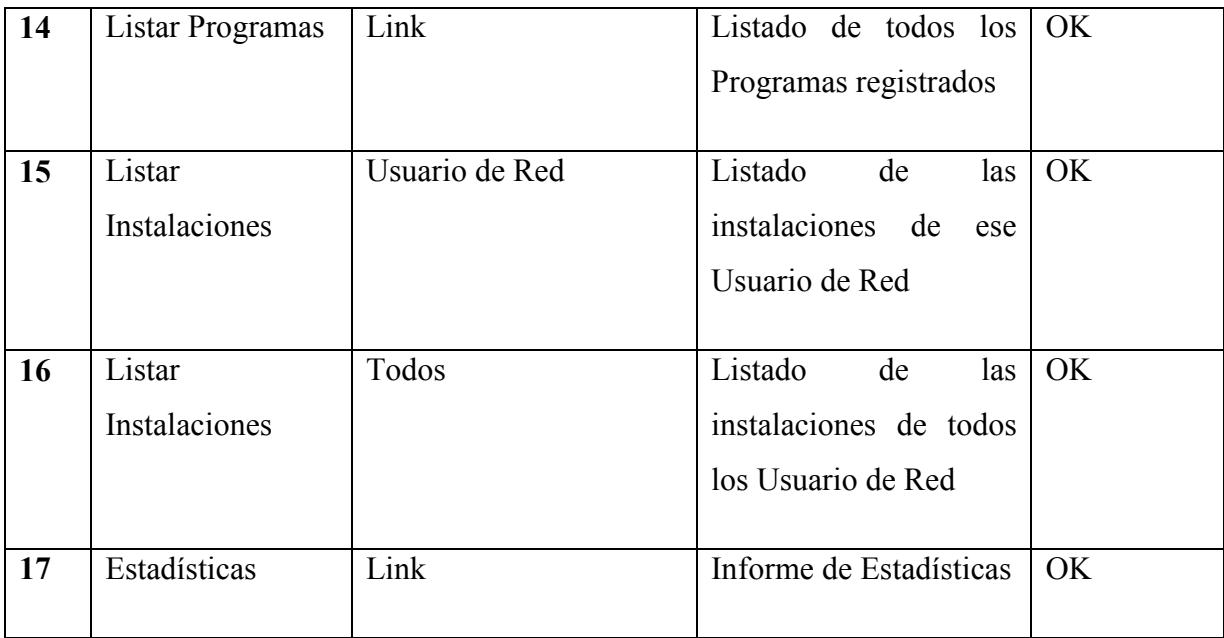

## Capítulo 9. PUESTA EN MARCHA.

### 9.1. Duración de las Etapas.

Durante este proceso se realizaron las actividades de instalación de las aplicaciones de la parte cliente y servidor del sistema, así como las actividades complementarias de configuración del sistema servidor y creación de la base de datos.

Tabla Nº 9.1.1. Actividades de la Puesta en Marcha.

| <b>Actividad</b>                                                                              | Tiempo (Hrs.)     |
|-----------------------------------------------------------------------------------------------|-------------------|
| Instalación de la base de datos en el servidor.                                               | 1 Hrs.            |
| Configuración del servidor para recibir datos de los equipos de la red.                       | 1 Hrs.            |
| Poblamiento de la base de datos con los parámetros de configuración 3 Hrs.<br>del sistema.    |                   |
| Pruebas de conectividad con el servidor de base de datos.                                     | 5 Hrs.            |
| Instalación de la aplicación del software monitor de instalaciones en<br>los equipos cliente. | 5 Hrs.            |
| Instalación de la aplicación del software Web en el equipo servidor.                          | 1 Hrs.            |
| Configuración post instalación de la aplicación Web.                                          | 2 Hrs.            |
|                                                                                               | $Total = 18 Hrs.$ |

#### 9.2. Experiencia de la Puesta en Marcha.

Para iniciar el proceso de instalación se pidió la autorización al decanato de la Facultad de Ciencias Empresariales. Posteriormente, y una vez autorizado, se envió un comunicado a los docentes y administrativos de la red académica de esta facultad. La información especificaba las actividades a realizar y el objetivo del sistema a instalar.

Al comenzar con las instalaciones del sistema no hubo mayores inconvenientes y el proceso fue acogido en forma positiva, aunque con algunas aprensiones por parte de algunos docentes. Sin embargo, al realizar una segunda instalación con mejoras al sistema instalado previamente surgió un rechazo por parte de la mayoría de los docentes, debido al poco conocimiento que se tenía del real funcionamiento del sistema.

Gran parte de los docentes demostró inquietud frente a esta aplicación, con el temor de que se interceptara información personal, que contienen los equipos además de aquella relacionada con su actividad académica. La actitud de gran parte de ellos al igual como se da en otras organizaciones es sentir que los equipos computacionales asignados a su cargo son de su propiedad.

Ante estos inconvenientes presentados durante el proceso de instalación del sistema, no se logró completar la puesta en marcha en toda la red académica, no obstante, se realizó el análisis de los resultados en base a una muestra obtenida durante la primera etapa de instalación.

#### 9.3. Recomendaciones generales.

Al momento de ejecutar la Puesta en Marcha de cualquier sistema dentro de una organización, es necesario informar previamente a todos los usuarios la forma en que se llevará a cabo este procedimiento, indicando las repercusiones, funcionamiento y ventajas asociadas a esta instalación. Esto podría evitar las malas experiencias con los usuarios de los equipos de la red al momento de la instalación, e incrementaría el apoyo al funcionamiento de la aplicación entregando mejores resultados y contribuyendo al objetivo del proyecto.

Este tipo de reacciones por parte de los usuarios se debe, principalmente, a que al implantar cualquier sistema dentro de una organización puede provocar un gran impacto dentro de ésta, o simplemente puede generar rechazo y poca participación por parte de los usuarios.

Se recomienda, para evitar esta situación, realizar con antelación un plan de difusión del sistema, para informar correcta y detalladamente a los usuarios, y sensibilizarlos con respecto al objetivo de lo que se pretende realizar. Se aconseja que dentro del desarrollo de este plan se realicen las siguientes actividades:

- Reuniones o charlas a los usuarios para informar sobre el funcionamiento, ventajas del sistema y sus principales objetivos.

 - Entrega de material explicativo con respecto a la forma en que se realizará el proceso de instalación del sistema.

## Capítulo 10. ANÁLISIS DE LOS DATOS OBTENIDOS.

La puesta en marcha se realizó durante dos días y durante ella el software de la aplicación cliente fue instalado en treinta de los cincuenta y dos equipos residentes en la red académica de la Facultad de Ciencias Empresariales.

 Se obtuvieron datos de veintisiete de los treinta puntos de la red donde la aplicación de monitoreo fue instalada, debido a que en dos de ellos coincidió la dirección física MAC que permite diferenciar un equipo de otro. Este error puede ser corregido bloqueando la dirección compartida a nivel de código de la aplicación. En el tercer equipo no se obtuvo ningún dato porque se desconocía que el equipo no contaba con conexión a Internet al momento de la instalación.

#### 10.1. Proceso para obtener los datos finales.

Una vez almacenados los datos, se generó un listado de las instalaciones y uno de las licencias utilizando la herramienta Web del lado servidor de la aplicación. De estos datos se seleccionaron para el análisis los programas que no estuvieran asociados a dispositivos hardware (cámaras, impresoras, pendrives, etcétera) y que no fueran aplicaciones y/o datos de configuración del sistema operativo.

 La lista resultante arrojó ciento ochenta y cuatro aplicaciones distintas que se encontraron repartidas en un total de setecientas ocho instalaciones. Para el siguiente análisis se tomó una muestra de las treinta aplicaciones más representativas del software que se encuentra instalado en la red.

### 10.2. Estadísticas Preliminares.

 A continuación se presenta una tabla resumen de los resultados preliminares de la puesta en marcha.

Tabla Nº 10.2.1. Estadísticas preliminares.

| <b>Equipos Escaneados</b>             | 27   |
|---------------------------------------|------|
| <b>Instalaciones de Software</b>      | 708  |
| <b>Aplicaciones Diferentes</b>        | 184  |
| Promedio de Instalaciones por Usuario | 26,2 |

#### 10.3. Composición de la Muestra de Aplicaciones.

Los programas con mayor frecuencia de instalación corresponden a los que se encuentran licenciados por la facultad es decir todas las aplicaciones de Microsoft Office 2000 Estándar, Adobe Acrobat 6.0 Profesional y Windows XP.

Le siguen aplicaciones de productividad y herramientas de ofimática, tales como Nero - Burning Rom, Winrar, Acrobat PDFMaker, entre otros.

En un tercer nivel se encuentran programas de comunicación como el programa de mensajería instantánea MSN Messenger y la aplicación de correo Mozilla Thunderbird.

Y en un último nivel de la muestra se encuentran los programas de seguridad tales como el antivirus Nod. Aunque en la tabla no es posible apreciar, la tendencia a seguir con cinco instalaciones continúa en los antivirus y antispyware como ActiveScan, de Panda Software y VirusScan de McAfee. Este último cuenta con licencia válida.

En la tabla de aplicaciones más encontradas es posible apreciar que existen varias entradas para aplicaciones con nombre Office, de la empresa Microsoft, sin embargo, en su campo de versión tienen asociado un número, y no las versiones típicas de Office como por ejemplo, 97, 2000, 2003 o XP. Esto se debe a que Microsoft almacena la versión de Office codificada como sigue a continuación:

| Codificación | <b>Significado</b>                                                   |
|--------------|----------------------------------------------------------------------|
| 8            | Se agrega porque <i>Outlook</i> 97 viene adjunto a <i>Windows XP</i> |
| 9            | Archivos de configuración de Outlook                                 |
| 10           | Office XP u Office 2000                                              |
| 11           | Office $2003$                                                        |
| 12           | Office $2007$                                                        |

Tabla Nº 10.3.1. Aplicaciones más encontradas.

Por otro lado, rara vez aparecen aplicaciones de Office como por ejemplo Word, Excel, Access, etc. Esto se debe a que en este caso Microsoft no respeta el estándar de organización de las claves de software dentro del registro y se almacenan estos valores dentro del número de versión codificado, es decir, se almacenan en un cuarto nivel de claves. Por este motivo la aplicación no obtiene esos valores, pero se subentiende que si se tiene el dato Office, con versión 10, en el equipo están presentes todas las aplicaciones asociadas a Office 2000 o XP.

A continuación se presentan los resultados más significativos obtenidos tras la puesta en marcha del sistema.

## Treinta aplicaciones más frecuentemente instaladas.

# Tabla Nº 10.3.2. Aplicaciones más frecuentemente instaladas.

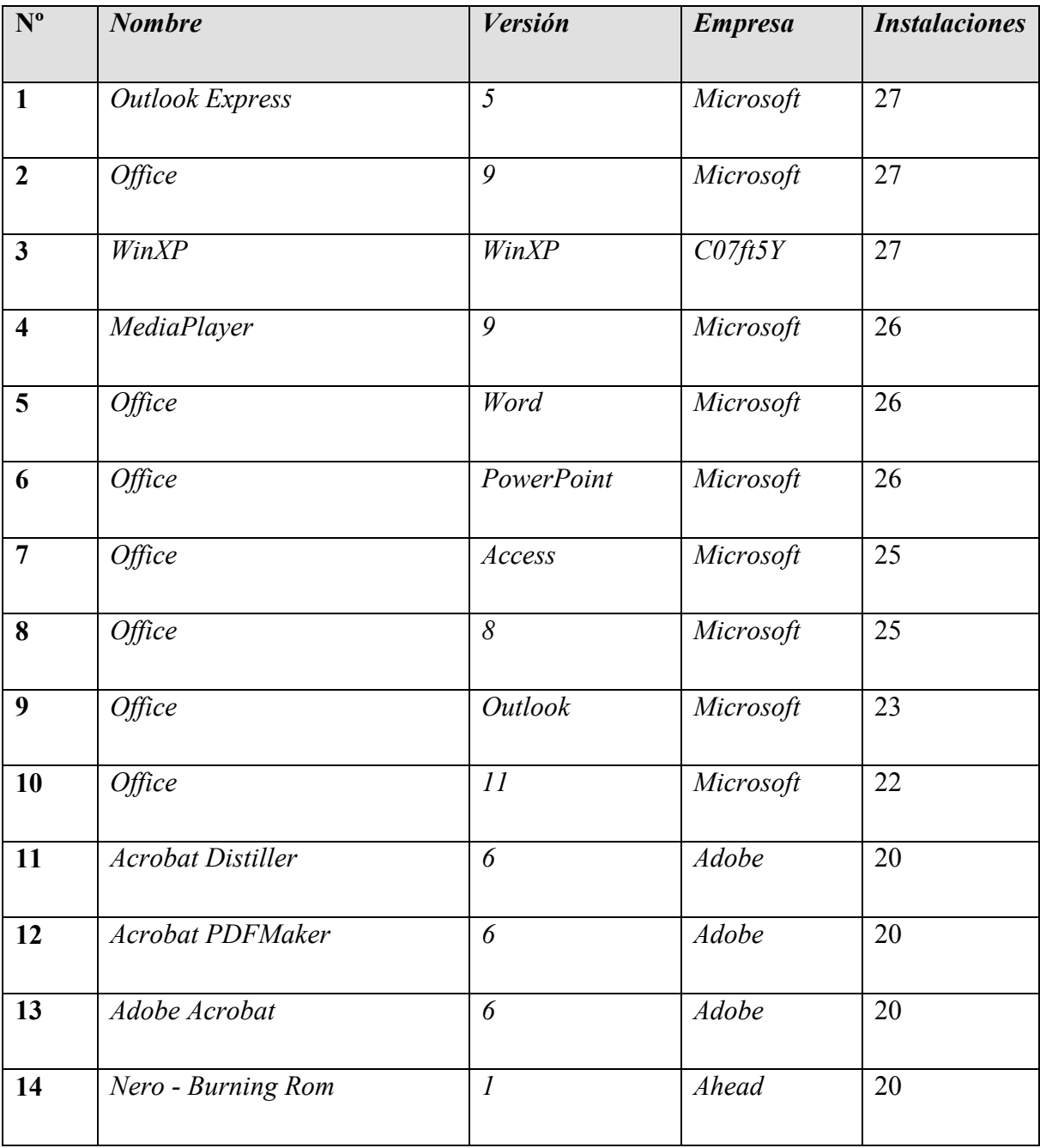

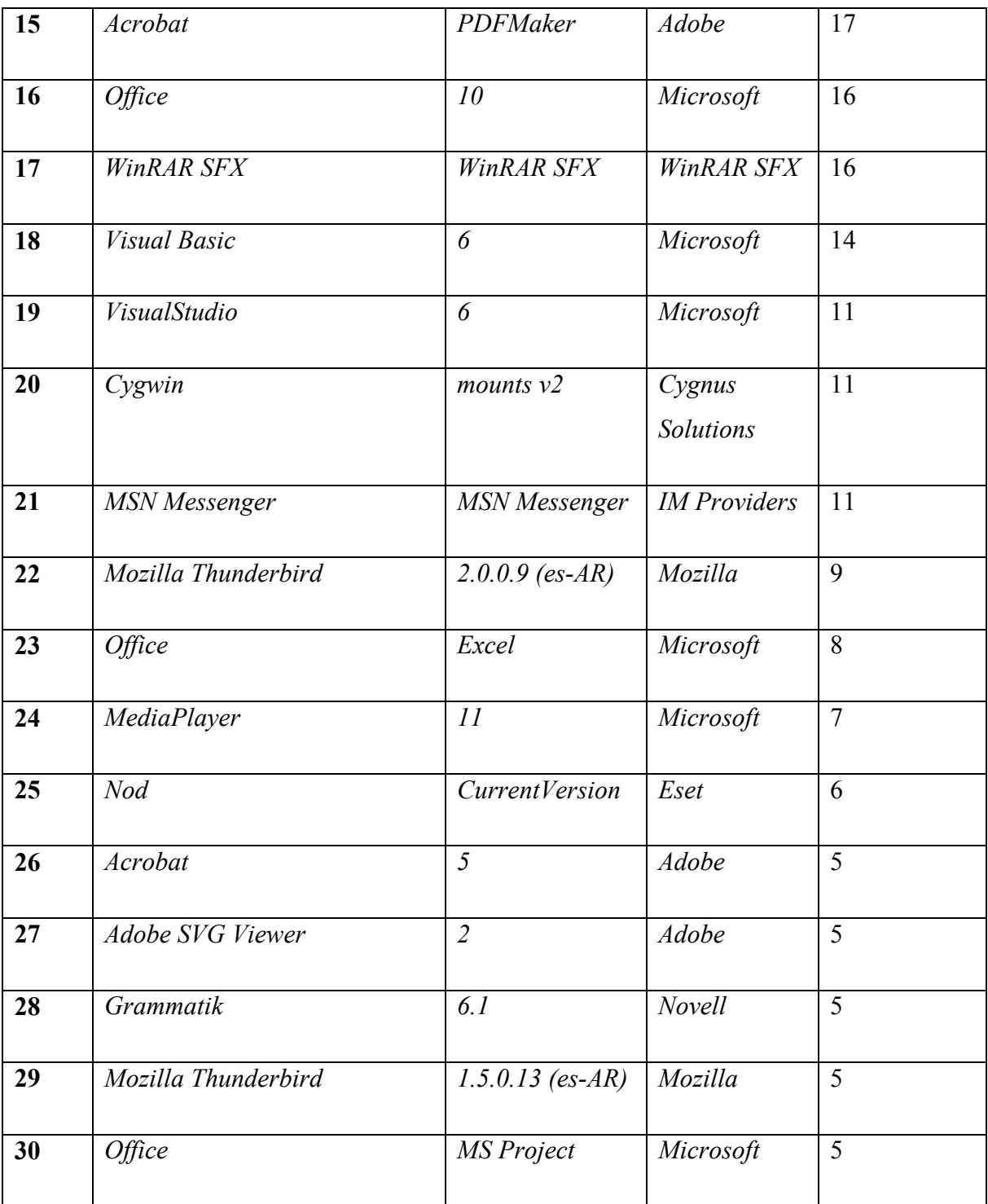

#### 10.4. Empresas asociadas a mayores instalaciones.

Es importante realizar un análisis de las empresas asociadas a las aplicaciones con mayor cantidad de instalaciones, ya que presenta un panorama del tipo de aplicaciones que se requieren y además permite identificar a los fabricantes con los cuales se tiene un mayor interés en caso de una auditoria de software. Como en el caso de los programas, las empresas relacionadas a las mayores frecuencias de instalación corresponden a las aplicaciones licenciadas. Estas aplicaciones se refieren en su mayoría a software relacionado con productividad y herramientas de escritorio. También destacan las empresas desarrolladoras de software antivirus como Eset, KasperskyLab, McAfee y Panda Software.

 En el siguiente gráfico se muestran las primeras veinte empresas con más instalaciones, de un total de ochenta y cuatro recopiladas.

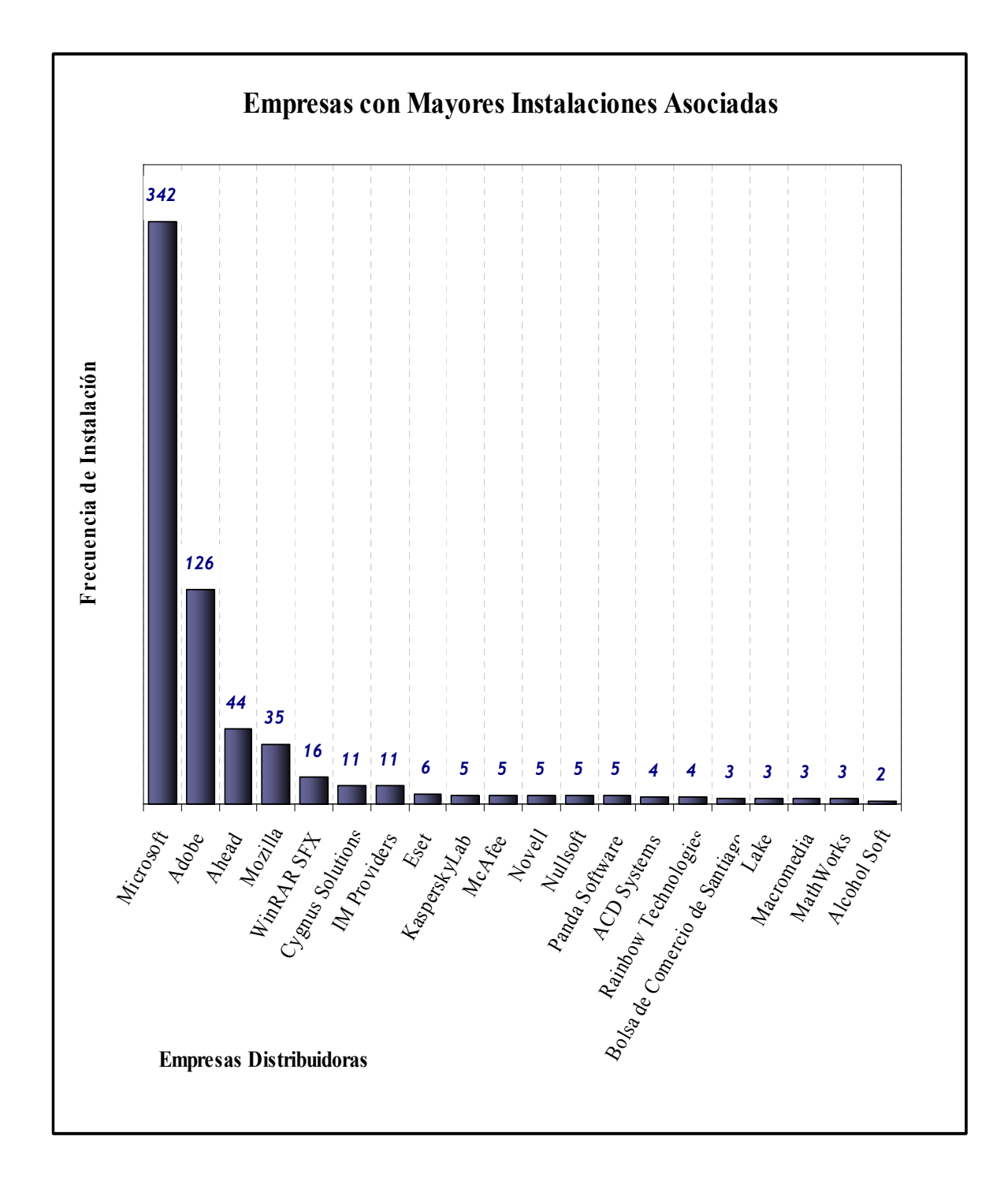

Figura Nº 10.4.1. Gráfico de las Empresas con mayores instalaciones asociadas.

## 10.5. Instalaciones por tipo de software.

Las instalaciones se clasificaron en las siguientes categorías de tipos de licenciamiento:

Tabla Nº 10.5.1. Tipos de licenciamiento.

| Con licencia vigente | 182 |
|----------------------|-----|
| No autorizados       | 436 |
| <b>Freeware</b>      | 90  |
| <b>Total</b>         | 708 |

A continuación se presenta un gráfico de los porcentajes por cada tipo de licencia asociada a instalaciones.

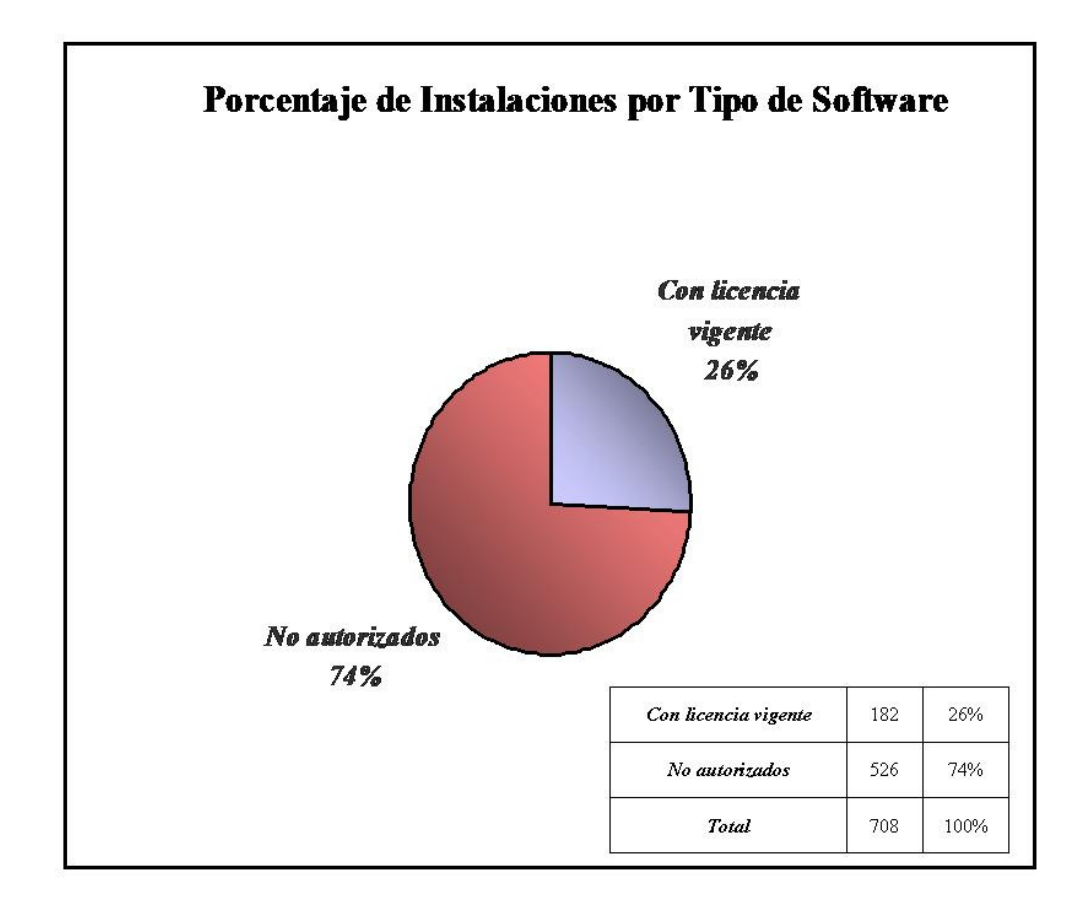

Figura Nº 10.5.1. Gráfico de Instalaciones por tipo de Software.

Considerando los datos de este gráfico se puede ver que desde el primer análisis realizado durante el Proyecto de Título, siguen siendo mayoritarias las instalaciones de software no autorizado, con quinientas veintiséis instalaciones de software no licenciado por la facultad, versus ciento ochenta y dos instalaciones de programas autorizados.

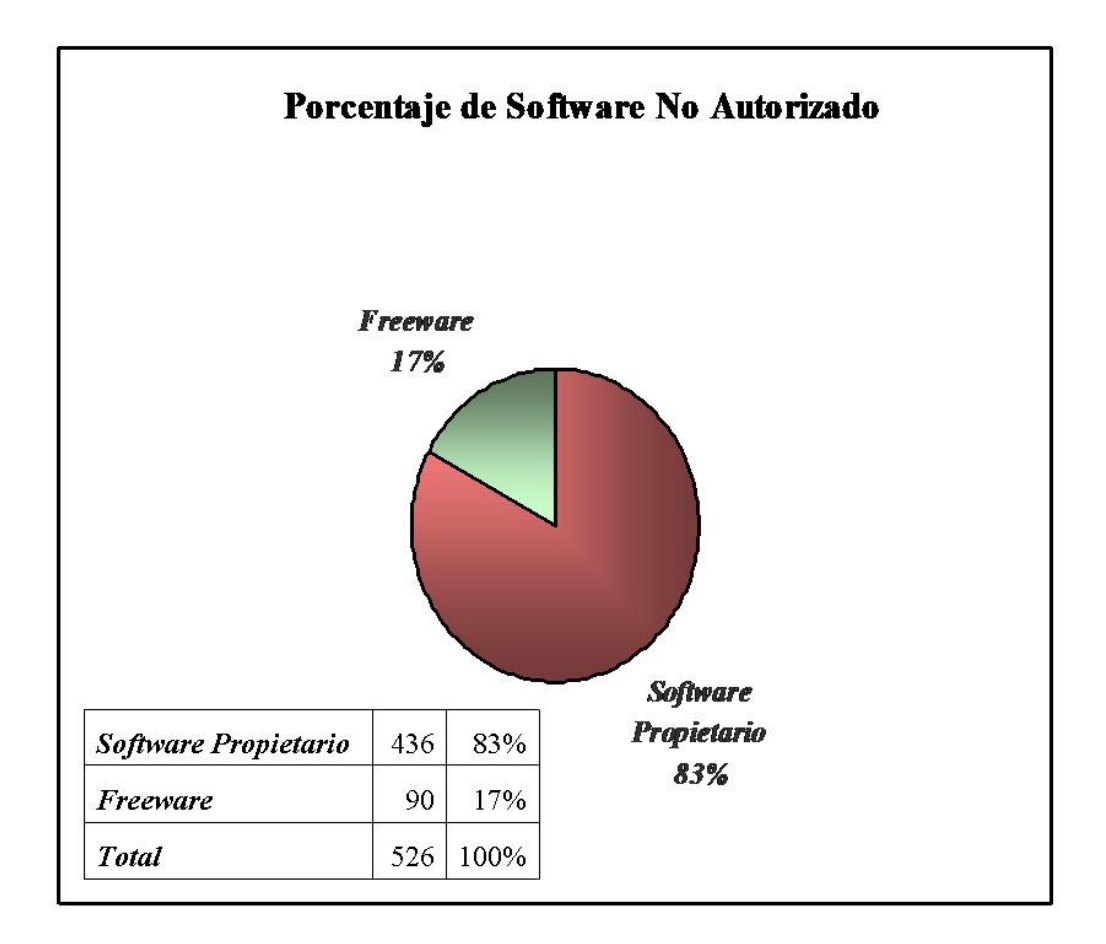

Figura Nº 10.5.2. Gráfico de Porcentaje de Software No Autorizado.

En relación al software no autorizado, se contabilizaron noventa instalaciones de software de uso libre versus cuatrocientas treinta y seis de software propietario.

Finalmente, si se considera las estadísticas de los tres tipos de software se tiene el siguiente gráfico:

164

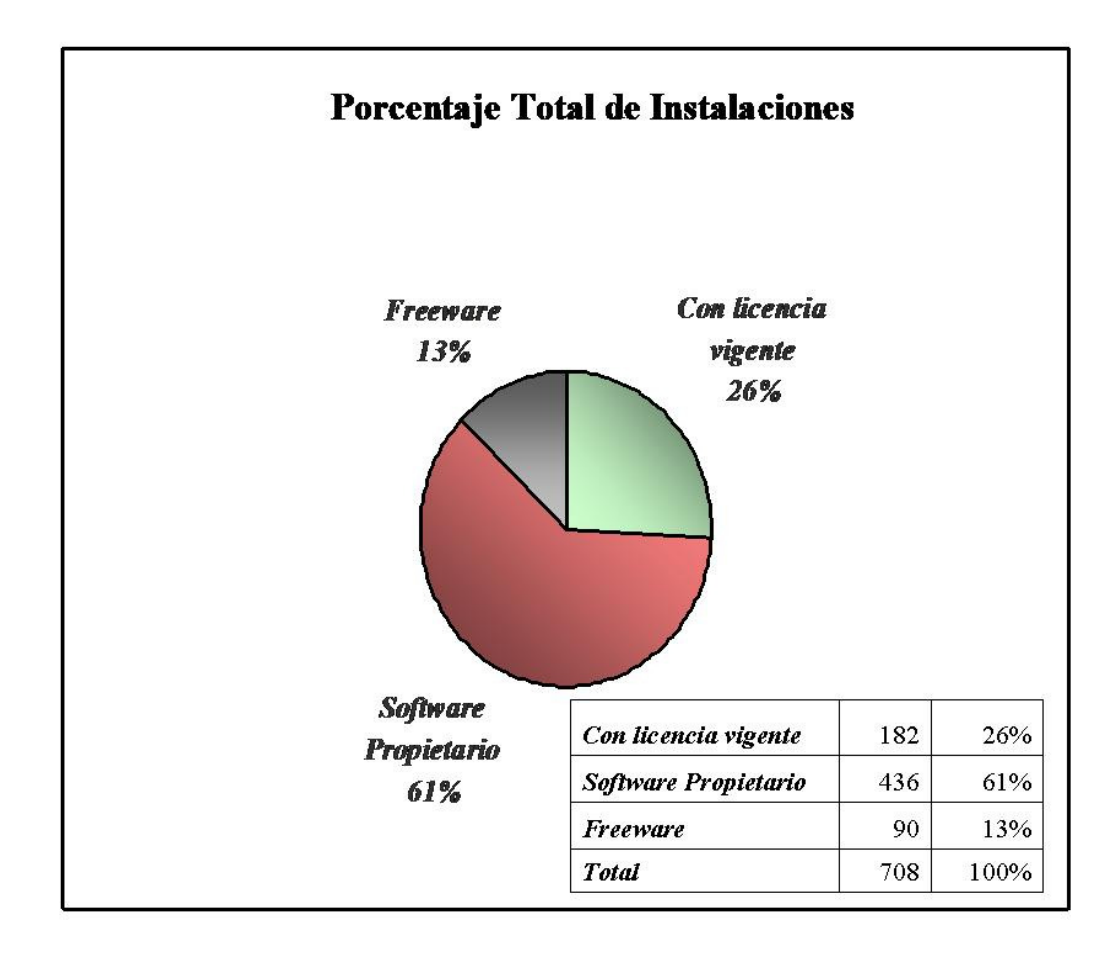

Figura Nº 10.5.3. Gráfico de Porcentaje Total de Instalaciones.

#### Capitulo 11. CONCLUSIONES Y COMENTARIOS.

 En base a la especificación de objetivos dada al comienzo de este trabajo de titulación, es posible afirmar que todo lo planteado se ha cumplido en forma completa al finalizar este proceso. La aplicación para la detección y captura de datos de instalaciones tuvo éxito al implementar los requerimientos especificados y se realizaron todos los informes diseñados en el Proyecto de Título, a través de la aplicación Web.

 El sistema de avisos al usuario administrador demostró ser útil, no sólo para la detección de software no autorizado, sino también como sistema de alerta en caso de instalaciones de software peligroso para la integridad de los equipos y la red. De este modo se permite acceder directamente a la fuente del riesgo y desinstalar en caso de emergencia.

 También se demostró que la alternativa de solución desarrollada fue óptima en relación a las opciones de implementación mediante servicios y Hooks, debido a su bajo consumo de recursos de memoria y que su ejecución no afecta el desempeño del equipo cliente. Esto ocurre porque no altera los parámetros del sistema, ya que su mecanismo se basa en leer y enviar la información que detecta.

 Cuando se finalizó la puesta en marcha del sistema se realizó un análisis con una muestra de los treinta programas más frecuentemente instalados y se determinó la relación de licenciamiento en la red académica. El resultado arrojado fue que, si bien existe una gran cantidad de aplicaciones no licenciadas, dentro de la muestra éstas cuentan con una baja frecuencia de instalación, ocupando los primeros lugares las aplicaciones con licencia comprada.

 Sin embargo, tomando los datos de la muestra total y con relación a los tipos de software instalados en la red, se detectó mediante el sistema que se ubican en el primer lugar de instalaciones los programas con licencia propietaria no autorizados, seguidos a bastante distancia por los programas que se encuentran debidamente licenciados. En una última categoría se encuentran los programas de uso libre o "freeware". Cabe recordar que este análisis se realizó sobre los datos de algunos equipos que se tomaron como muestra y no del total de puntos de la red académica.

 Un punto interesante que se identificó una vez terminada la recolección de datos sobre aplicaciones, es que *Microsoft* no respeta su propio estándar a la hora de almacenar información sobre software en el registro del sistema. Quedó demostrado al revisar las claves correspondientes a esta empresa con el caso particular de Microsoft Office que almacena nombres de aplicaciones en un cuarto nivel de claves.

 Por otro, lado fue posible identificar los tipos de aplicaciones más demandados por los usuarios, en base a la jerarquización de compañías desarrolladoras de software con mayores instalaciones. Además de Microsoft, destacaron empresas de software de productividad, como Ahead y Adobe, comunicación, como Mozilla e IM Providers y seguridad, como Eset, KasperskyLab y Panda Software. Esto último se presenta como algo atípico dado que la facultad posee una licencia corporativa para el antivirus VirusScan de la empresa *McAfee* y, pese a ello, se siguen instalando otros antivirus.

 Además, como resultado del proceso de implementación del sistema en la red académica, se pudo concluir que es recomendable realizar una exposición en extenso sobre el funcionamiento del software antes de proceder a la instalación. Esto, considerando el tipo de sistema, donde se hace un estudio sobre el comportamiento de los usuarios sobre un tema específico, como fue en este caso las licencias de software. Este criterio es aplicable a cualquier organización.

 Por lo tanto, con el fin de evitar conflictos al momento de la puesta en marcha y para contar con una mayor participación de los usuarios es aconsejable realizar un plan de difusión del sistema. Este plan puede estar compuesto por charlas, entrega de folletos explicativos y reuniones con el fin de aclarar dudas y dejar en claro las ventajas y aportes derivados del funcionamiento del software. Sin duda la participación de los usuarios garantiza en gran medida el éxito del sistema.

 Para finalizar se concluye que todo este trabajo de titulación llevó a la implementación de un sistema de gestión acorde a una necesidad latente de la facultad y que además es susceptible de ser implementado en cualquier organización. Se enfoca en un punto común actualmente, como es la gestión de licencias y cumplió a cabalidad los objetivos planteados inicialmente. No obstante esto, se demostró que considerar el tema organizacional es una parte clave al momento de crear un sistema. Por este punto no fue posible completar la puesta en marcha y la implementación como fue establecido al inicio del Proyecto de Título, sin embargo se comprobó la eficiencia del sistema en términos de rendimiento, funcionalidad y aporte a la gestión de licencias y administración de los recursos de la red académica.

## Capítulo 12. BIBLIOGRAFÍA.

- HONEYCUTT JERRY, Microsoft Windows XP Registry Guide. Microsoft Press.
- PRESSMAN ROGER S, Ingeniería del Software, Un enfoque práctico. McGraw Hill.

### Registro de Windows

http://en.wikipedia.org/wiki/Windows\_Registry (Último acceso Octubre 2007) http://support.microsoft.com/kb/256986 (Último acceso Octubre 2007) http://msdn2.microsoft.com (Último acceso Octubre 2007)

### - Funciones API del Registro

http://msdn2.microsoft.com (Último acceso Octubre 2007)

#### - Hooks

http://msdn.microsoft.com/library/default.asp?url=/library/enus/winui/winui/windowsuserinterface/windowing/hooks.asp

(Último acceso Octubre 2007)

http://inexinferis.in.funpic.org/index.php?name=articles&req=viewarticle&artid=6  $\&$ pagid=1 (Último acceso Octubre 2007)

### Procesos Ocultos

http://www.commandline.co.uk/chp/ (Último acceso Octubre 2007)

### Codificación de las versiones de Office en el Registro

http://support.microsoft.com/kb/254250/es (Último acceso Octubre 2007)

http://support.microsoft.com/kb/910817/es (Último acceso Octubre 2007)

http://area360.wordpress.com/2007/10/28/desbloquear-microsoft-office-2007-beta/

(Último acceso Octubre 2007)

### Programación en C

http://winapi.conclase.net (Último acceso Octubre 2007) http://www.mis-algoritmos.com (Último acceso Octubre 2007) http://www.conclase.net (Último acceso Octubre 2007) http://www.sockets.com (Último acceso Octubre 2007)

http://msdn2.microsoft.com (Último acceso Octubre 2007)

#### - Programación Html, Php, JavaScript

http://www.desarrolloweb.com (Último acceso Noviembre 2007)

http://www.php.net (Último acceso Noviembre 2007)

http://www.php-es.com (Último acceso Noviembre 2007)

http://aspn.activestate.com/ASPN/PHP (Último acceso Noviembre 2007)

http://www.programacion.com/html (Último acceso Noviembre 2007)

http://www.programacion.com/php (Último acceso Noviembre 2007)

### - Manejo de Base Datos - PostgreSql

http://www.suly.info/site/index.php?option=com\_content&task=view&id=23&Item  $id = 88888891$  (Último acceso Octubre 2007)

http://www.postgresql.org (Último acceso Noviembre 2007)

## ANEXOS

#### Anexo A. Información de Herramientas Relacionadas Existentes.

#### Herramienta Relacionada Existente 1: Antispyware.

Un antispyware es un programa que detecta, mediante revisión del sistema, la presencia del denominado "spyware", aplicaciones que recopilan información del usuario de un equipo, para diferentes fines y sin que éste se dé cuenta. La misión del antispyware no es sólo detectar dichos programas, sino también eliminarlos. Además por lo general cuentan con capacidades para evitar que estos se vuelvan a presentar (inmunizar).

 Su funcionamiento se basa en la exploración de distintas zonas del computador en donde pudiesen alojarse los programas espías, como las unidades de disco duro, unidades extraíbles y por sobre todo el registro de Windows, ya que es ahí donde se puede verificar, comparando con la "lista negra" de aplicaciones, la existencia de tales programas en el sistema. Luego de esta verificación, la herramienta elimina las entradas correspondientes y continúa bloqueando los intentos de instalación de dichas aplicaciones.

 La similitud con el sistema objeto de este proyecto se basa en su inspección del registro de Windows, el funcionamiento constante en tiempo real, y la conexión con la base de datos, esta vez para registrar la información en vez de consultarla. Ésta es la principal diferencia, ya que la herramienta a desarrollar durante este trabajo de titulación no tendrá en ningún caso capacidad para evitar la instalación de un programa específico, es decir, sólo se limitará a obtener la información de las instalaciones.

Caso Particular: Spybot - Search & Destroy.

Se trata de un programa gratuito, que revisa y repara errores en el registro de Windows, además de reparar problemas con LSP de Winsock y objetos ActiveX. Posee la capacidad de inmunizar el sistema, es decir, evitar que se vuelvan a instalar los spywares. Realiza imitación de programas spyware, para permitir el funcionamiento de los programas adjuntos a estos códigos.

 Spybot se encuentra disponible para todas las versiones de Windows desde Windows 95 en adelante, entregando soporte por medio de correo electrónico y foros en Internet. Además cuenta con una herramienta para editar el registro de Windows.

#### Herramienta Relacionada Existente  $N^{\circ}$  2: WinManager.

#### Descripción:

 WinManager es un programa que permite visualizar las actividades de las distintas estaciones de trabajo de una red LAN, al realizar capturas de pantalla de los equipos y almacenar un registro de las distintas actividades realizadas en determinados intervalos por los usuarios de la red. Además, permite bloquear la ejecución de aplicaciones específicas y llevar un archivo de las impresiones realizadas.

### Características:

- Control y reporte de equipos de una red de trabajo.
- Captura de pantallas de equipos de la red.
- Graba un registro de las actividades realizadas en diversas aplicaciones.
- Es posible prevenir la ejecución de aplicaciones específicas.
- Registro de las actividades de impresión.
- Reportes detallados.

#### Similitudes:

 Ambos programas realizan un monitoreo de las aplicaciones en red. También efectúan su control en tiempo real, de modo continuo, al tiempo que almacenan los resultados de su monitoreo y posteriormente generan reportes de las aplicaciones encontradas.

#### Diferencias:

 La principal diferencia con la aplicación de este proyecto, es el objetivo del control en ambas aplicaciones. WinManager presenta un enfoque a la gestión de los recursos de red.

Toda la funcionalidad que tiene este programa se basa en el control de las actividades de los usuarios de la red, bloqueando la ejecución si se trata de programas no autorizados.

 En este sentido, si bien la herramienta a construir durante este trabajo de titulación ayudará a mantener un control sobre las instalaciones y el uso de aplicaciones, su mayor aporte será la gestión de licencias, ya que todo el registro y verificación de la base de datos irá en función de obtener datos estadísticos, con fines de estudiar el estado de licenciamiento de la facultad y realizar un aporte en esa dirección.

 Por otra parte, la diferencia también radica en el tipo de control que se aplica en estas dos aplicaciones. WinManager ejerce un control restrictivo, ya que bloquea las actividades en las estaciones de trabajo, a diferencia del control que propone ejercer el sistema a construir, que es más bien un monitoreo informativo y de carácter estadístico, dado que nunca interceptará una instalación para evitar que se produzca.

 Por último, existe diferencia en la forma en que se efectúa el monitoreo. En WinManager se produce un monitoreo constante, ya que debe se debe vigilar en tiempo real lo que ocurre en las estaciones de trabajo, verificando las capturas de pantalla para poder determinar que aplicaciones serán bloqueadas en el momento oportuno. En el sistema a construir, si bien el monitoreo se produce también en tiempo real, se tiene la posibilidad de revisar en cualquier momento el registro de la base de datos o del correo electrónico, sin que esto signifique una pérdida del sentido del monitoreo ni una pérdida de datos del sistema.

# Anexo B. Tabla Ubicación de Código.

# Tabla B.1. Ubicación de Código.

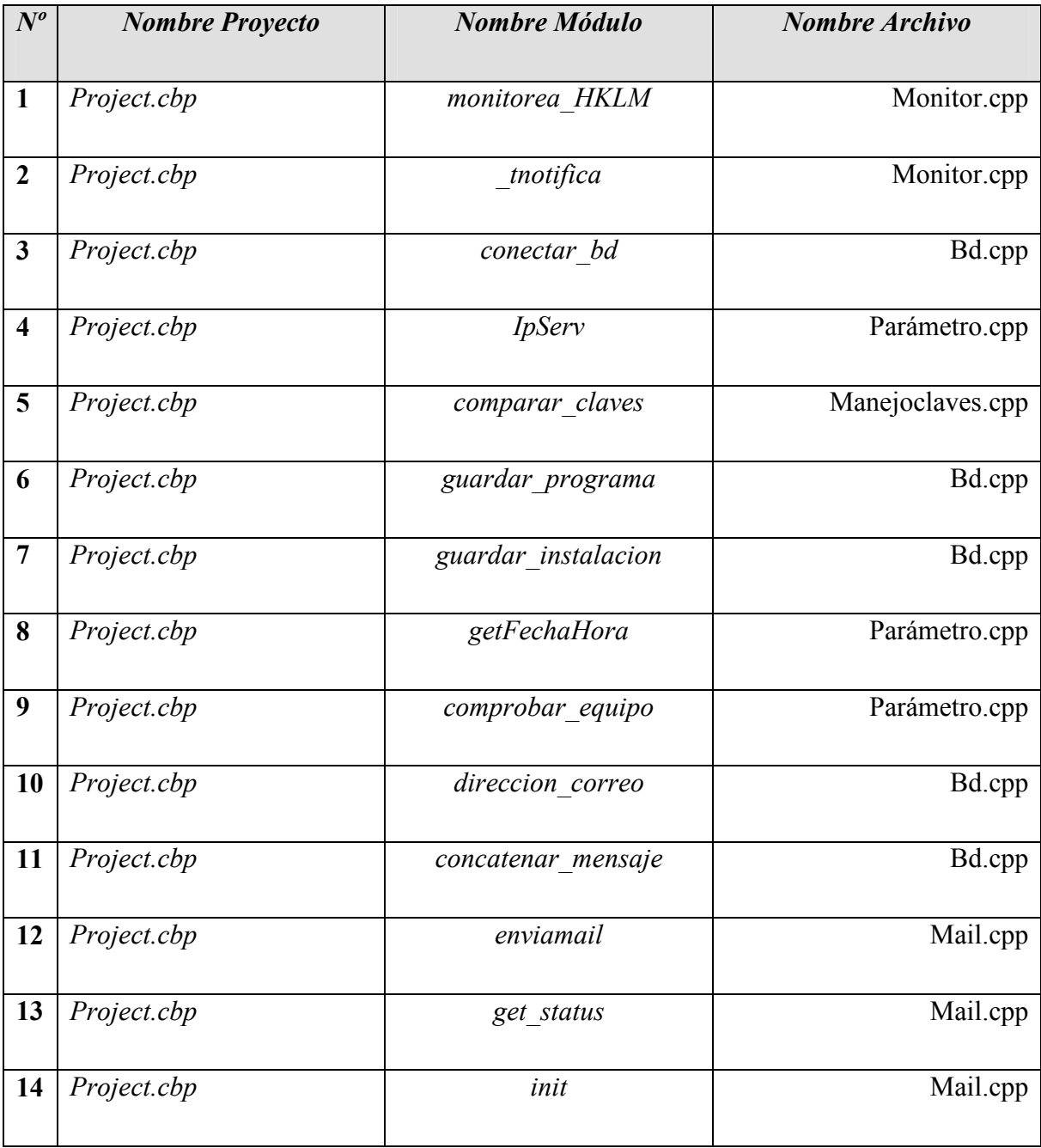

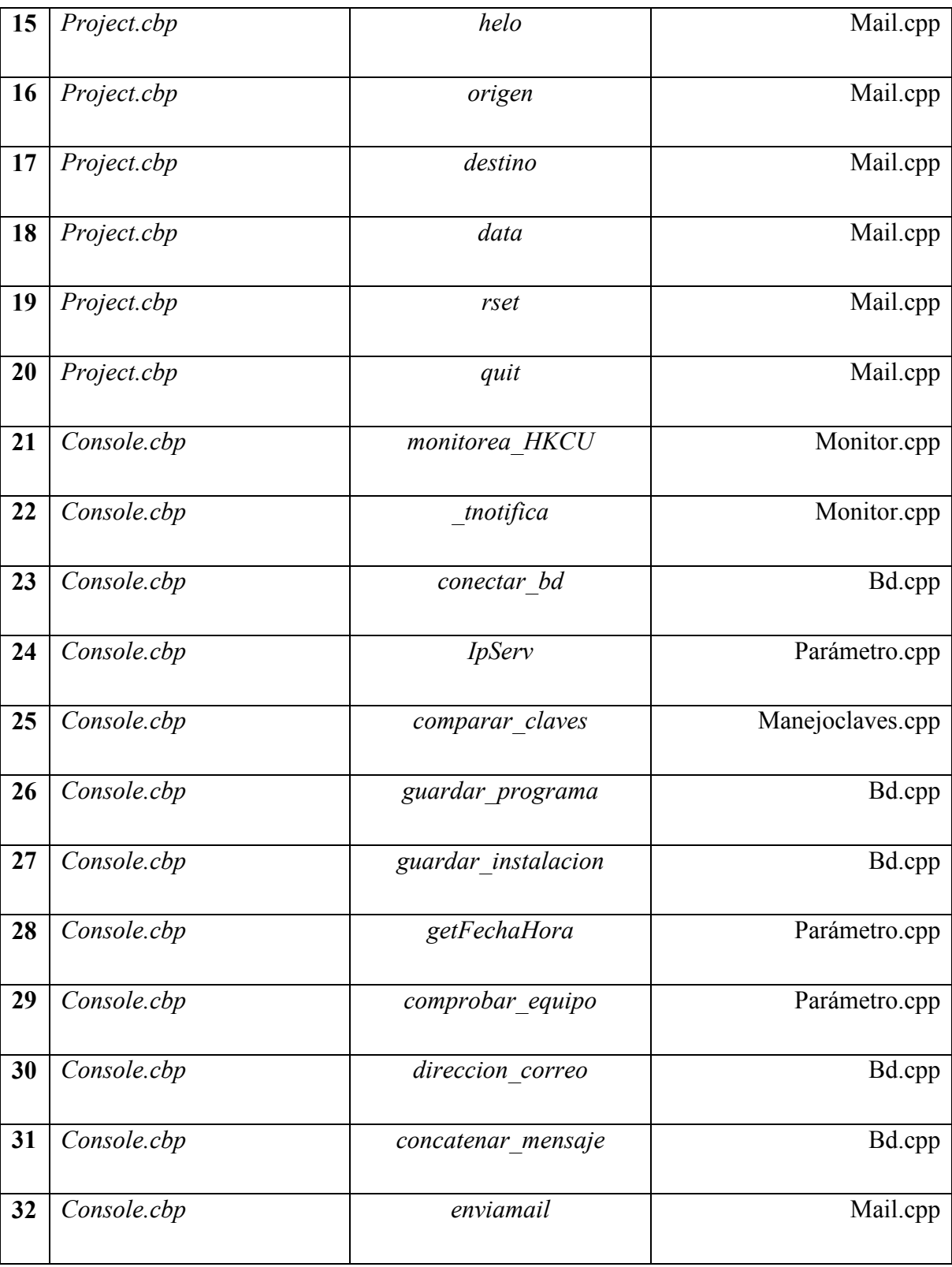

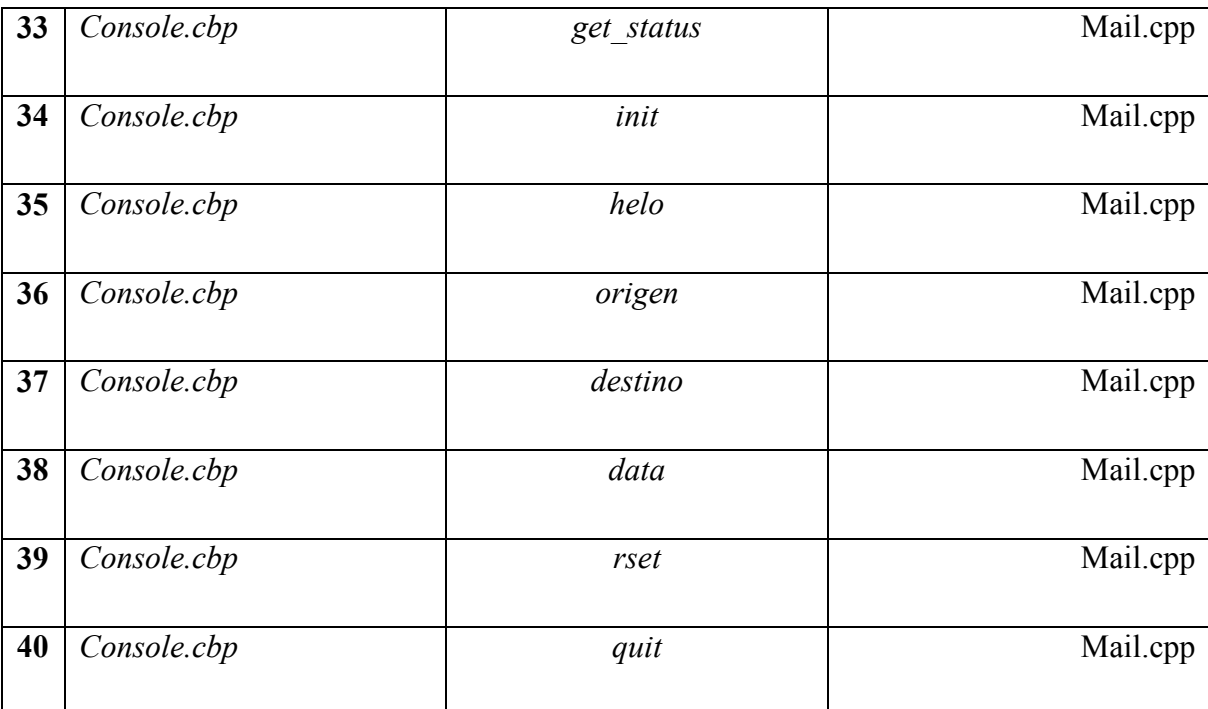

## Anexo C. Tablas Resumen de Aplicaciones.

## Tabla C.1. Resumen de Aplicaciones.

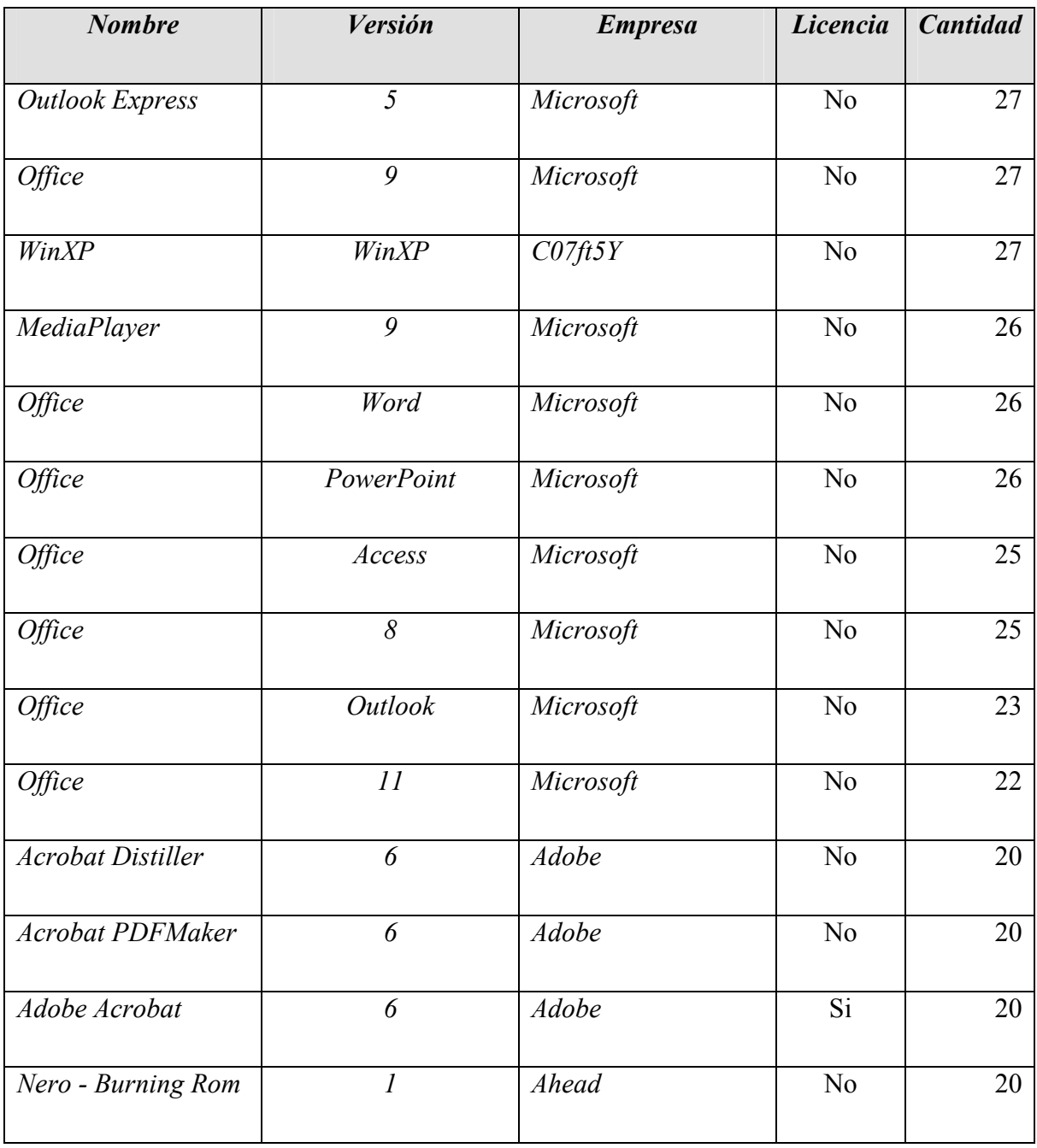

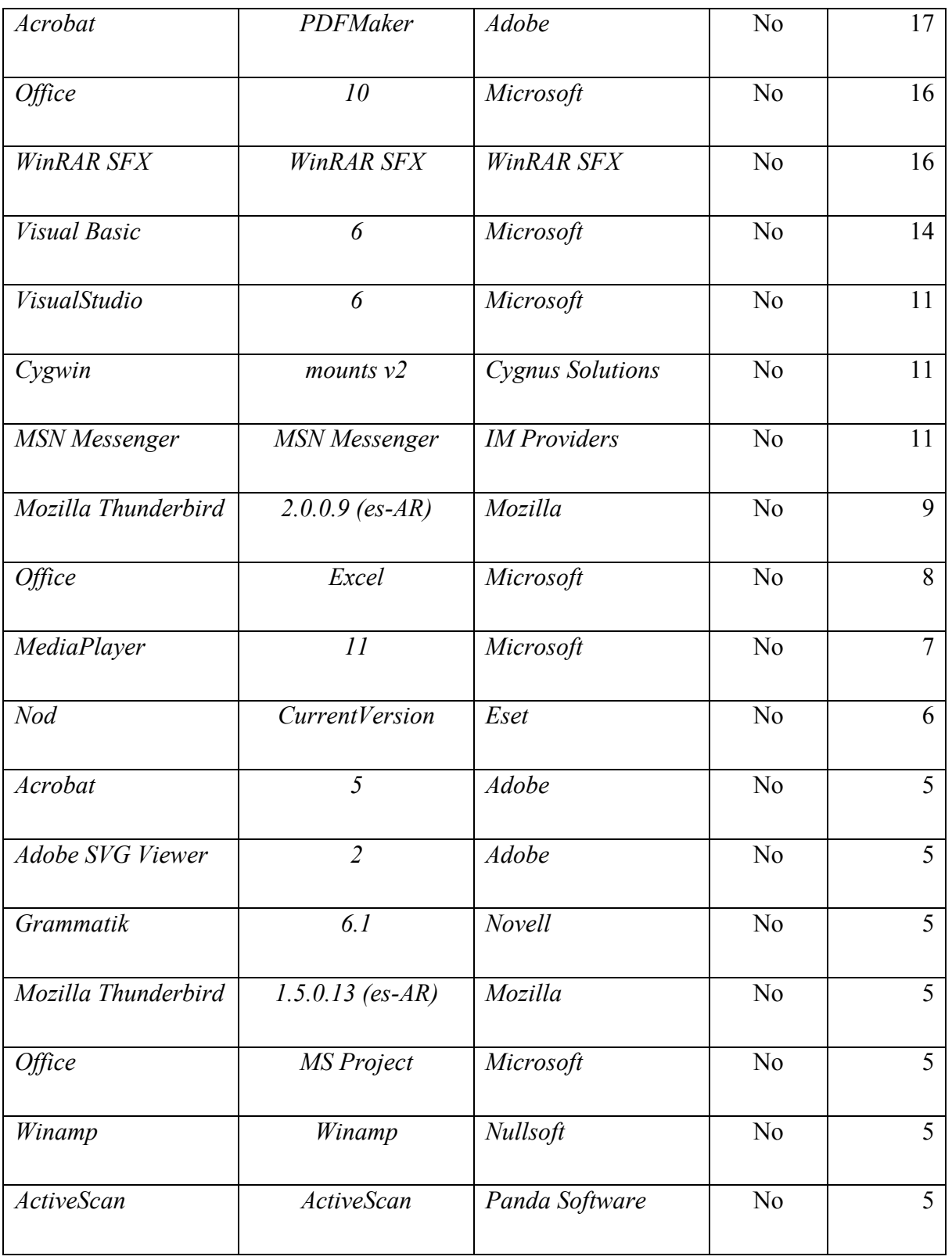
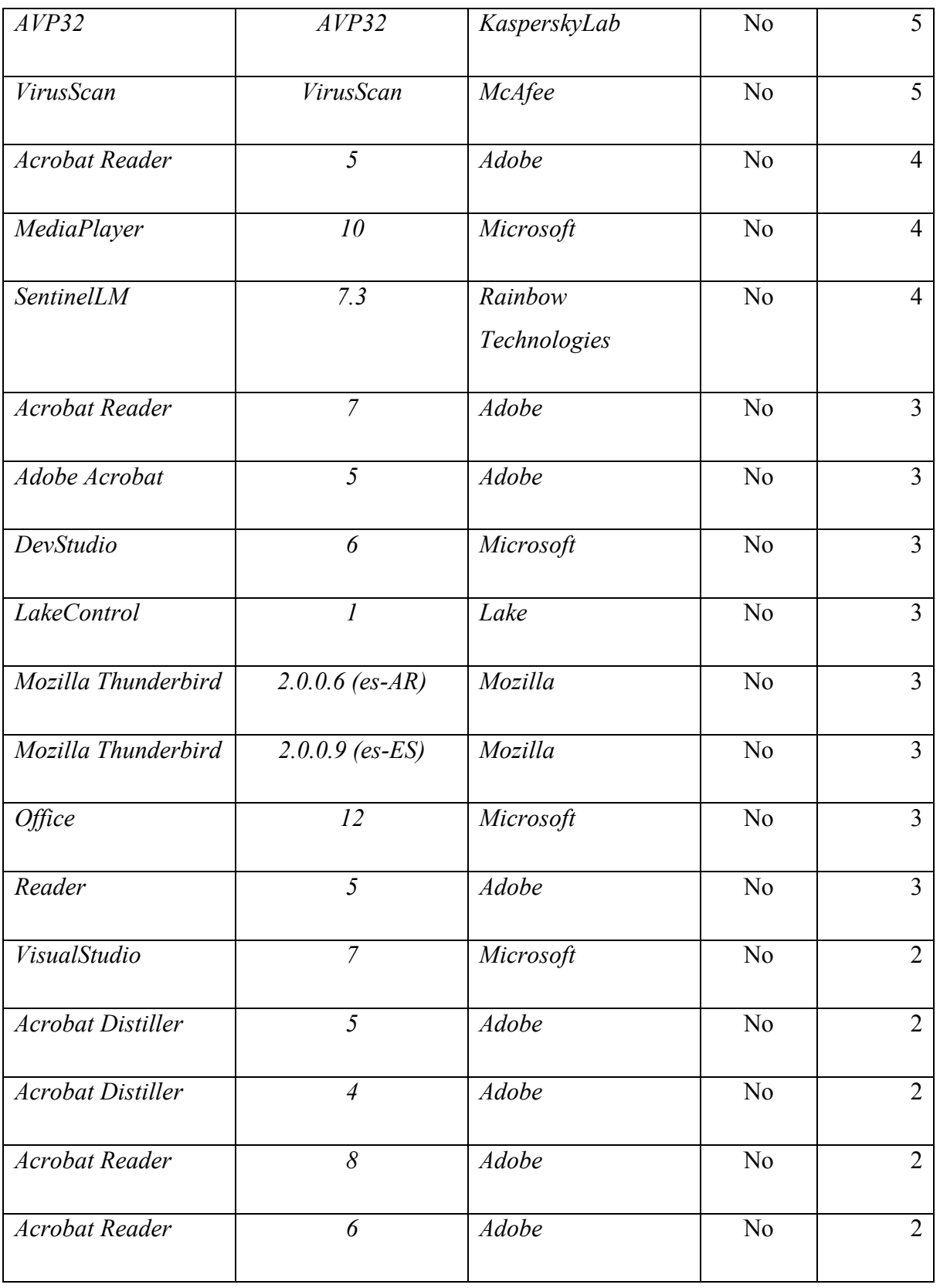

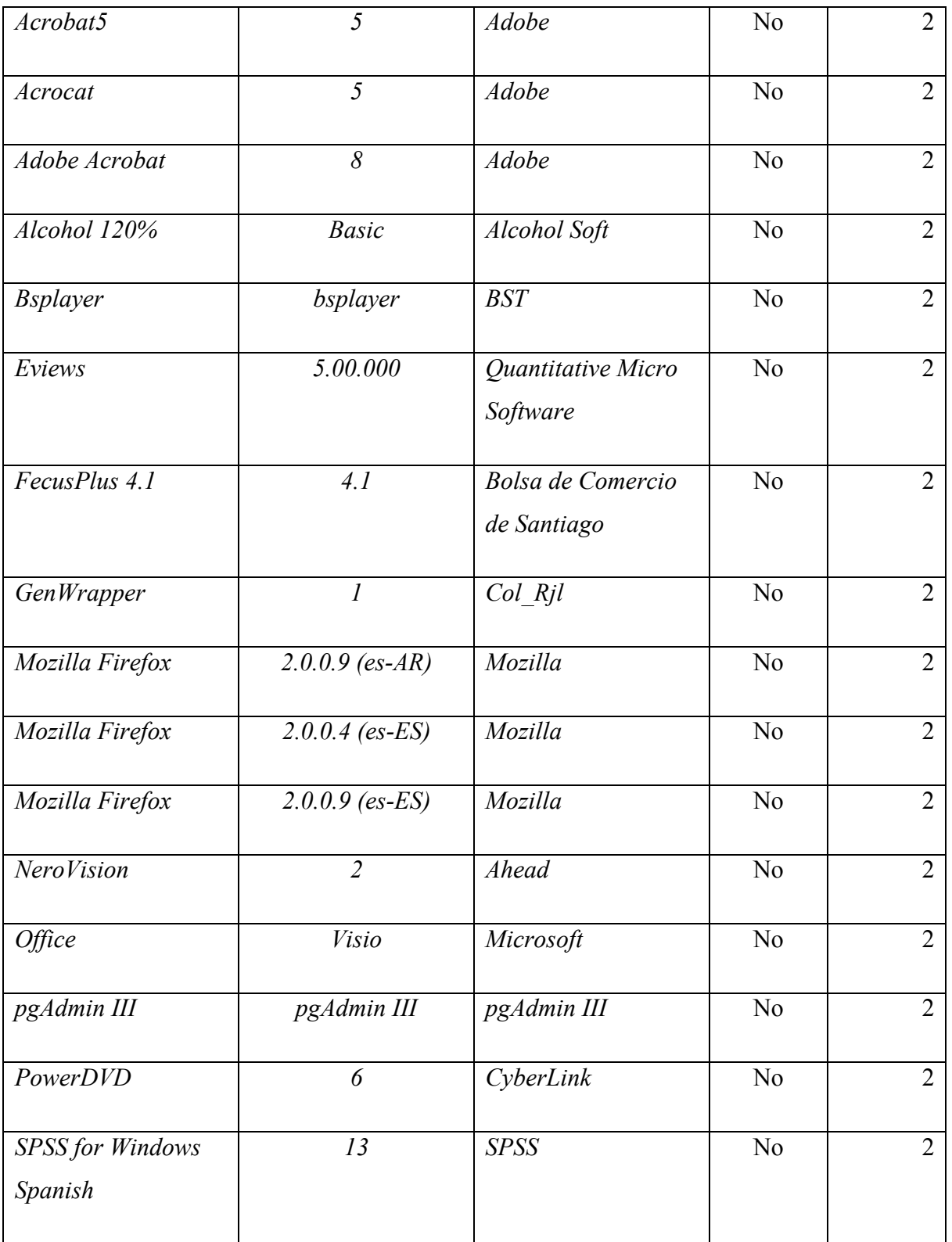

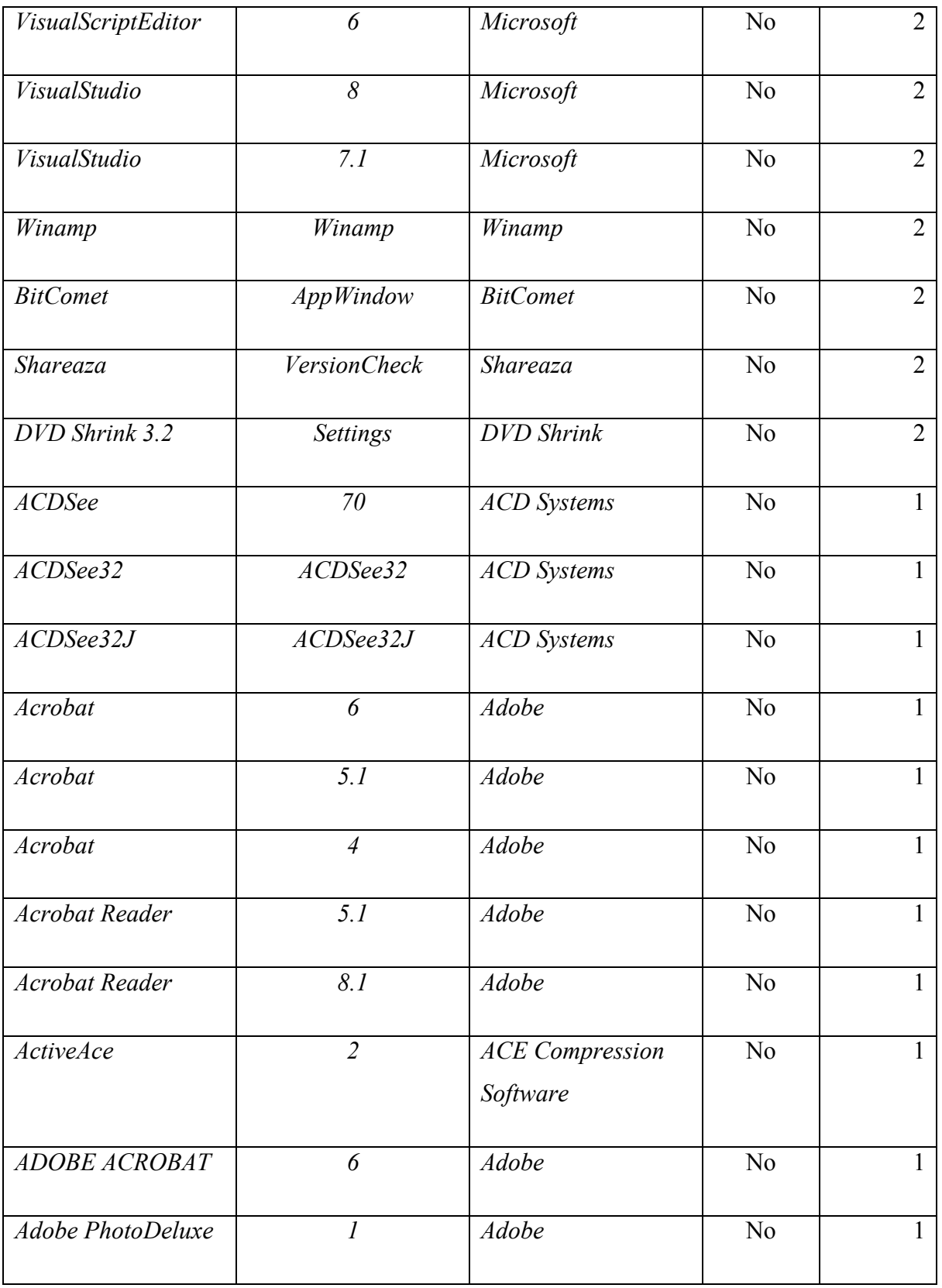

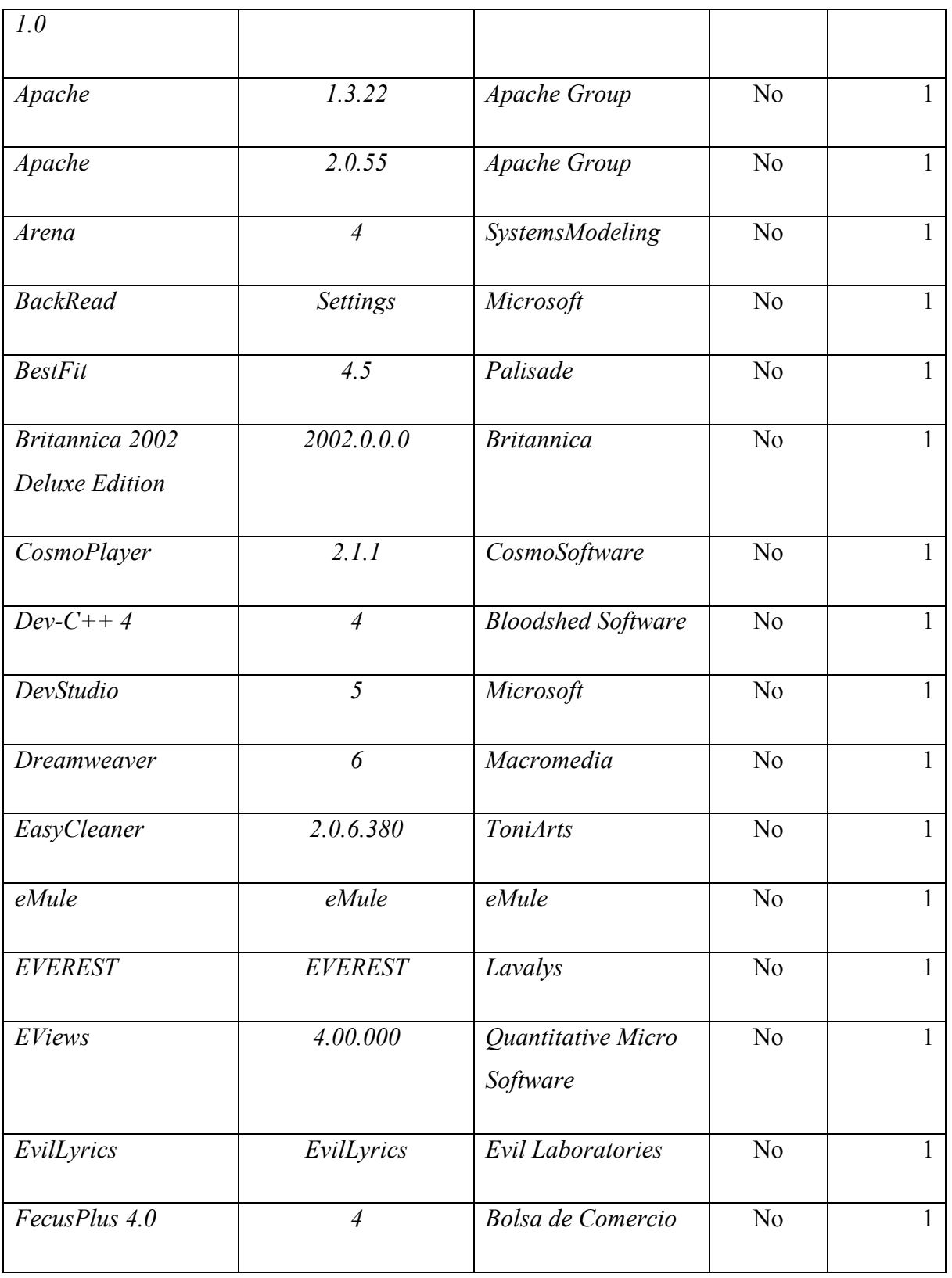

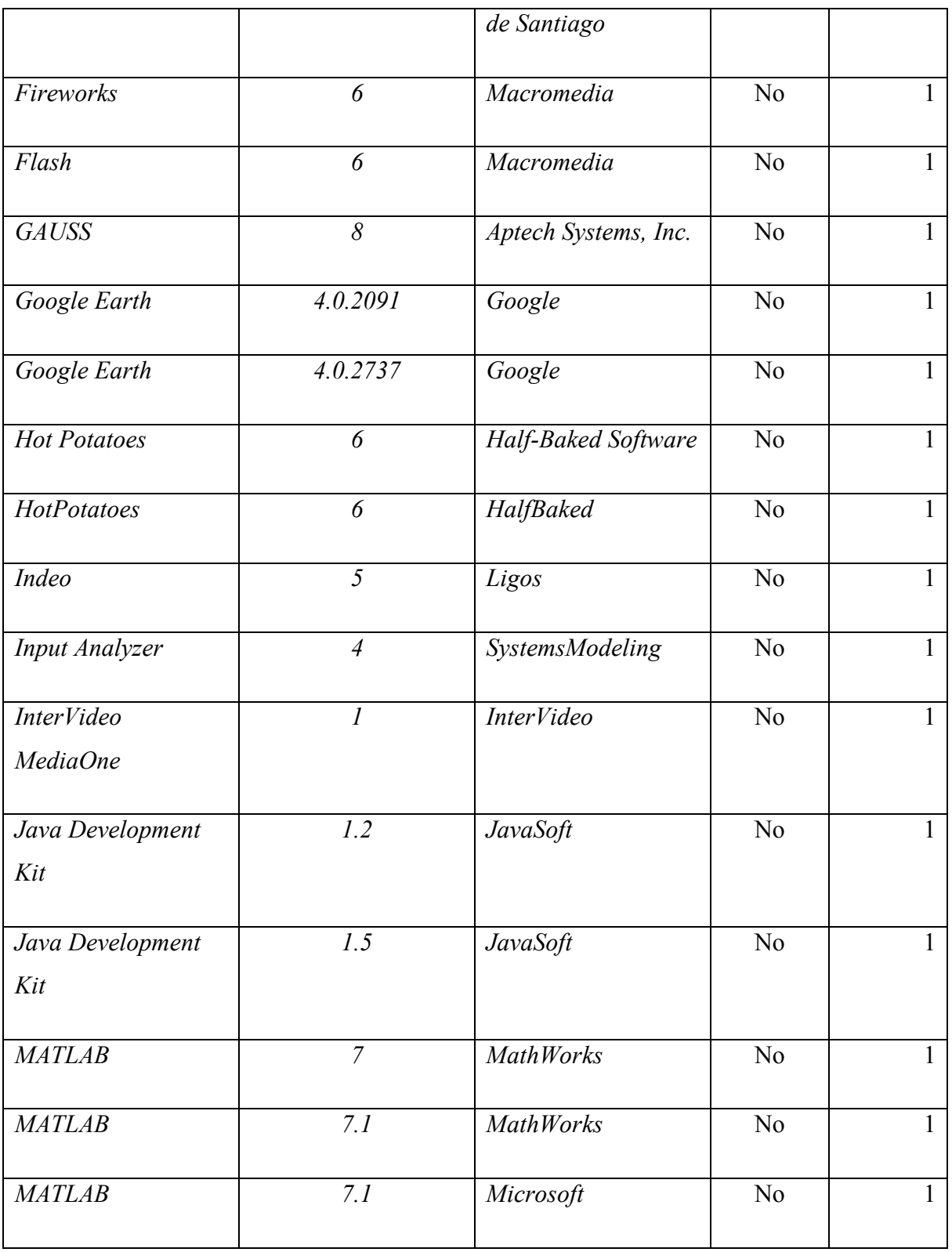

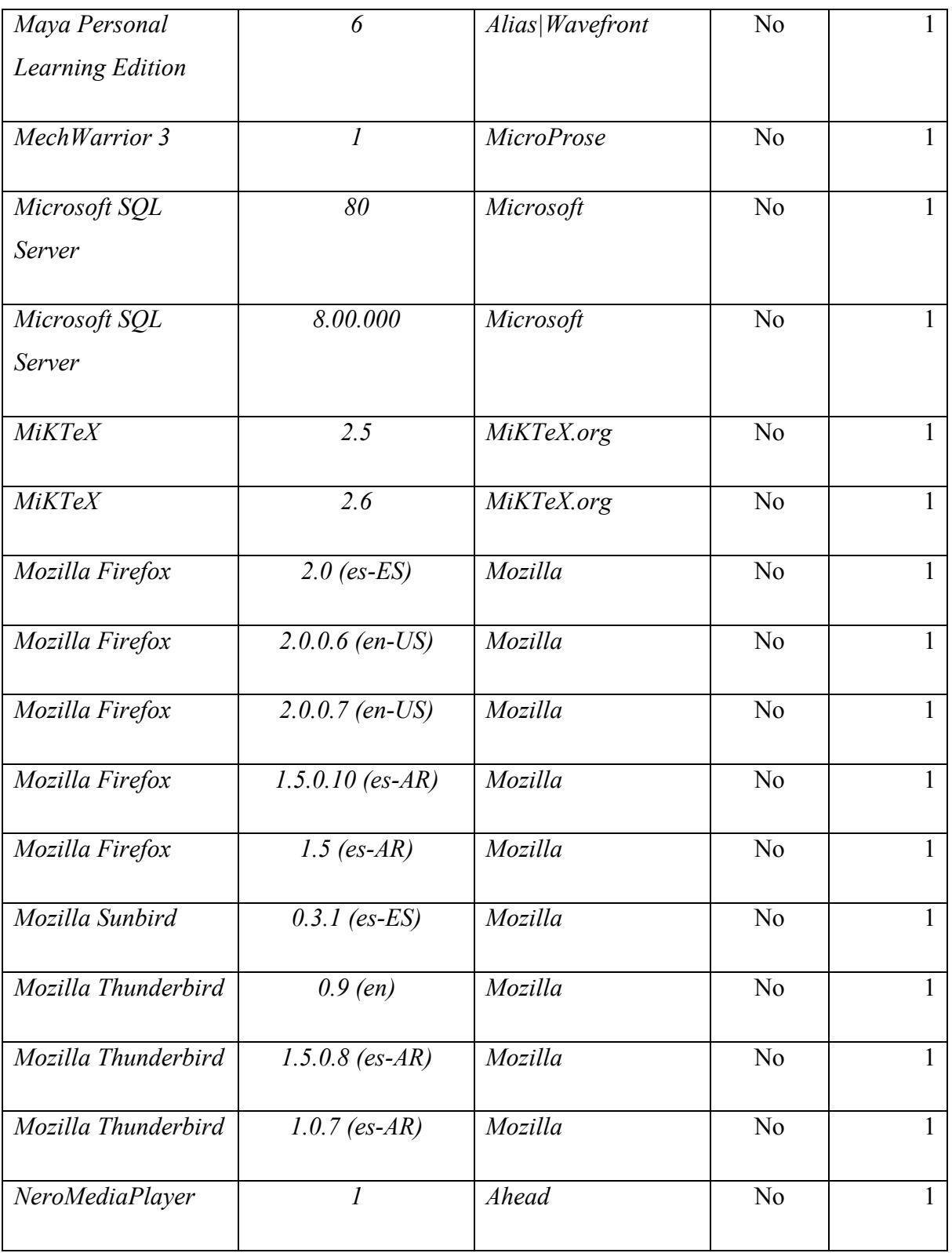

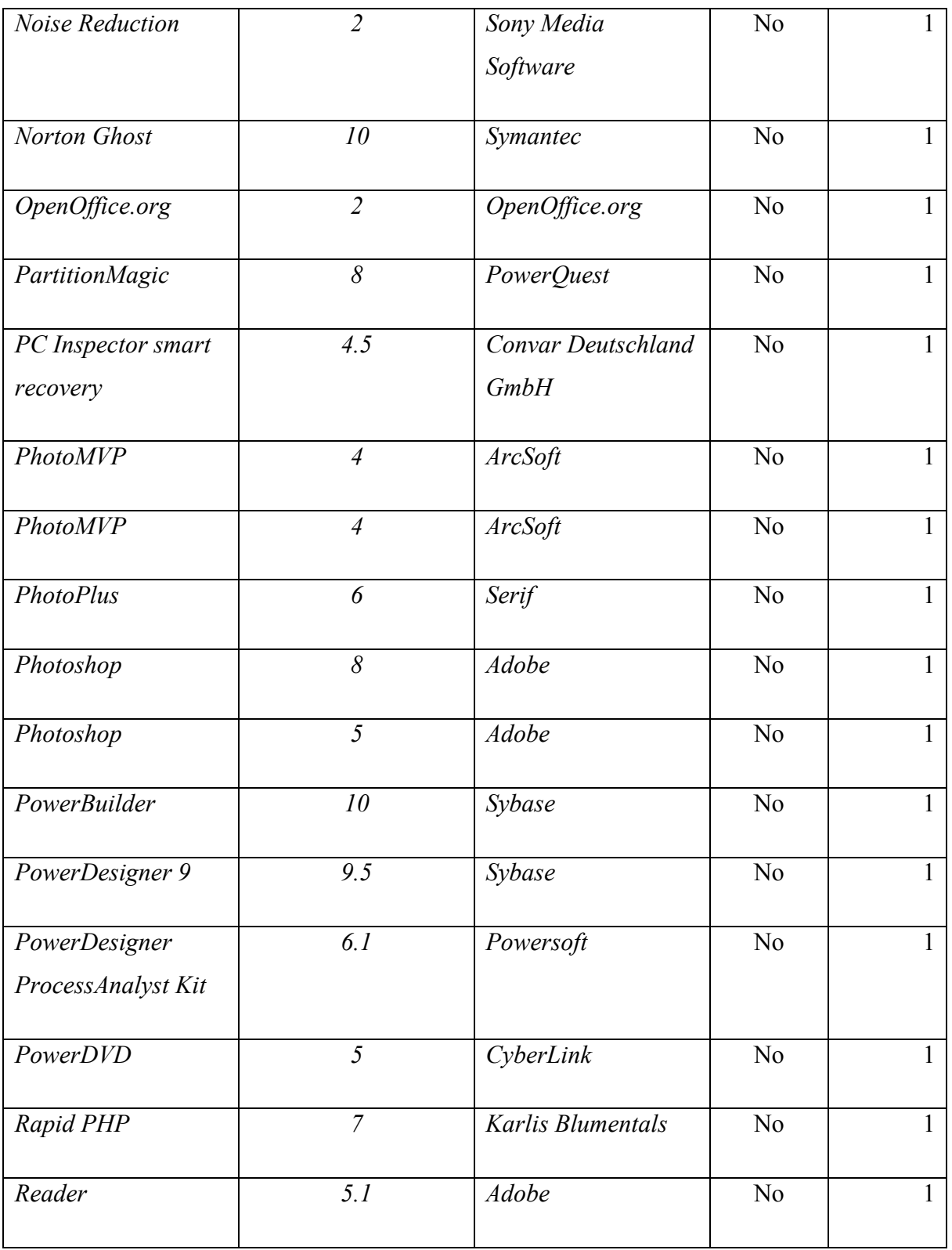

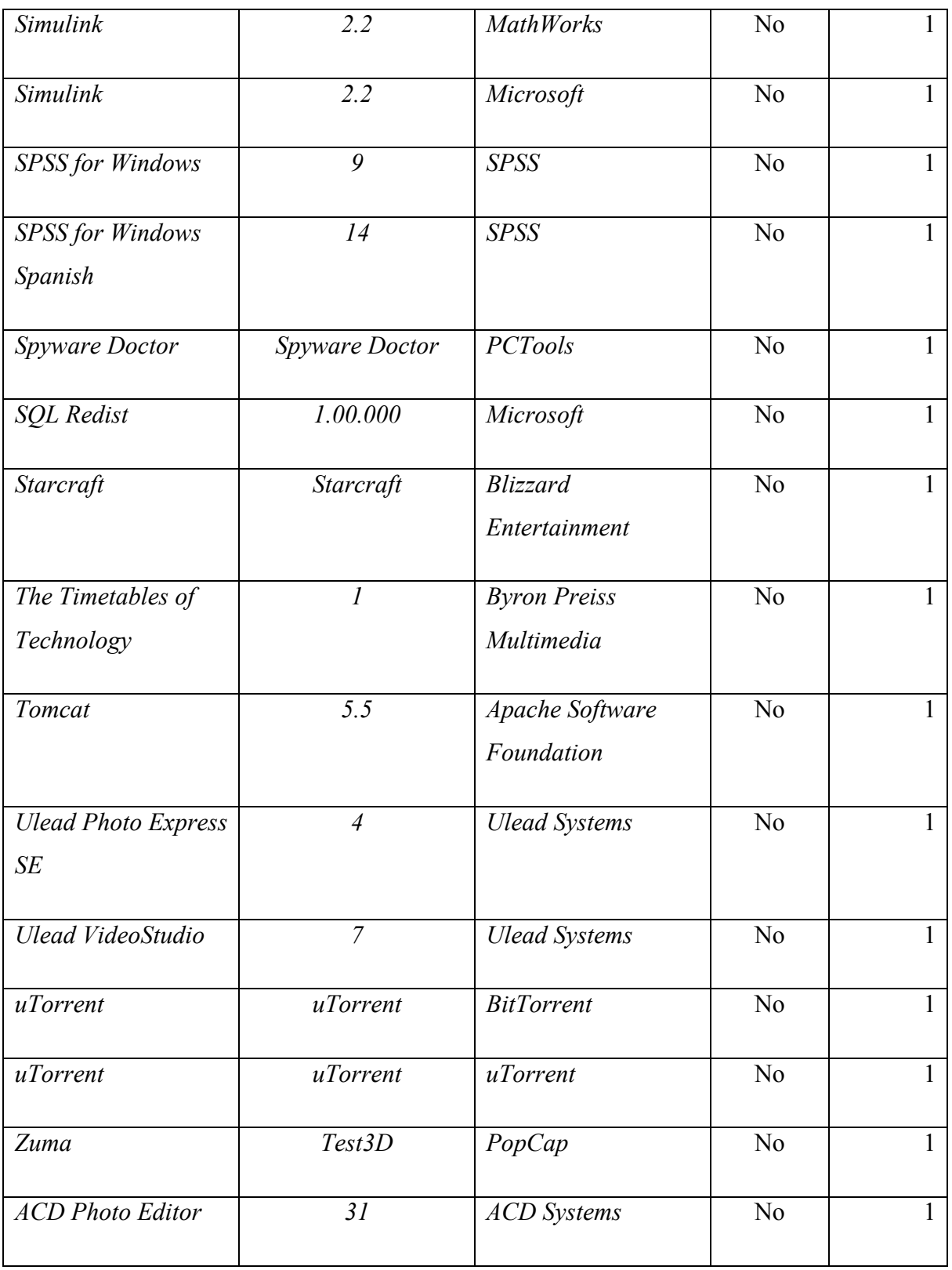

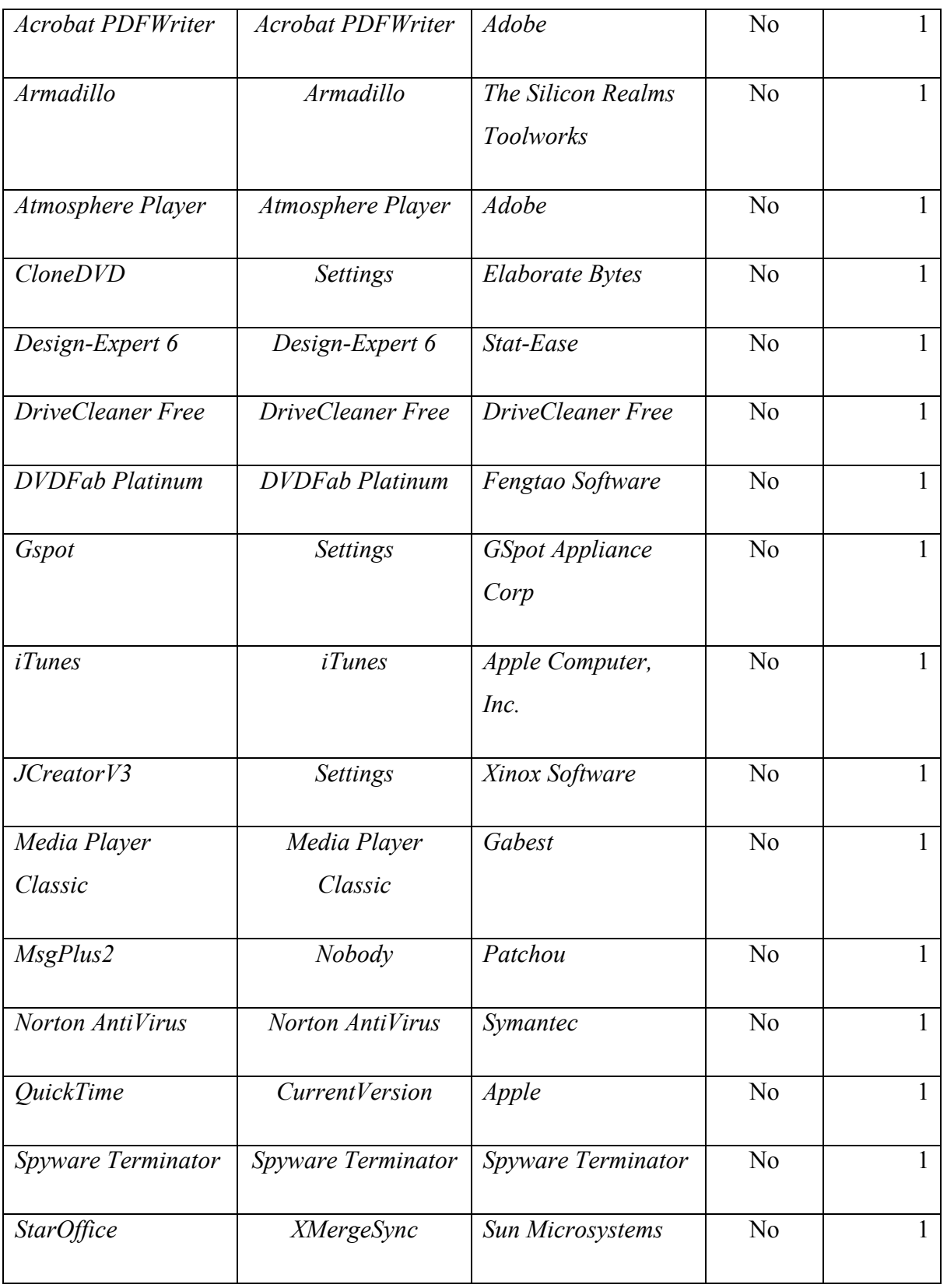

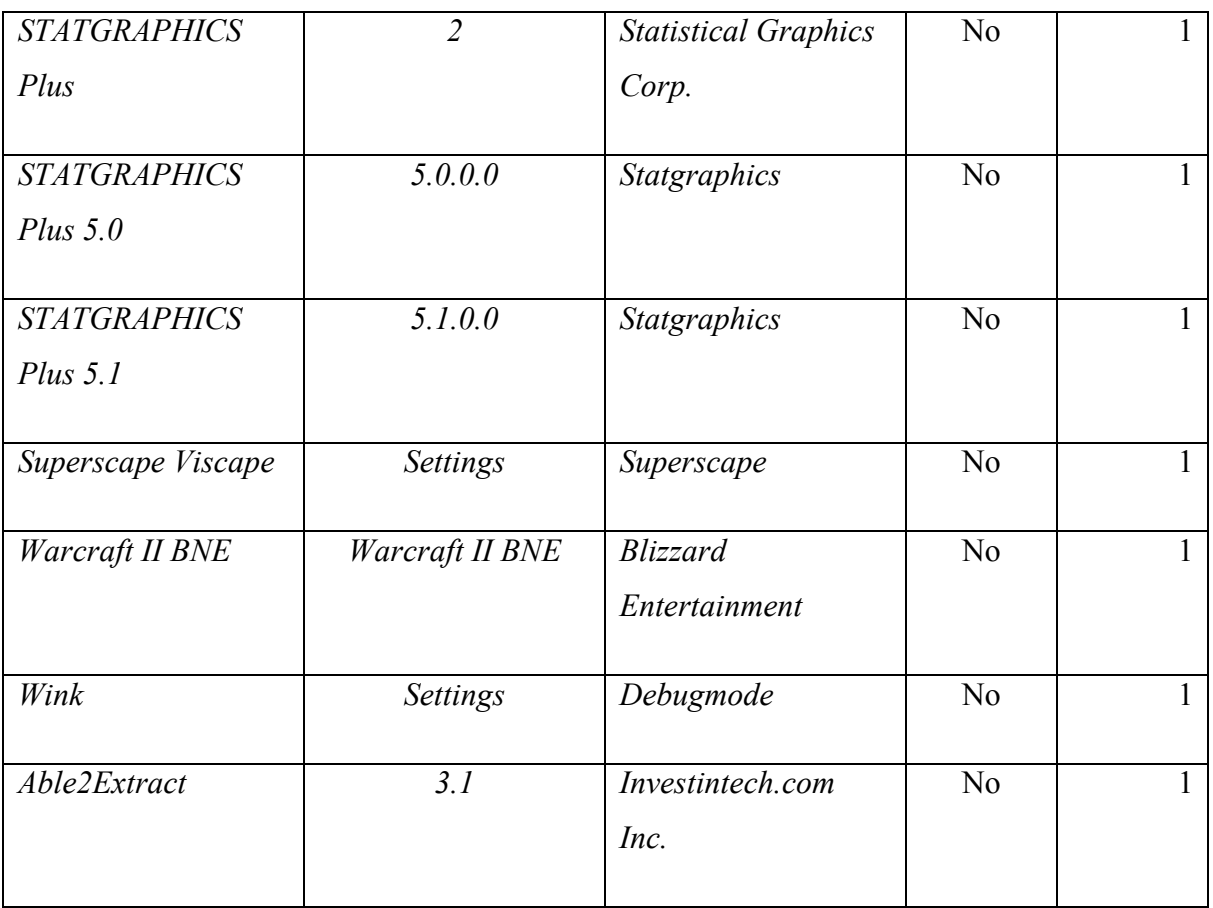